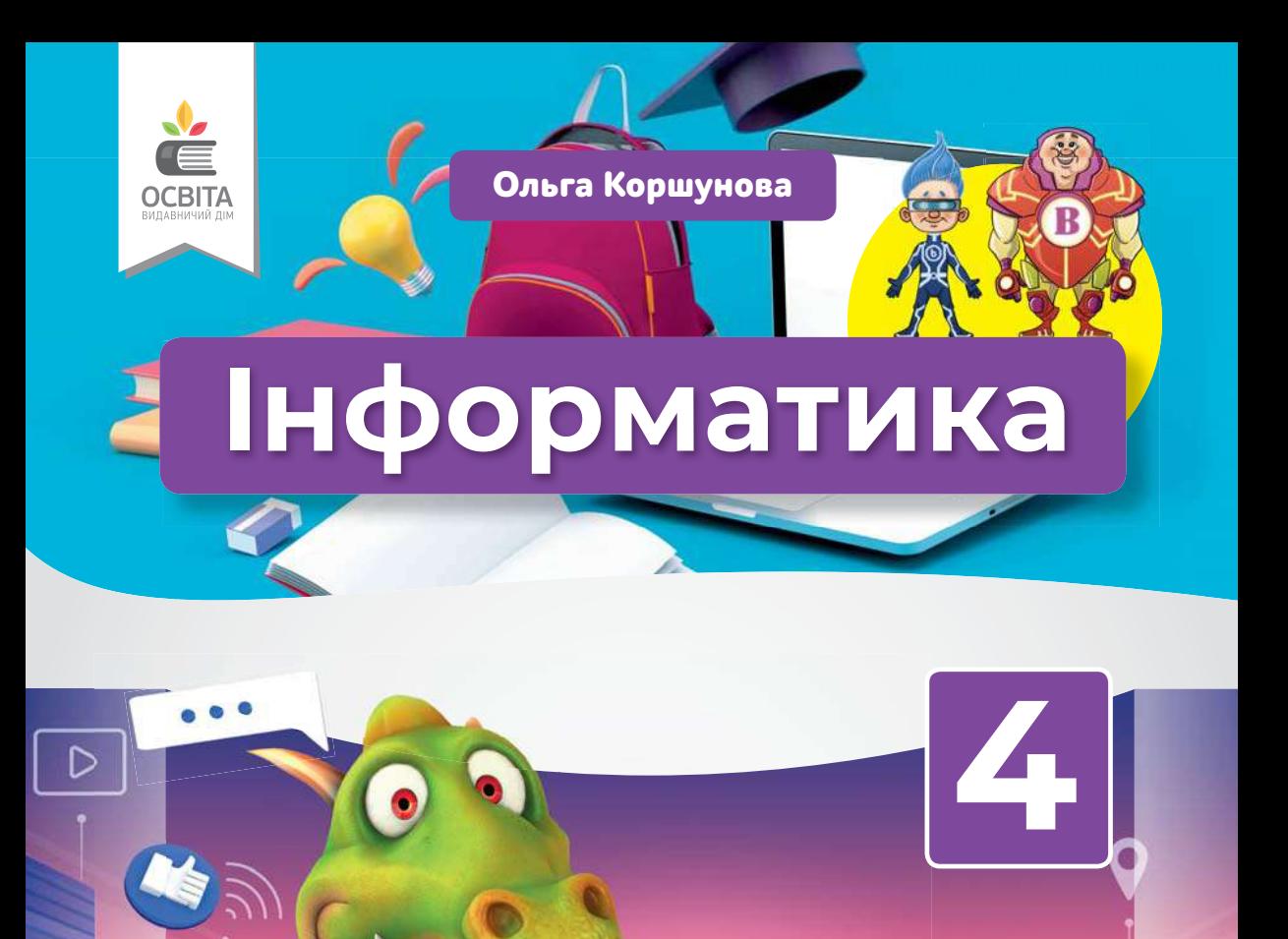

 $\bullet$ 

*Рекомендовано Міністерством освіти і науки України (наказ Міністерства освіти і науки України від 16.01.2021 № 53)*

#### **Видано за рахунок державних коштів. Продаж заборонено**

Створено відповідно до Типової освітньої програми початкової освіти, розробленої під керівництвом О. Я. Савченко

*Навчальне видання*

#### **Коршунова Ольга Вікторівна**

#### **ІНФОРМАТИКА**

#### **Підручник для 4 класу закладів загальної середньої освіти**

Підручник відповідає Державним санітарним нормам і правилам «Гігієнічні вимоги до друкованої продукції для дітей»

Редактор *О. Г. Трофімова*  Технічний редактор *Л. І. Аленіна* Дизайн обкладинки *П. В. Ширнін* Комп'ютерна верстка *П. В. Ширнін* Коректор *О. В. Сєвєрцева* Художник *В. І. Кобилянський*

Формат  $70\times100\frac{1}{16}$ . Ум. друк. арк.  $10,368 + 0,324$  форзац. Обл.-вид. арк.  $10,20 + 0,55$  форзац.

#### **ТОВ «ВИДАВНИЧИЙ ДІМ «ОСВІТА»**

Свідоцтво «Про внесення суб'єкта видавничої справи до державного реєстру видавців, виготовлювачів і розповсюджувачів видавничої продукції» Серія ДК № 6109 від 27.03.2018 р.

Адреса видавництва: 04053, м. Київ, вул. Обсерваторна, 25 **www.osvita-dim.com.ua**

У підручнику використано зображення @shutterstock таких авторів: A3d-sparrow, andras csontos, Andrey Popov, Antonina Prokhorova, Berg Dmitry, Cunningham, Danilo Sanino, FoxyImage, Garfieldbigberm, Gelpi, GoodStudio, Gorodenkoff, Heavypong, ITisha, jehsomwang, Julien Tromeur, Juta, keko-ka, KIKUCHI, kolland, lesi4ka, Macrovector, MaryCo, maryna rodyukova, MatoomMi, mStudioVector, NotionPic, Oleksandr\_Delyk, Olga1818, Oxy\_gen, Patrik Lindberg, PEPPERSMINT, pikselstock, pink.mousy, Praneat, Rebecca, Siberian Art, Skamai, StockSmartStart, StockStyle, StudioAz, Ta-nya, Tetiana Saienko, tovovan, ValeryDemi, VirinaDesign,Villiers Steyn, xtock, Your\_universe, Yuliia Marchenko. На с. 45 — репродукція картини Е. Л. Генрі «Сільська школа».

#### **Коршунова О. В.**

К70 Інформатика : підруч. для 4 класу закладів загальної середньої освіти / О. В. Коршунова. — К. : Видавничий дім «Освіта», 2021. — 128 с. : іл.

ISBN 978-966-983-208-5.

**УДК 004\*кл4(075.2)**

© Коршунова О. В., 2021 © Видавничий дім «Освіта», 2021

ISBN 978-966-983-208-5

## **Вітаю тебе!**

У школі є багато цікавих уроків і навчальних предметів, але я, напевно, не помилюся, якщо скажу, що інформатику люблять більшість учнів та учениць. Так чи ні?

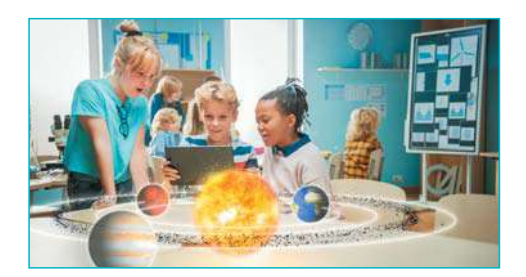

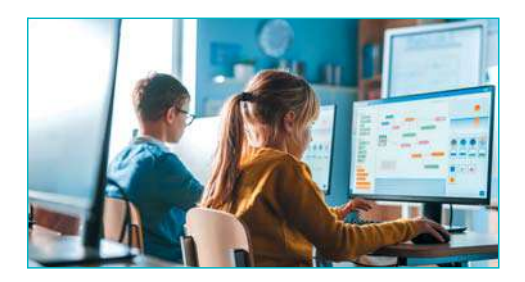

Інформатика не тільки цікавий навчальний предмет, але й дуже необхідний у сучасному світі. Пригадай, скільки дорослих серед тих, кого ти знаєш, використовують комп'ютери у своїй професійній діяльності. Спробуй полічити, скільки різноманітних дій сьогодні допомагає виконати комп'ютер.

За допомогою комп'ютера ми створюємо тексти та малюнки, виконуємо обчислення та передаємо інформацію на відстань, зберігаємо величезну кількість інформації та ділимося нею з усім світом. Комп'ютерна техніка стала важливою частиною нашого життя. Гайда навчатися нових прийомів опрацювання інформації! Авторка

## **ПОРАДИ**

Той, хто питає, недосвідчений лише п'ять хвилин. Той, хто не питає, недосвідчений упродовж усього життя. Бернар Вербер, французький письменник, філософ

Пам'ятай, що навчання — це щоденна праця, яка може бути цікавою, захопливою та результативною!

Будь наполегливим і чемним, уважно вислуховуй думки інших, але і не втрачай власних, оцінюй пропозиції та зауваження, враховуй їх у своїй діяльності.

На сторінках підручника ти зустрінеш умовні позначки та цікаві рубрики, а саме:

- Так позначена основна інформація в параграфі.
- Виконавши такі завдання, ти отримаєш нові знання або навички. Спробуй, впоравшись із завданням, запитати себе: «Що нового я дізнався/дізналася?», «Чого я навчився/ навчилася?», «Що я не зрозумів / не зрозуміла?», «Де я можу знайти відповідь на це запитання?». **2**
- Завдання із цією позначкою допоможуть тобі закріпити та застосувати отримані знання і навички. **1.**

Після опрацювання кожного параграфа ти зможеш оцінити власні досягнення, відповівши на запитання у рубриці **ПЕРЕВІР СЕБЕ** . Використай результати перевірки для складання подальшого плану навчання.

Особливо весело долати кожний наступний крок разом із друзями. Тому об'єднуйтеся у групи, домовляйтеся про правила співпраці. Тоді ти отримаєш справжнє задоволення не тільки від спільного розв'язання задач, але й від взаємоспілкування.

Виконай завдання у парі.

Виконай завдання, об'єднавшись у групу.

Для виконання деяких завдань тобі можуть знадобитися комп'ютер або пристрій, який може зчитувати QR-коди.

QR-код — це графічний символ, у якому закодовано адресу вебсторінки або іншу інформацію.

Електронні додатки до уроків розташовано на ресурсі: inform1.yakistosviti.com.ua

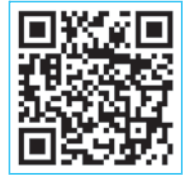

# **ВРОЗДІЛ І. Цифрові пристрої**<br> **S** 1. СВІТ ІНФОРМАЦІЇ НАВКОЛО НАС<sup>1</sup>

Привіт, я Біт! Привіт, а я Байт!

#### — Гайда вивчати інформатику!

— О, це цікаво! На уроках інформатики учням та ученицям допомагають комп'ютери.

А чому їх називають помічниками?

— Цікаво?! Давай спробуємо про це дізнатися!!!

 Об'єднайтеся у групи. Складіть та презентуйте **1** розповідь «Комп'ютери — наші помічники». У розповіді обов'язково охарактеризуйте різні типи комп'ютерів.

Підказка

Стаціонарний комп'ютер, планшетний комп'ютер, ноутбук.

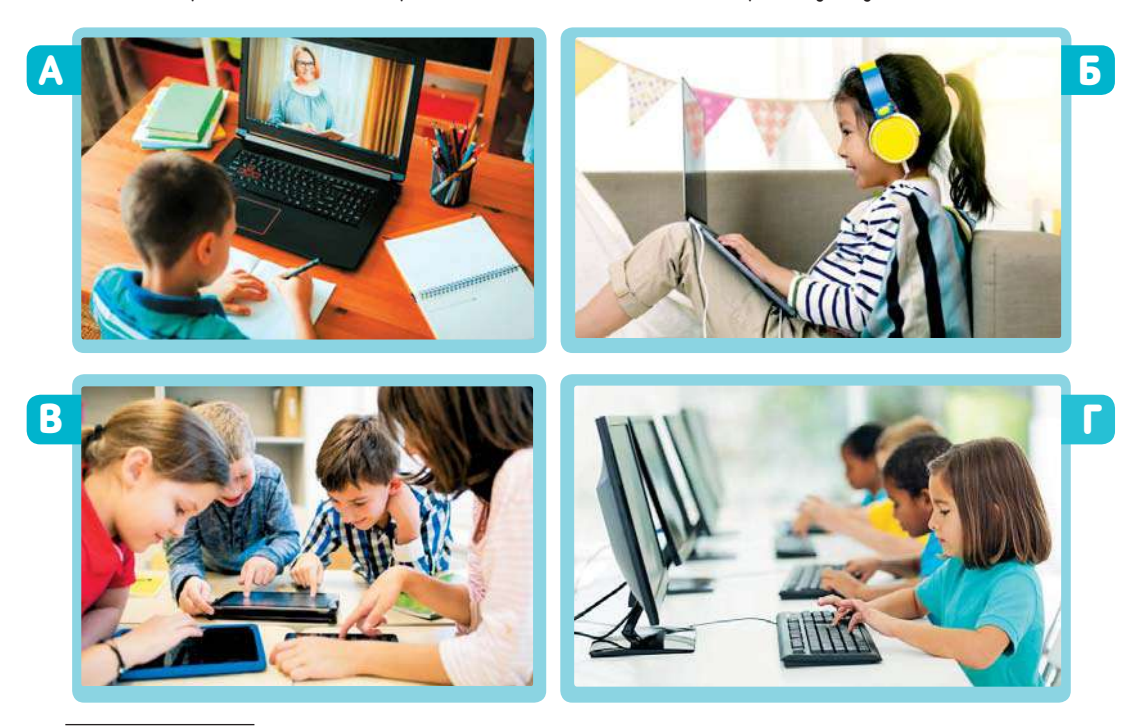

 $^1$  Для вчителя. Рекомендована кількість навчальних годин - 2. ПЗ: текстовий редактор. Навчальна програма за посиланням: inform1.yakistosviti.com.ua

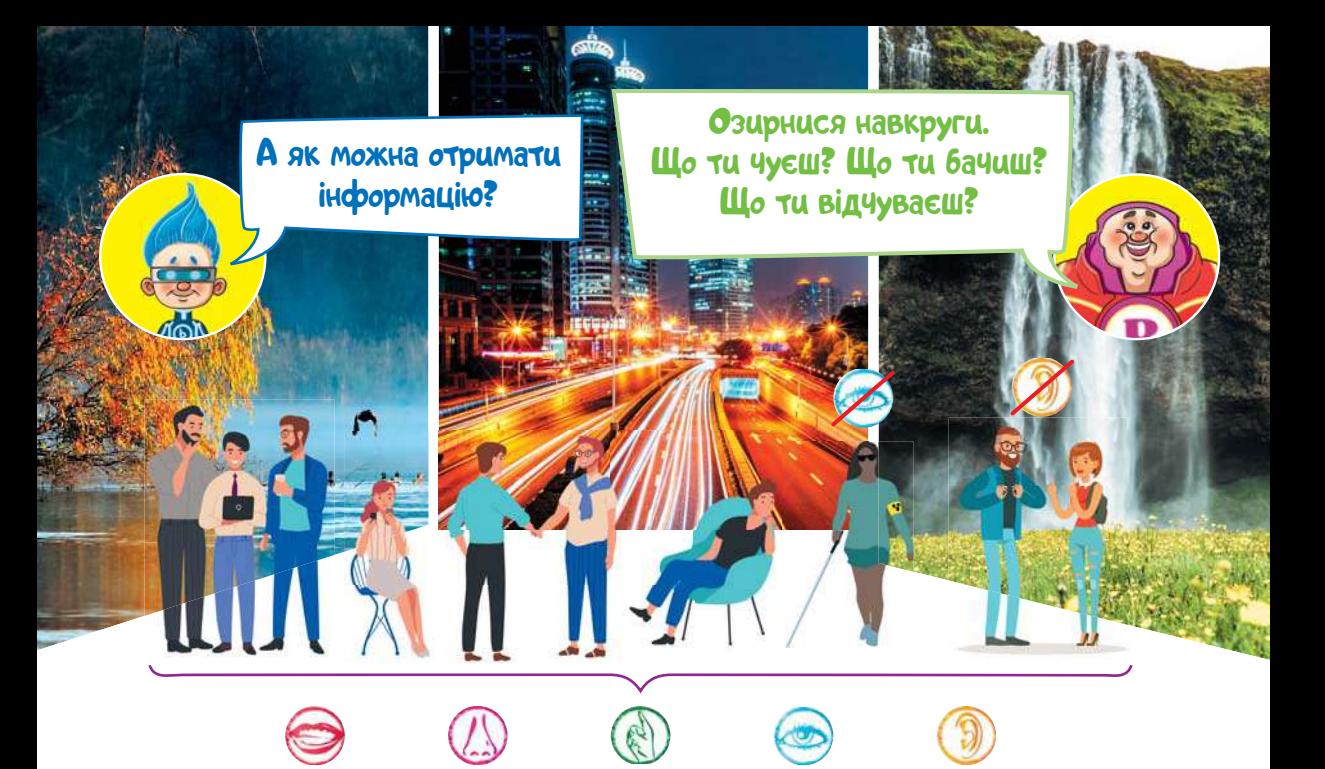

Людина весь час отримує повідомлення з навколишнього світу: вона чує звуки, мову, музику, відчуває запахи, смаки, температуру та багато іншого. Якщо повідомлення є зрозумілим, достовірним, повним, потрібним та своєчасним, то воно перетворюється **на інформацію**.

Інформацію можна отримувати різними шляхами: під час спостереження, читання, дослідження тощо.

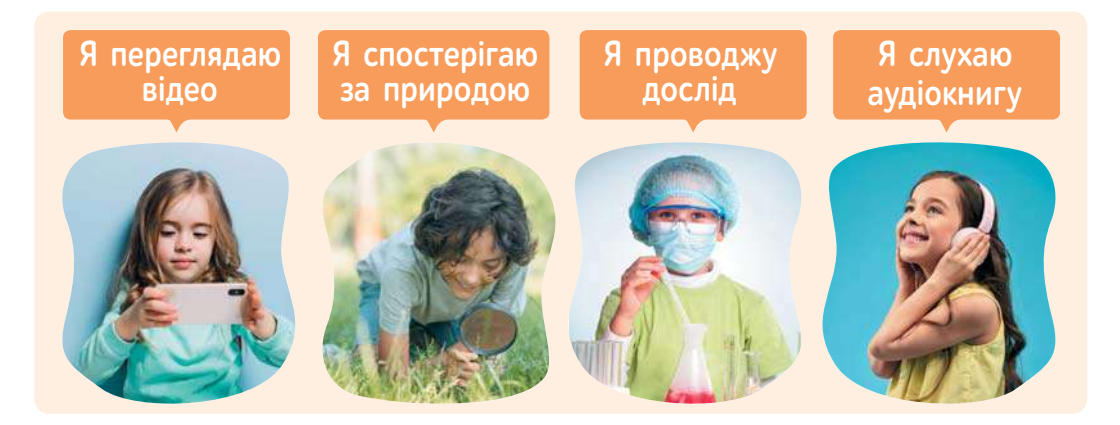

Отриману інформацію зберігають різними способами: у книжках (у вигляді текстів та малюнків), у вигляді фотографій, аудіозаписів на різноманітних комп'ютерних носіях тощо.

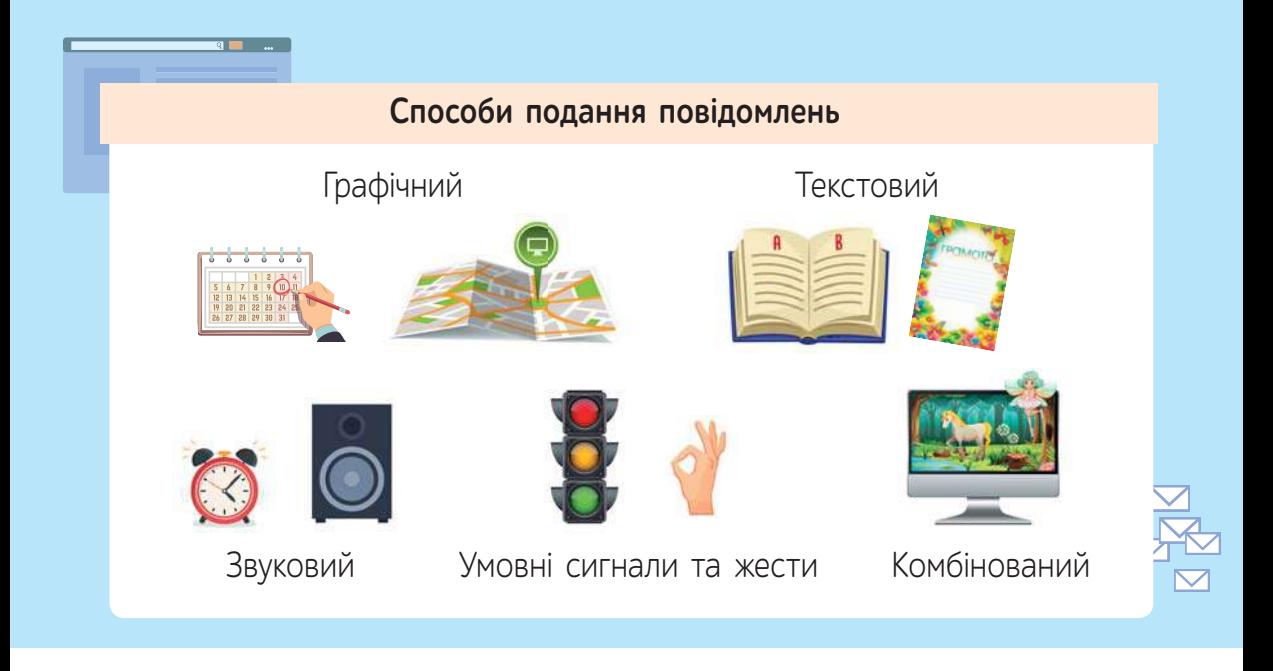

 Пограйте у гру. Об'єднайтеся у команди. Команда 1 загадує якийсь об'єкт, вибирає одного із гравців команди 2 та повідомляє йому загадане слово (передає інформацію). Вибраний гравець повинен показати отримане повідомлення у вигляді малюнка та продемонструвати його своїй команді. **2**

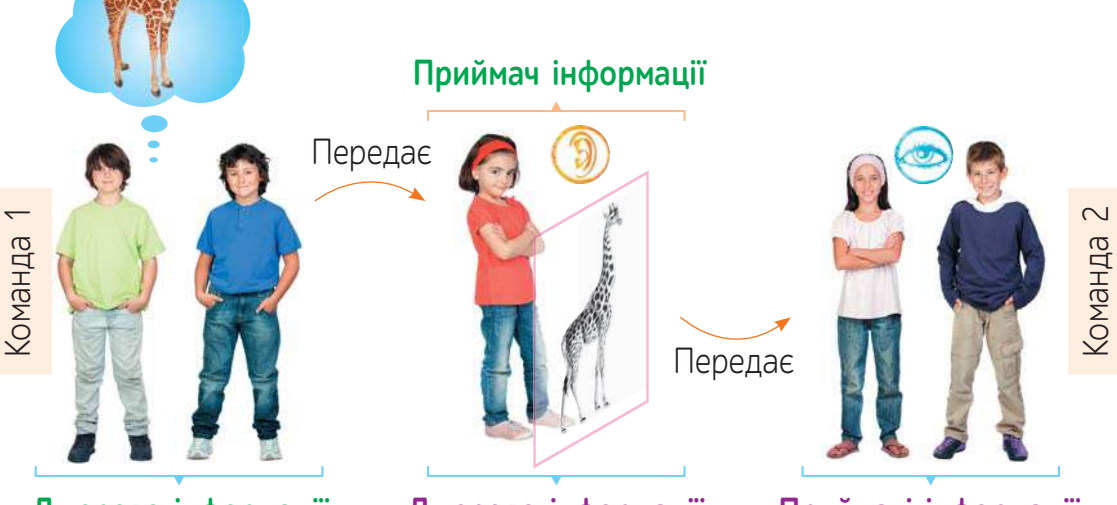

**Джерело інформації Джерело інформації**

**Приймачі інформації**

Якщо команда відгадує слово, то отримує один бал. В іншому випадку цей бал переходить до другої команди.

## **ВИКОНАЙ ЗАВДАННЯ**

**1.** Подай інформацію у вигляді тексту (опиши фантастичну істоту: який вигляд має голова, тіло, кінцівки тощо). Текст набери у будь-якому текстовому редакторі.

Основні прийоми редагування можна пригадати за допомогою схем на першому форзаці.

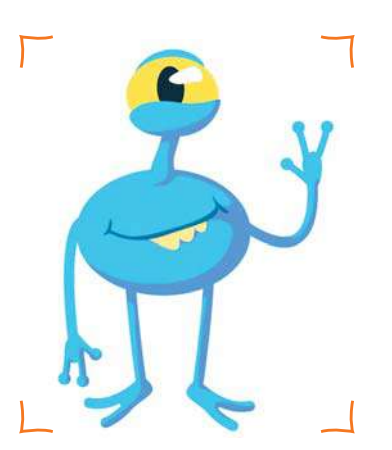

#### **2.** Продовж речення.

Комп'ютер допомагає людині .

- Я отримую інформацію, коли ...
- Я можу передати інформацію різними способами, як-от ...

**3.** Ознайомся з інформацією, зчитавши QR-код.

• Вибери правильну відповідь на запитання.

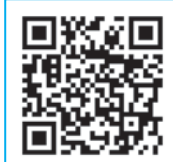

inform1.yakistosviti.com.ua

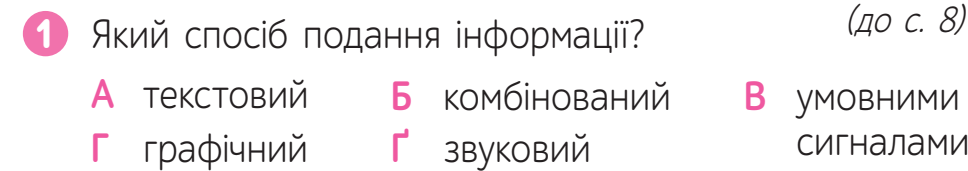

На яких носіях можна зберегти інформацію, подану 2 у такий спосіб?

- (флешка)
- **А** флеш-пам'ять **Б** жорсткий магнітний диск (вінчестер)
- **В** папір **Г** магнітна стрічка **Ґ** пісок
- Подай інформацію, яку ти отримав / отримала з відео, у вигляді малюнка (на окремому аркуші).

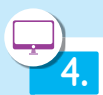

**5.**

**5**

Відкрий гру в мережі Інтернет та виконай завдання (до с. 9).

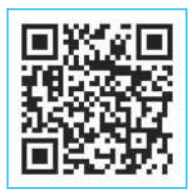

#### inform1.yakistosviti.com.ua

Об'єднайтеся у групи. Подайте інформацію із цього параграфа у вигляді схеми-рибки.

#### **Інструкція**

- 1) Намалюйте скелет рибки (на окремому аркуші).
- 2) Позначте на голові назву параграфа.
- 3) Позначте біля кісточок слова, які допоможуть розказати зміст параграфа.

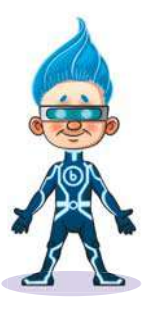

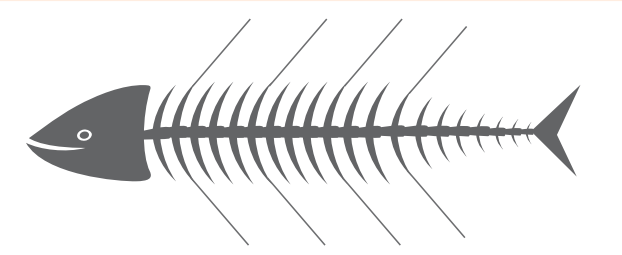

## **ПЕРЕВІР СЕБЕ\***

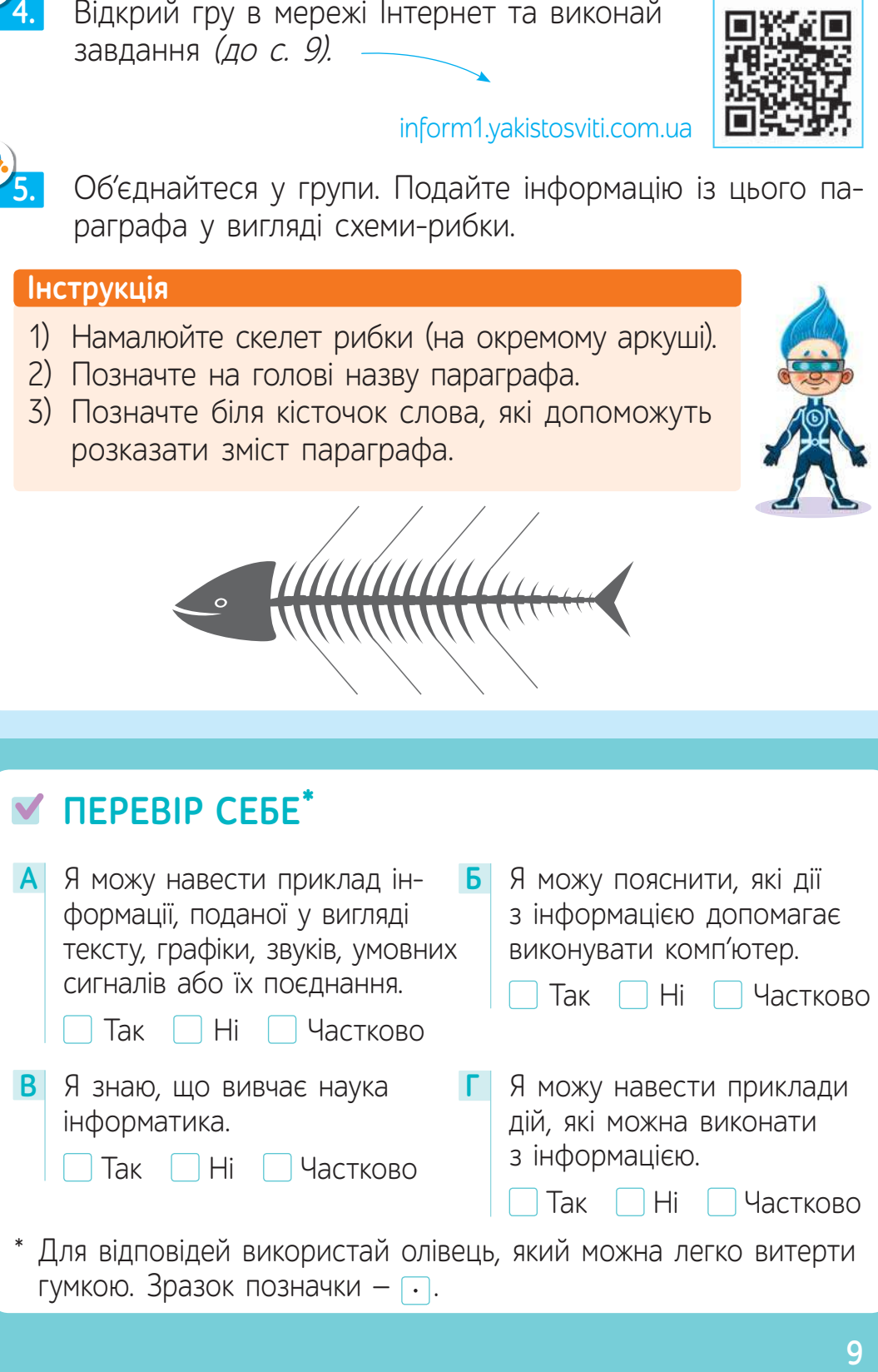

\* Для відповідей використай олівець, який можна легко витерти гумкою. Зразок позначки  $-\cdot$ .

## § 2. **ОБЕРЕЖНО, ІНФОРМАЦІЯ!<sup>1</sup>**

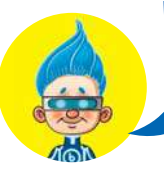

А хіба інформація може бути небезпечною?

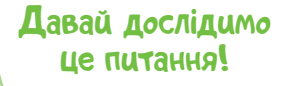

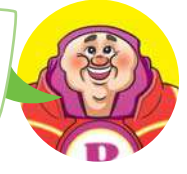

### **Ситуація 1**

### **Подія**

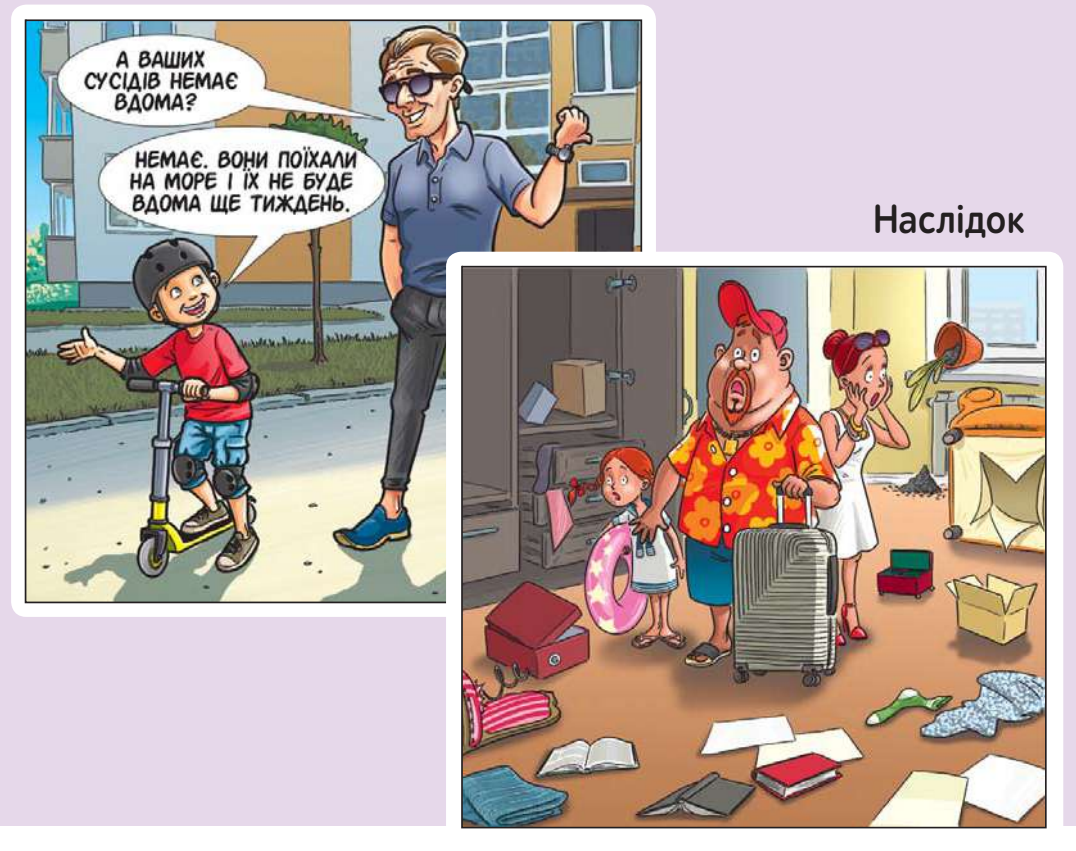

#### Продовж речення.

Поширюючи інформацію, потрібно .

Не можна поширювати світлини, на яких зображено інших людей, не запитавши

**1**

<sup>&</sup>lt;sup>1</sup> Для вчителя. Рекомендована кількість навчальних годин - 1. ПЗ: текстовий редактор.

#### **Ситуація 2**

### **Подія**

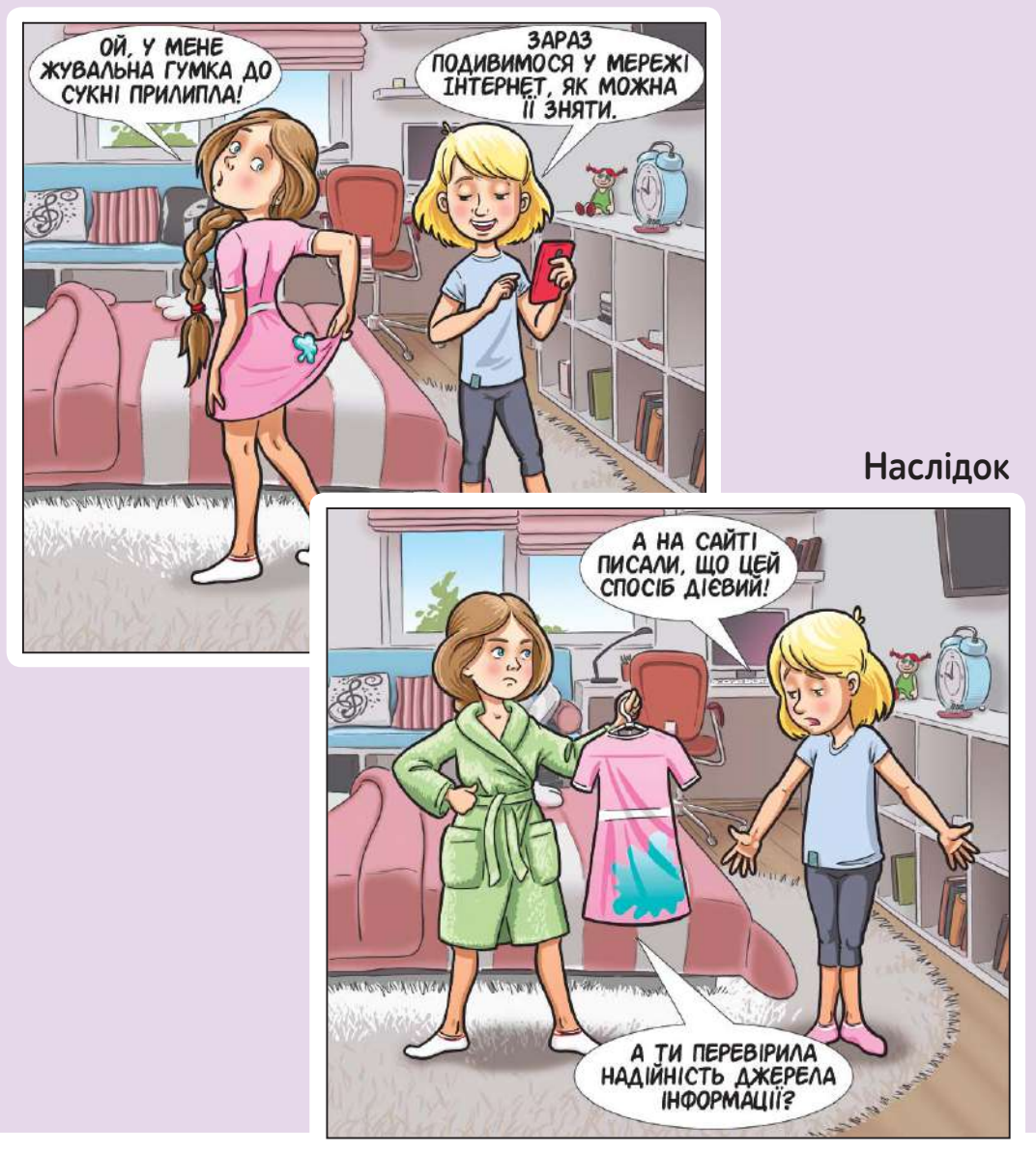

#### Продовж речення. **2**

Джерела інформації бувають надійними (перевіреними, офіційними) та ненадійними (неперевіреними, сумнівними). Тому інформацію, отриману з ненадійного джерела, потрібно .

#### **Ситуація 3**

#### **Подія**

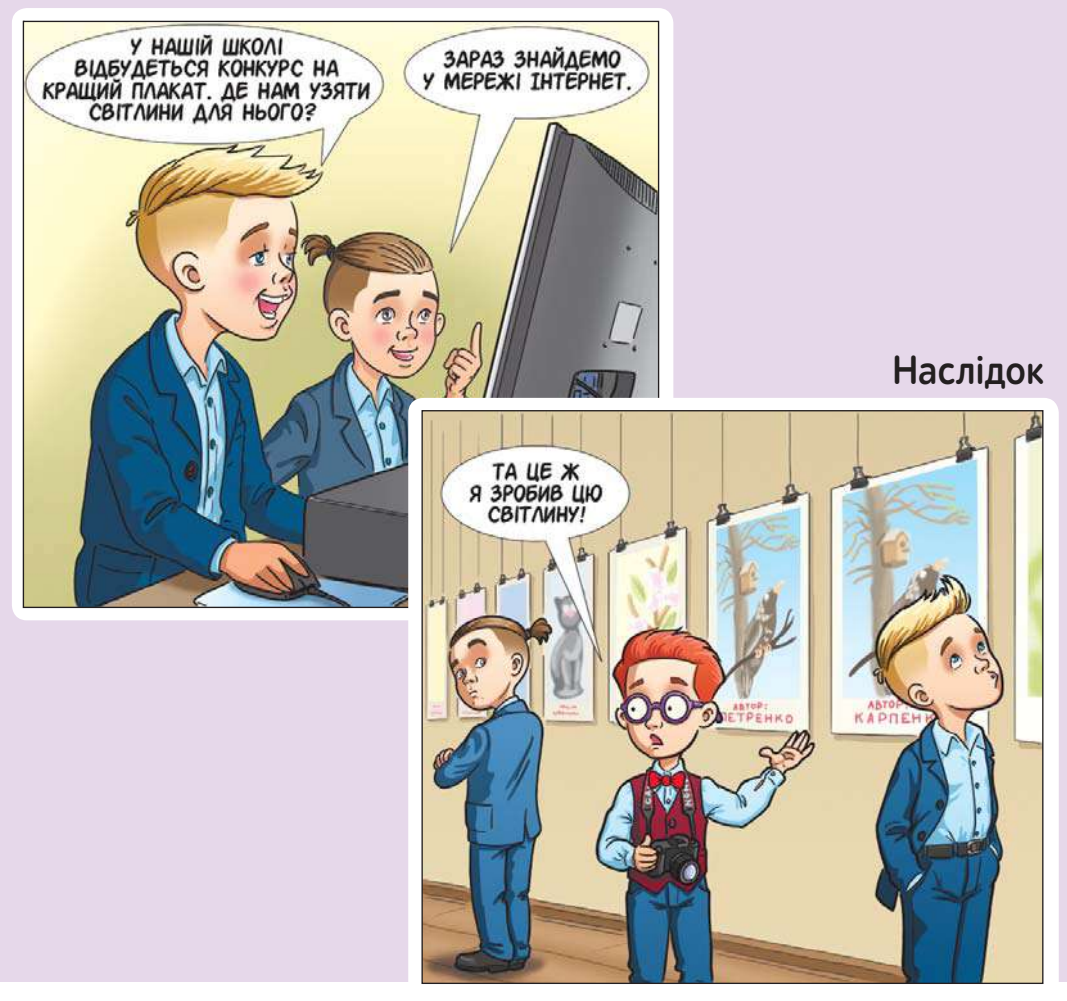

Продовж речення. **3**

Кожна інформація має автора. Використовуючи інформацію з мережі Інтернет або з інших джерел, потрібно [

## **ВИКОНАЙ ЗАВДАННЯ**

**1.** Наведи приклади інформації, яку можна і яку не можна повідомляти незнайомій людині. Поясни свої відповіді.

**2.** Прочитай текст. Вислови свою думку стосовно поставленого запитання.

Людина, яка створила будь-який інформаційний об'єкт (написала твір, пісню, склала вірш, намалювала малюнок тощо), є автором цього твору. Для того, щоб інші люди могли використовувати ці твори, вони повинні мати дозвіл від автора на їх поширення. Ні в якому разі не можна використовувати твір, не вказавши його автора!

- ? Діти малюють, пишуть, співають, створюють комп'ютерні програми тощо. Чи можна використовувати дитячі роботи без їхнього дозволу?
	- **3.** Відкрий гру в мережі Інтернет та виконай завдання (до с. 13).

Наведення вказівника миші на позначку В відкриває вікно з поясненням запитання.

**4.** Об'єднайтеся у групи. Створіть плакат «Я відповідальний **4** громадянин / відпо відальна громадянка цифрового світу».

Увага! Зразок плаката можна переглянути за посиланням.

Також за допомогою дорослих зразок можна роздрукувати і доповнити словами з довідки.

## **ПЕРЕВІР СЕБЕ**

**А** Я розумію наслідки безвідповідального ставлення до інформації (її поширення та використання).

Так Ні Частково

**Б** Я знаю, що таке *авторське* право.

Так Ні Частково

inform1.yakistosviti.com.ua

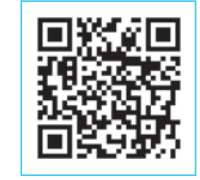

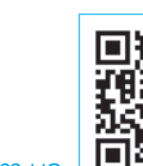

## § 3. **ЩО ОБ'ЄДНУЄ КОМП'ЮТЕРНІ ПРИСТРОЇ?<sup>1</sup>**

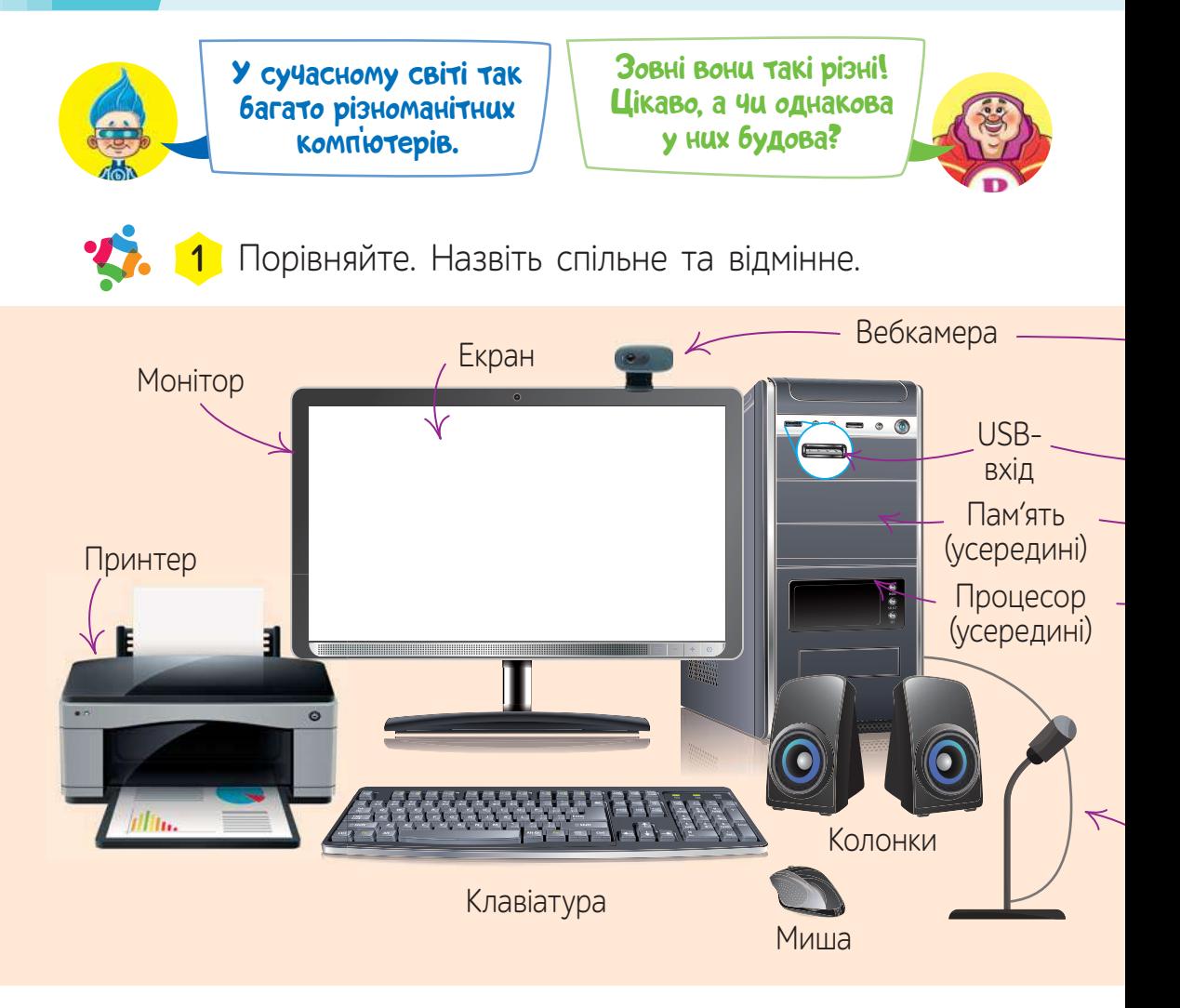

Комп'ютер будь-якого типу обов'язково має **процесор** і **пам'ять**. Процесор часто називають «мозком» комп'ютера, бо саме він опрацьовує дані, керує іншими пристроями та програмами. У комп'ютера є різна пам'ять — внутрішня, яка необхідна для спільної роботи із процесором, та зовнішня — для довготривалого зберігання даних.

<sup>&</sup>lt;sup>1</sup> Для вчителя. Рекомендована кількість навчальних годин – 1. ПЗ: текстовий редактор.

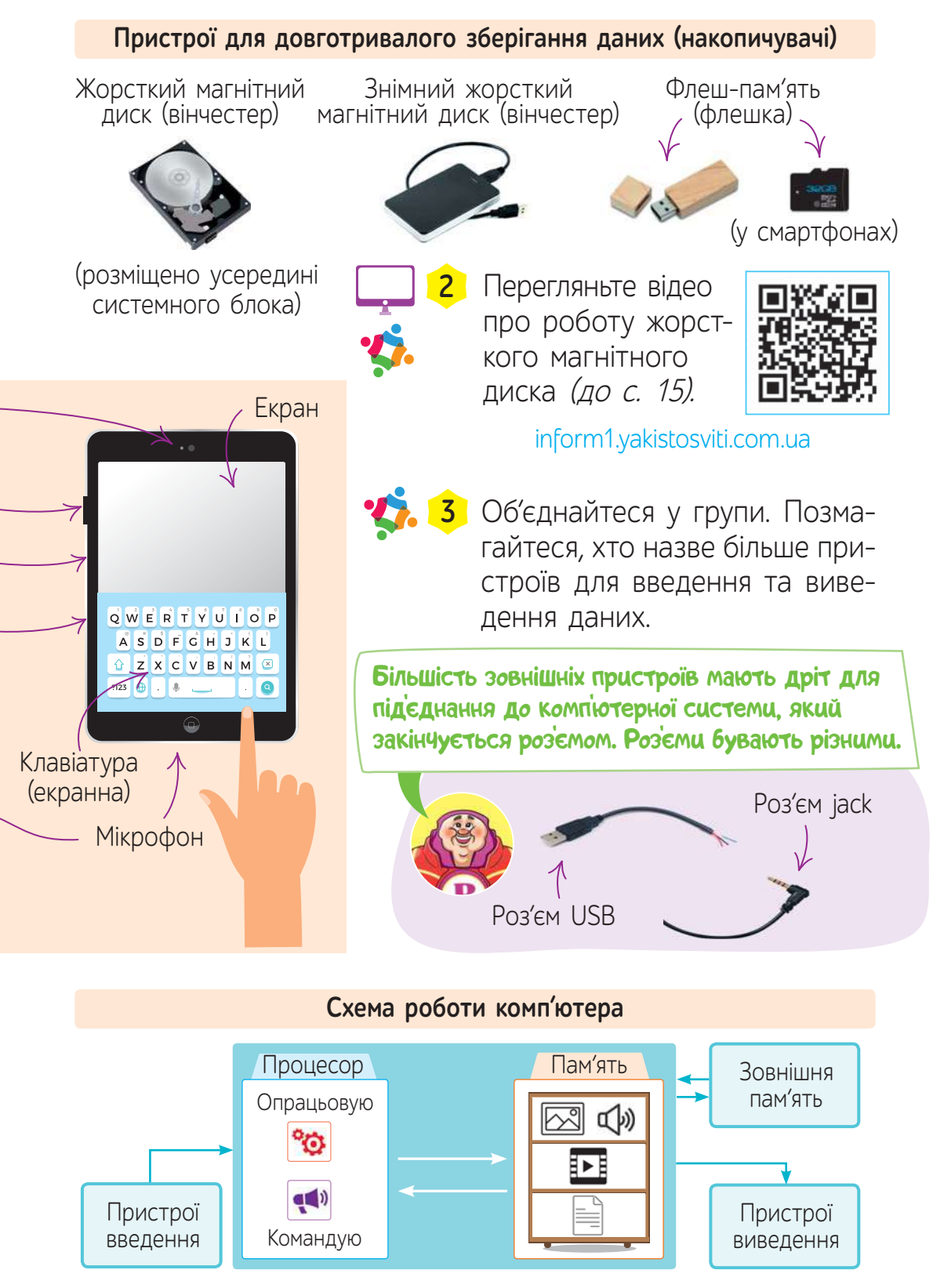

## **ХОЧУ ВСЕ ЗНАТИ!**

виведення — виводять їх. Інформація, яка зберігається у комп'ютері, називається **даними**. У сучасних цифрових пристроях дані отримують, зберігають та передають у вигляді послідовностей із двох протилежних сигналів.

Щоб розібратися, що таке цифрові дані, розгляньмо дріт, який з'єднує клавіатуру із системним блоком. Що може передаватися по дротах? Змалечку ми знаємо, що по електричних дротах передається електричний струм. Уявіть, що будь-які дані передаються двома сигналами: є струм і немає струму. Тоді передавання даних схематично виглядає так:

 $\frac{1}{2}$  – е струм  $\frac{1}{2}$  – немає струму

Такі сигнали називають протилежними.

Умовно один сигнал вирішили позначати цифрою 1, а інший — цифрою 0.

## <sup>1</sup> <sup>0</sup> <sup>0</sup> <sup>0</sup> <sup>0</sup> <sup>0</sup> <sup>0</sup> <sup>0</sup> <sup>1</sup> <sup>0</sup> <sup>0</sup> <sup>1</sup> <sup>1</sup> <sup>0</sup> <sup>1</sup> <sup>1</sup> <sup>1</sup> <sup>0</sup> <sup>0</sup> <sup>1</sup> <sup>0</sup> <sup>0</sup> <sup>1</sup> <sup>0</sup>

Для передавання та зберігання даних у такий спосіб текст, малюнки та звуки подають у вигляді послідовностей кодів, які складаються із двох знаків: 0 та 1.

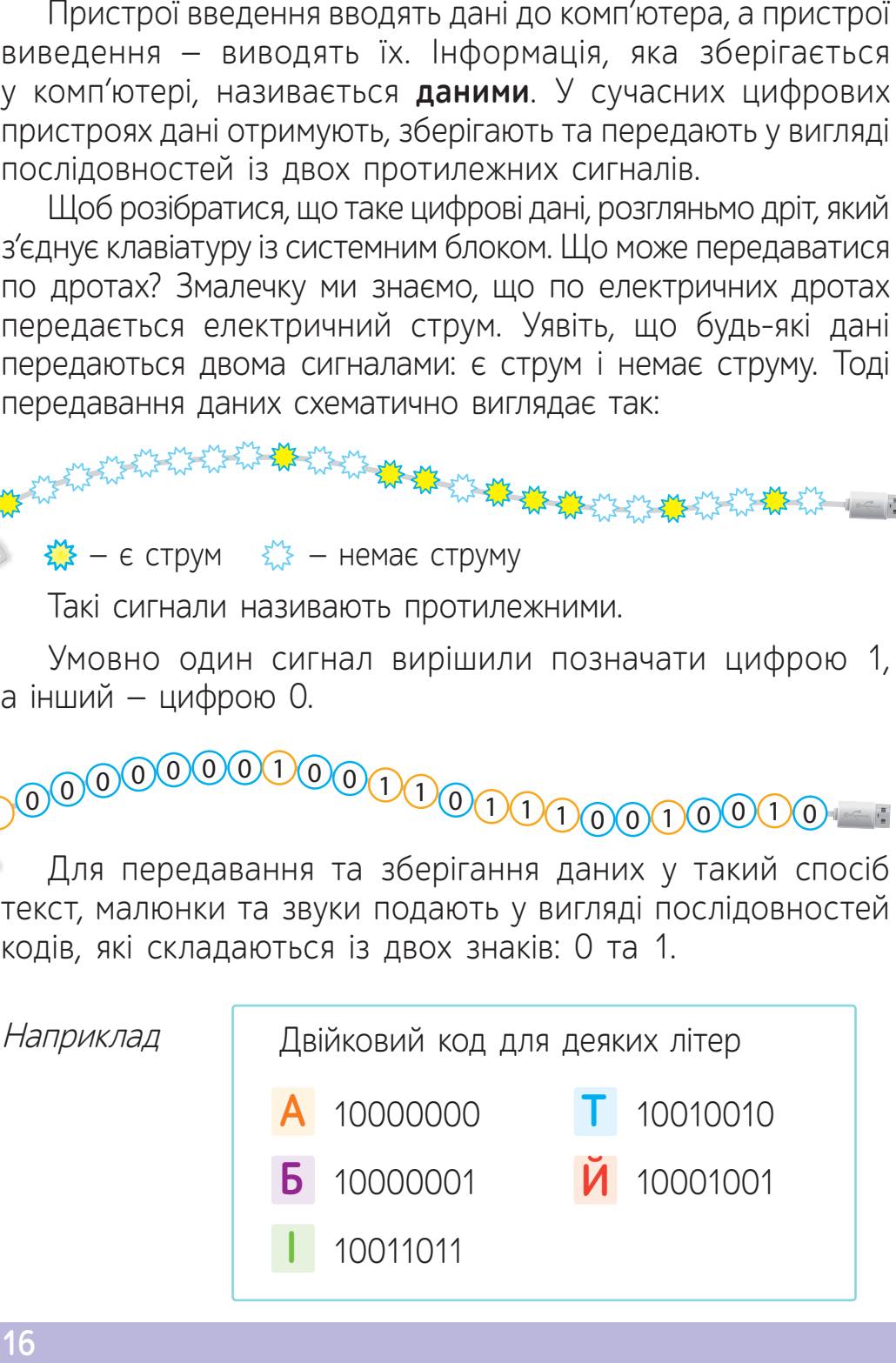

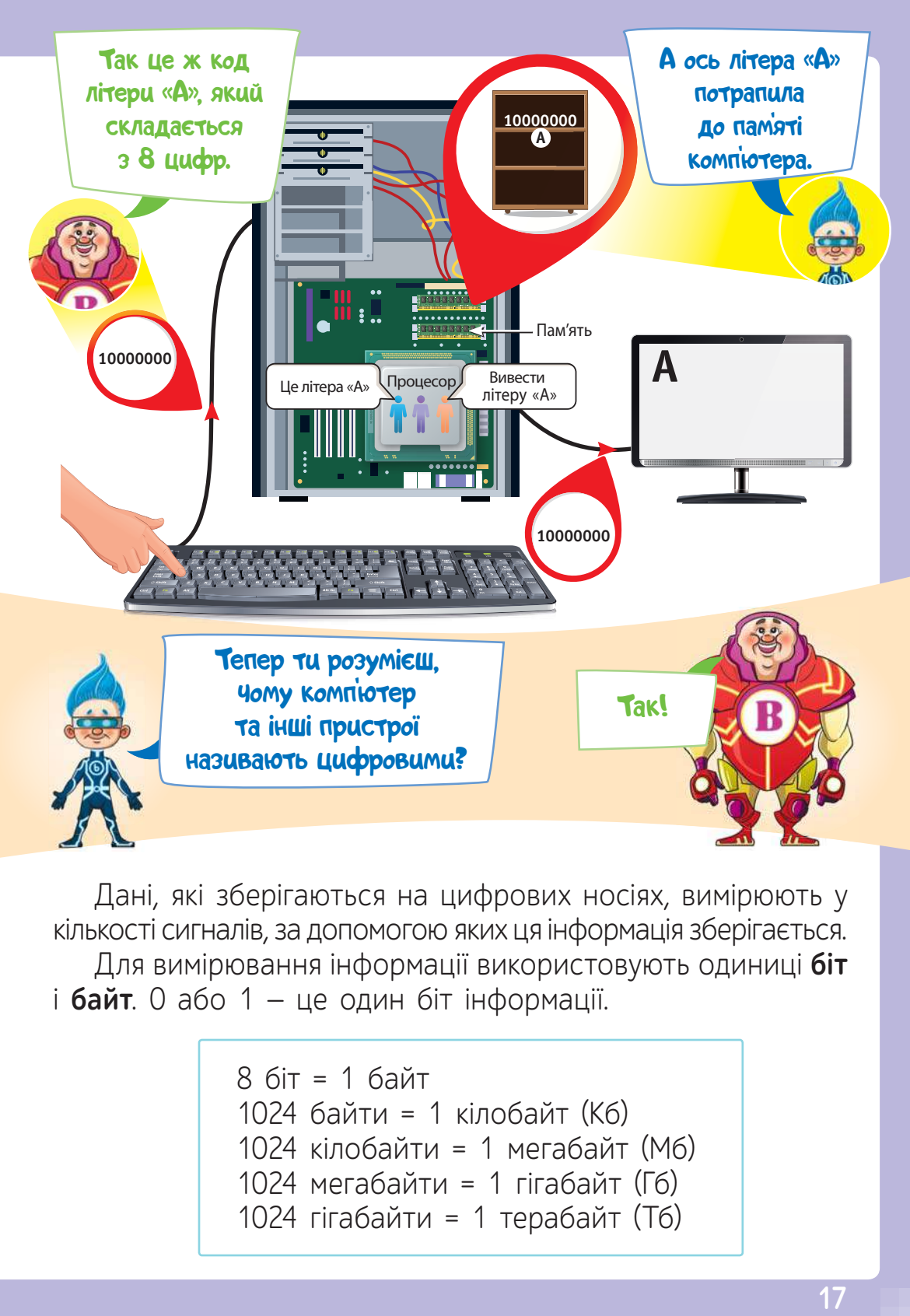

Дані, які зберігаються на цифрових носіях, вимірюють у кількості сигналів, за допомогою яких ця інформація зберігається. Для вимірювання інформації використовують одиниці **біт** і **байт**. 0 або 1 — це один біт інформації.

```
8 біт = 1 байт
1024 байти = 1 кілобайт (Кб)
1024 кілобайти = 1 мегабайт (Мб)
1024 мегабайти = 1 гігабайт (Гб)
1024 гігабайти = 1 терабайт (Тб)
```
## **ВИКОНАЙ ЗАВДАННЯ**

#### **1.** Продовж речення.

Якщо потрібно, щоб комп'ютер виводив звукову інформацію, його потрібно обладнати . Якщо потрібно мати можливість друкувати документи, то до комп'ютера потрібно під'єднати  $\Box$ . Комп'ютер будь-якого типу має такі апаратні частини: [

**2.** Розглянь малюнок. Назви пристрої, які мають однакові роз'єми для підключення до комп'ютера.

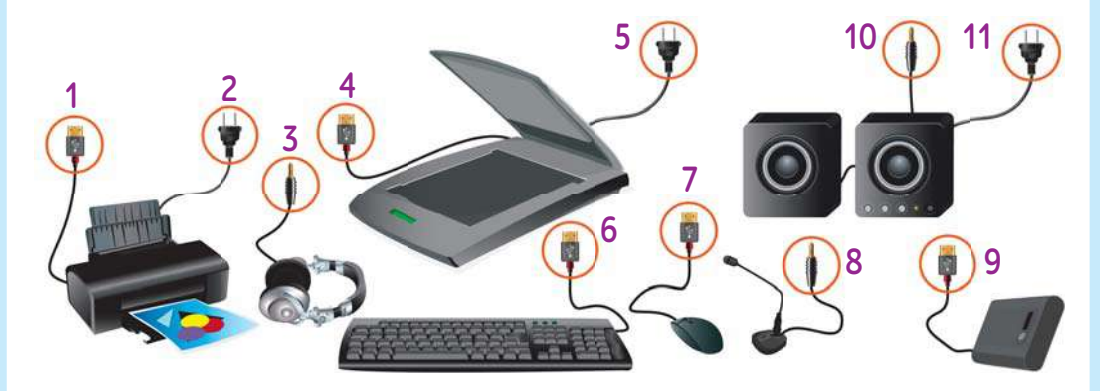

- Назви пристрої, для яких потрібний додатковий шнур для підключення до електричної мережі.
- **3.** Розглянь вигляд задньої стінки системного блока. Назви, які пристрої до якого роз'єму можна під'єднати.

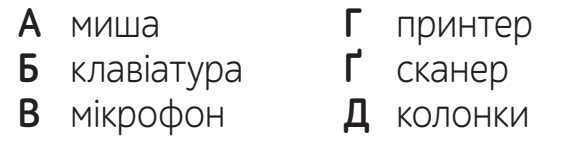

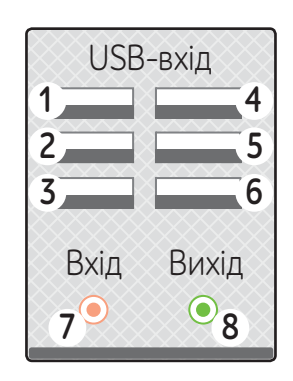

## **4.** Розглянь та порівняй накопичувачі та їх характеристики.

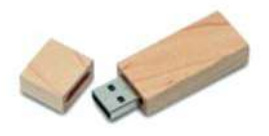

Флеш-пам'ять

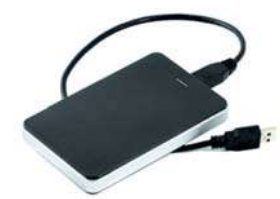

Зовнішній жорсткий Зовнішня пам'ять диск (вінчестер) для смартфона

**750 Гб**

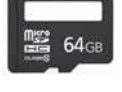

**64 Гб**

**128 Гб**

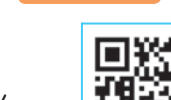

**5.** Послухай пісню англійською мовою. Поясни, про що в ній ідеться (до с. 19 (1)).

inform1.yakistosviti.com.ua

**6.** Запиши відповідь на запитання у текстовому редакторі.

? Що об'єднує різні комп'ютерні пристрої?

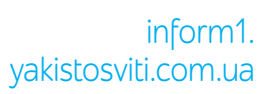

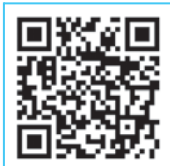

Для тих, хто опрацював рубрику «Хочу все знати».

## **ПЕРЕВІР СЕБЕ**

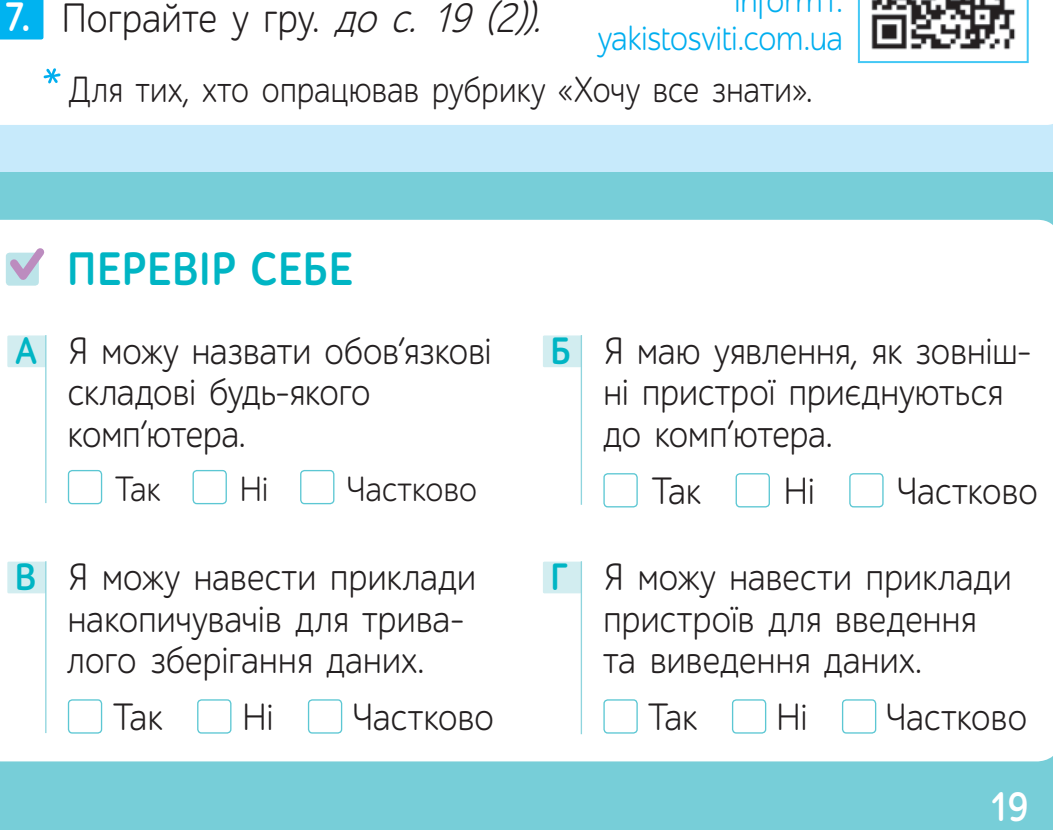

## § 4. **ХТО ГОЛОВНИЙ? 1**

**1** Ознайомся зі змістом коміксу. Дай відповіді на запитання.

Одного разу засперечалися Комп'ютер та Комп'ютерна програма.

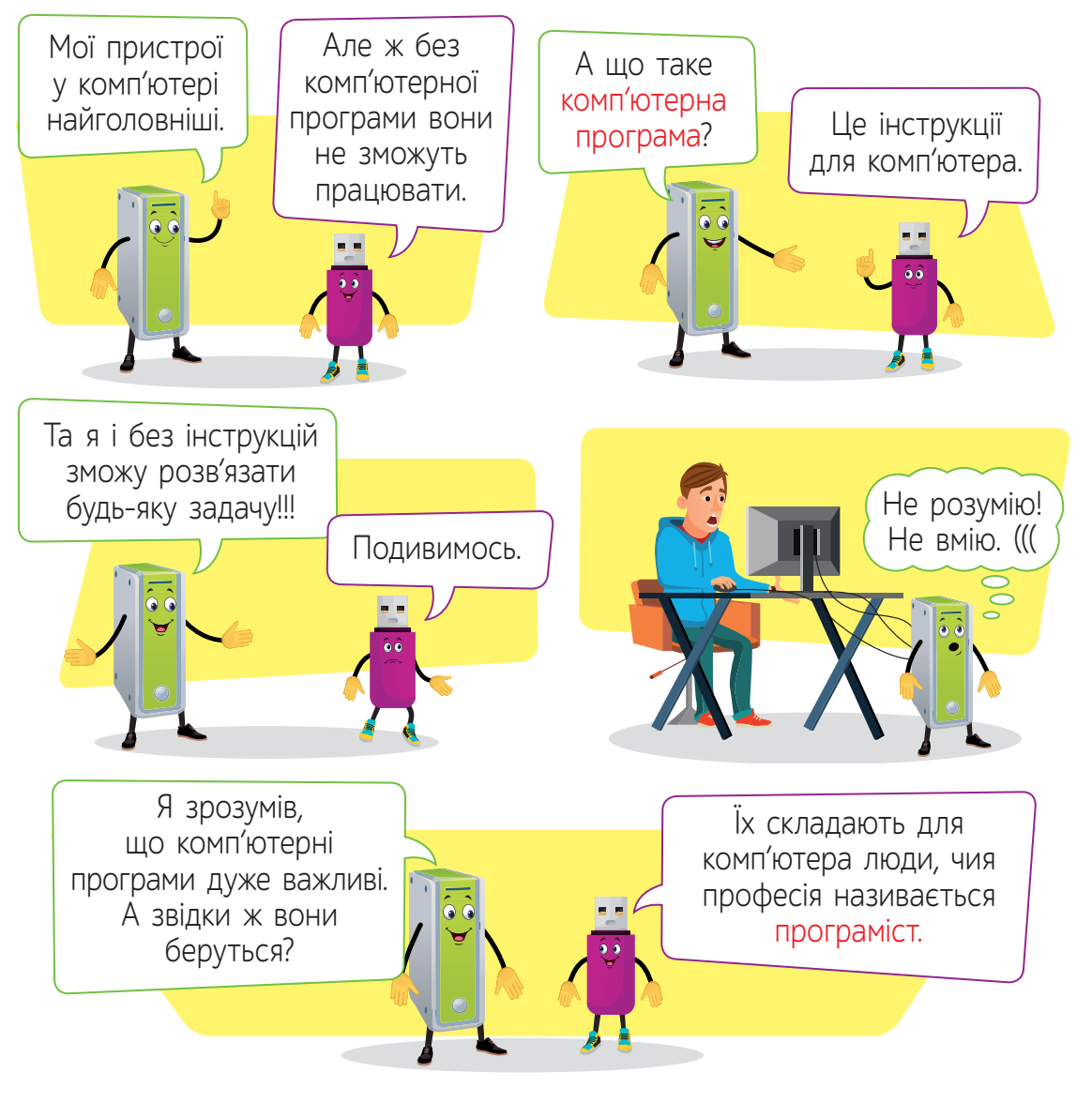

- ? Для чого потрібні комп'ютерні програми?
- ? Як називається професія людей, які їх складають?
- <sup>1</sup> Для вчителя. Рекомендована кількість навчальних годин 2. ПЗ: текстовий редактор.

## **2** Склади речення, додаючи слова з довідки.

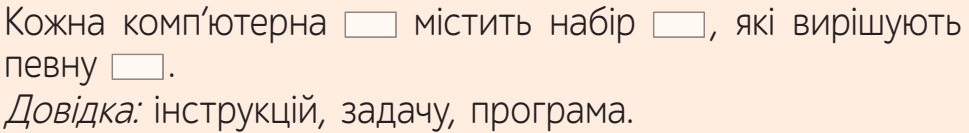

## **ХОЧУ ВСЕ ЗНАТИ!**

Після того, як зібрано новий комп'ютер, на нього перш за все потрібно встановити основний комплекс програм під назвою **операційна система**. Вона здійснює керування всіма пристроями комп'ютера та іншими програмами. Саме завдяки операційній системі користувачі мають можливість взаємодіяти з комп'ютером.

#### **Як Біт і Байт досліджували процес завантаження операційної системи**

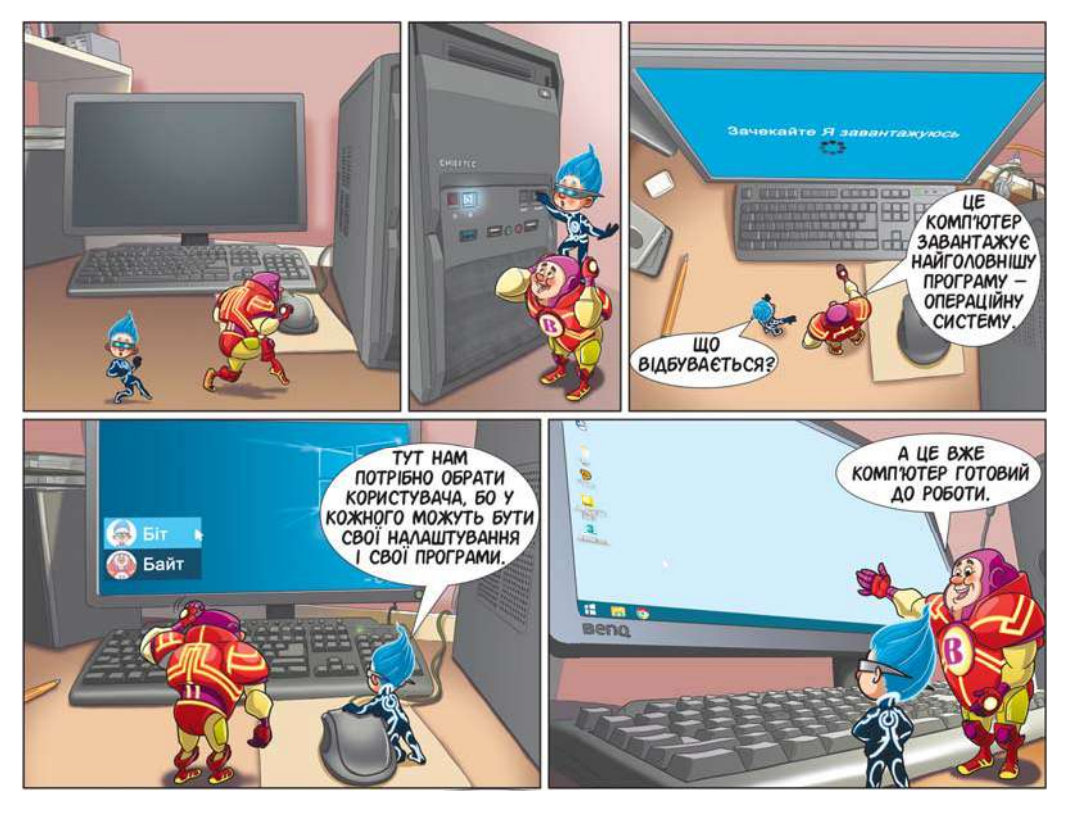

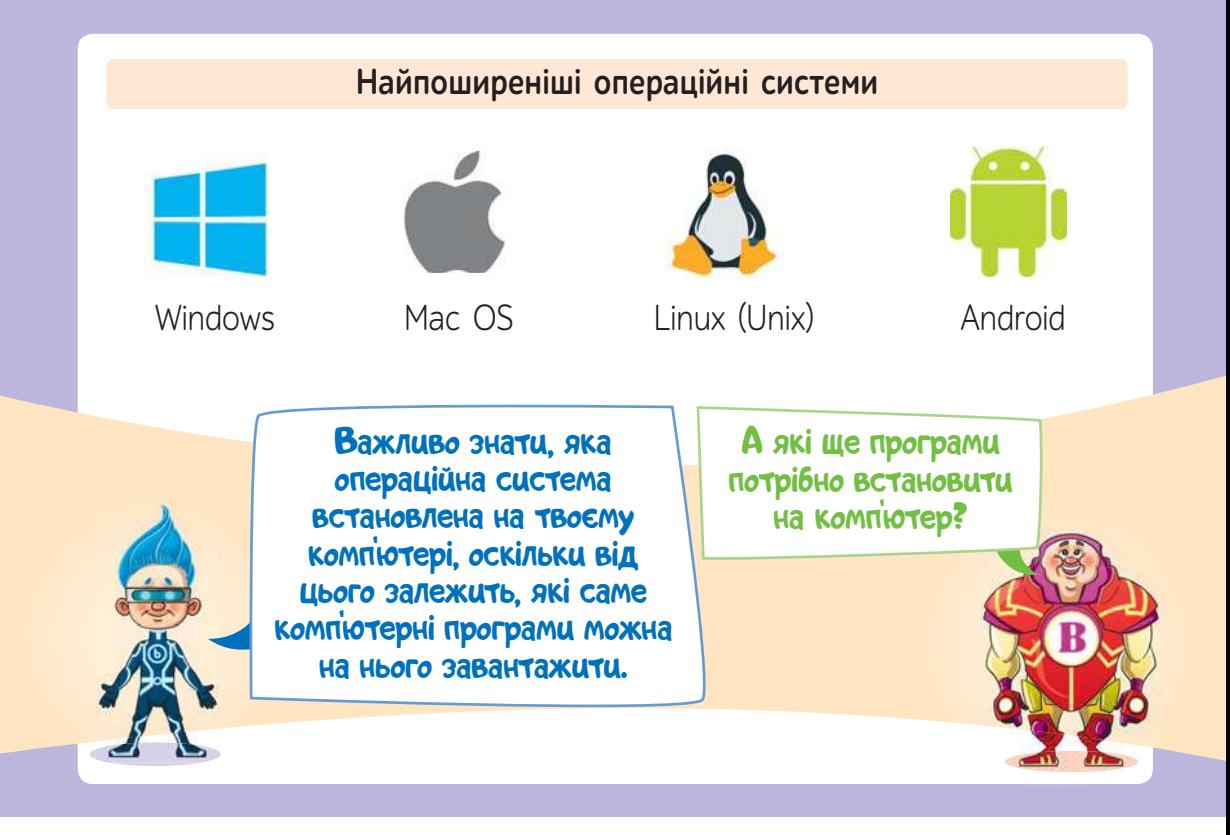

Сукупність установлених на комп'ютері програм називають **програмним забезпеченням комп'ютера.** Вибір програм залежить від того, які задачі буде вирішувати користувач комп'ютера. Для опрацювання текстів потрібно встановити текстовий процесор, для роботи із зображеннями — графічний редактор, для створення відео — відеоредактор, а для перегляду інформації у мережі Інтернет — браузер.

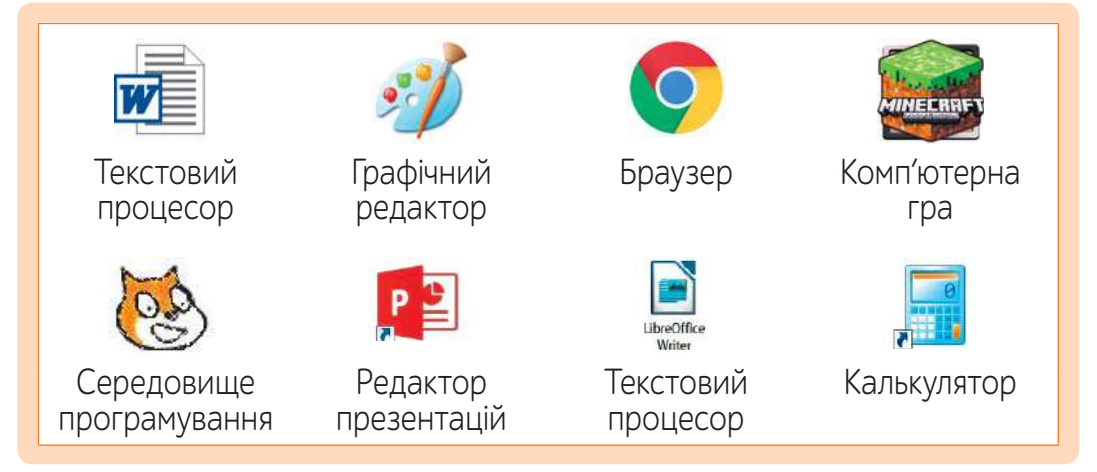

## **ПРИГАДАЙМО**

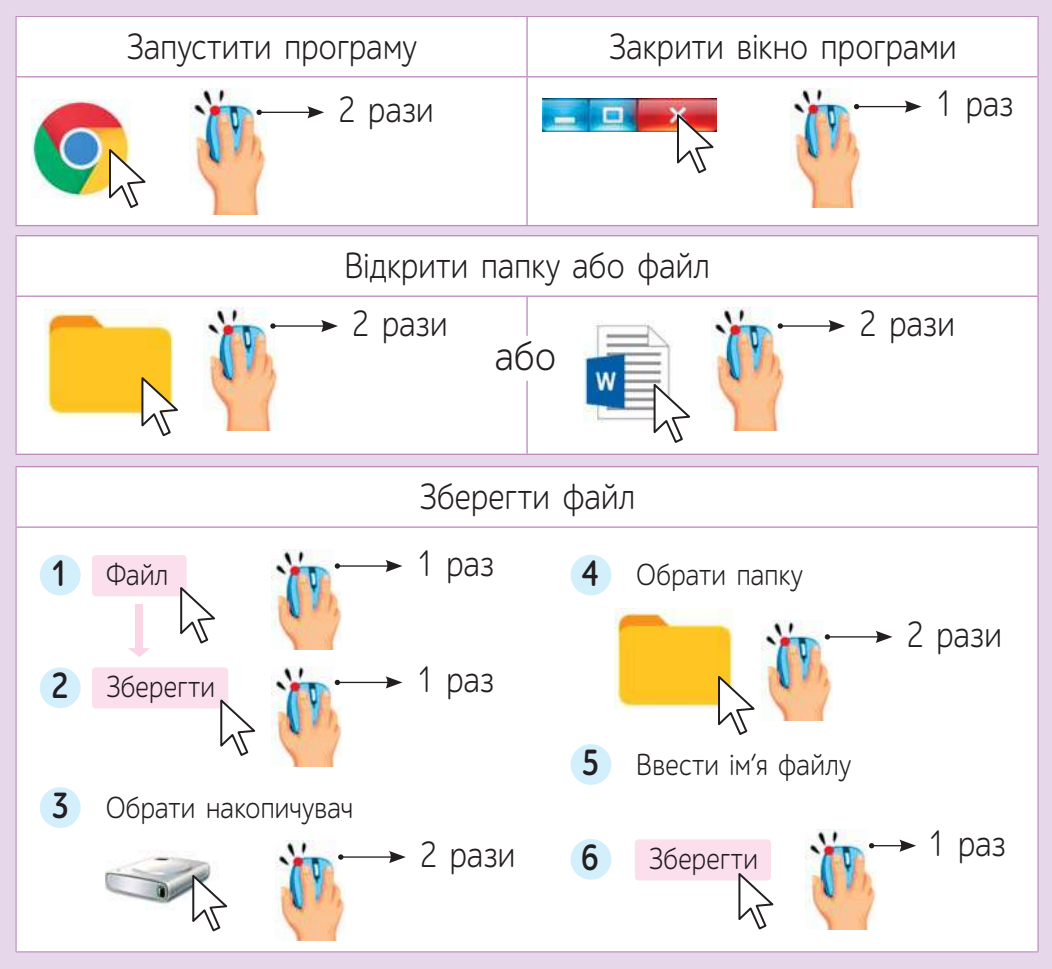

Після включення комп'ютера відбувається процес його підготовки до роботи, який завершується виведенням на екран зображення, яке має назву Робочий стіл. На Робочому столі відображено основні значки (піктограми). Наприклад: «Мій комп'ютер», «Кошик», «Мої документи». Відкривши папку «Мій комп'ютер», можна ознайомитися зі списком накопичувачів.

Жорсткий диск (вінчестер), який розташовано всередині системного блока, є непереносним накопичувачем. Тому його графічну позначку можна завжди бачити у вікні «Мій комп'ютер». А от «флешка» (правильна назва — USB-флеш-накопичувач) переносний пристрій. Тому її графічна позначка з'являється

у вікні «Мій комп'ютер» тільки після того, як пристрій було під'єднано до комп'ютера. Те ж саме відбувається, якщо до комп'ютера під'єднати фотоапарат, смартфон, електронну книжку або інший цифровий пристрій.

 Розглянь вікно «Мій комп'ютер». Дай відповіді на запи-**3** тання.

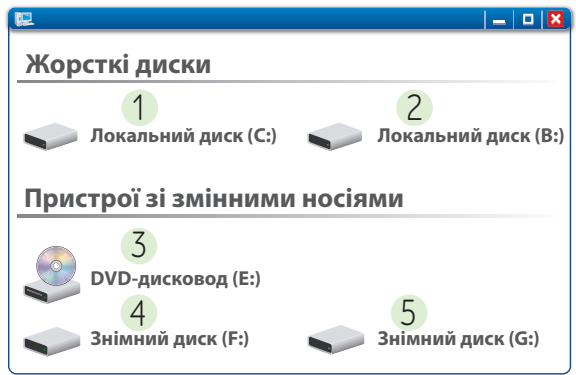

- ? Які імена мають різні накопичувачі?
- ? Які з них є переносними, а які постійно під'єднані до комп'ютера?

## **КОРИСНІ АЛГОРИТМИ**

**Алгоритм створення нової папки**

1. Відкрий вікно, у якому плануєш створити нову папку.

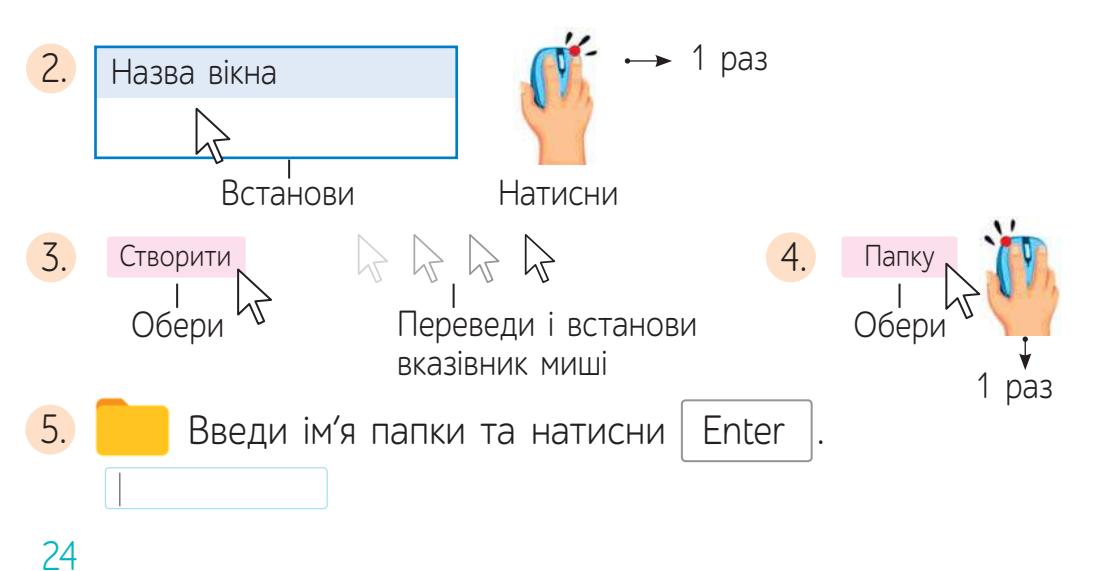

#### **Алгоритм видалення папки**

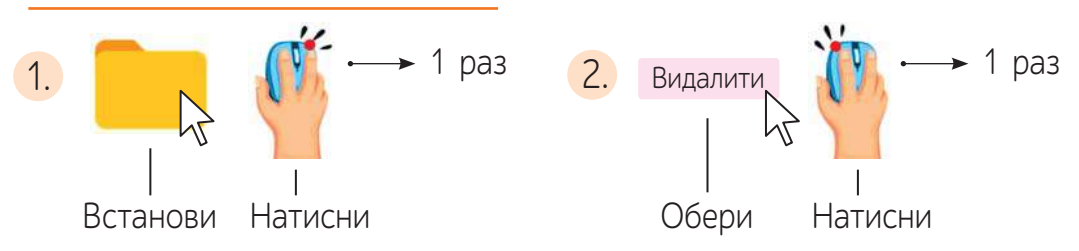

Увага! Якщо папку або файл було видалено помилково, то для скасування операції можна натиснути комбінацію клавіш ctrl + Z. Вилучені папки і файли переміщуються у спеціальну папку з назвою «Кошик» (її можна побачити на Робочому столі). Відкривши папку «Кошик», можна відновити видалені дані.

#### **Алгоритм копіювання даних**

- 1. Відкрий контекстне меню (меню, що відкривається правою клавішею миші) для об'єкта, який планується скопіювати.
- <mark>2.</mark> Обери команду «Копіювати».
- <mark>3.</mark> Відкрий вікно, куди буде переміщено копію.
- 4. У вільному просторі вікна відкрий контекстне меню.
- 5. Обери команду «Вставити».

Увага! Для переміщення даних використовуються ті ж самі дії, окрім пункту 2. У цьому пункті алгоритму потрібно обрати команду «Вирізати».

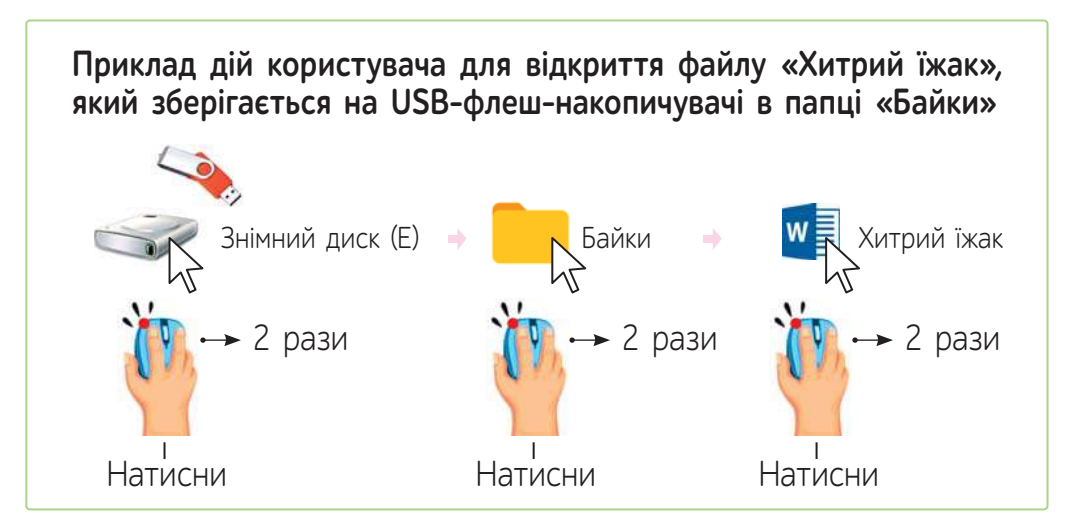

## **ВИКОНАЙ ЗАВДАННЯ**

- Назви відомі тобі комп'ютерні програми та наведи приклади їх використання. **1.**
- Розглянь схему зберігання даних. Поясни, як упорядковані дані на кожному накопичувачі. **2.**

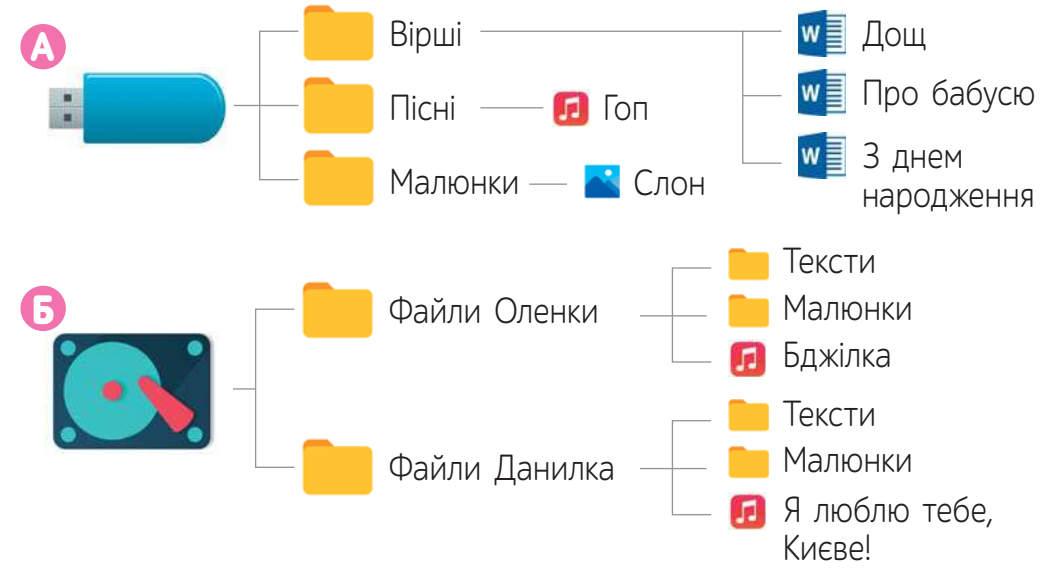

- Назви імена файлів, у яких зберігається текст, та папку, у якій зберігаються такі файли.
- 

**3.** Виконай дії.

- 1) Відкрий вікно папки, яку вказав твій учитель / твоя вчителька.
- 2) Створи в цьому вікні папку зі своїм прізвищем.

3) У створеній папці зі своїм прізвищем створи папки: ТЕКСТИ, МАЛЮНКИ, ПРЕЗЕНТАЦІЇ, МОЇ ПРОЄКТИ.

4) Відкрий програму для роботи з текстом та запиши продовження речень:

На уроках інформатики я навчився/навчилася [ У цьому році я планую ...

5) Збережи створений текст у папці ТЕКСТИ під ім'ям «Мої плани».

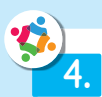

Ознайомтеся з текстом. Поміркуйте, які слова можна поставити замість пропусків. Придумайте закінчення історії. Презентуйте розповідь усьому класу.

Одного разу учні та учениці четвертого класу вирішили створити листівки до Дня Землі. У них вони хотіли закликати усіх до . Перш за все потрібно було вирішити, які цифрові пристрої їм потрібні.

Поспілкувавшись між собою, діти склали список. Ось його  $3$ міст $\Box$ .

Із цим списком вони прийшли до вчителя/учительки. Він запитав / вона запитала: «А які програми повинні бути на комп'ютері?» Діти відповіли: « ».

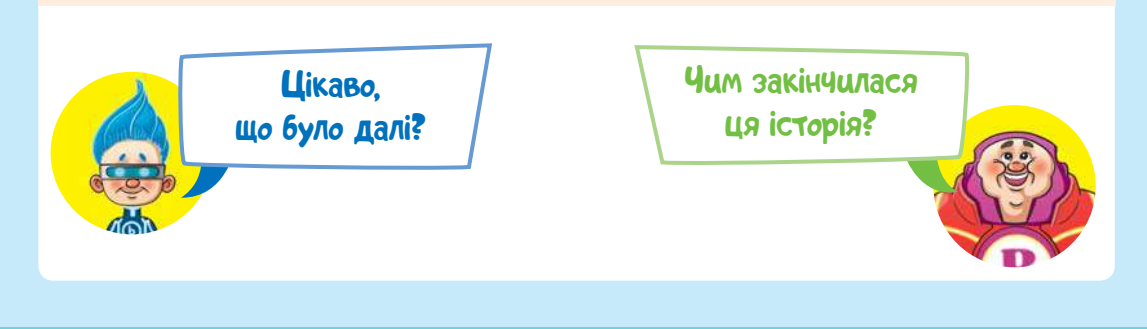

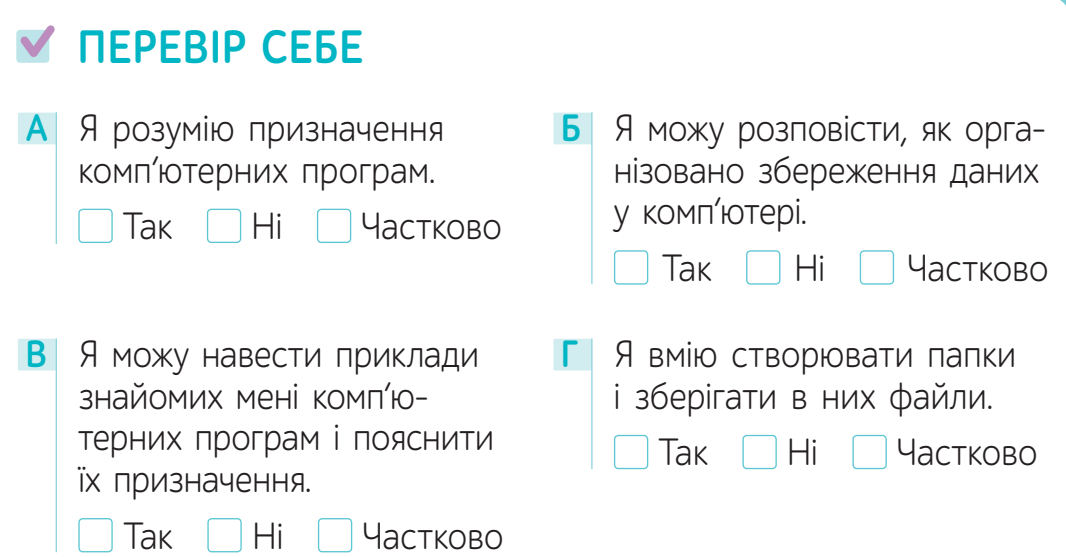

## РОЗДІЛ ІІ. ІНТЕРНЕТ

## § 5. **ІНТЕРНЕТ<sup>1</sup>**

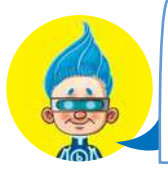

Якось я читав журнал і зустрів назву тварини аксолотль. А чи правда така тварина існує?

Зараз спробуємо знайти інформацію про неї у мережі Інтернет.

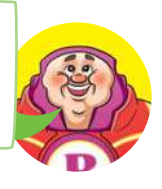

**Інтернет** — це об'єднання комп'ютерів по всьому світу. Користувачі Інтернету можуть обмінюватися та користуватися інформацією, яка зберігається на спеціальних комп'ютерах, розташованих у мережі, — **серверах.**

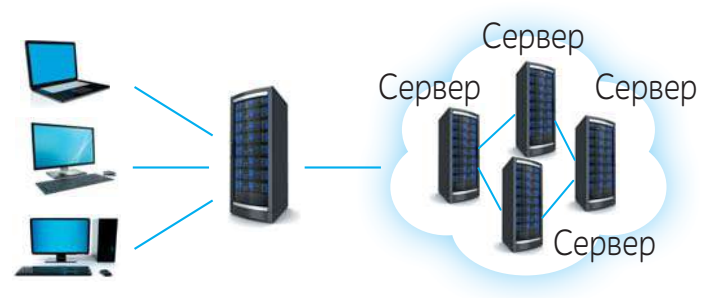

Найпопулярніше використання мережі Інтернет — це пошук необхідної інформації.

## **ПРИГАДАЙМО**

**Вебсторінка** — це документ, який можна переглядати за допомогою спеціальної програми — **браузера**.

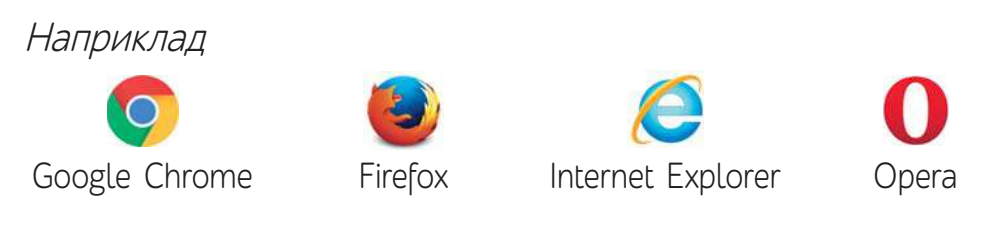

Групу вебсторінок, які пов'язані між собою за змістом та посиланнями, називають **вебсайт**.

<sup>&</sup>lt;sup>1</sup> Для вчителя. Рекомендована кількість навчальних годин – 2. ПЗ: браузер.

## **Дії користувача для пошуку інформації**

1. Визначити ключові слова та сформулювати пошуковий запит.

 **Ключові слова** — це слова або фрази, за допомогою яких можна описати тему/зміст пошуку.

 **Пошуковий запит** — це слова, словосполучення, запитання, які користувач вводить у пошуковий рядок.

 Пошукові фрази можна складати по-різному. Для успішного пошуку потрібно ставити різні запитання, використовувати слова-синоніми.

<mark>2.</mark> Відкрити браузер та пошукову систему, наприклад Google.

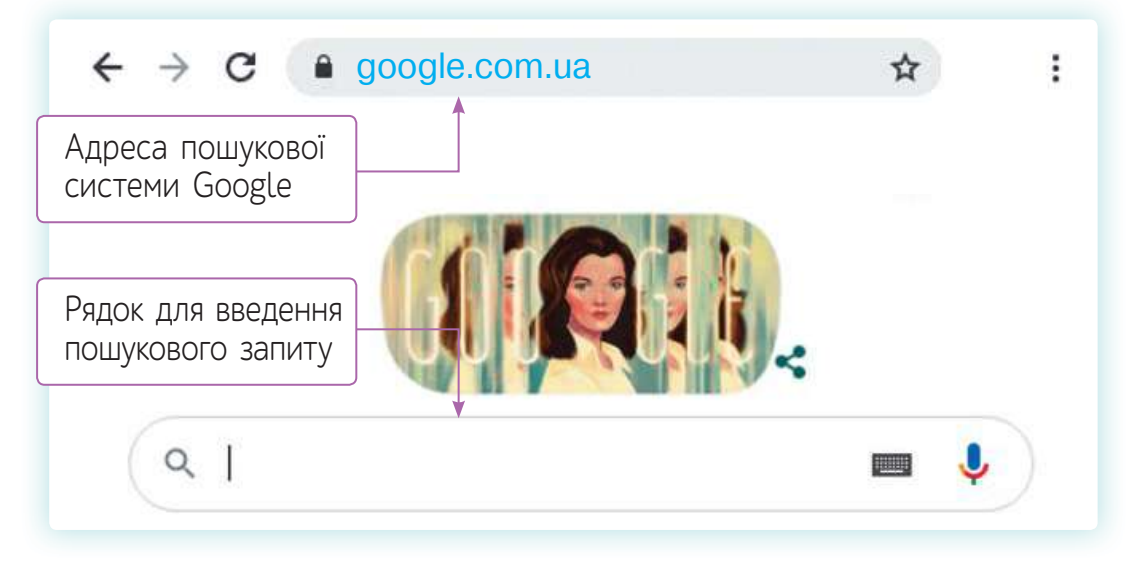

<mark>3.</mark> Ввести пошуковий запит, переглянути його результати і, якщо потрібної інформації не знайдено, повторити дії.

Інформацію у мережі Інтернет можна шукати за різними способами подання: текстовим, комбінованим (вебсторінки та відео), графічним (зображення).

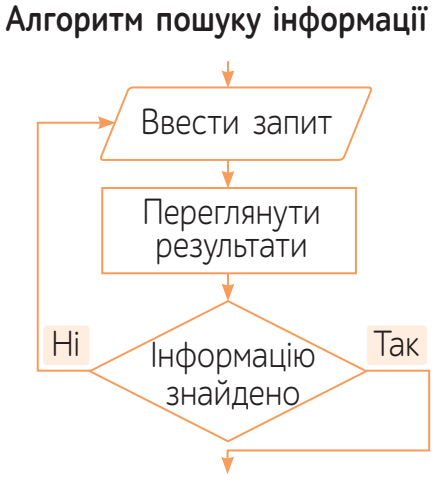

## **1 Порівняйте, чим різняться запити.**

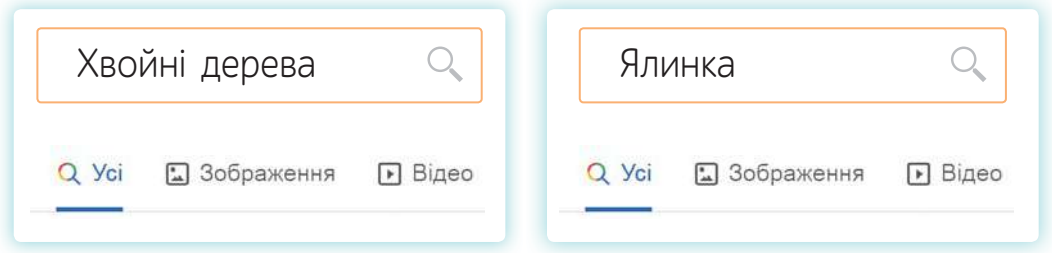

## **ВИКОНАЙ ЗАВДАННЯ**

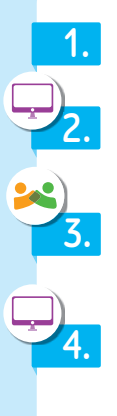

**1.** Назви браузери, які тобі відомі.

Знайди інформацію про аксолотля, яку подано різними способами: у вигляді тексту, відео, малюнків.

Склади якомога більше різних варіантів пошукових запитів для пошуку інформації про аксолотля.

Досліди, чим відрізняються результати пошуку, якщо використовувати різні пошукові фрази.

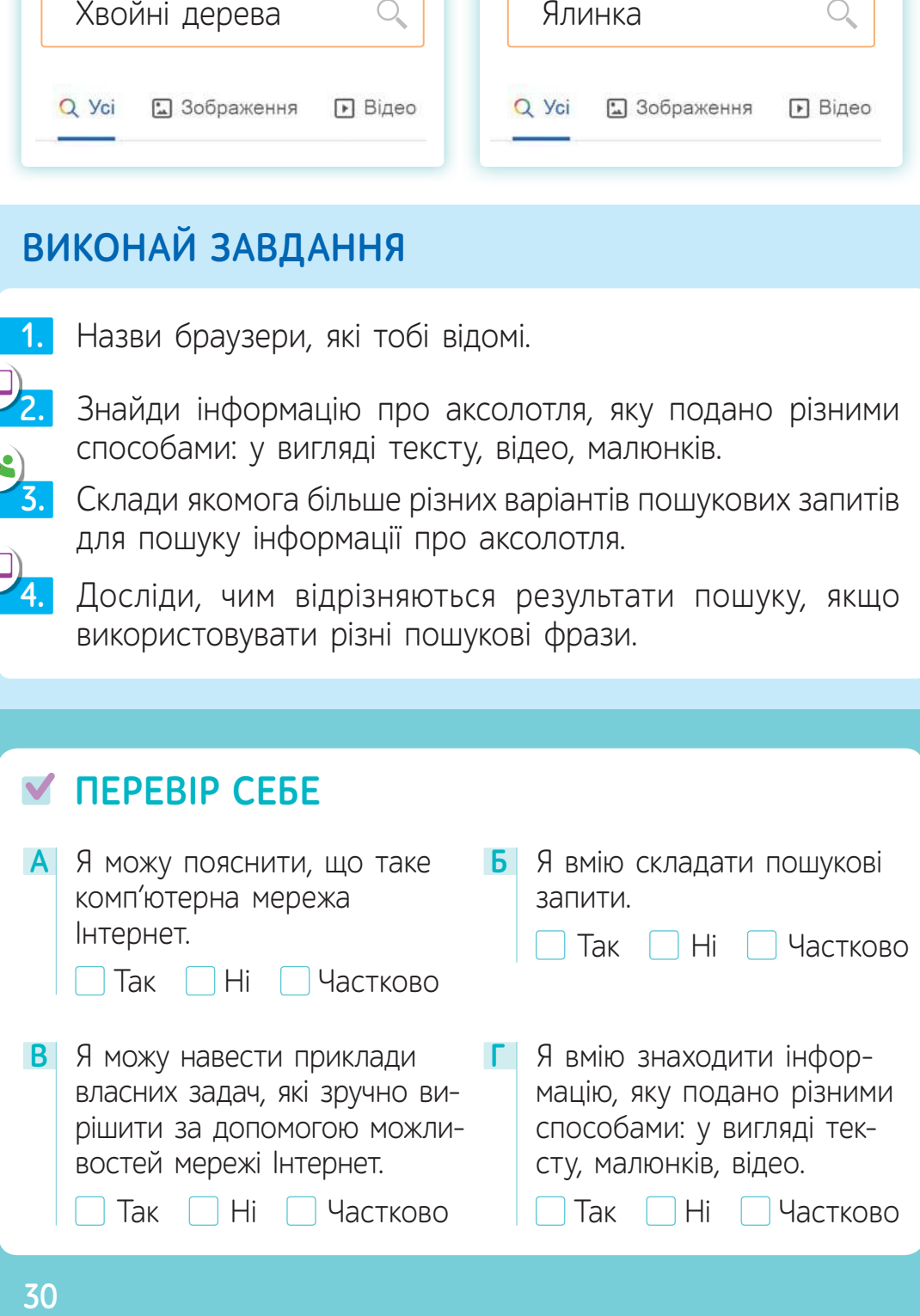

## § 6. **ШУКАЄМО ТА ЗБЕРІГАЄМО<sup>1</sup>**

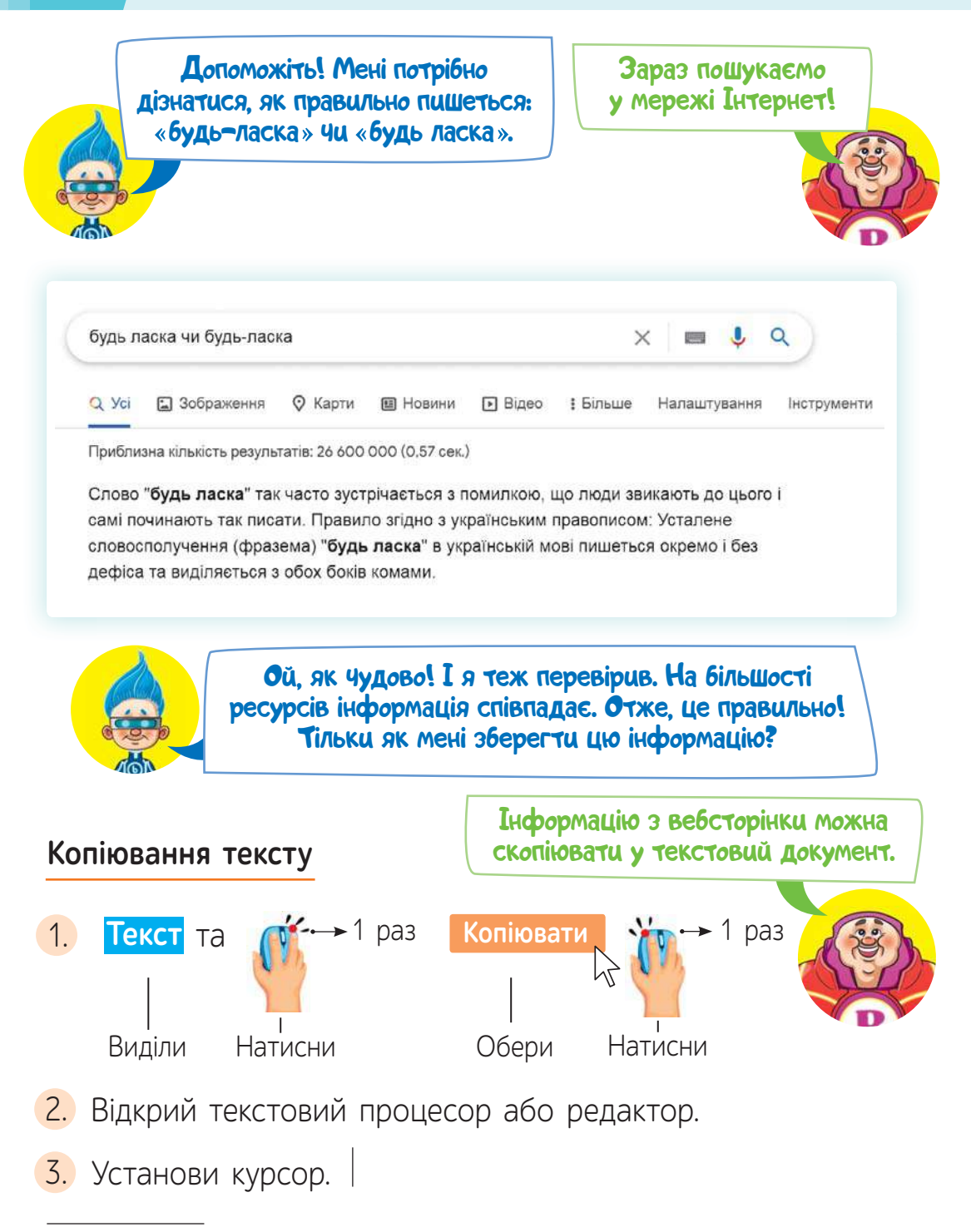

<sup>&</sup>lt;sup>1</sup> Для вчителя. Рекомендована кількість навчальних годин – 2. ПЗ: текстовий редактор.

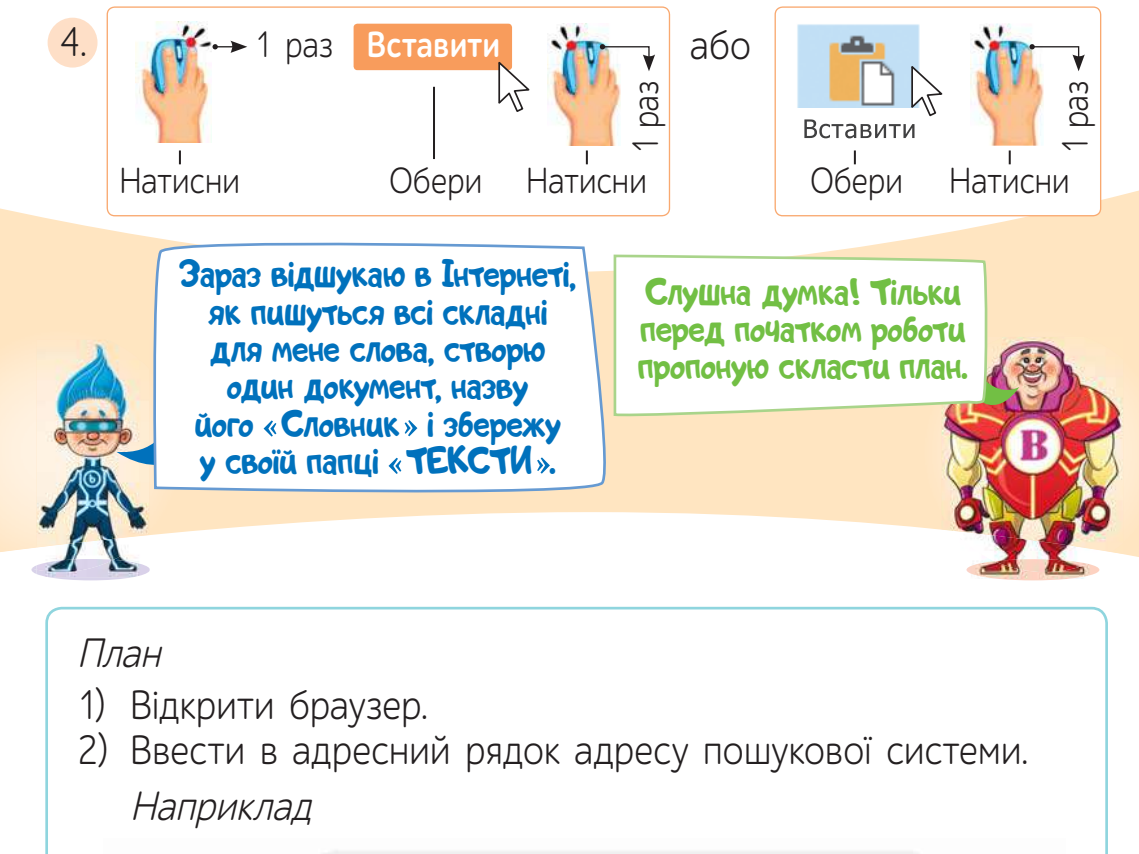

google.com.ua  $\leftarrow$   $\rightarrow$  C

- 3) Ввести пошукову фразу.
- 4) Ознайомитися з результатами пошуку.
- 5) Оцінити достовірність інформації: переглянути на кількох сайтах.
- 6) Скопіювати інформацію у текстовий документ.
	- Скористайся складеним планом, відшукай правильний правопис слів, поданих нижче, та збережи їх. **1**

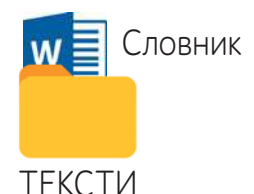

÷

☆

#### Слова для пошуку

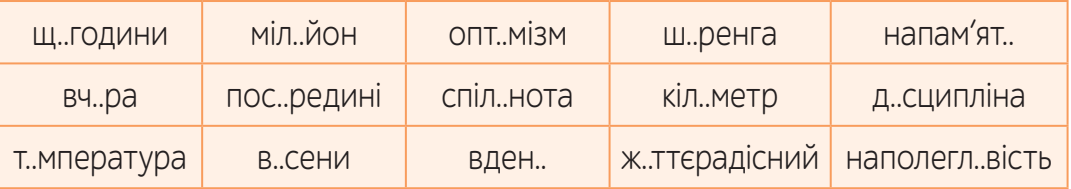

• За результатами пошуку виконай вправу (до с. 33).

Для виконання вправи потрібно уважно ввести зазначену адресу в адресний рядок браузера.

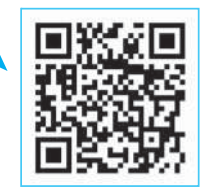

yakistosviti.com.ua

inform1.

Вводити пошукові запити можна не лише за допомогою клавіатури, а й за допомогою мікрофона. До речі, такий спосіб допомагає людям із порушенням зору.

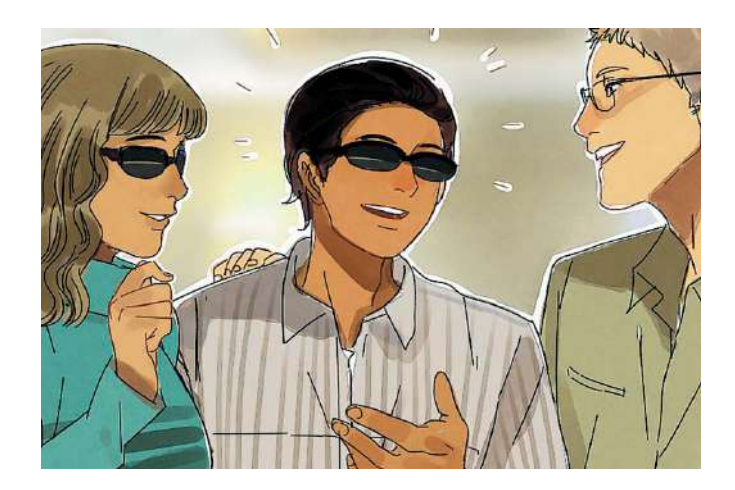

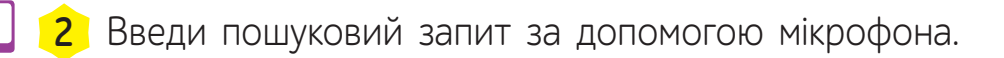

Обери 1. 2. (Ф) Говори

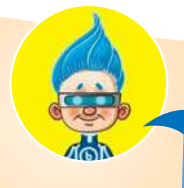

Сьогодні ми з тобою тренувалися знаходити у мережі Але хочеться зауважити, що якщо потрібно перевірити правопис слова, знайти його тлумачення або синонім, то краще скористатися словником.

Словники бувають не лише у вигляді друкованих книжок, а й у вигляді програмного забезпечення.

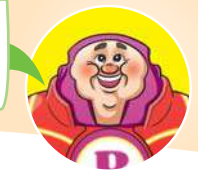

**Приклад словника у вигляді вебсторінки в мережі Інтернет**

#### Адреса ресурсу: slovnyk.ua

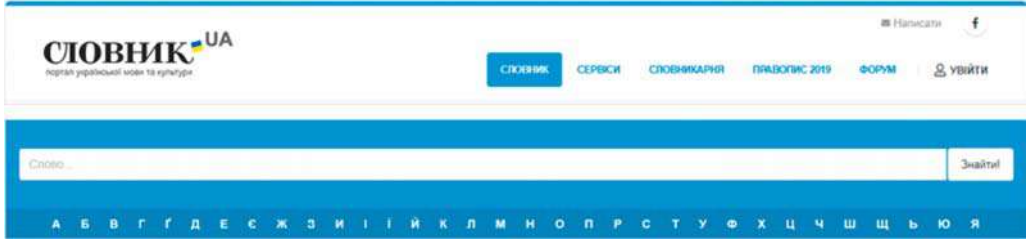

## **ВИКОНАЙ ЗАВДАННЯ**

**1.** Назви дії для копіювання фрагментів тексту.

2. Склади алгоритм пошуку інформації про тваринний світ України.

Об'єднайтеся у пари. Попрацюйте за інструкцією: один учень формулює запитання, на яке потрібно відшу кати інформацію у мережі Інтернет, а інший складає пошуковий запит.

## **ПЕРЕВІР СЕБЕ**

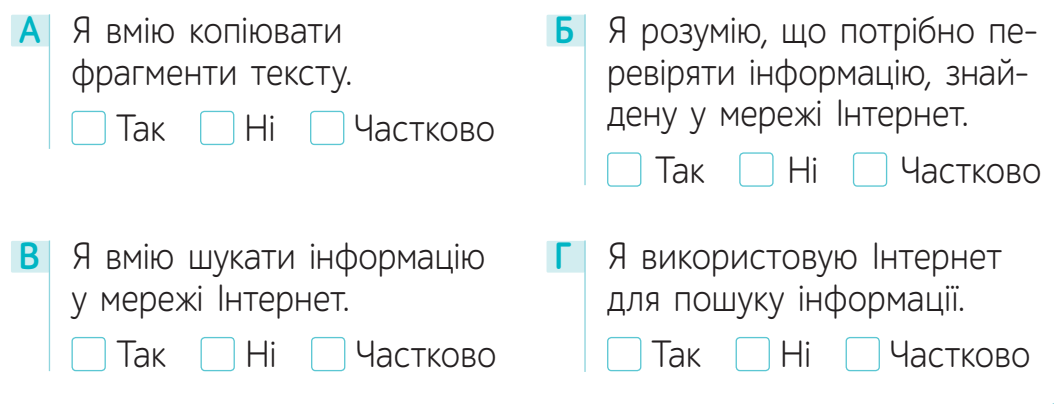

**3.**

## § 7. **ФЕЙК ЧИ ПРОСТО ПОМИЛКА: У ЧОМУ РІЗНИЦЯ?<sup>1</sup>**

Поглянь, яку дивну інформацію я знайшов в Інтернеті.<br>Шось ця інформація

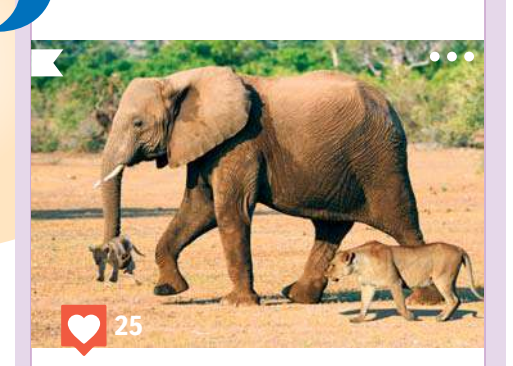

Мені вдалося зробити цей унікальний знімок. Я стала свідком того, як слон допоміг маленькому левеняті дістатися до води!

викликає у мене сумніви. Інформацію,<br>при зберігається на<br>серверах мережі Інтернет, написано різними людьми і з різною метою. Вона не завжди зрозуміла, <sup>а</sup> інколи <sup>й</sup> неправдива або містить помилки. З огляду на те, що я знаю про цих тварин, вони не можуть так діяти. Потрібно цю інформацію перевірити.

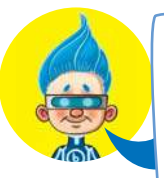

Знайшов! Ось із цих світлин за допомогою комп'ютера і було створено цю неправдиву новину. Напевно, хтось вирішив так пожартувати.

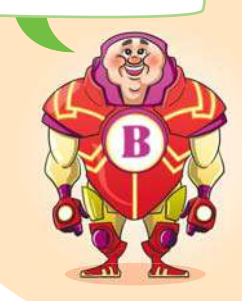

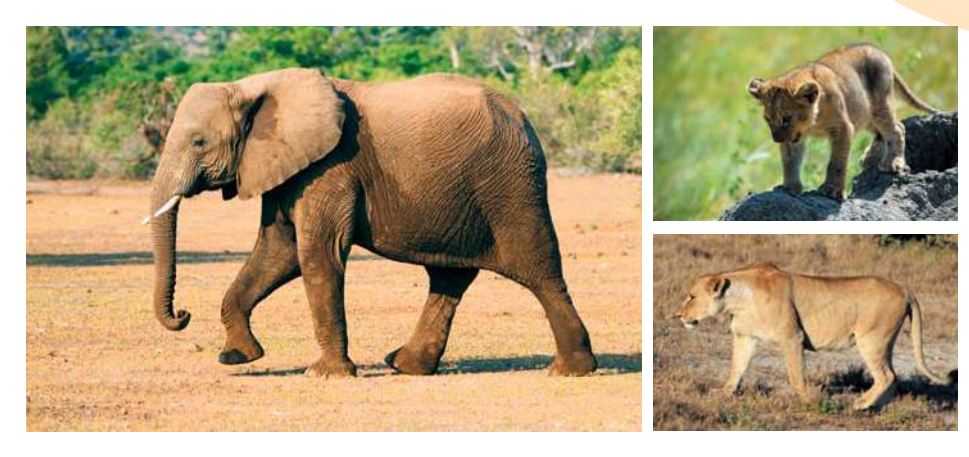

 $1$  Для вчителя. Рекомендована кількість навчальних годин – 1. ПЗ: браузер.

 **Фейк** (з англ. fake) — підробка, фальшивка. Найчастіше цю назву використовують для характеристики новин, які створено з метою обману тих, хто їх читає. Для того, щоб відрізнити фейкові новини від справжніх, потрібно оцінити джерело інформації (надійне чи ненадійне) та уважно ознайомитися з текстом.

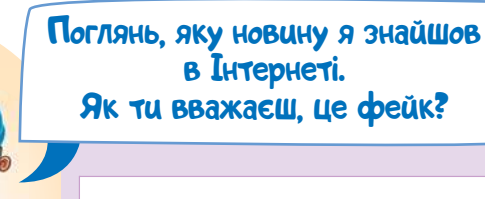

Увага! Обережно, паперові книжки!!! Усе, паперових книжок більше не буде. Науковці довели, що читання паперових книг набагато шкідливіше для зору, ніж читання тексту з комп'ютера. Поспішайте сьогодні придбати електронні книжки, бо згодом ціни на них зростуть!

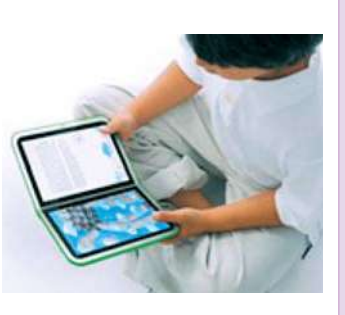

#### **Запитання для оцінки інформації**

- 1) У тексті викладено факти чи судження?
- 2) Чи підтверджується інформація моїм досвідом?
- 3) Чи надійним є джерело інформації?
- 4) Кому може бути вигідно поширювати подібну інформацію?
- 5) Текст написаний грамотно?
- 6) Чи можна перевірити цю інформацію на інших ресурсах? (Порівняйте інформацію принаймні на трьох різних вебсайтах.)

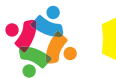

 Об'єднайтеся у групи. Дайте оцінку прочитаній **1** інформації — новині про шкоду від читання паперових книжок, складіть план її перевірки. Перевірте подану інформацію у мережі Інтернет.
Дайте відповіді на запитання.

- ? Які ознаки у цьому тексті дали привід сумніватися у достовірності інформації?
- ? Кому може бути вигідно поширювати таку інформацію?

**Факт** — це невигадана подія, дійсне явище, яке відбулося насправді.

**Судження** — це чиїсь роздуми, які можуть бути як правильними, так і помилковими.

**2** Порівняй два повідомлення.

#### **Повідомлення 1**

23 жовтня 2020 року в місті Києві схід сонця відбувся о 7:34.

#### **Повідомлення 2**

Коли вранці сходить сонце, усі, хто його бачить, одразу починають посміхатися.

• Знайди інформацію про час сходу сонця у твоєму місті/селі сьогодні.

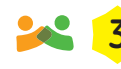

 Об'єднайтеся у пари. Ознайомтеся з історією. Пере-**3** вірте розв'язок цієї задачі. Зробіть висновки.

Мені потрібно було розв'язати задачу <sup>з</sup> математики. <sup>Я</sup> вирішив пошукати її розв'язок <sup>в</sup> Інтернеті. Ось що <sup>я</sup> знайшов.

Щось мені не подобається цей розв' язок!!!

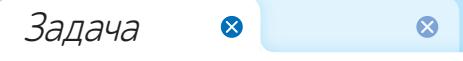

Учень купив 4 ручки і 2 олівці однакової вартості. За ручки він заплатив 64 грн. Скільки гривень коштують олівці?

Розв'язання 1) 64 : 4 = 16 (грн) 2) 16 : 2 = 8 (грн) Відповідь: олівці коштують 8 грн.

# **ПРАВИЛА БЕЗПЕЧНОГО ВИКОРИСТАННЯ ПОСЛУГ МЕРЕЖІ ІНТЕРНЕТ**

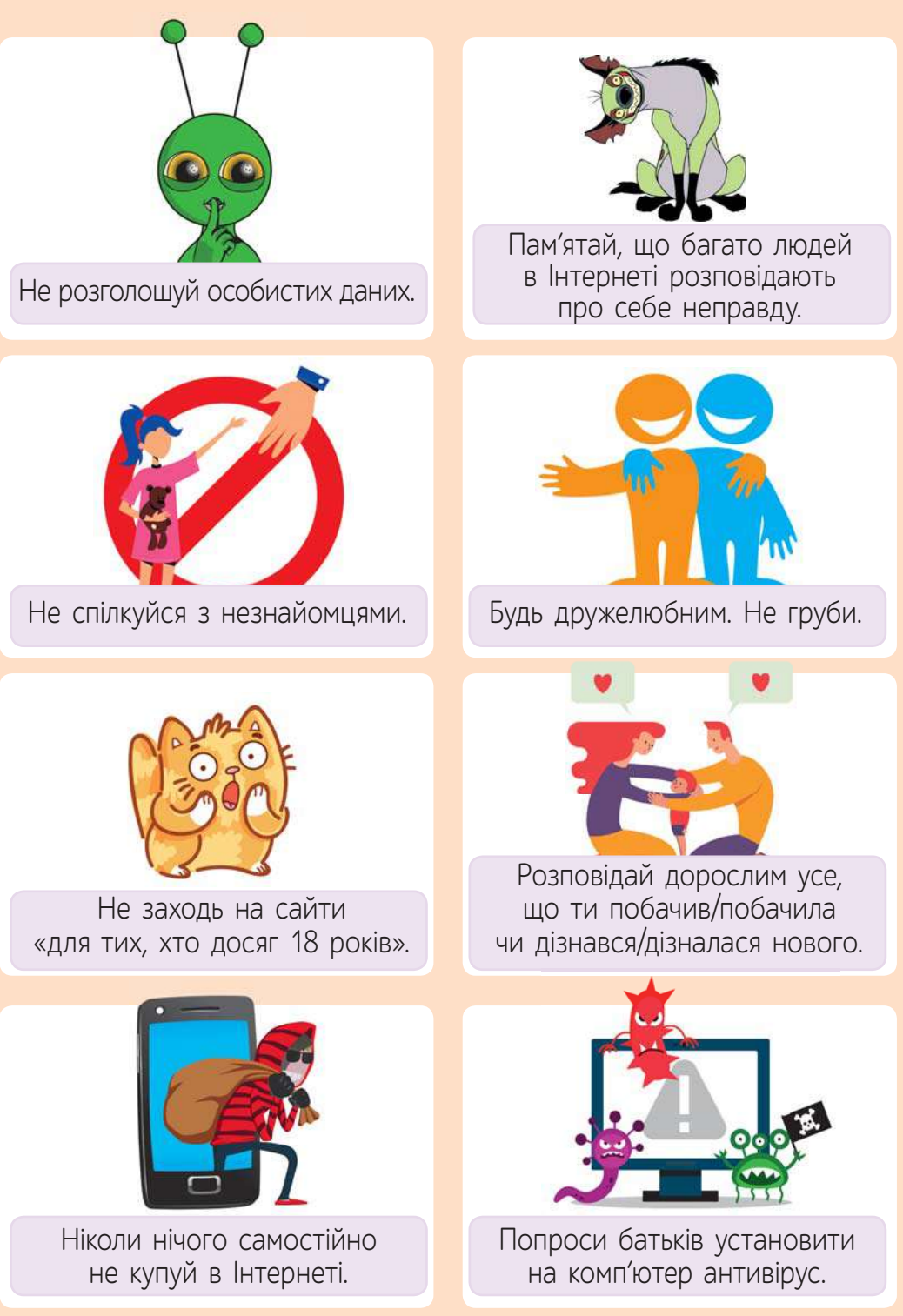

# **ВИКОНАЙ ЗАВДАННЯ**

**1.**

**1**

**2.**

Перевір у мережі Інтернет подану інформацію.

- 1) Їжаків, яких утримують у домашніх умовах, потрібно годувати молоком.
- 2) Кроти нічого не бачать.
- 3) На австралійському фестивалі український мультфільм «ХалаБудка» отримав спеціальний приз.
- Створи документ у текстовому редакторі, який буде містити список того, чим можна годувати їжачка. Збережи документ у місці, яке зазначить учитель/учителька.
	- Обговоріть та поясніть, у чому різниця між фейком та помилкою.
- **3.** Продовж речення.

Для того, щоб перевірити інформацію, отриману з мережі  $I$ нтернет, я $\Box$ .

## **ПЕРЕВІР СЕБЕ**

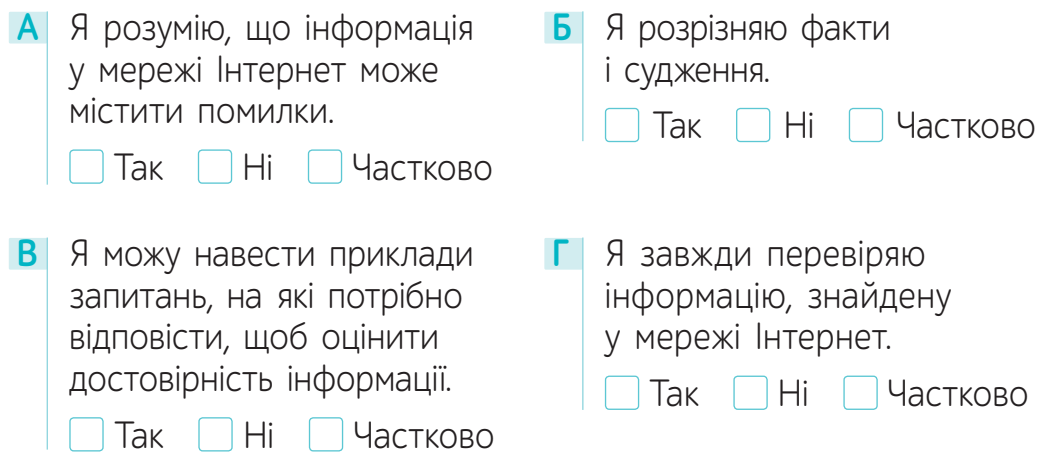

# **ДОДАТОК 1. ДОСЛІДНИЦЬКИЙ ПРОЄКТ1**

## **«Я, мої цифрові помічники та моє здоров'я»**

#### **Мета проєкту**

З'ясувати, чи є моє користування цифровими пристроями відповідальним та здоров'язбережувальним.

#### **Час виконання проєкту:** 2 тижні

### **План**

- **1.** Провести дослідження кількості часу, який я витрачаю на користування цифровими пристроями (комп'ютер, планшет, смартфон — окрім телефонних дзвінків).
- **2.** Узагальнити інформацію.
- **3.** Створити продукт проєкту плакат «Я відповідально ставлюся до використання цифрової техніки».
- **1** Проведення досліджень.

## **Інструкції**

## **Дослідження 1**

1) Створи таблицю за зразком (на окремому аркуші).

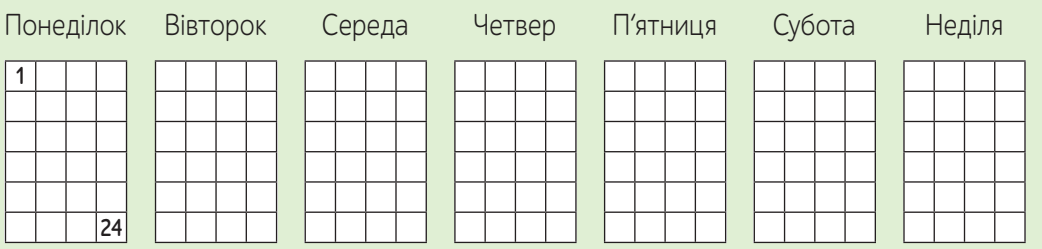

До кожного дня тижня подано 24 квадратики, які відповідають 24 годинам у добі.

<sup>1</sup> Для вчителя. Виконання проєкту може бути розплановане на два уроки:

 <sup>1 —</sup> ознайомлення із проєктом; 2 — презентація.

2) Протягом тижня слідкуй за своєю діяльністю та роби відповідні позначки.

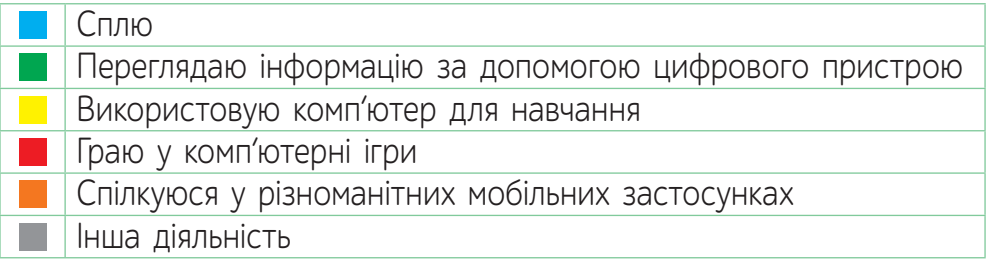

Зразок відмітки: якщо на комп'ютерні ігри було витрачено пів години.

## **Дослідження 2**

1) Якщо ти граєш у комп'ютерні ігри, поспостерігай за своїми емоціями та зроби висновки.

Коли я граю у комп'ютерні ігри, я відчуваю ... Коли дорослі мені не дозволяють грати у комп'ютерні ігри, я відчуваю .

Коли я граю, а мені не дозволяють продовжити гру, я відчуваю  $\Box$ .

**2** Узагальнення інформації.

## **Дослідження 1**

#### **Розподіл часу, який я витрачаю за тиждень**

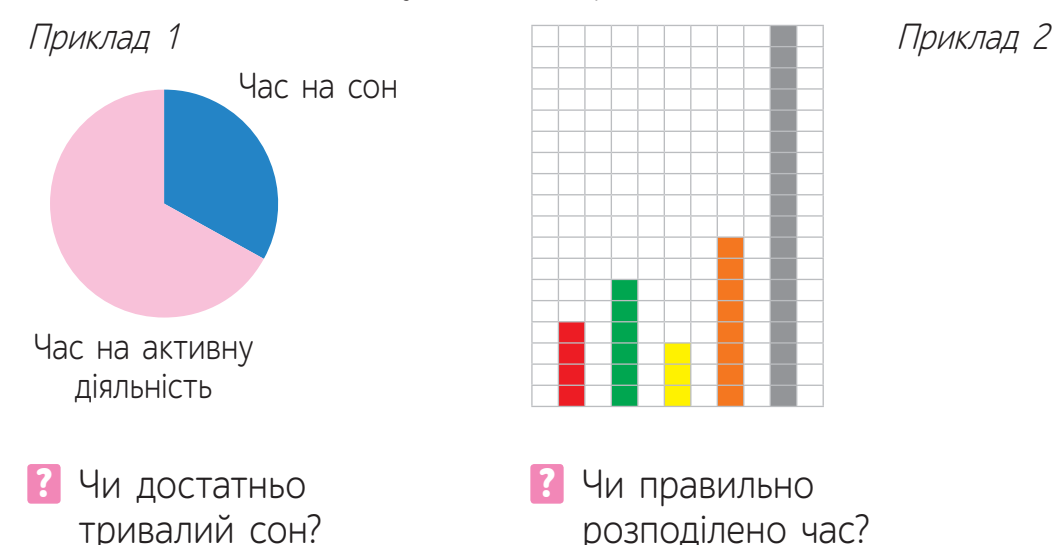

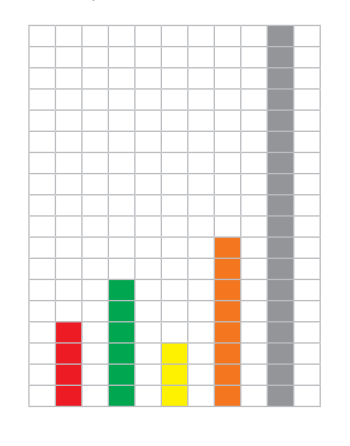

? Чи правильно розподілено час?

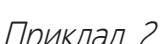

41

#### Приклад 3

Подай стовпчасту діаграму в іншому вигляді: у першому стовпці покажи, скільки всього годин протягом тижня ти використовуєш цифрові пристрої і як саме, а в другому — скільки годин обходишся без них (години сну не враховуються).

#### Підказка

Для того, щоб стовпці були не дуже високими, можна одним квадратиком позначати дві або три-чотири години.

### **Дослідження 2**

Заповни таблицю (на окремому аркуші).

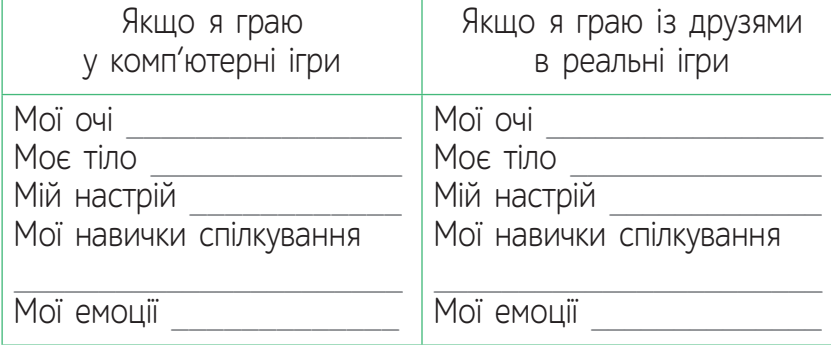

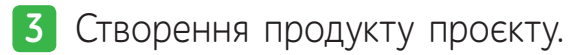

### **Я відповідально ставлюся до використання цифрової техніки**

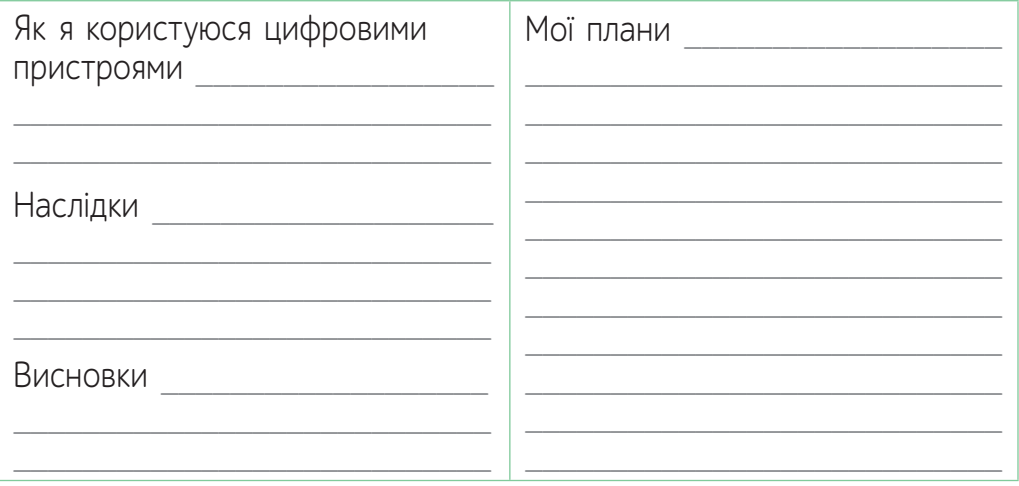

# § 8. **НАМ ПОТРІБНА ІНФОРМАЦІЯ!<sup>1</sup>**

 Ознайомся з історією. Знайди інформацію в мережі **1** Інтернет (за змістом історії). Дай відповіді на запитання.

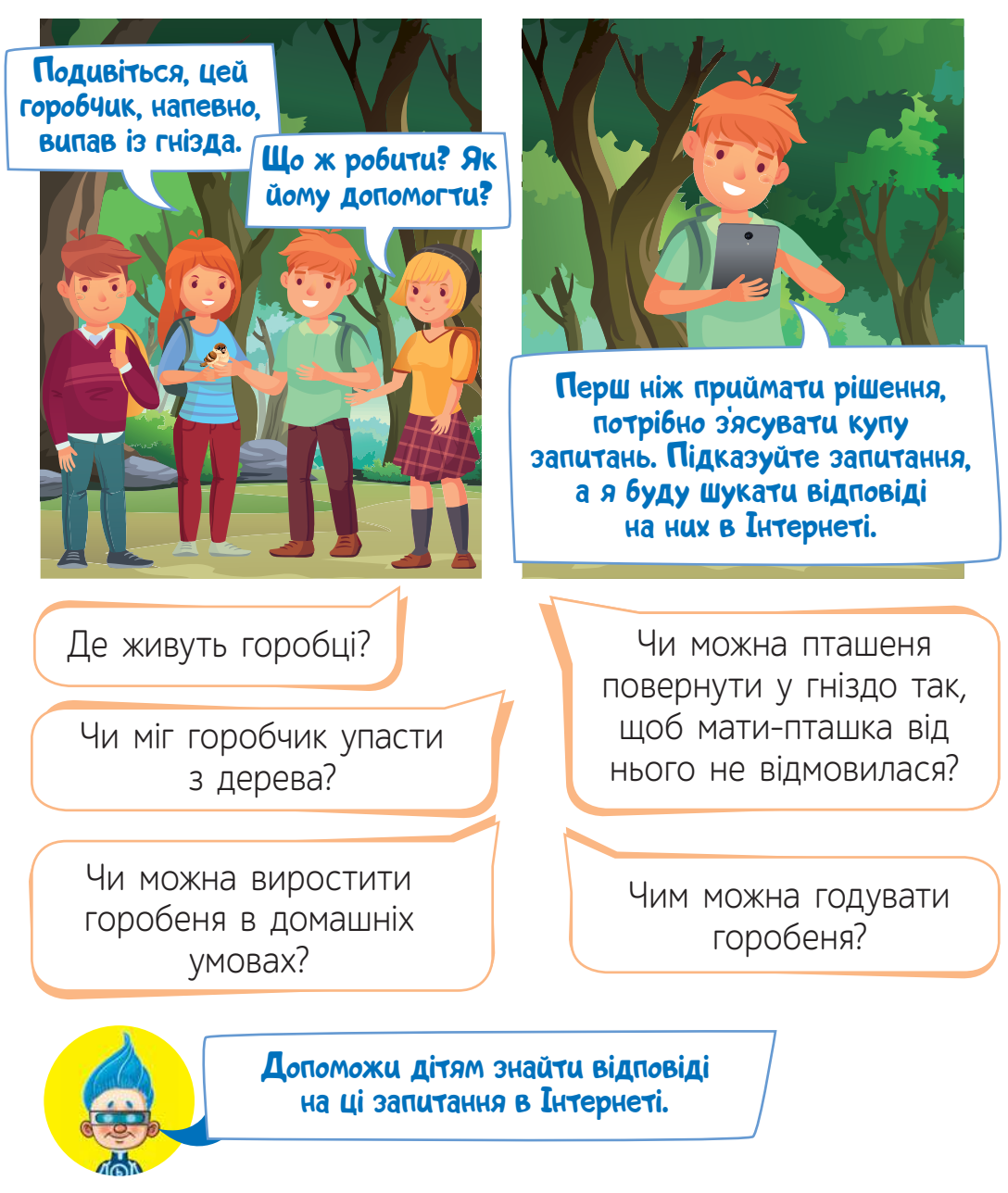

<sup>1</sup> Для вчителя. Рекомендована кількість навчальних годин - 1. ПЗ: браузер.

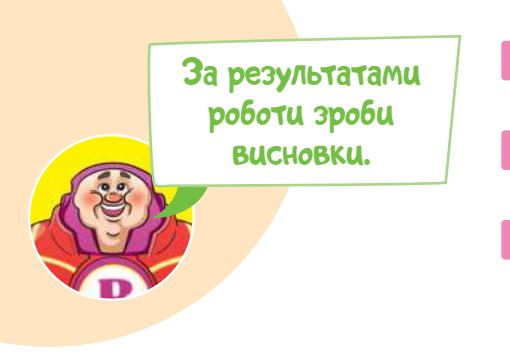

- ? Чи будь-яку інформацію можна знайти у мережі Інтернет? ? Які ще джерела інформації можуть допомогти дітям?
- ? Як перевірити достовірність знайденої інформації?

# **ВИКОНАЙ ЗАВДАННЯ**

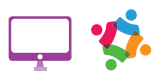

Об'єднайтеся у групи, виберіть одне із завдань та виконайте його разом.

- **1.** Знайдіть схеми, за якими можна виготовити різні моделі паперових літачків. Виготовте літачки за схемами та перевірте їх роботу.
- **2.** Знайдіть та складіть список тварин, яких занесено до Червоної книги України.
- **3.** Знайдіть інформацію про те, яких розмірів бувають шапки, як правильно виміряти розмір голови. Визначте, який розмір шапки у кожного учня / у кожної учениці вашої групи.

# **ПЕРЕВІР СЕБЕ**

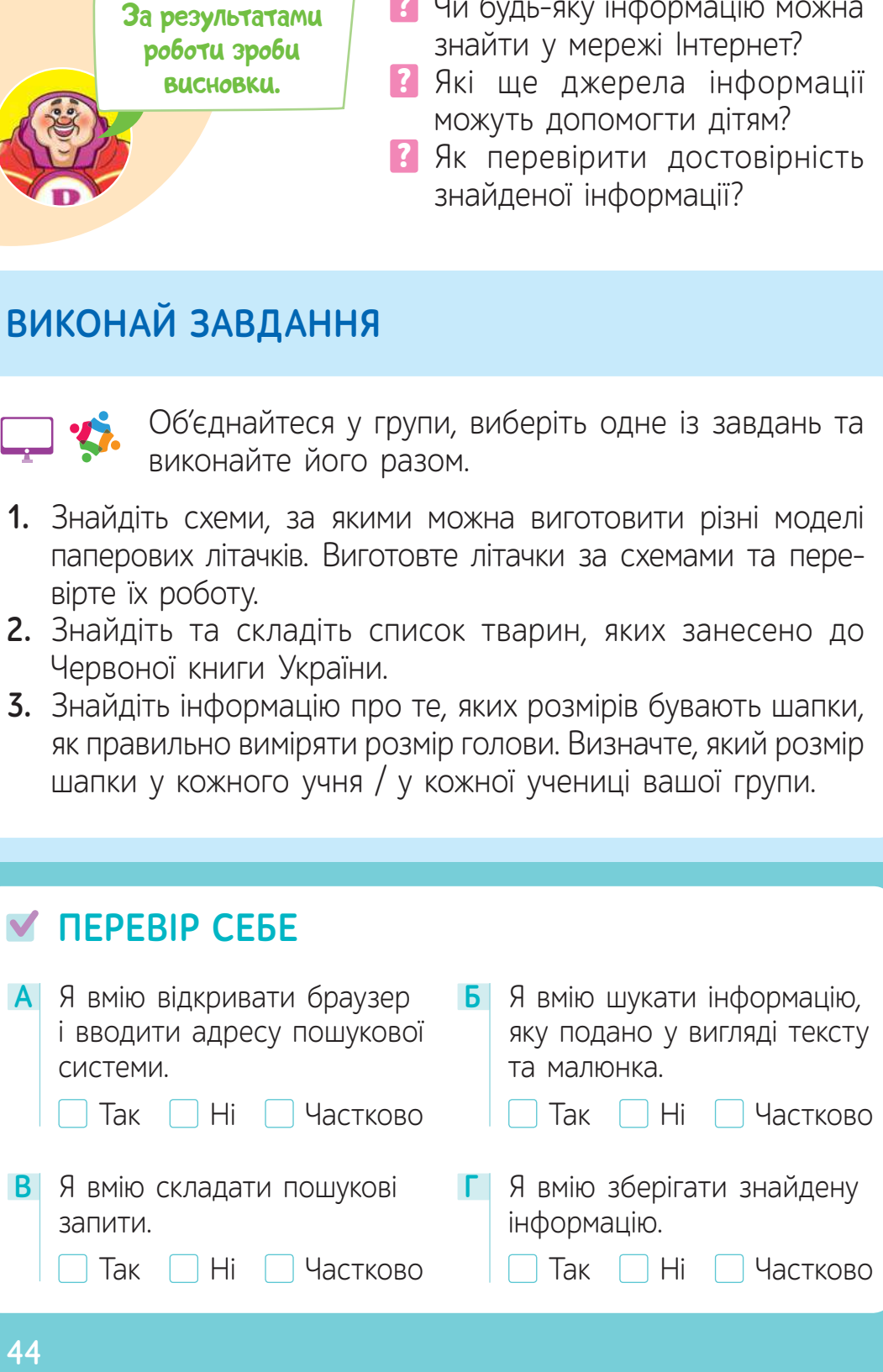

# § 9. **Я НАВЧАЮСЯ САМОСТІЙНО<sup>1</sup>**

Раніше Сьогодні

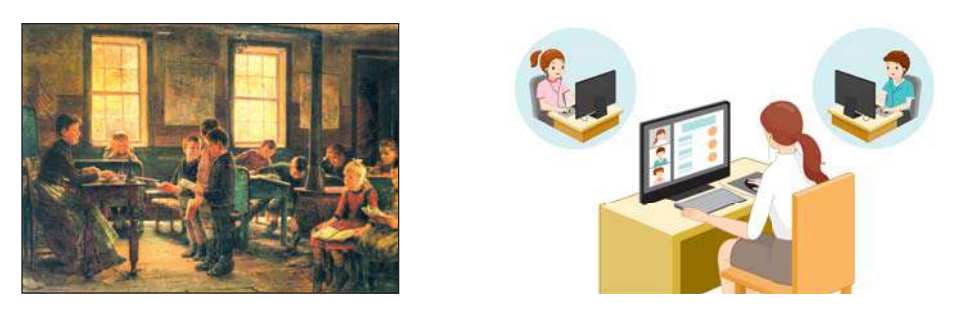

Основними джерелами інформації для дітей раніше були вчителі та книжки.

Сучасний світ постійно змінюється. Сьогодні навчатися можна не тільки у класі, а й удома. Комп'ютери та їх під'єднання до мережі Інтернет дають можливість спілкуватися одне з одним, переглядати навчальні відео, читати електронні книжки, користуватися розвивальними вебсайтами та грати у навчальні ігри.

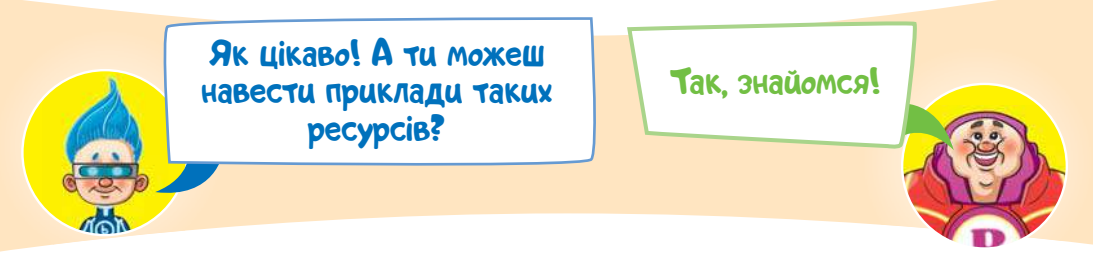

#### **Приклад 1**

У наш час можна вивчати будь-яку іноземну мову, слухаючи пісні, переглядаючи мультфільми або використовуючи навчальні програми.

Ось, наприклад, одна із програм, за допомогою якої можна вивчати англійську мову. Її можна використовувати на комп'ютері або завантажити на смартфон.

www.duolingo.com

<sup>1</sup> Для вчителя. Рекомендована кількість навчальних годин — 2. ПЗ: вебресурси, YouTube, Phet.colorado.

Ти напевно знаєш, що безліч навчальних відео та пісень **іноземними мовами можна знайти на каналі • VouTube** – одному з найпопулярніших ресурсів у мережі Інтернет (для дітей краще використовувати ресурс **D YouTube Kids**1.

Наприклад, один із каналів з таким відео називається «Dave and Ava time».

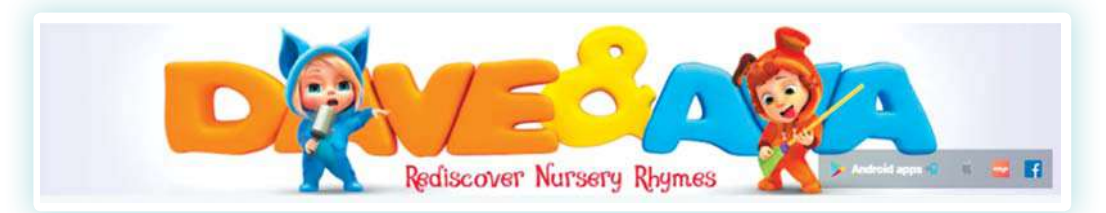

Для того, щоб переглянути відео із цього каналу, потрібно спочатку у браузері ввести адресу ресурсу ЮтубКідз<sup>2</sup> www.youtubekids.com, потім у рядку пошуку — назву каналу (1) та вибрати відео зі списку (2).

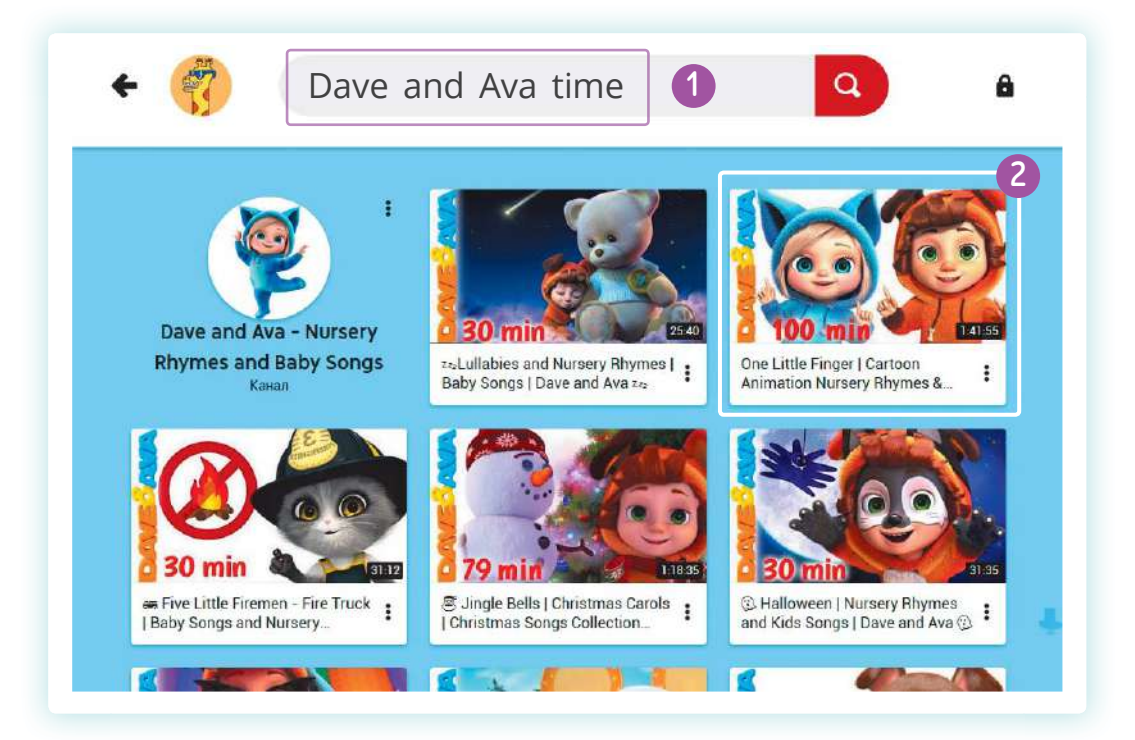

<sup>1</sup> Для вчителів і батьків: рекомендуємо використати дитячу версію послуги YouTubeKids, яка із 22 лютого 2020 року доступна і в Україні. Детальніше support.google.com/youtubekids/answer/9406390?hl=uk

<sup>&</sup>lt;sup>2</sup> Дорослим потрібно заздалегідь зареєструватися.

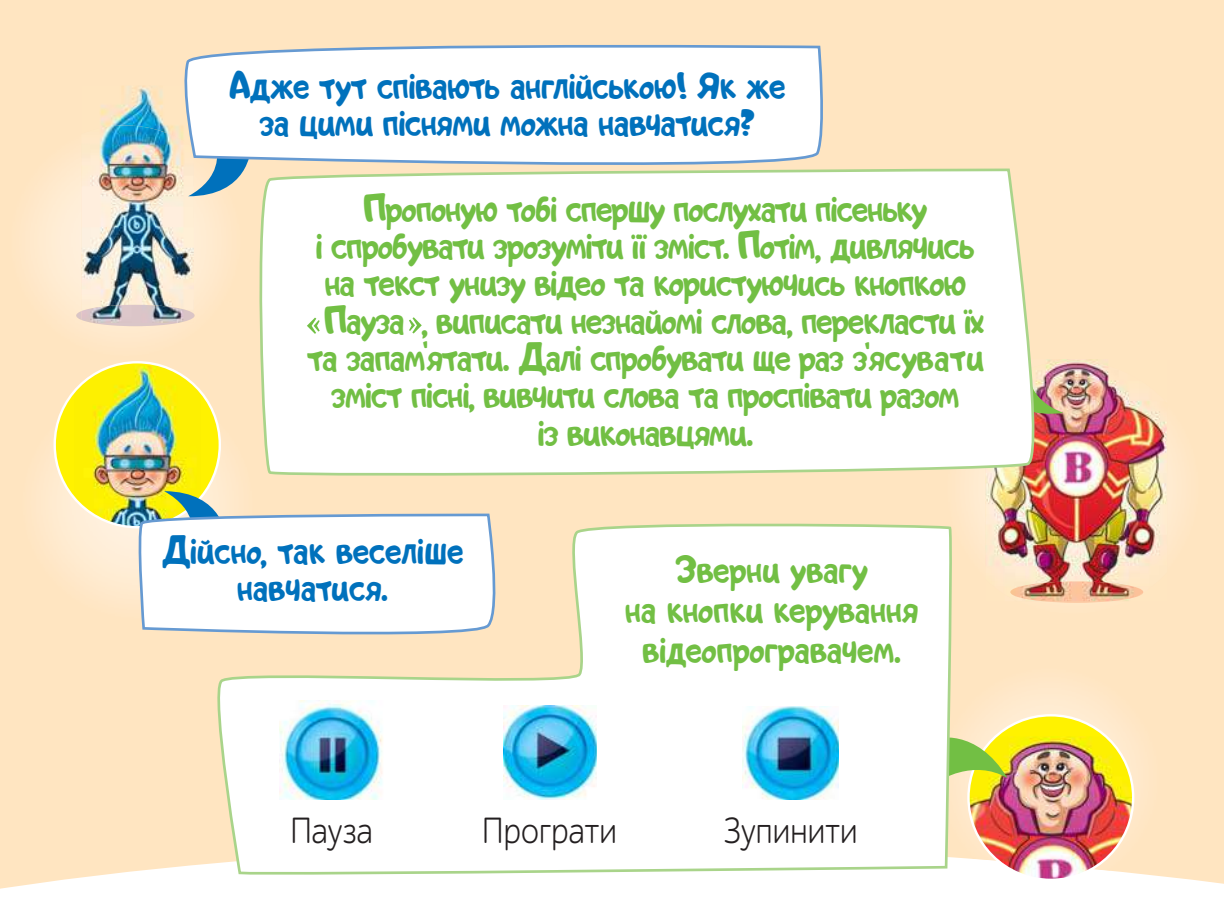

Для перекладу слів з однієї мови на іншу можна скористатися автоматичними перекладачами. Наприклад

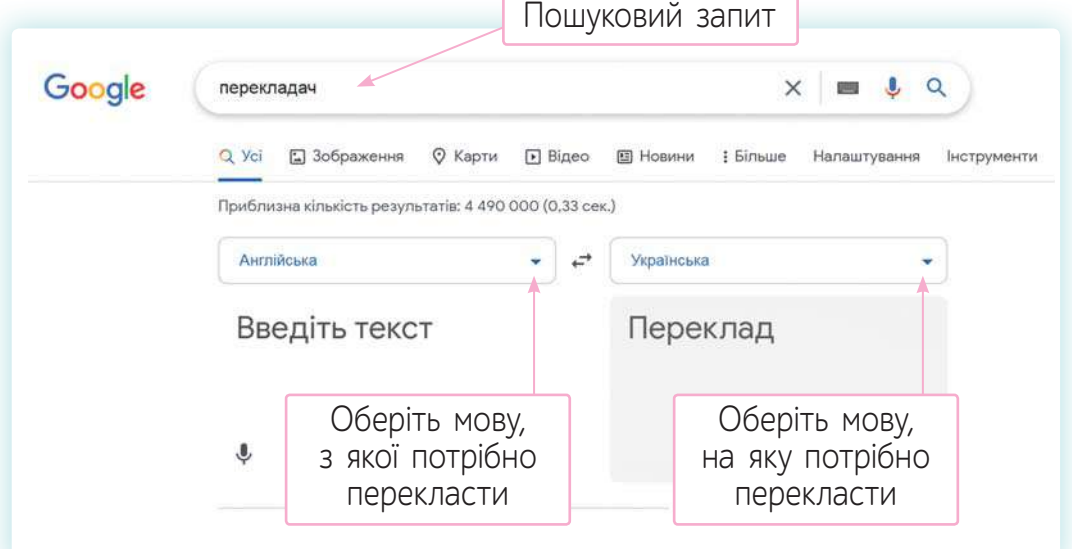

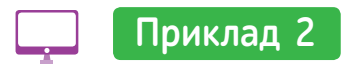

Цей приклад продемонструє, що за допомогою ресурсів Інтернету можна не тільки отримувати інформацію, а й взаємодіяти з комп'ютером (досліджувати, експериментувати тощо).

**Крок 1.** Відкрий середовище програми. Для цього перейди за посиланням inform1.yakistosviti.com.ua та обери іконку з підписом «Дослідник рівностей».

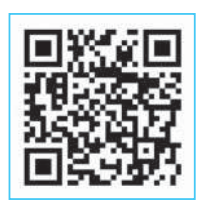

Дослідник рівностей. Основи

Основи

Ресурс допоможе тобі відпрацювати навички розв'язування/ складання математичних нерівностей, ознайомитися з тим, як можна проводити математичні експерименти та досліджувати математичні поняття. Більше навчальних моделей за адресою: phet.colorado.edu

**Крок 2.** Вибери один із пунктів меню.

**Крок 3.** Виконай завдання.

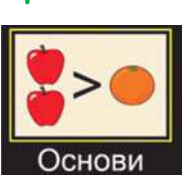

Завдання 1. Склади рівність.

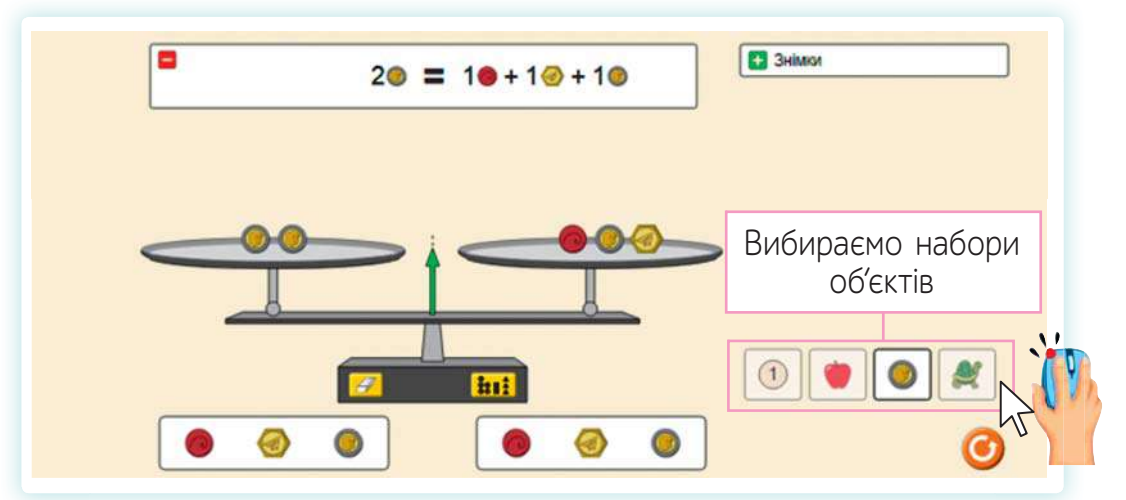

• Зніми з терезів два об'єкти так, щоб їх шальки були урівноважені.

Зроби висновки про вагу об'єктів.

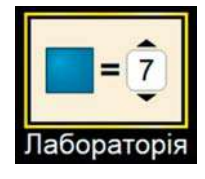

Завдання 2. Склади рівність.

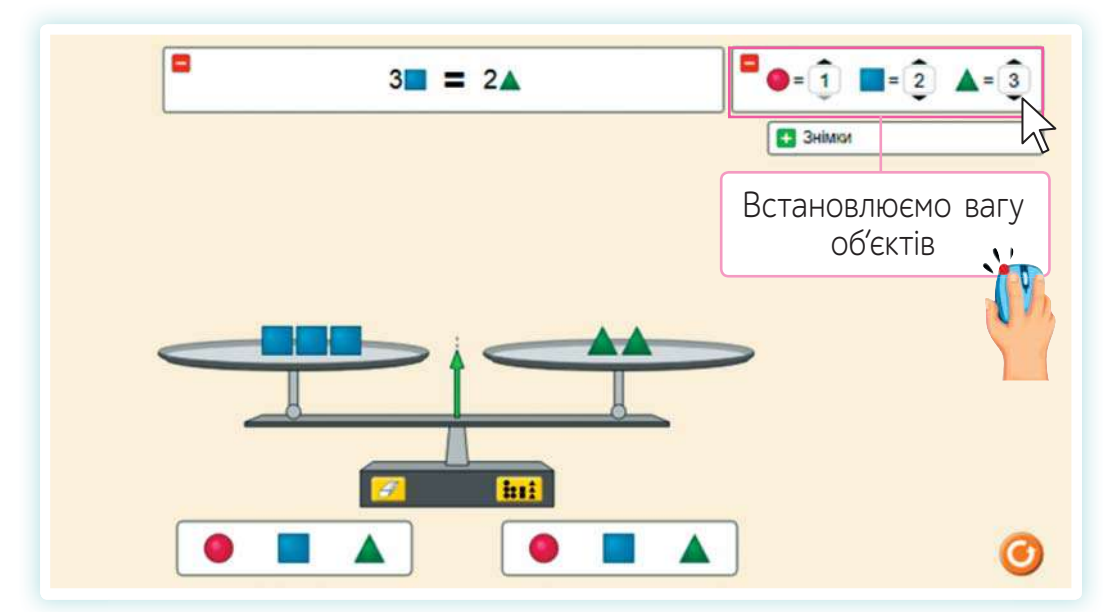

- Обґрунтуй, чому терези урівноважені.
- Поміркуй, чи можна цей приклад проілюструвати математичним виразом: 3 · 2 = 2 · 3. Обґрунтуй свою відповідь.
- Зміни вагу об'єктів. Склади свої рівності та нерівності із числами 2, 4, 8.

Навчатися самостійно навіть цікаво!

В Інтернеті ще так багато різноманітних цікавих ресурсів для навчання.

Ознайомся з вебсайтами. Досліди їх зміст.

www.kazka.in.ua kazkar.info chytanka.com.ua kazki-svitu.org.ua yankogortalo.com/opovidki/vedmezhe-bazhannya.html

? Що між ними спільного і чим вони різняться?

# **ВИКОНАЙ ЗАВДАННЯ**

**1.** Продовж речення.

Я використовую комп'ютер для ...

Наведіть приклади, як комп'ютер може допомогти в опануванні якогось навчального предмета.

**3.** Складіть алгоритм навчання, використовуючи конкретний приклад начального ресурсу.

# **ПЕРЕВІР СЕБЕ**

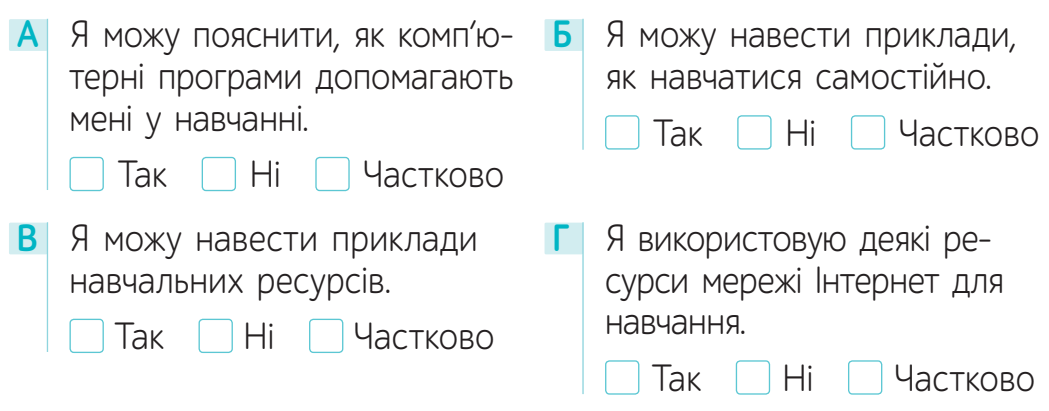

**2.**

# РОЗДІЛ ІІІ. ІНФОРМАЦІЙНІ МОДЕЛІ

# § 10. **ЯК ЗМІНИТИ СВІТ?<sup>1</sup>**

Про навколишній світ можна розказати, описуючи різні його частини — об'єкти. Об'єктами можуть бути предмети, явища та процеси.

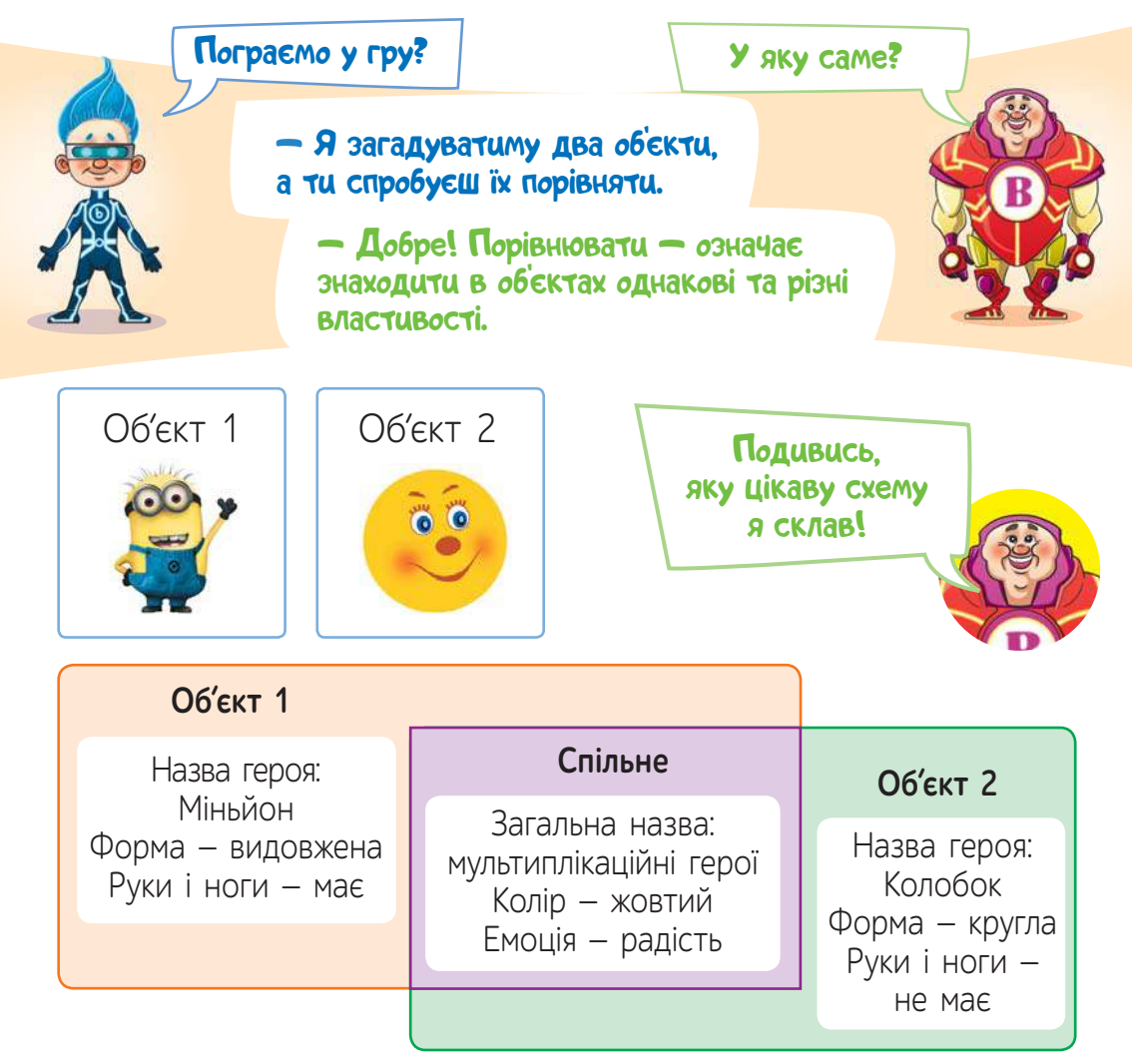

Кожний об'єкт має загальну назву. Також він може мати і власну назву. Кожний об'єкт можна описати, зазначивши його властивості та їх значення.

<sup>1</sup> Для вчителя. Рекомендована кількість навчальних годин - 1. ПЗ: текстовий процесор.

### Наприклад

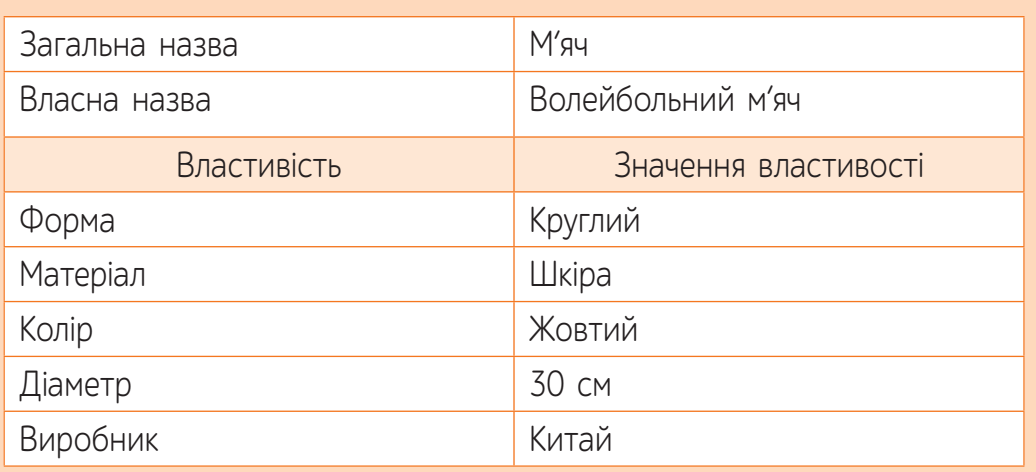

**1** Відгадай, який об'єкт описано у прикладі. Назви його.

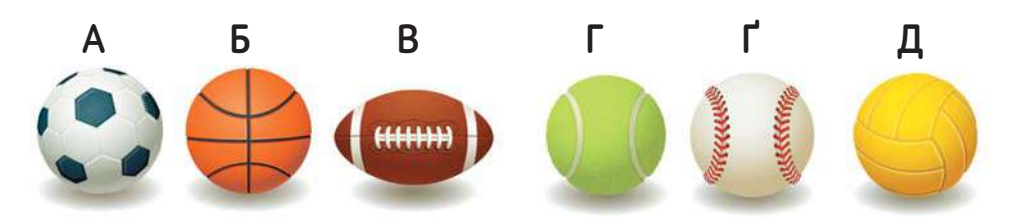

? Які властивості не можна перевірити без реального об'єкта?

- Виберіть будь-який об'єкт та складіть подібну табличку **2** у робочому зошиті.
- З об'єктом може відбуватися подія, яка змінює значення його властивостей.

Наприклад

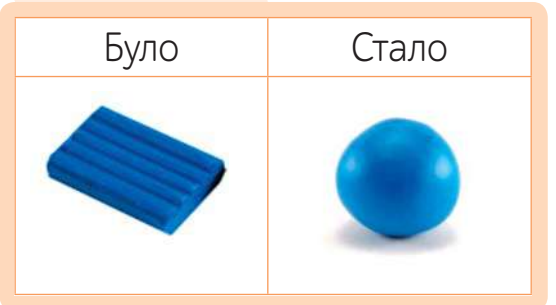

- ? Яка подія відбулася із пластиліном?
- ? Яку властивість змінено?

 Об'єднайтеся у групи. Визначте для кожного **3** прикладу, яка подія змінила властивість об'єкта. Назвіть, яку саме.

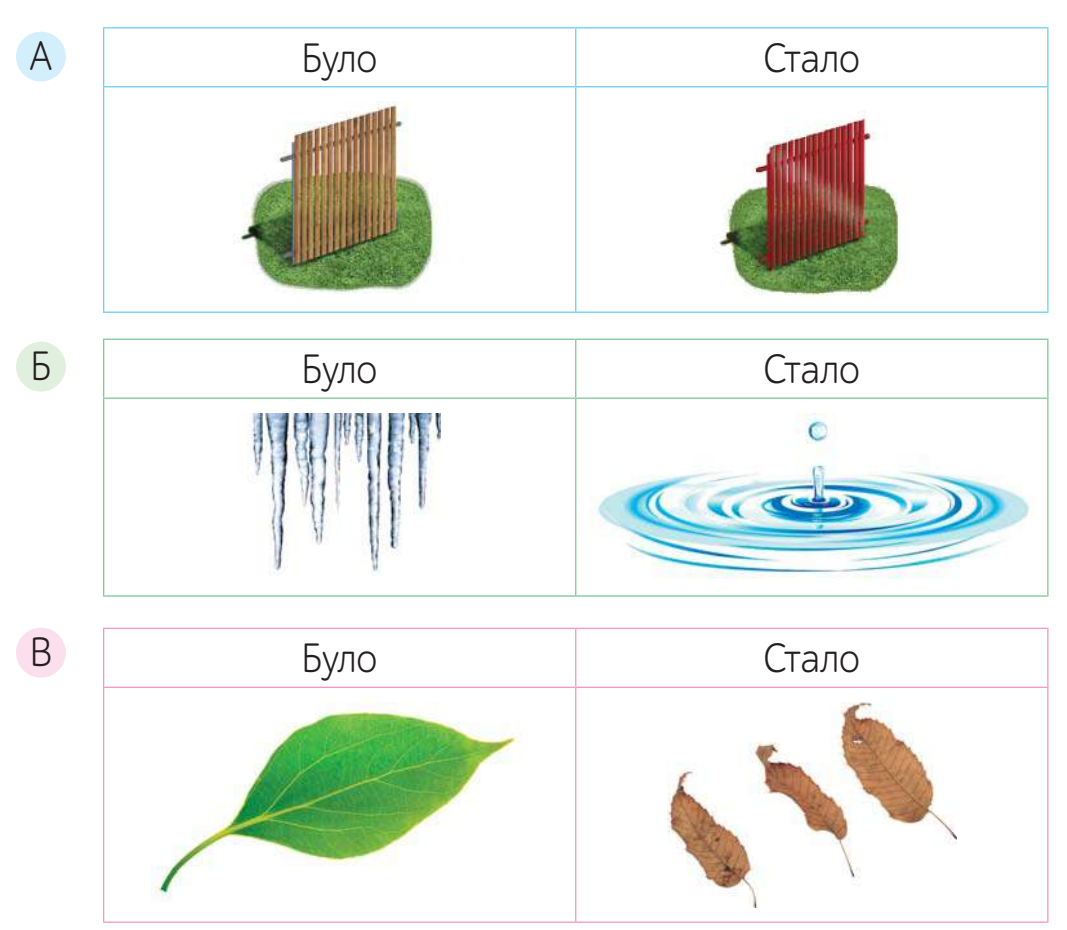

# **ВИКОНАЙ ЗАВДАННЯ**

- Поясни назву параграфа, спираючись на його зміст. **1.**
- Прочитай речення. Назви об'єкт, подію та значення властивості об'єкта, яку було змінено в кожному з них. **2.**
	- **А** Хлопчик упіймав сніжинку на долоню, і вона розтанула.
	- **Б** Маринка вкоротила свою улюблену спідницю.
	- **В** Шофер пофарбував свою машину в червоний колір.

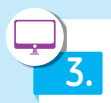

Набери текст у середовищі текстового процесора та зміни властивості текстових символів за зразком.

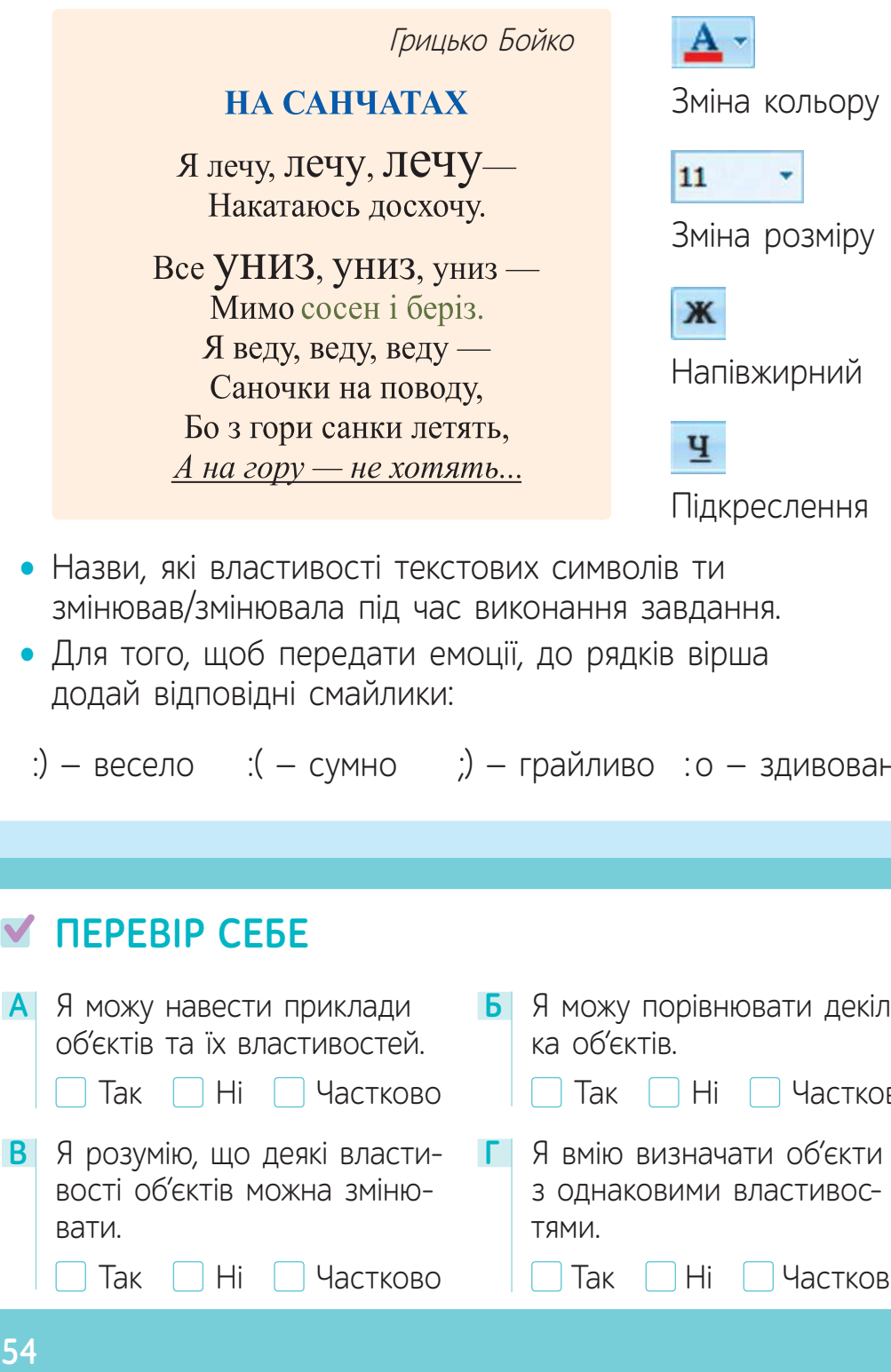

- змінював/змінювала під час виконання завдання.
- Для того, щоб передати емоції, до рядків вірша додай відповідні смайлики:

 $\therefore$ ) – весело  $\therefore$  ( – сумно ;) – грайливо  $\therefore$  о – здивовано

#### **А** Я можу навести приклади об'єктів та їх властивостей. Так Ні Частково **В** Я розумію, що деякі властивості об'єктів можна змінювати. Так Ні Частково **Г** Я вмію визначати об'єкти з однаковими властивостями. Так Ні Частково **Б** Я можу порівнювати декілька об'єктів. Так Ні Частково **ПЕРЕВІР СЕБЕ**

# **ХОЧУ ВСЕ ЗНАТИ!**

Прочитай текст.1

Знайди у мережі Інтернет значення незрозумілих слів. Спробуй визначити, який об'єкт описано в тексті. Увага! Текст подано в оригіналі.

«Поблизу жилого будинку зі сторони південно-східної розташована студня. 10 м глибока. В середині обрамлена цебринами дубовими. На двох слупах лежить дашок. В слупи запущений дубовий вал, до якого з лівої сторони прикріплене колесо. Ланцюг на половину своєї довжини декілька разів накручений, а до двох його кінців прикріплені два дубові відра. З обох доступних до студні боків на дубових лігарах збитий місток. З боку студні на лігарах дубових стоїть дубове 4 м корито, що слугує для водопою худоби».

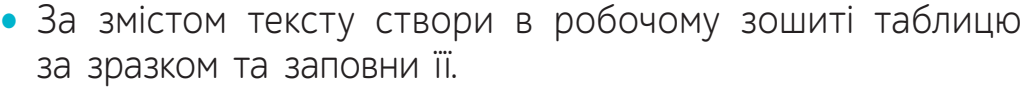

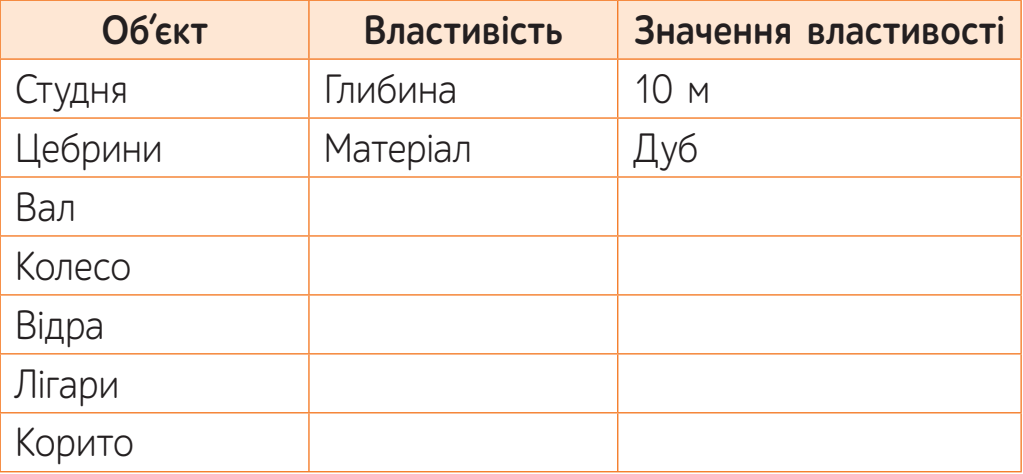

• Перейди за посиланням та перевір, як виглядає цей об'єкт (до с. 55).

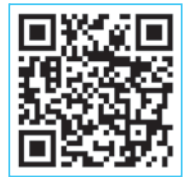

1

За матеріалами сайту: photo-lviv.in.ua/najsmachnisha-voda-abo-krynytsi-moho-dytynstva/ inform1.yakistosviti.com.ua<br>/nytsi-moho-dytynstva/<br>**55** 

# § 11. **НАВІЩО СТВОРЮВАТИ МОДЕЛІ?<sup>1</sup>**

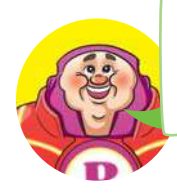

Мені сподобалася гра, <sup>у</sup> якій ми порівнювали об'єкти.

Тоді продовжимо! Я підготував для тебе нове цікаве завдання.

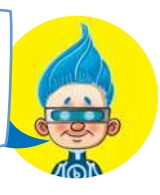

 Розглянь світлини. Назви, хто (що) на них зображений **1** (зображено). Дай відповіді на запитання.

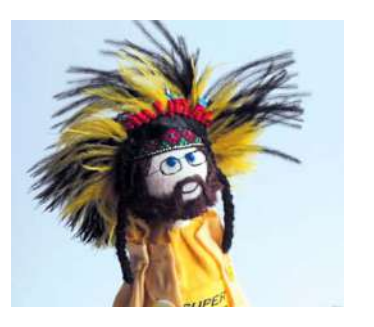

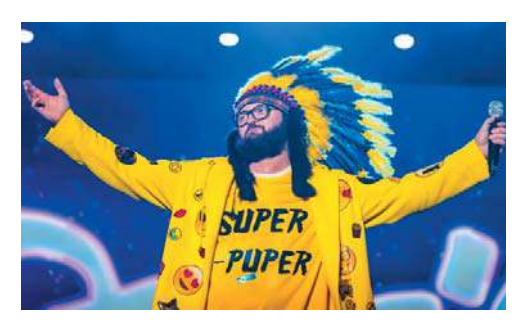

- ? Що об'єднує ці світлини?
- ? За якими ознаками лялька нагадує реальну людину?
- **2** Прочитай текст<sup>2</sup>. Дай відповіді на запитання.

Луцька майстриня **Іванка Морем** виготовляє ляльок за зірковими образами або ж за прототипами реальних людей. Кожен виріб — неповторний. Дівчина робить свої витвори усміхненими та ніжно називає їх «мої лялі». За 11 років дівчина створила понад п'ять тисяч ляльок, які «проживають» не лише в Україні, а й у понад 20 країнах світу!!!

Серед її робіт є такі ляльки-знаменитості, як Дзідзьо, Джамала, Олег Винник, Дмитро Комаров та багато інших...

? Навіщо дівчина створює ляльок?

? Що робить ляльок схожими на реальних людей?

Для вчителя. Рекомендована кількість навчальних годин - 1. ПЗ: текстовий редактор.

<sup>&</sup>lt;sup>2</sup> За матеріалами сайту: vo.suspilne.media/episode/28301

- Розглянь малюнок. Дай відповіді на запитання. **3**
- ? Яка загальна назва об'єкта?
- ? Яка власна назва об'єкта?
- ? Які властивості об'єкта допомогли визначити власну назву?

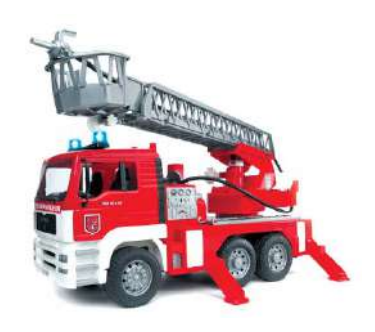

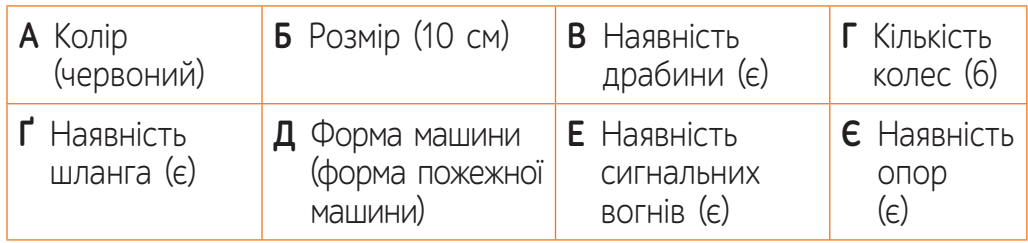

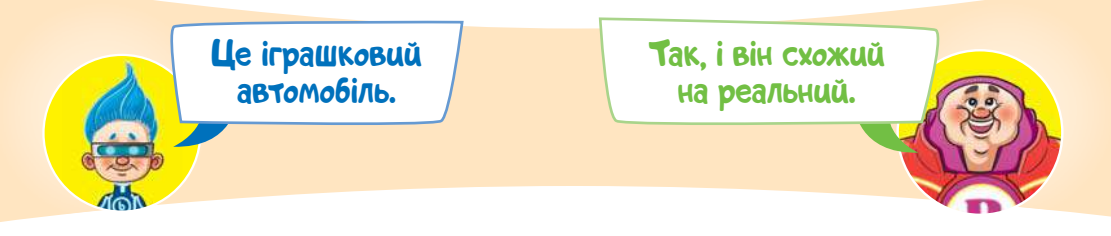

**Модель** — це відтворення або відображення реального об'єкта або задуму. Моделі створюють для вирішення якоїсь задачі. Під час створення моделі враховуються ті властивості об'єкта, які важливо відтворити.

Наприклад

Реальний об'єкт — людина

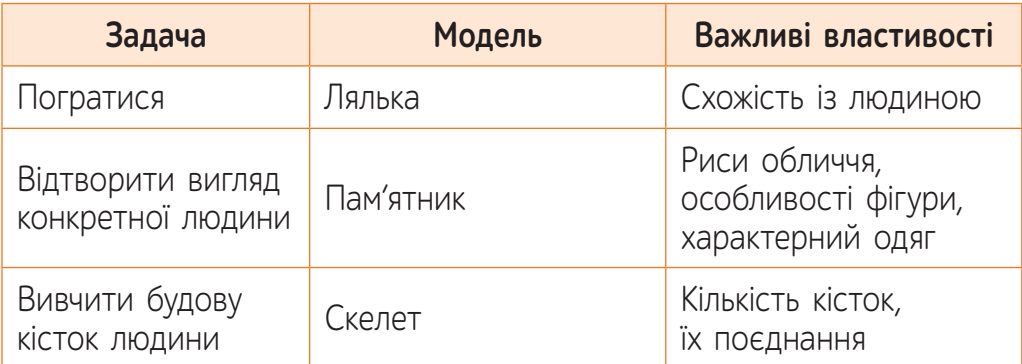

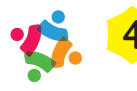

 Об'єднайтеся у групи. Виберіть одну з поданих **4** ілюстрацій і визначте, для вирішення якої задачі було створено модель.

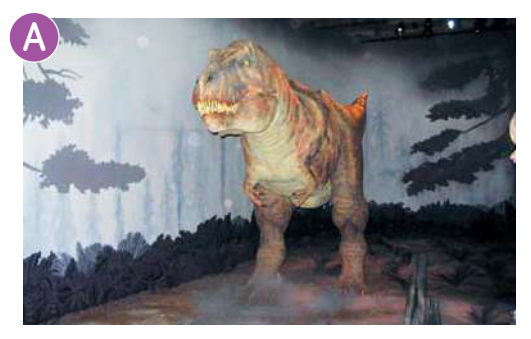

Лондонський музей природознавства

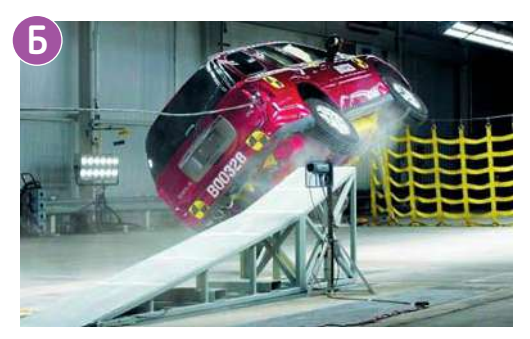

Випробування нової серії автомобілів

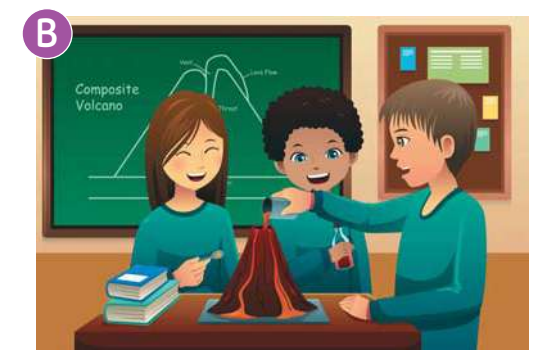

Створення моделі вулкана

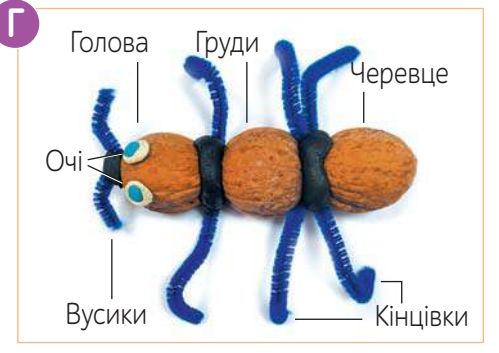

Навчальний проєкт учня 4 класу

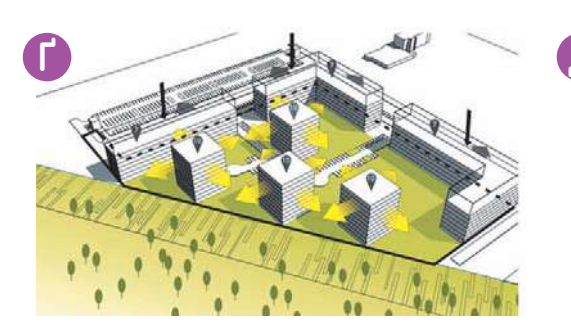

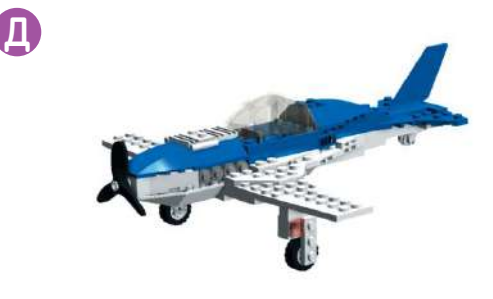

Архітектурний проєкт житлового масиву

Модель літака

Слова-підказки: дуже маленький; дуже великий; небезпечно; вже не існує; уявити, який вигляд матиме; демонстрування.

# **ВИКОНАЙ ЗАВДАННЯ**

- **1.** Назви приклади моделей для кожного з реальних об'єктів.
	- **А** Планета Земля **Б** Заєць **В** Будинок
- 
- Назви властивості реального об'єкта, які було відтворено при створенні моделі. **2.**

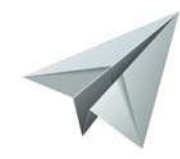

**3.** Наведи приклади задач, які потребують створення моделі.

До кожного малюнка склади модель у вигляді словесного опису. Оформи текст так, щоб кожну модель було описано в одному абзаці. Відформатуй текст: обери шрифт, його розмір, накреслення. Поміняй абзаци місцями у довільному порядку.

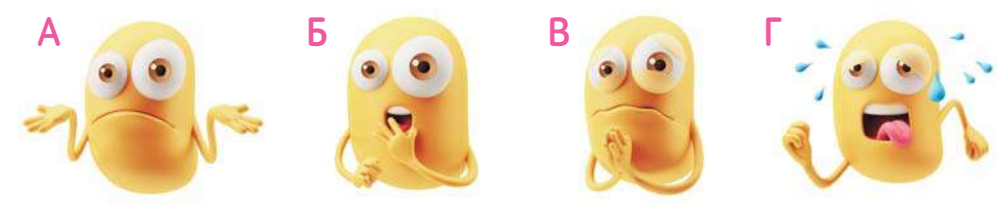

описом визначити, яку саме модель описано у кожному абзаці.

# **ПЕРЕВІР СЕБЕ**

**4.**

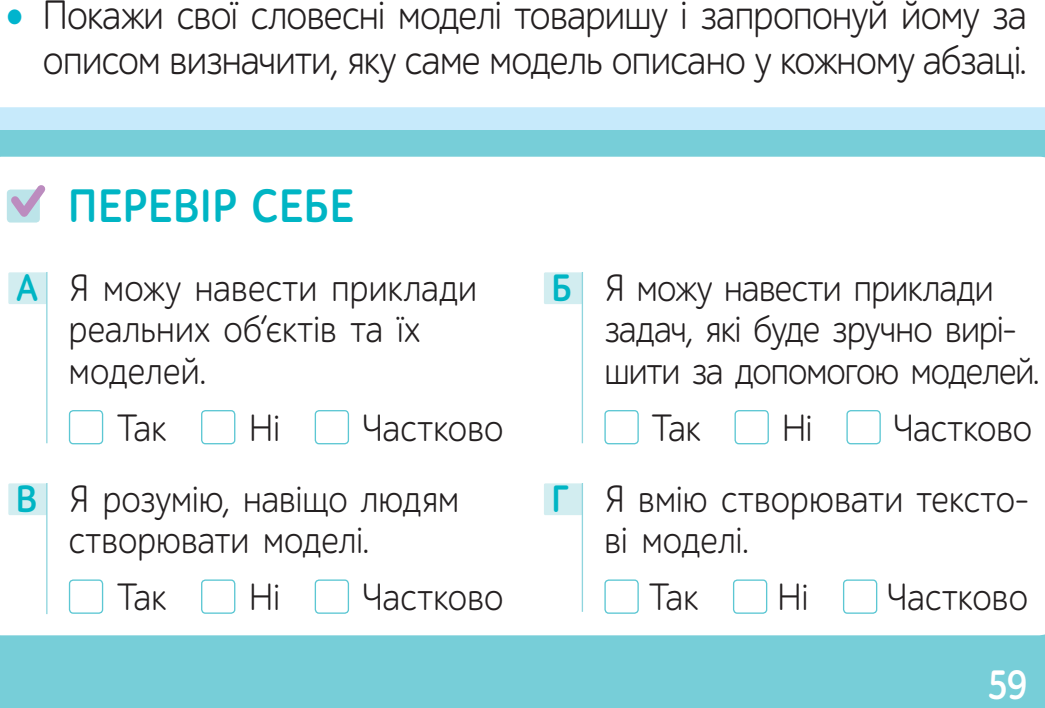

# § 12. **ЯКІ БУВАЮТЬ МОДЕЛІ?<sup>1</sup>**

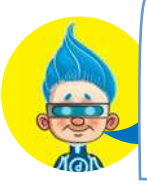

Мені здається, що всі подані об'єкти можна назвати одним словом і до того ж об'єднати у пари.

Хмм... Можливо, ти <sup>і</sup> маєш рацію. Спробуймо!

I **I** III in the second that the second the second term  $\mathbf{u}$ 

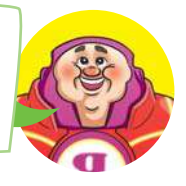

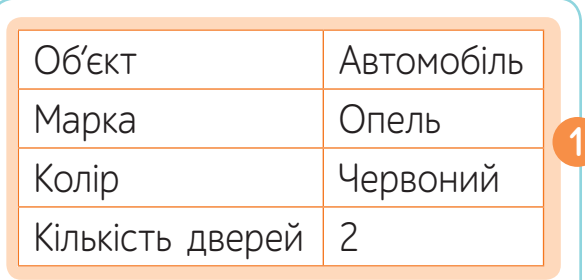

Оперення пінгвінів густе та щільне. Їхній тулуб вкритий пір'ям, схожим на черепицю. Це захищає птахів від намокання в холодній воді.

У всіх пінгвінів темна спинка і біле черево.

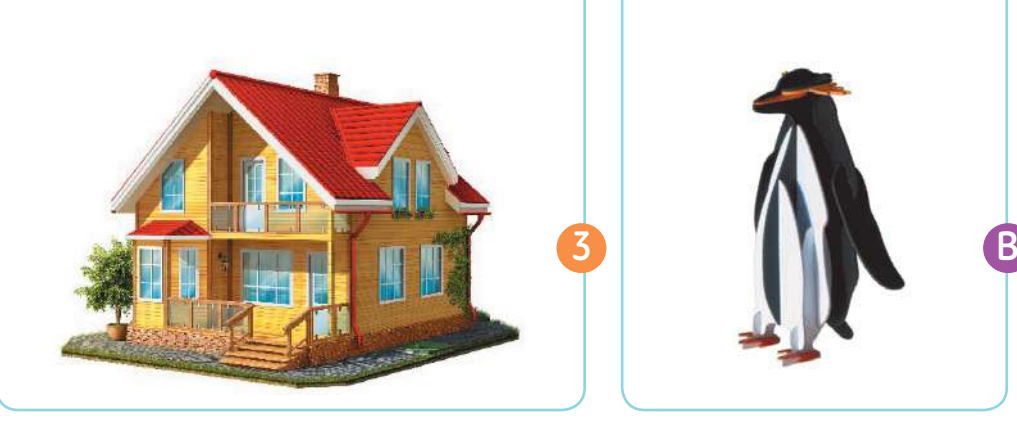

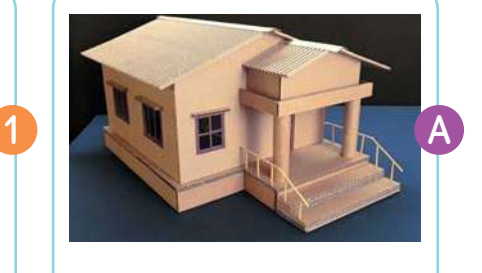

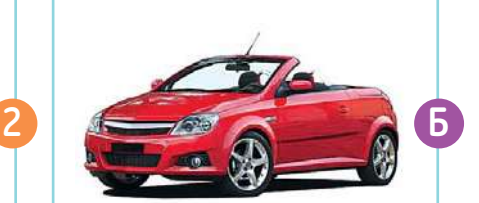

1 Для вчителя. Рекомендована кількість навчальних годин - 2. ПЗ: текстовий процесор.

- Моделі бувають матеріальні та інформаційні. **Матеріальні моделі** — такі, до яких можна доторкнутися. **Інформаційні моделі** — такі, які описують реальний об'єкт словами, математичними розрахунками, схемами, малюнком тощо.
- ? У якому стовпці подано матеріальні, а у якому інформаційні моделі?

#### Наприклад

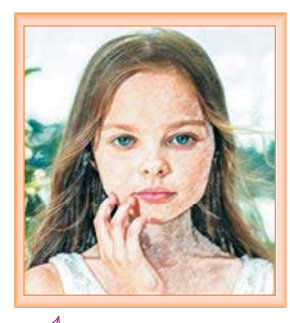

Модель подано у вигляді малюнка

Модель подано у вигляді таблиці

та схеми

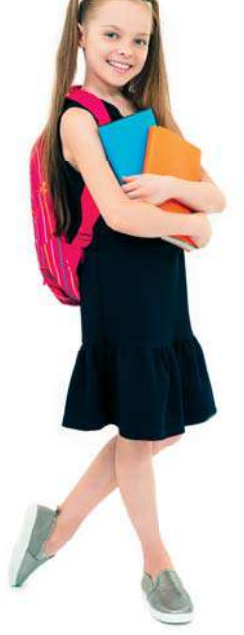

Задача: придбати тканину для пошиття сукні з довгими рукавами. Розв'язок: потрібно до довжини сукні додати довжину рукава. 70 см + 40 см = 1 м 10 см

#### Математична модель

Струнка дівчинка. Має гарне русяве волосся, великі сині очі, густі вії. Обличчя кругле, на щічках — ямочки. Ніс тонкий, прямий.

Модель подано у вигляді словесного опису

Таблиця розмірів дитячого (підліткового) одягу

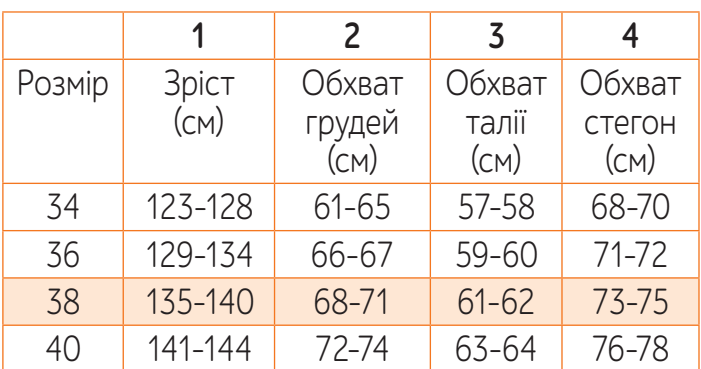

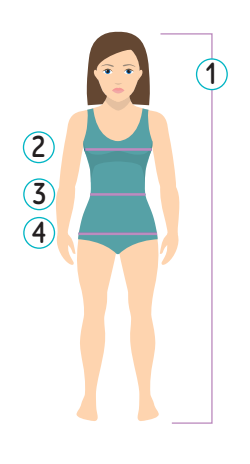

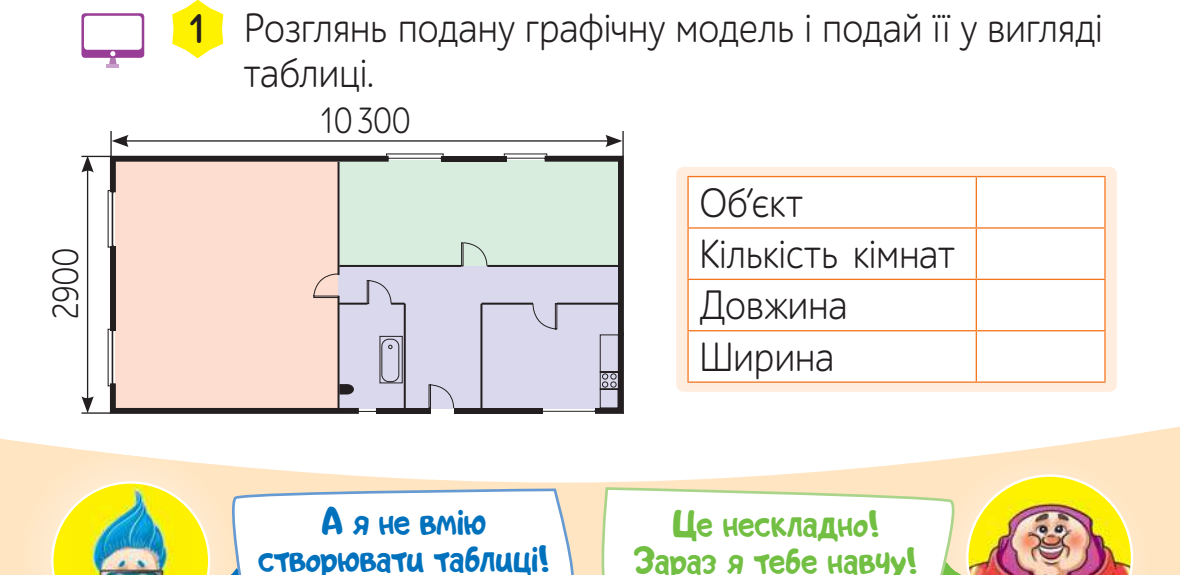

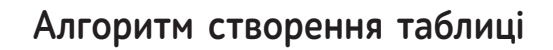

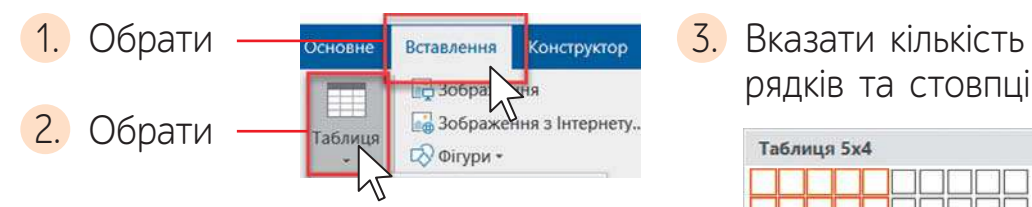

4. Клацнути лівою клавішею миші у потрібну комірку та ввести текст.

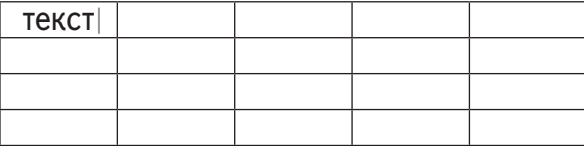

рядків та стовпців.

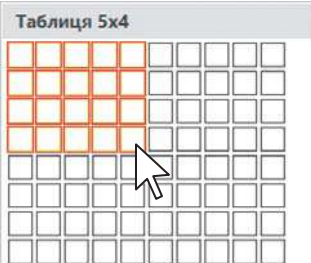

### **Прийоми зміни вигляду таблиці**

- 1) Змінити розміри таблиці, рядка або стовпця.
- 1. Установи курсор в одне із зазначених положень.
- 2. Затисни ліву клавішу миші та потягни.

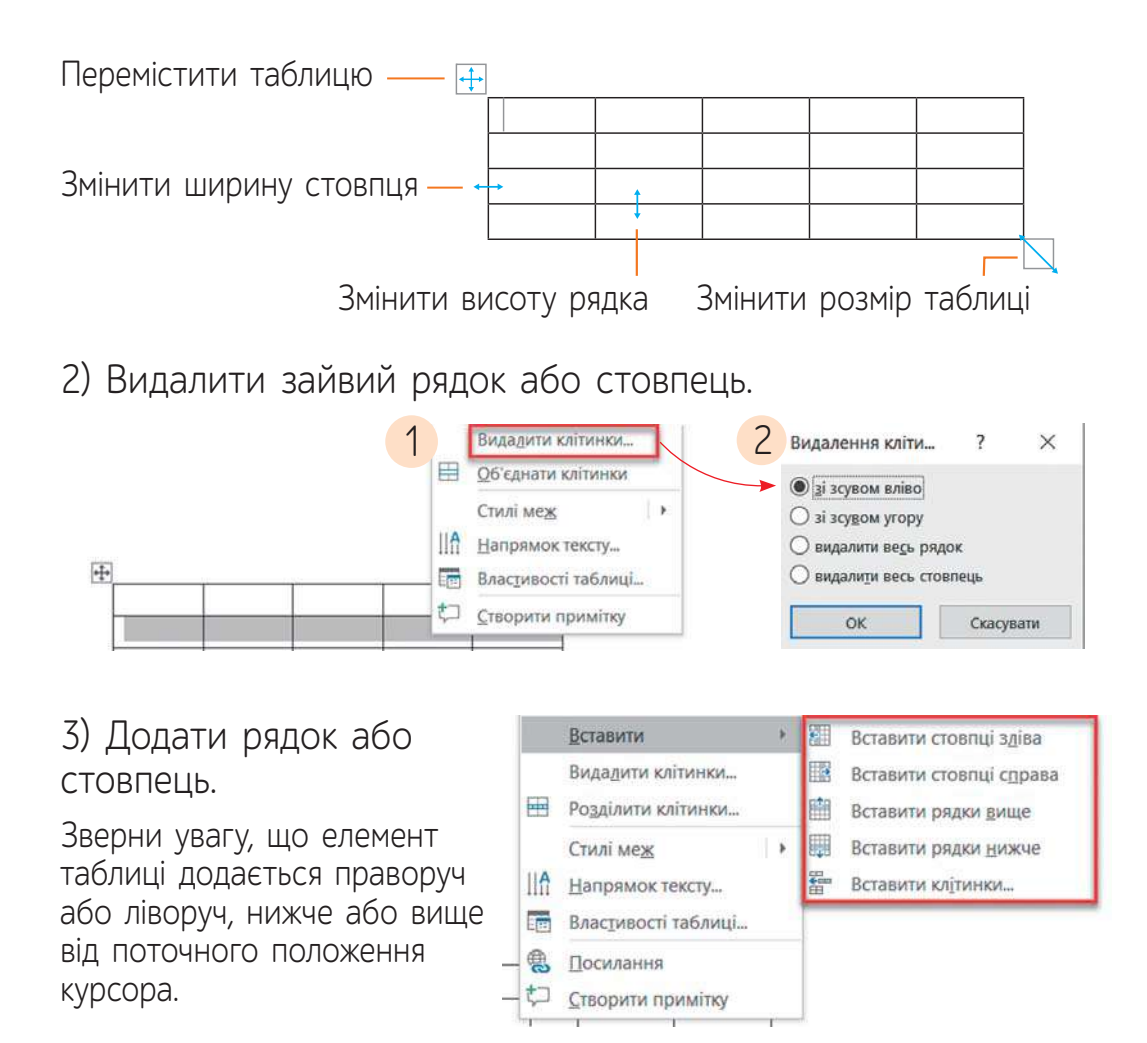

2 Розглянь подану інформаційну модель та створи на її основі модель у вигляді таблиці.

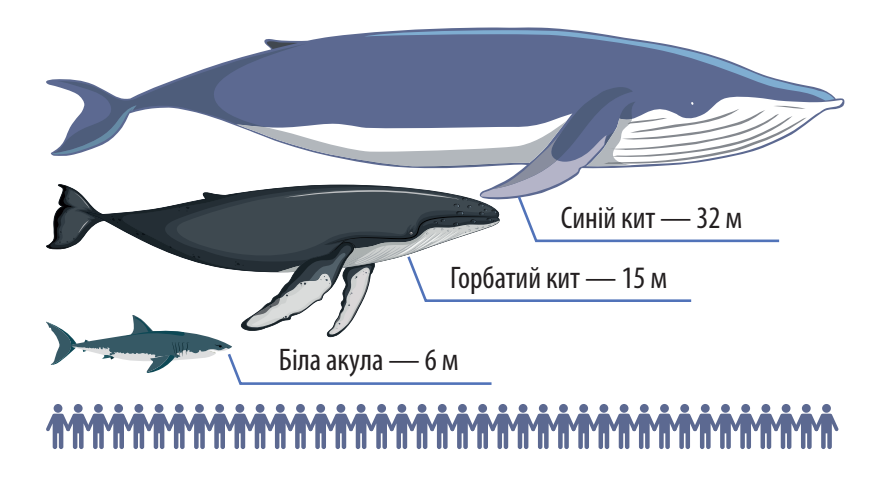

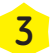

**3** Порівняй подані моделі.

*Задача:* визначити, яку рибу впіймав рибалка.

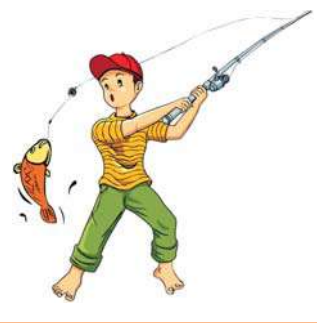

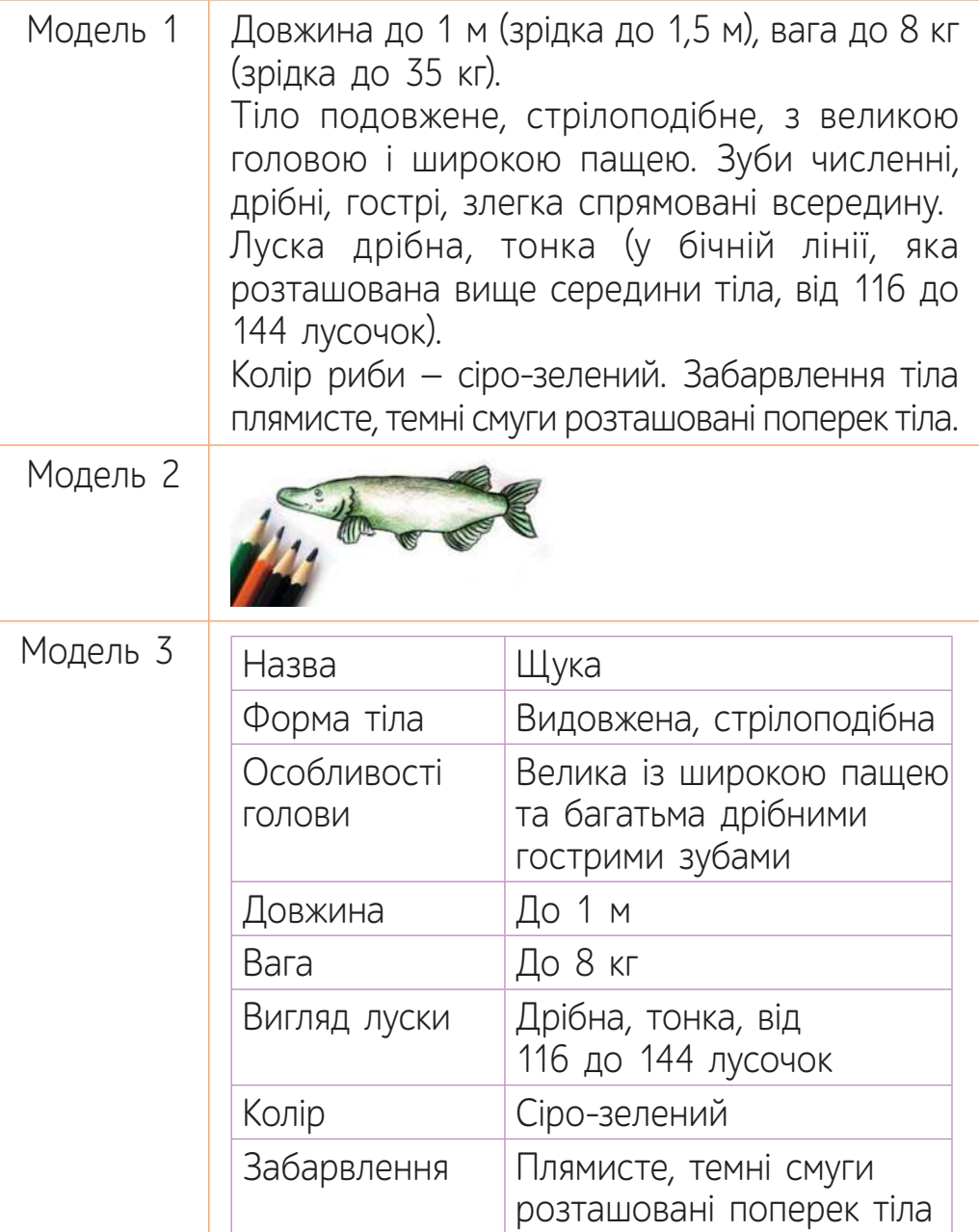

# **ВИКОНАЙ ЗАВДАННЯ**

- 1. Назви приклади моделей парами. Матеріальна модель — інформаційна модель.
- **2.** Розглянь таблицю. Дай відповіді на запитання.

#### **Представники класу Птахи**

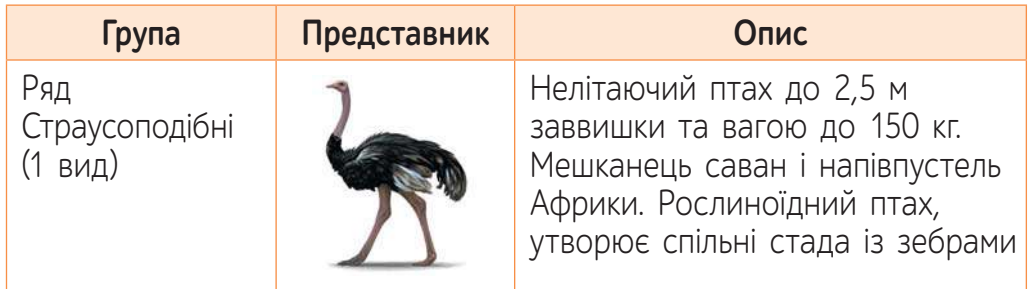

- ? Скільки стовпців у поданій таблиці?
- ? Скільки рядків у поданій таблиці?
- ? Хто є об'єктом моделювання?
- ? Які властивості об'єкта описано у текстовій моделі?
- ? Про які властивості об'єкта можна дізнатися з графічної моделі?
- Об'єднайтеся у пари. Складіть текстовий опис вашого партнера / вашої партнерки.

# **ПЕРЕВІР СЕБЕ**

**3.**

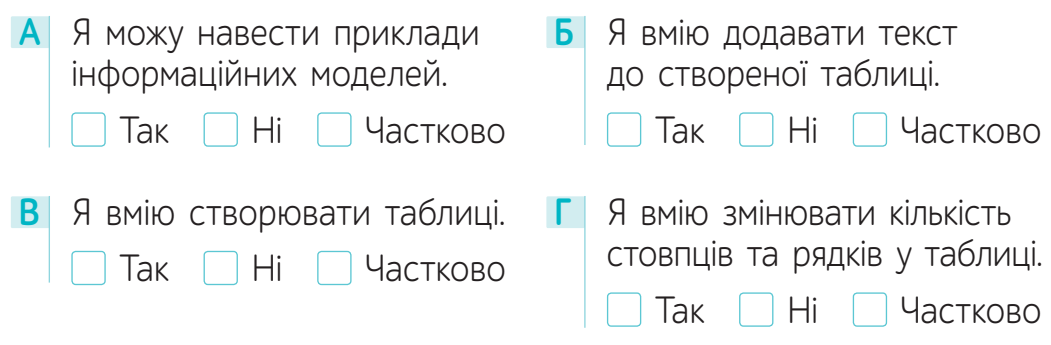

# § 13. **ДОСЛІДЖУЄМО РАЗОМ<sup>1</sup>**

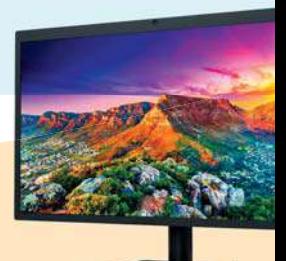

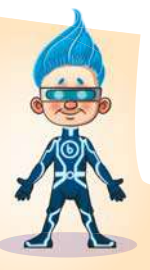

— Я сьогодні дивився на красиву картинку на моніторі і думав, як влаштовано цей пристрій, що він може показувати таку кількість кольорів!

> — Дійсно, цікаве запитання... Кольорів же так багато!!! Нумо досліджувати?

— У мене є ПРИПУЩЕННЯ. Я знаю, що художники<br>отримують безліч кольорів та відтінків, змішуючи фарби. Можливо, для демонстрування багатої палітри кольорів винахідники та інженери, створюючи монітор, використали той самий принцип?

> — Тоді ми будемо реалізовувати дослідницький проєкт! Нагадую, проєкт — це діяльність, яка направлена на створення чогось нового, наприклад знань чи об'єктів.<br>Така діяльність завжди розрахована на певний проміжок часу і має чіткі етапи.

— Так, пам'ятаю. Ми повинні: зібрати інформацію; перевірити та узагальнити її; за результатами дослідження створити продукт проєкту. Пропоную створити комп'ютерну модель.

— Підтримую! Розпочнемо!

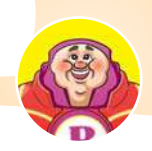

Моделі, які створюють за допомогою комп'ютера, називають **комп'ютерними моделями.**

**Крок 1.** Пошук та опрацювання

Google

яку будову має монітор

0 5 9

<sup>&</sup>lt;sup>1</sup> Для вчителя. Рекомендована кількість навчальних годин – 4. ПЗ: PowerPoint.

За пошуком інформації у мережі Інтернет та за її опрацюванням було з'ясовано, що монітори бувають різними. Але у всіх типів моніторів екран складається з **пікселей**, тобто всю його поверхню поділено на маленькі квадратики, які людське око не розрізняє. Тому нам здається, що зображення на екрані — суцільне.

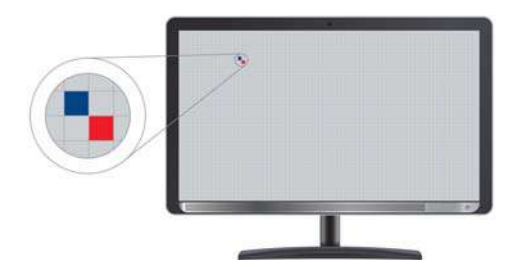

Багату кольорову гаму зображення забезпечують лише три кольори: червоний, зелений та синій. Тому така модель створення кольорів називається **RGB** (Red. Green. Blue.)

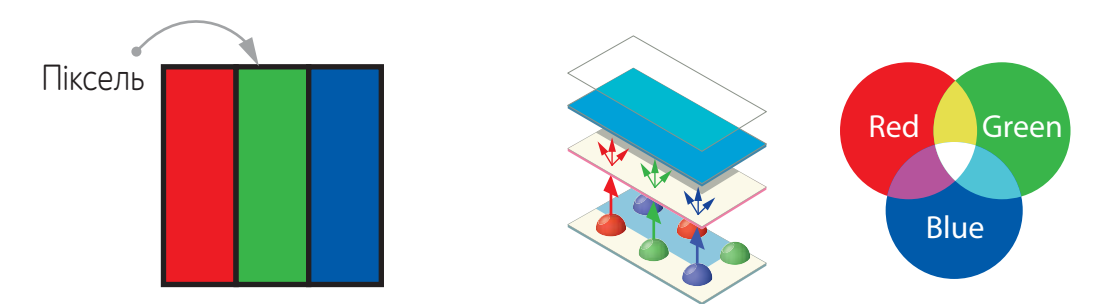

Отже, багатство кольорів на екрані монітора отримують шляхом «змішування» трьох основних кольорів.

**Крок 2.** Перевірка інформації

Пропоную перевірити, чи дійсно можна отримати інші кольори, маючи лише три основних.

Нам знадобляться: три ліхтарики (бажано зі зміною інтенсивності світла), три Шматки легкої кольорової<br>Тканини інаприклад. шифону) червоного, синього та зеленого кольорів, ножиці.

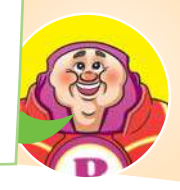

**Дослідження 1**

**Алгоритм дій**

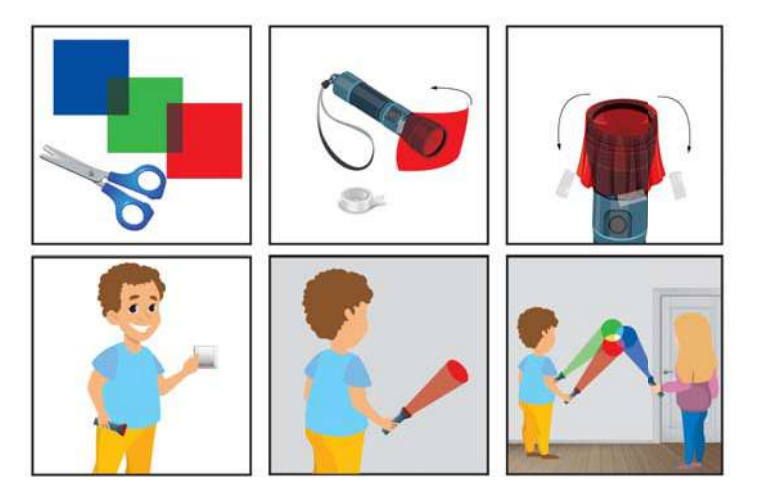

#### Підказка

Якщо у класній кімнаті неможливо забезпечити абсолютну темряву для проведення дослідження, можна використати велике чорне покривало.

- ? Які кольори ти бачиш, коли світиш двома різними ліхтариками в одну точку?
- ? Чи змінюються кольори, якщо змінювати інтенсивність світла?

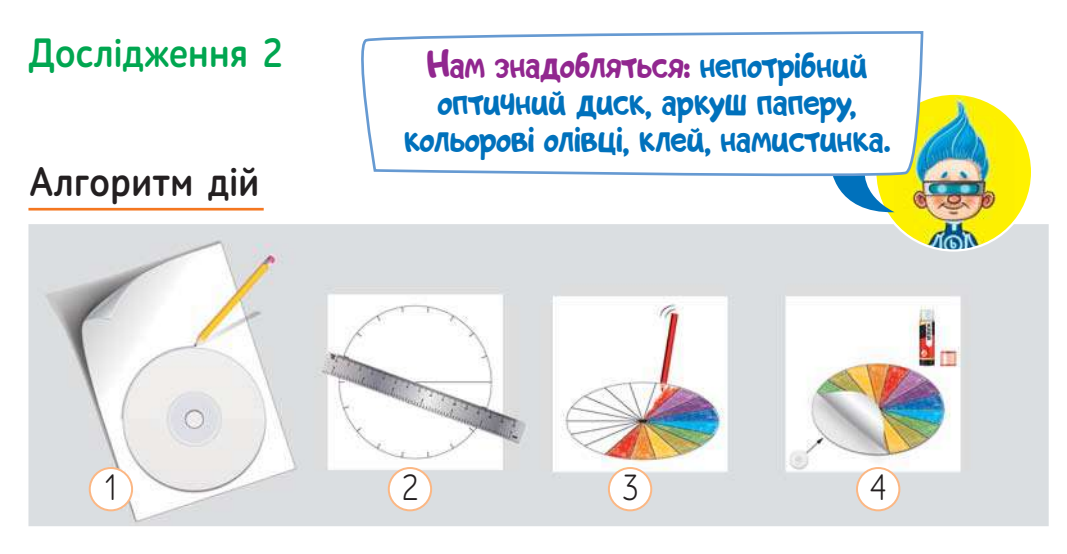

? Який колір ти бачиш, якщо швидко покрутити диск?

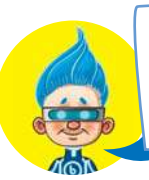

Пропоную за результатами проведених досліджень зробити висновки.

Як ти вважаєш, чи підтвердилося припущення?

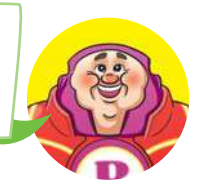

## **Крок 3.** Створення комп'ютерної моделі

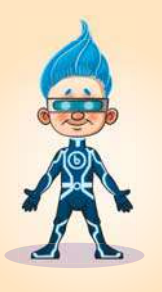

- Отже, яку модель ми створюватимемо за результатами досліджень?
	- Пропоную створити модель, яка буде демонструвати процес поєднання основних кольорів у моделі RGB.
- За допомогою якої програми ми створюватимемо модель?

— Нам потрібно забезпечити рух об'єктів. <sup>Я</sup> знаю, що такі дії можна реалізувати <sup>у</sup> програмі для створення електронних презентацій.

— Тоді нам обов'язково потрібно навчитися створювати рух об'єктів у цій програмі.

# **ПРИГАДАЙМО**

Відкрити програму для створення презентацій.

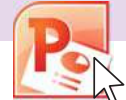

Основним об'єктом презентації є слайд. На ньому можна розташовувати такі об'єкти: текст, малюнки, таблиці тощо.

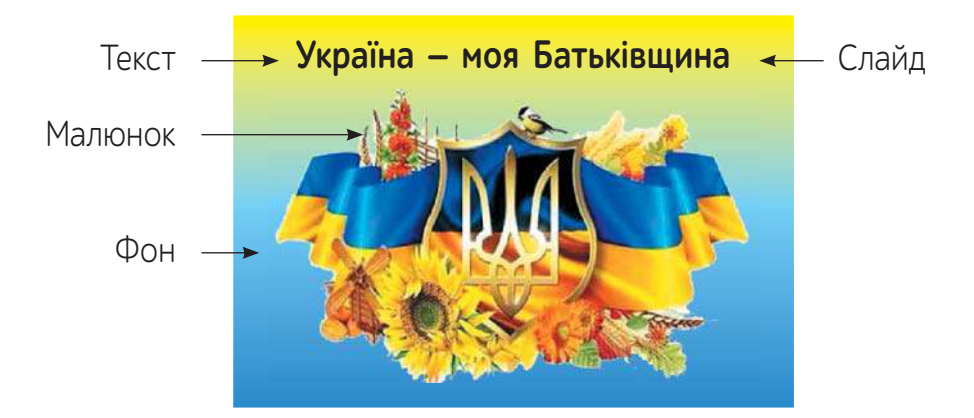

Слайди презентації можна додавати, вилучати, а також змінювати їх порядок. Об'єкти на слайдах можна редагувати та форматувати.

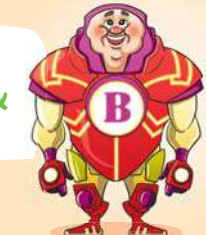

На слайди презентації можна додавати не тільки готові малюнки, а й створювати власні за допомогою готових фігур (їх ще називають автофігурами).

**Алгоритм додавання фігур на слайд**

#### $\Phi$ ігури  $\rightarrow$  1 раз 1. Вставка № 1 раз 2. Фігури Натисни Натисни 3. Обрати потрібну фігуру. 4. Указати на слайді розміри фігури. • В 3D-моделі  $+$ 1 раз SmartArt **Фігури Піктограми**  $\blacksquare$  Діаграма Нещодавно використані фігури ユウゼ Затиснути Відпустити Натисни

Фігура має властивості, які можна змінювати.

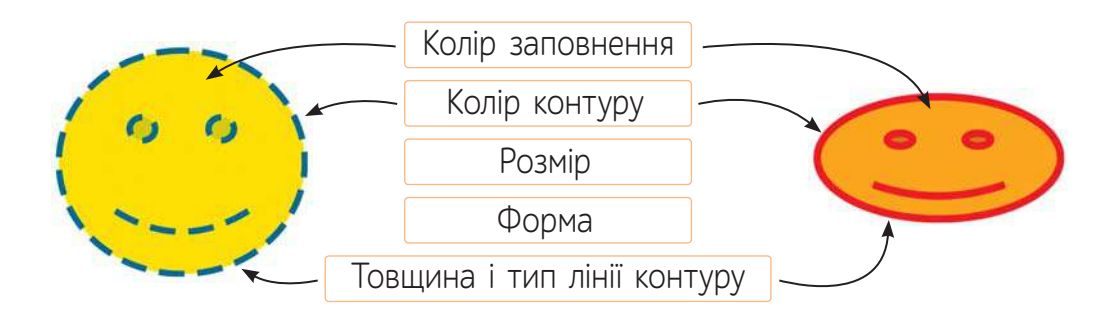

Для того, щоб змінити будь-які властивості комп'ютерних об'єктів, їх потрібно виділити. Для виділення автофігури слід навести на неї вказівник миші і клацнути лівою клавішею миші. Навколо виділеного графічного об'єкта з'являться маркери.

## **Змінення форми автофігури**

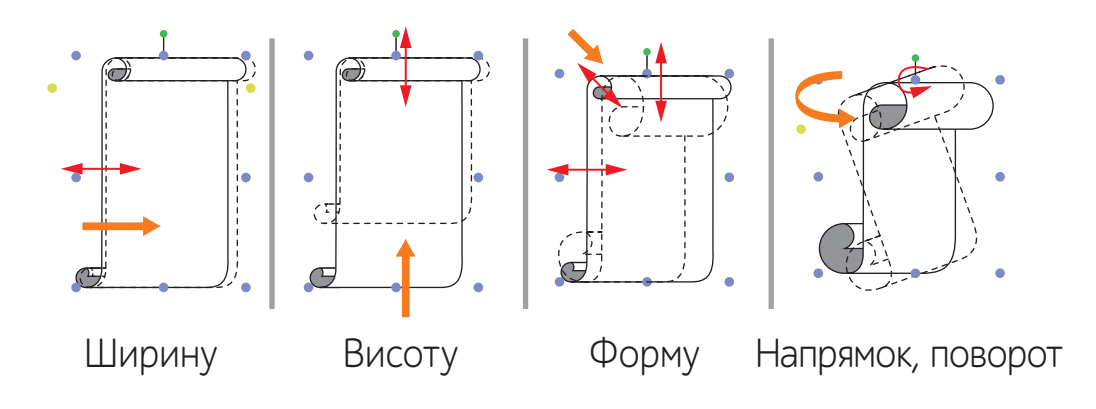

#### **Змінення кольору товщини та типу ліній**

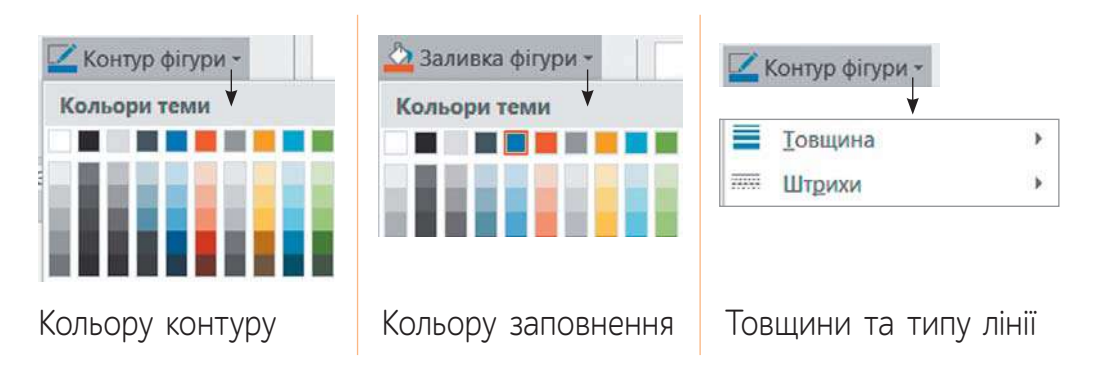

Увага! У програмі Power Point ці налаштування можна знайти, обравши у головному меню вкладку **и продим**ат

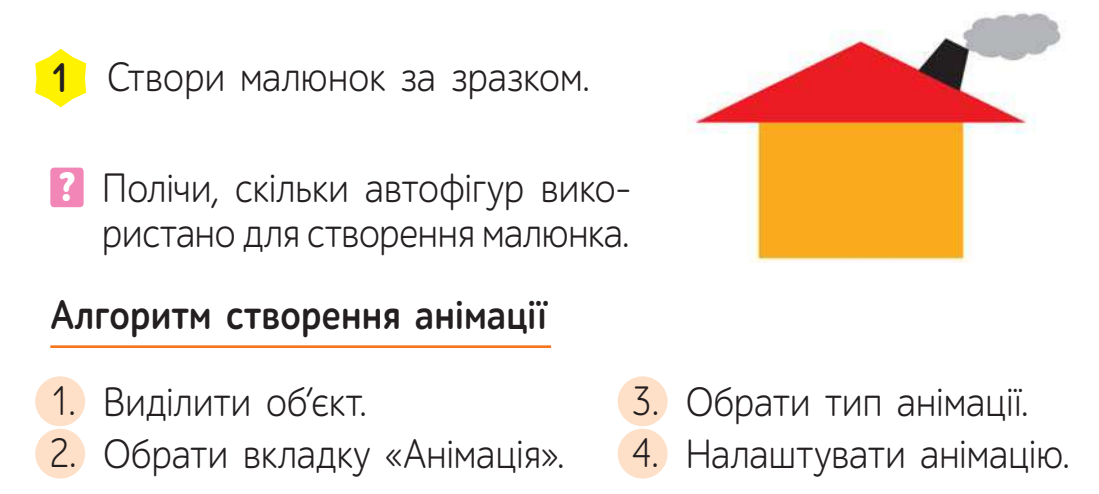

**В Комп'ютерною анімацією** називають процес отримання об'єктів, що рухаються на екрані.

До об'єктів в електронних презентаціях можна застосовувати різні види анімації: як вони з'являються на сцені, рухаються на ній, як зникають.

У нашому проєкті всі об'єкти будуть тільки з'являтися, тому розглянемо налаштування саме цього виду анімації.

Кожний обраний ефект буде задавати, як саме фігура з'явиться на екрані.

> Досліди рух об'єкта, обравши послідовно кілька різ-**2** них видів анімації.

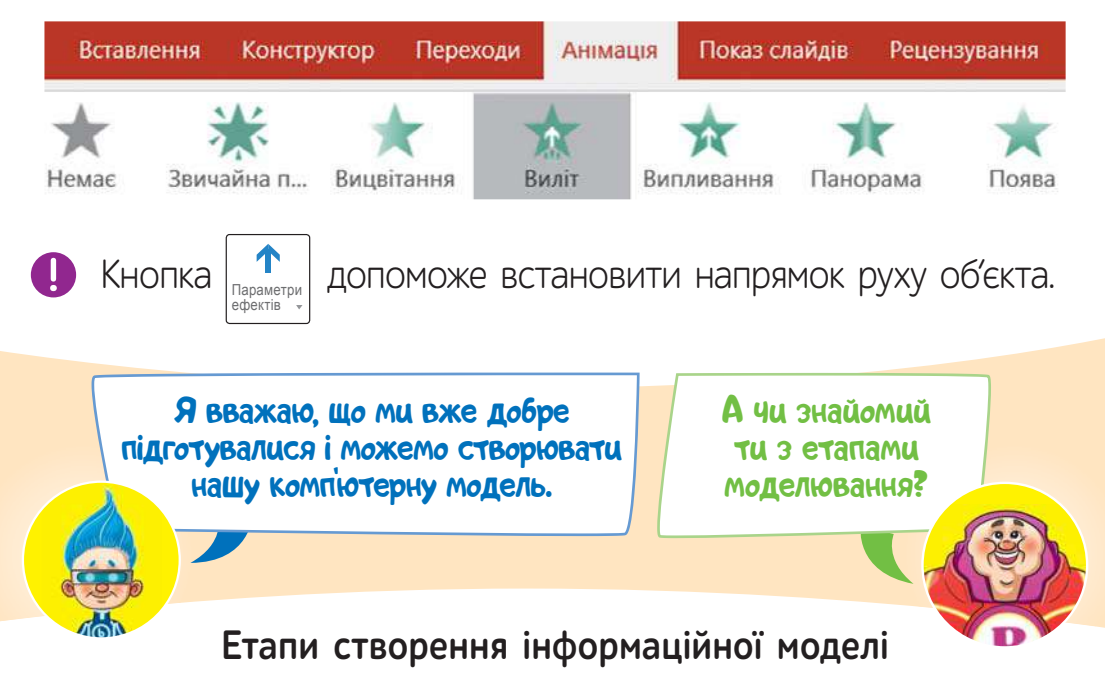

- 1. Визначити мету створення моделі.
- 2. Визначити, для кого створюється модель.
- 3. Виділити властивості об'єкта, які є суттєвими для дослідження.
- 4. Вибрати форму подання інформаційної моделі.
- 5. Вибрати засіб, з використанням якого буде подано модель.
- 6. Створити модель відповідно до обраної форми подання, відобразивши в ній суттєві властивості та встановлені взаємозв'язки.

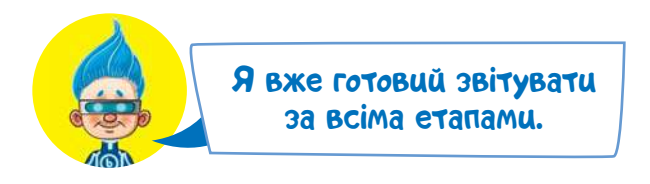

- 1. Мета: продемонструвати процес утворення деяких кольорів у кольоровій моделі RGB.
- 2. Наприклад, для демонстрації учням на уроках інформатики.
- 3. Суттєвими є кольори об'єктів, які будемо представляти у комп'ютерній моделі.
- 4. Модель буде представлено за допомогою електронної презентації.
- 5. Використаємо комп'ютерну програму Power Point.

#### **Інструкція створення моделі**

- 1. Відкрий електронну презентацію.
- 2. Установи макет слайда.

$$
\begin{array}{|c|c|c|c|c|c|}\n\hline\n\text{Fоловна} & \longrightarrow & \text{Maker} & \longrightarrow & \text{Maker} \\
\hline\n\end{array}
$$

Порожній слайд

З. Намалюй послідовно три фігури за зразком.

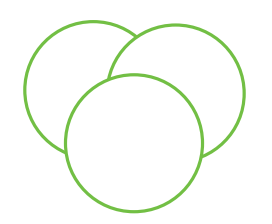

<mark>3.</mark> Намалюй послідовно три <mark>4.</mark> Установи для кожного кола свій колір. Обов'язково зроби об'єкт напівпрозорим, щоб можна було бачити поєднання кольорів.

Увага! У налаштуваннях кольору можна обрати вкладку «Спектр» та вказати числами «кількість» кожного з основних кольорів для утворення задуманого кольору (найменше значення — 0, а найбільше — 255).

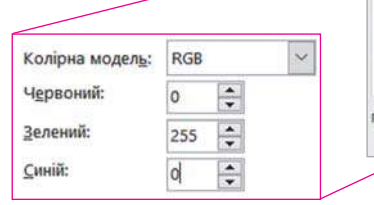

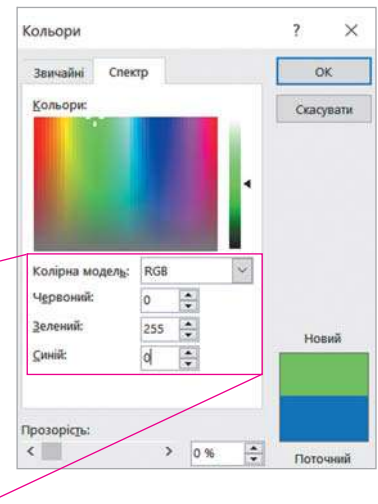

• Зміни властивості кожної фігури за зразком.

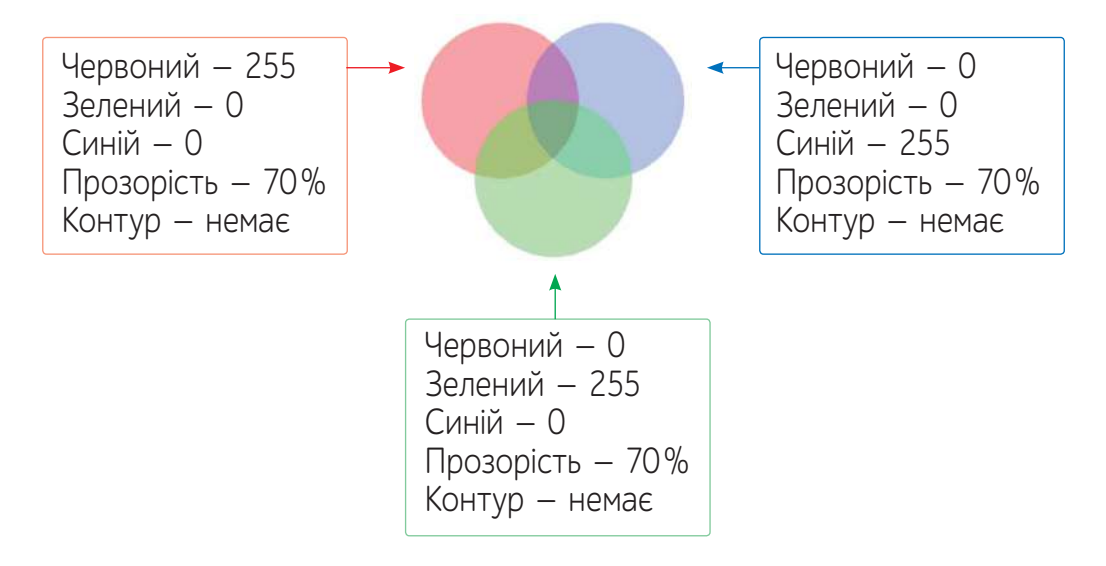

Увага! У моделі RGB при змішуванні трьох основних кольорів у центрі має утворюватися білий колір, але на практиці його іноді важко реалізувати. Саме тому в різних пристроях до червоного, зеленого та синього кольорів додають іще білий.

Також можна помітити, що наша модель не повністю відтворює кольори, які утворюються насправді. Це тому, що наш процес утворення кольорів є подібним, а не справжнім.

5. Намалюй послідовно три фігури за зразком.

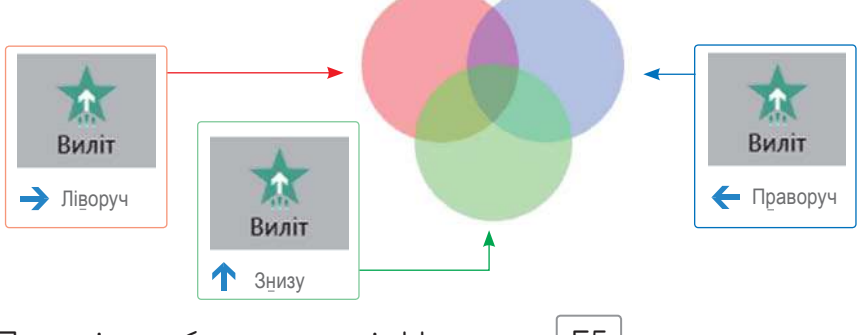

- 6. Перевір роботу моделі. Натисни F5
	- Створи модель за поданою інструкцією. Перевір її роботу. **3**

## **ВИКОНАЙ ЗАВДАННЯ**

- Назви етапи розроблення інформаційної моделі та дослідницького проєкту. **1.**
- Поясни, як ти розумієш поняття «проєкт», «комп'ютерне моделювання». **2.**
- Створи модель колообігу води у природі за поданим **3.** планом.
	- Слайд 1. Випливає хмара.
	- Слайд 2. Із хмарки падають краплі.
	- Слайд 3. З'являється сонечко.
	- Слайд 4. Вода випаровується.

### **ПЕРЕВІР СЕБЕ**

**А** Я можу назвати етапи створення дослідницького проєкту.

Так Ні Частково

**Б** Я можу додавати ефекти анімації до об'єктів слайда.

Так Ні Частково

75 **75**

## **1**РОЗДІЛ ІV. АЛГОРИТМИ <sup>І</sup> ПРОГРАМИ

## § 14. **АЛГОРИТМИ ТА ПРОГРАМИ<sup>1</sup>**

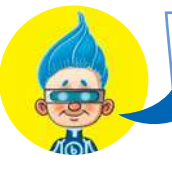

Як ти гадаєш, алгоритм і програма — це синоніми?

Поміркуймо!

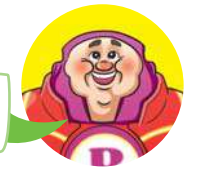

**Алгоритм** — це послідовність дій (інструкцій), складених для певного виконавця та для розв'язання якоїсь задачі. Алгоритми можна подавати по-різному: у вигляді тексту, схеми, малюнка тощо. Їх складають для різних виконавців, орієнтуючись на систему команд, яку цей виконавець може виконувати.

**Комп'ютерна програма** — це алгоритм, який подано командами певної мови програмування. Комп'ютерні програми складають для виконання комп'ютером.

**1** Дай відповідь на запитання, яке поставив Біт. Обґрунтуй її.

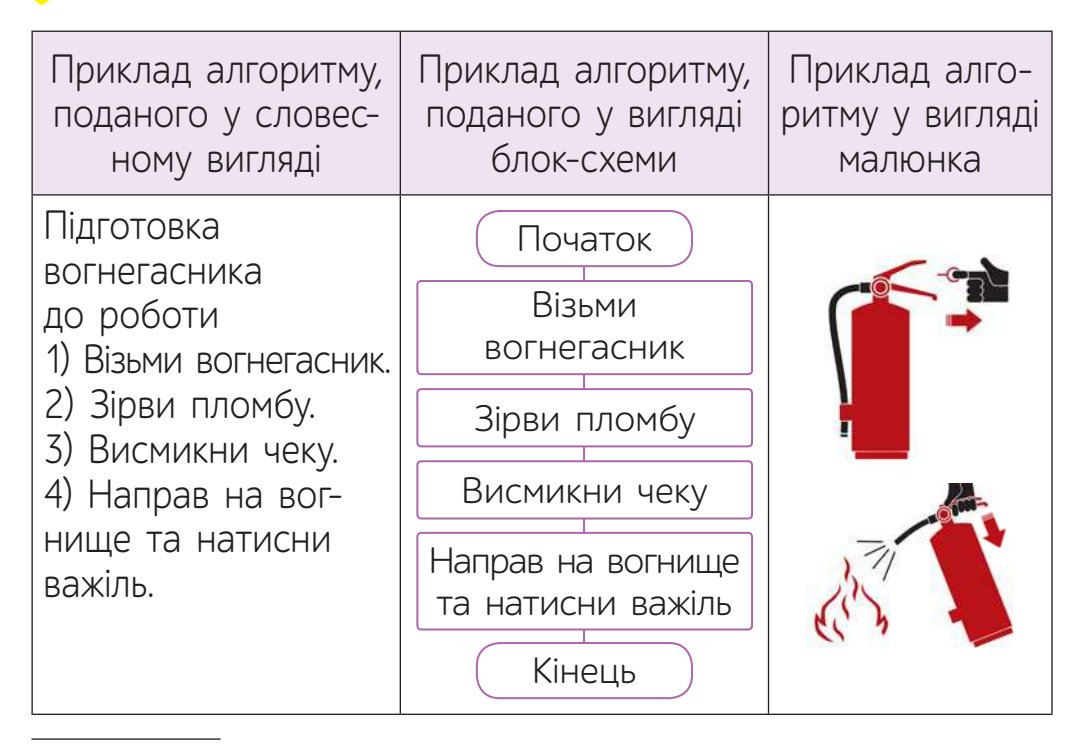

<sup>&</sup>lt;sup>1</sup> Для вчителя. Рекомендована кількість годин - 2. ПЗ: Code.org, Blockly, Makecode

Професія людей, які створюють комп'ютерні програми, називається **програміст**. Сьогодні для того, щоб створити сучасну комп'ютерну програму, до цього процесу потрібно залучати не тільки програміста, а й багато інших спеціалістів.

#### Наприклад

Я — дизайнерка. Моя задача придумати, як виглядатимуть графічні об'єкти нової програми.

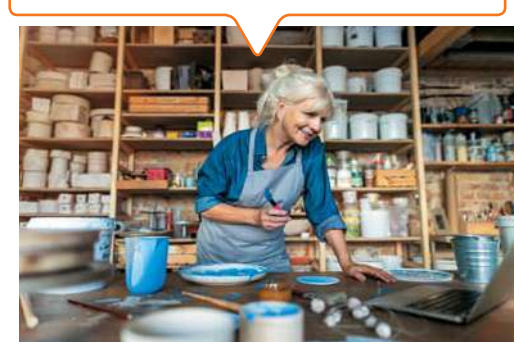

Я — звукорежисер. Займаюся звуковим оформленням нової програми.

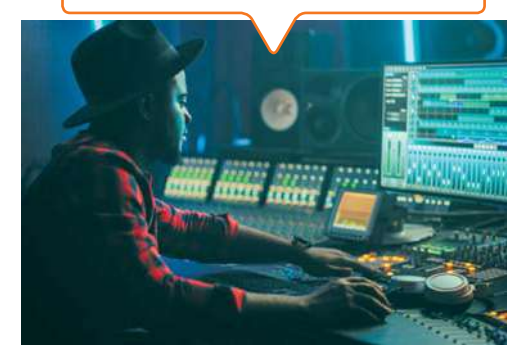

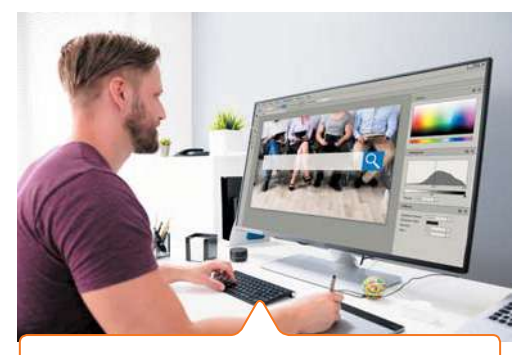

Я — комп'ютерний художник. Я народився з вадами слуху та це не заважає мені створювати зображення за допомогою комп'ютера.

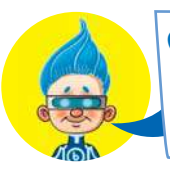

Сьогодні існує багато серед овищ, у яких діти можуть навчитися програмувати.

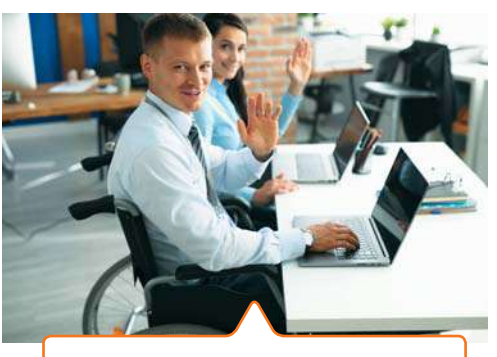

Ми — тестувальники. Перевіряємо програми на помилки.

Давай проведемо невеличку екскурсію найпопулярнішими з них.

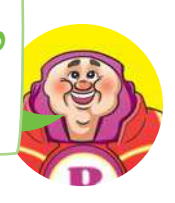

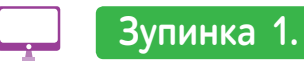

**Зупинка 1.** Середовище

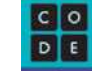

Для того, щоб відкрити список занять курсу, набери в адресному рядку браузера: studio.code.org/courses та обери один із курсів.

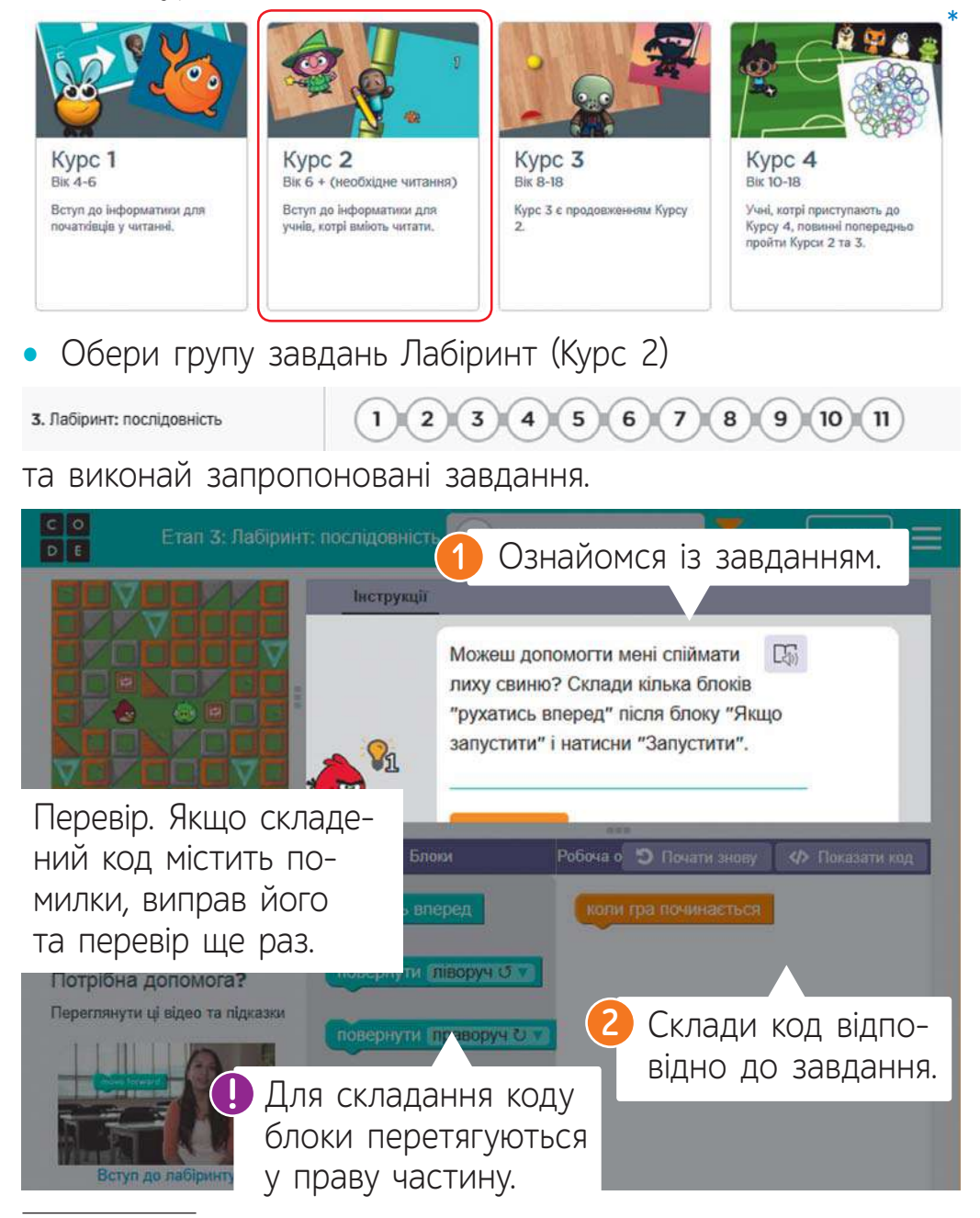

Знімок інтерфейсу середовища відповідає налаштуванню інтерфейсу українською мовою.

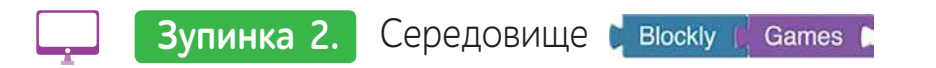

Для того, щоб пограти у ці навчальні ігри, набери в адресному рядку браузера: blockly.games

та встанови мову середовища — «Українська».

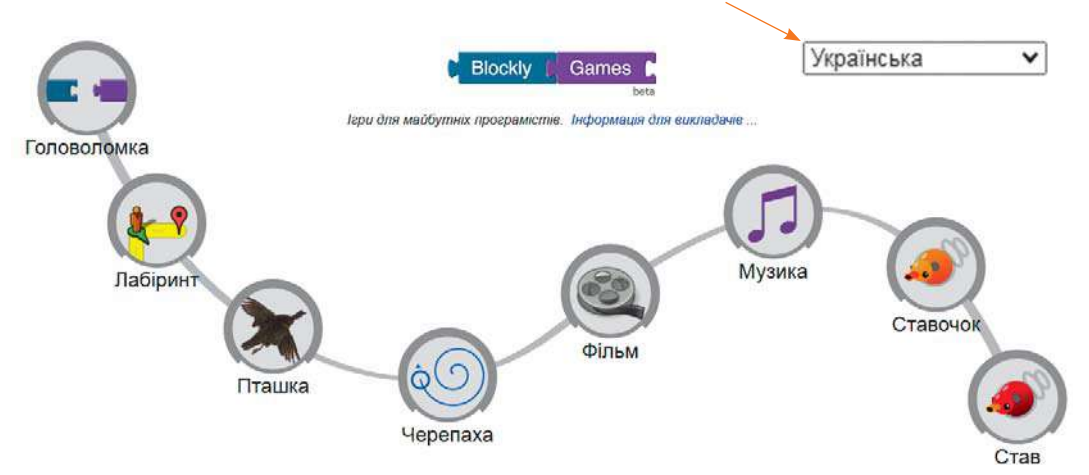

• Обери гру «Головоломка». Ознайомся із завданням та виконай його.

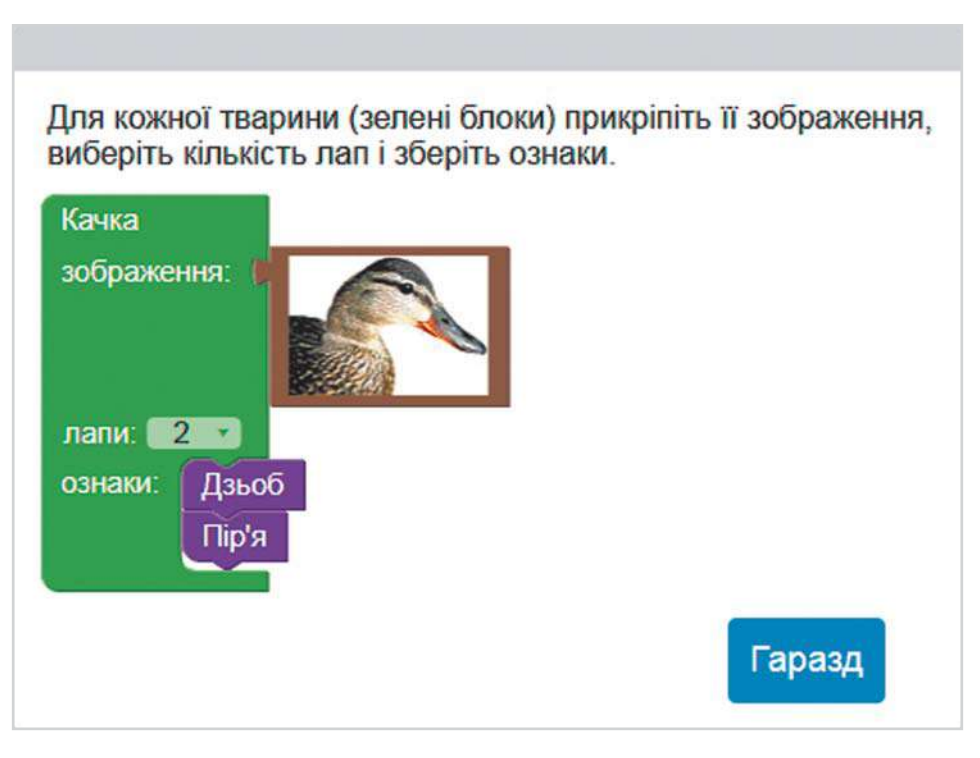

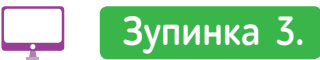

Чи знаєш ти, що, окрім відомих тобі типів комп'ютерів, існують ще й мікрокомп'ютери? Їх використовують, щоб створити прилади, якими керують за допомогою комп'ютерних програм. Наприклад, пральні машини, мікрохвильові печі, автомобілі, автоматизовані ворота та багато іншого.

Один із представників мікрокомп'ютерів — одноплатний комп'ютер мікробіт (miсro:bit).

Цей маленький комп'ютер може сприймати і опрацьовувати різні дані. Наприклад, він може визначати температуру або сторони світу, виводити повідомлення за допомогою 25 лампочок, які знаходяться на його передній панелі.

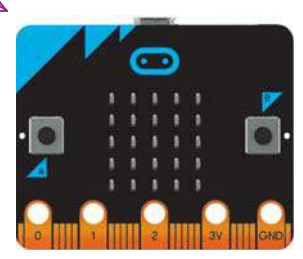

Програми для нього можна складати у різних середовищах, одне з яких — Makecode.

Для ознайомлення із середовищем набери в адресному рядку браузера: makecode.microbit.org

• Створи за інструкцією програму, яка виведе на екран твоє ім'я у вигляді рухомого рядка.

1) Відкрий середовище. 2) Установи мову — «Українська».

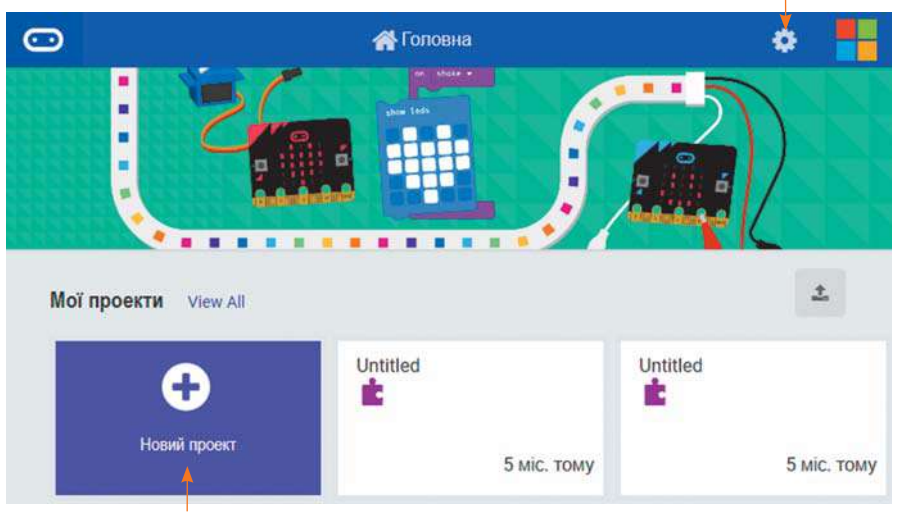

3) Обери «Новий проєкт».

4) Введи ім'я твого проєкту.

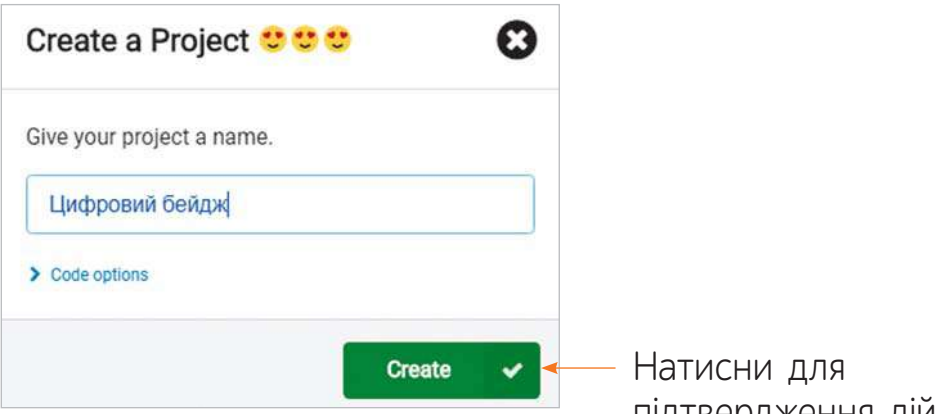

5) Склади код за зразком.

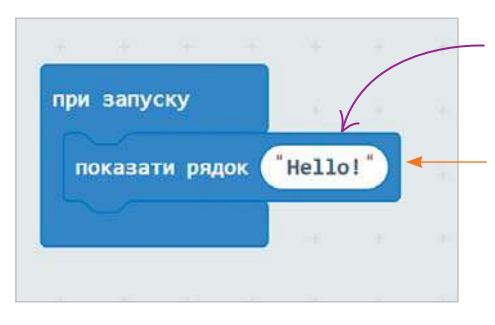

підтвердження дій.

• Запиши своє ім'я англійськими літерами.

Колір блоків команд вказує, у якій групі команд можна знайти поданий блок.

Це — комп'ютерна модель реального мікрокомп'ютера.

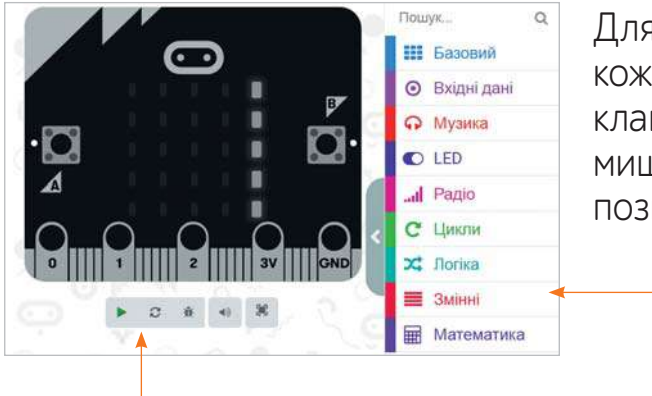

Для перегляду команд кожної групи потрібно клацнути вказівником миші по відповідній позначці.

Для перевірки свого коду натисни на кнопку .

Увага! У середовищі Makecode передбачено виведення тільки літер англійського алфавіту.

## **ВИКОНАЙ ЗАВДАННЯ**

**3.**

**4. 4**

**5. 5**

- **1.** Наведи приклади алгоритмів із реального життя.
- Склади алгоритм за мотивами казки «Ріпка» для виконавця Жучка. **2.**

Поміркуй та поясни, для чого у команді розробників нових комп'ютерних програм потрібні комп'ютерні художники.

Придумайте, яку комп'ютерну програму ви б замовили програмістам для вашого комп'ютера.

Склади у середовищі Makecode проєкт, у якому мікрокомп'ютер демонструє зворотний відлік для запуску ракети:

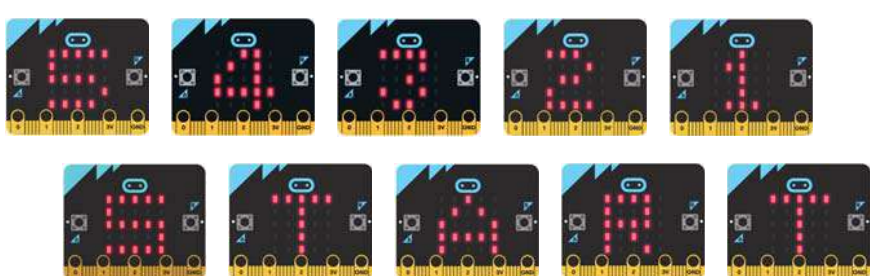

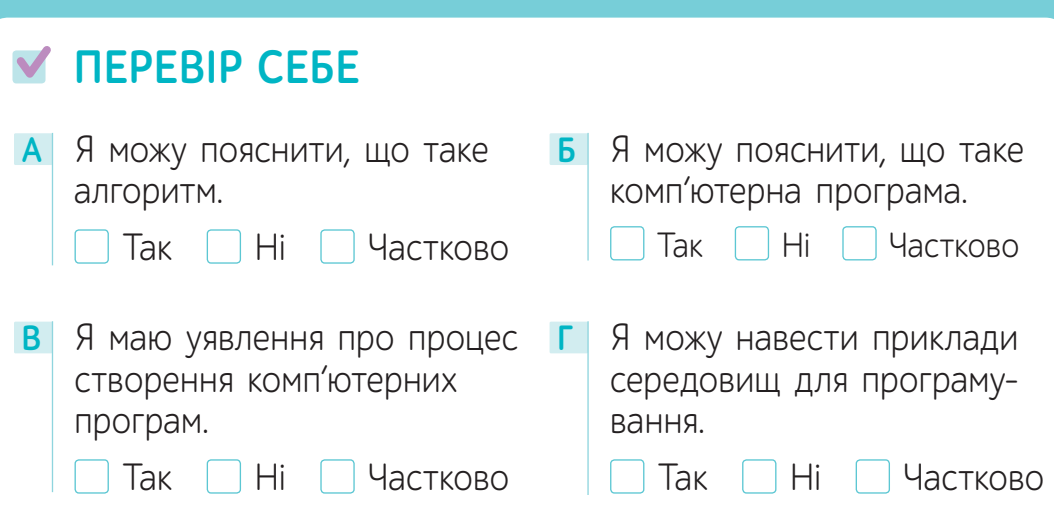

# § 15. **ДЕ МЕШКАЄ РУДИЙ КІТ?<sup>1</sup>**

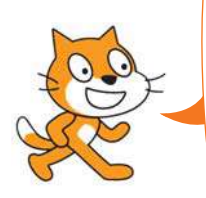

Привіт! Я мешканець країни Скретч! **Скретч** — це середовище, у якому можна складати нові програми, створювати ігри та цікаві історії, обмінюватися ними з усіма, хто також вивчає програмування.

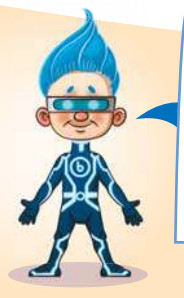

Скретч можна встановити на свій комп'ютер як самостійну комп'ютерну програму і використовувати її без підключення до мережі Інтернет, а можна заходити на вебсторінку середовища Скретч і створювати програми безпосередньо у вебсередовищі.

Створення програм в інтернет-версії має свої переваги: створені проєкти можна зберігати в Інтернеті та мати до них доступ із будь-якого комп'ютера, що під'єднаний до мережі Інтернет.

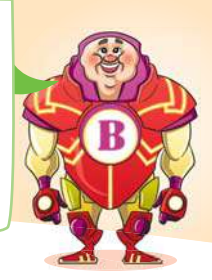

Для роботи в онлайн-версії Скретч уведи в адресний рядок браузера: scratch.mit.edu

та натисни команду створити

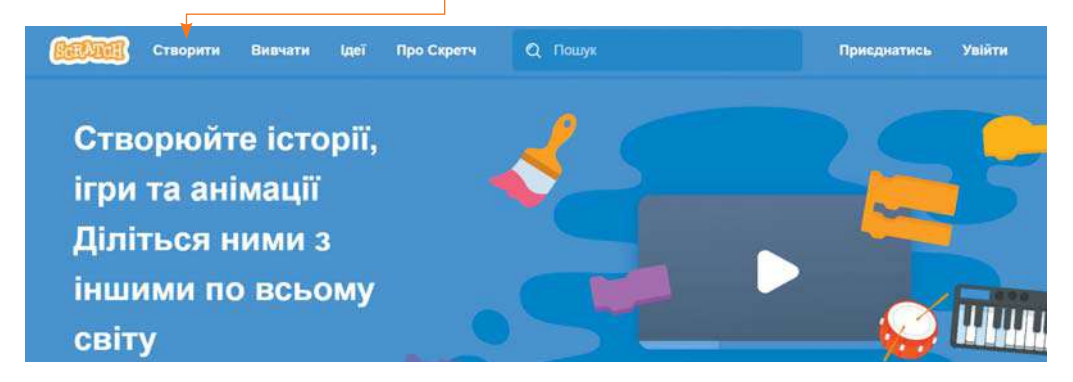

1 Для вчителя. Рекомендована кількість годин — 1. ПЗ: Скретч.

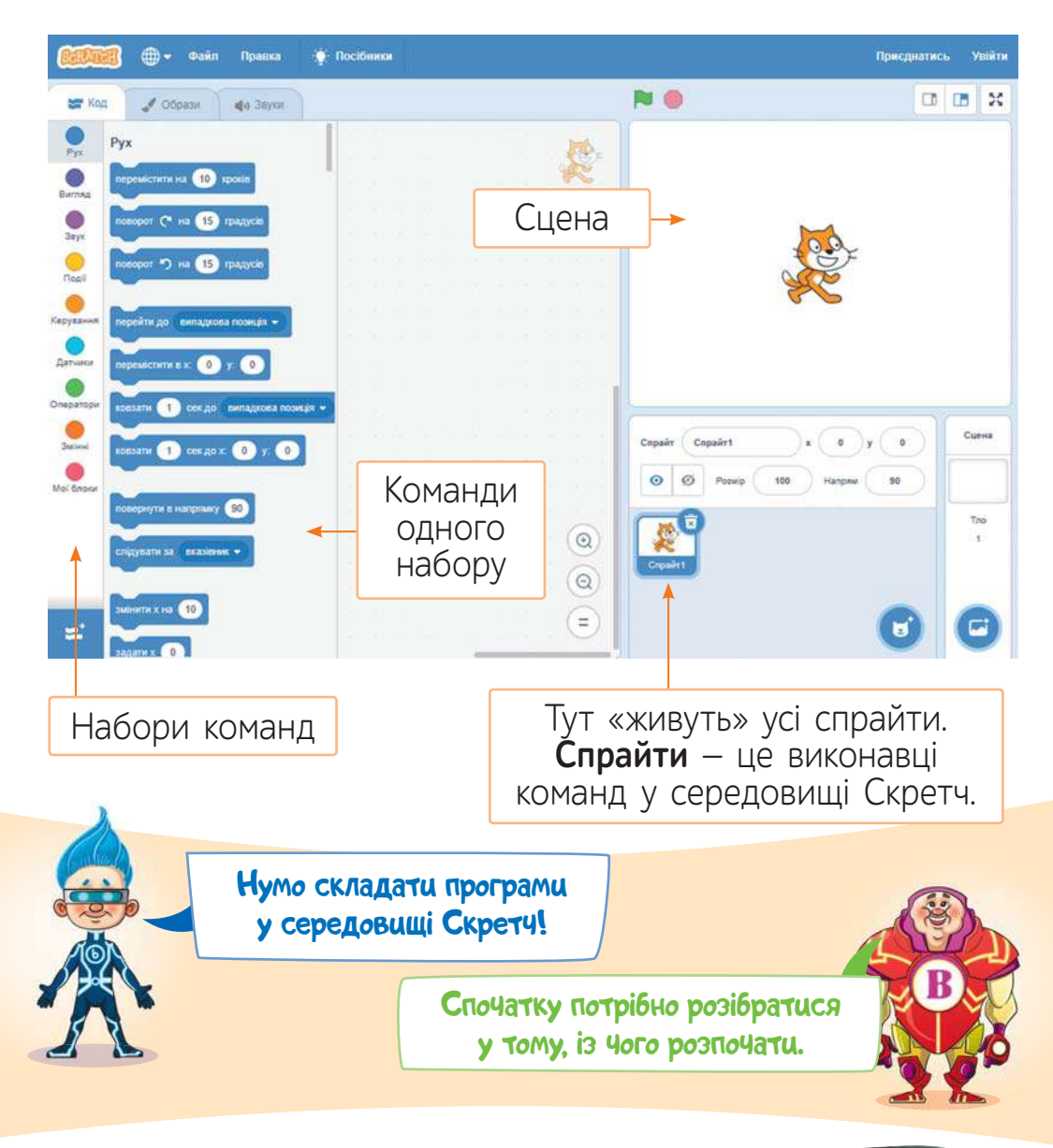

 Розглянь малюнок, продовж речення. **1**

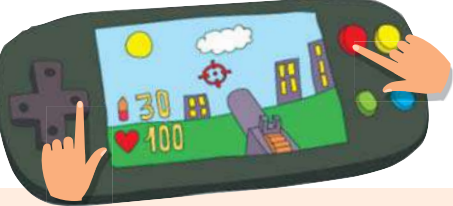

Коли відбулася **подія** «Натиснув клавішу праворуч», **.....** Коли відбулася **подія** «Натиснув червону кнопку»,  $\Box$ .

**Подія** — це те, що відбувалося або відбулося; явище, факт.

В інформатиці **подія** — це дія, яка розпізнається програмним забезпеченням та опрацьовується за допомогою певних інструкцій. **Події** у середовищі Скретч можуть відбуватися під час взаємодії комп'ютерних об'єктів або дій користувача.

Програмування у Скретч відбувається шляхом складання блоків команд у певну послідовність (алгоритм). Як правило, виконання послідовності блоків повинно розпочатися тоді, коли відбулася певна подія.

 Розглянь складені коди. Назви, які події запускають ви-**2** конання команд.

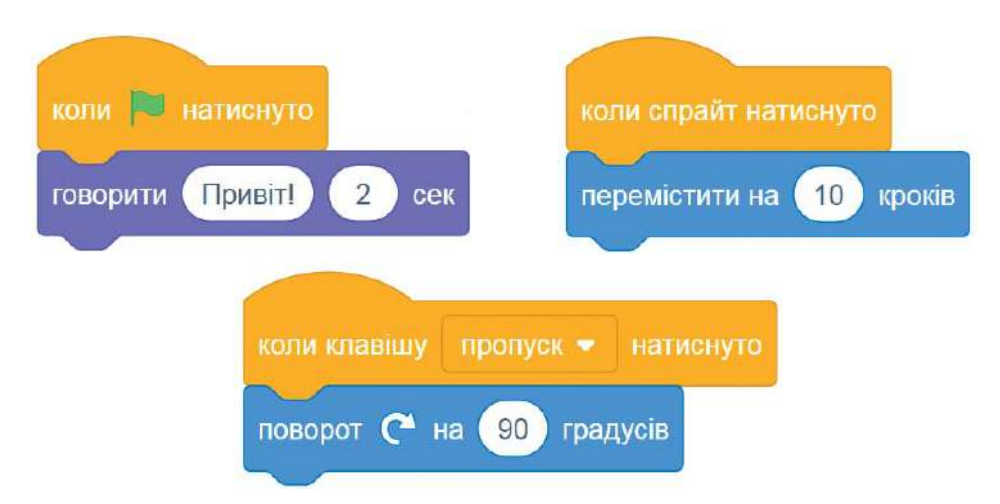

• Поясни, як можна керувати виконавцем у цьому проєкті.

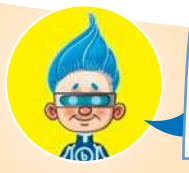

Проєкт у середовищі Скретч — це сукупність сцен, виконавців і складених для них послідовностей команд (у Скретч їх називають скриптами).

У проєкті може бути декілька спрайтів, кожний із яких може мати кілька костюмів — образів. Розгляньмо детальніше можливості додавання спрайтів та зміни їх властивостей.

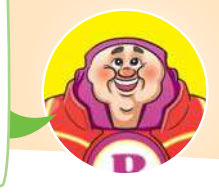

Перш за все спрайти виконують команди на сцені, яка має свої виміри. Положення спрайтів на сцені вимірюється в координатах.

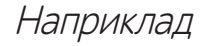

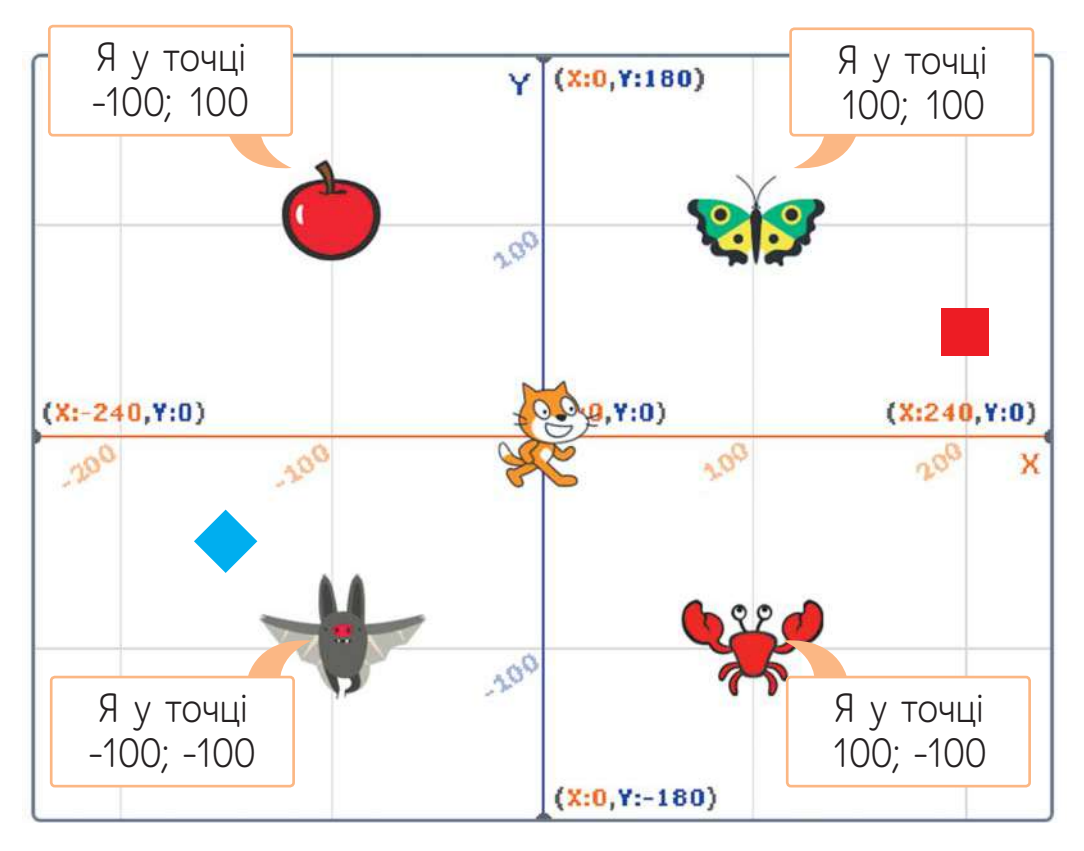

Першу цифру у таких записах називають **х-координатою**, а другу — **у-координатою**. Наш Рудий кіт на початку проєкту перебуває за координатами 0; 0.

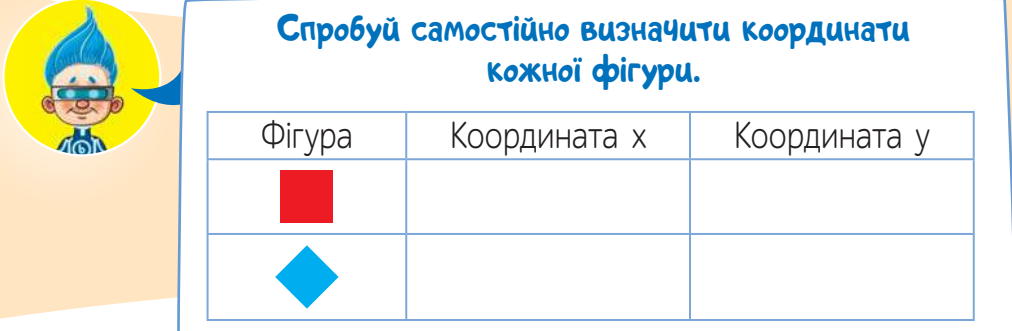

А це область налаштування спрайта. Тут можна бачити скільки спрайтів у проєкті, побачити ім'я кожного виконавця, його розташування на сцені (координати) та встановлений напрямок руху.

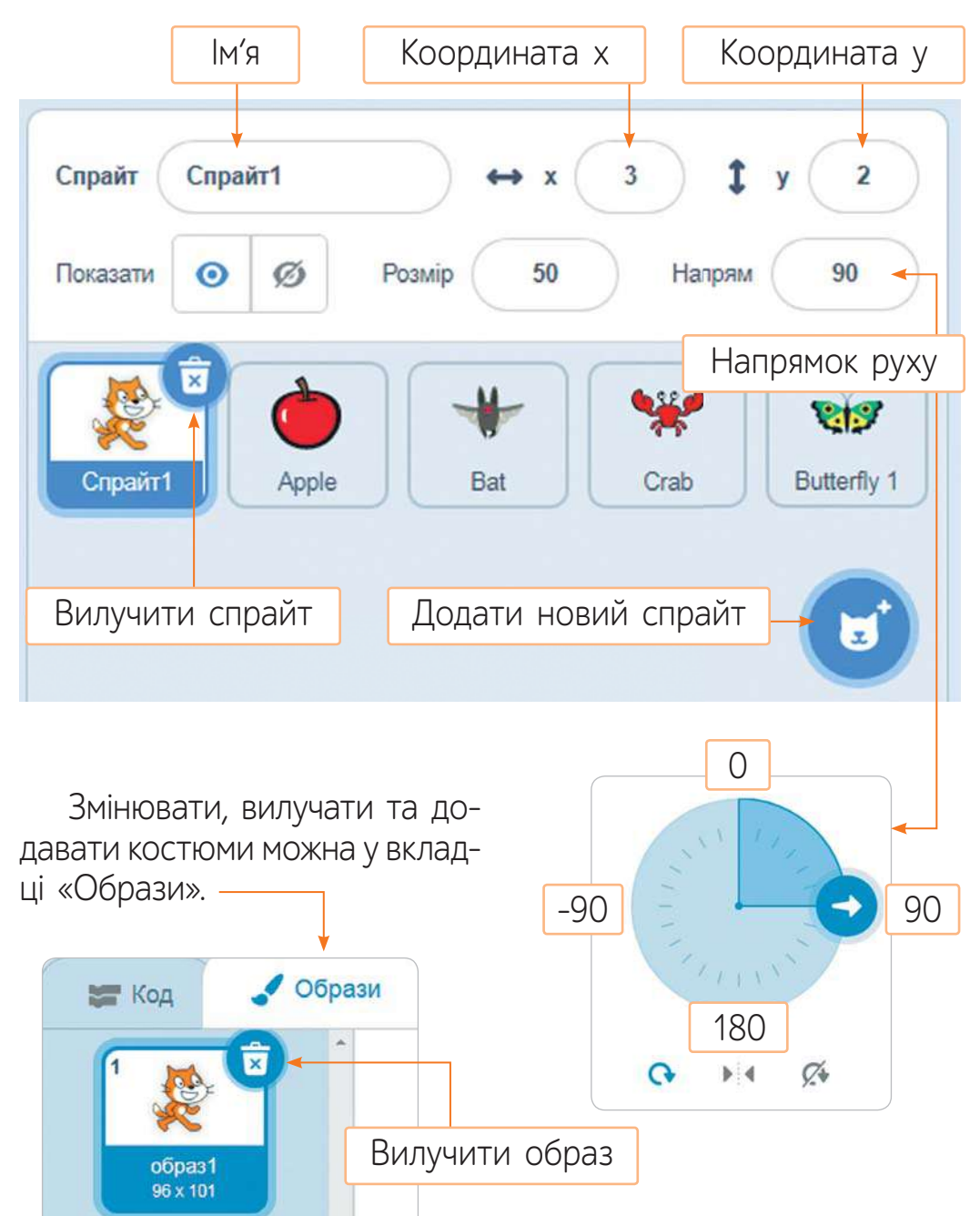

## **ВИКОНАЙ ЗАВДАННЯ**

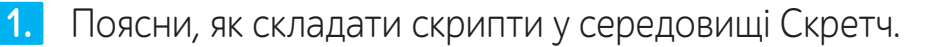

Назви приклади подій, за якими можна розпочати виконання скриптів у середовищі Скретч.

Склади проєкт, у якому після натискання на зелений прапорець на сцені немає жодного спрайта, а після натискання на пробіл на сцену «виходить» Рудий кіт і розказує про себе (хто він, які його вподобання).

**2.**

**3. 3**

**4.** Порівняй два складених скрипти.

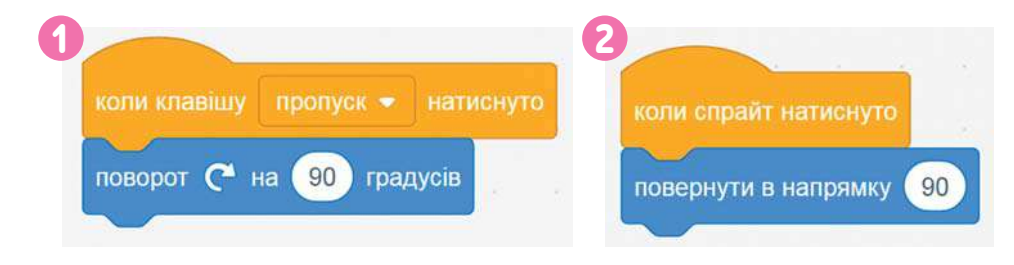

Наведи приклади задач, для яких виконавцеві потрібно кілька образів (костюмів). **5.**

#### **ПЕРЕВІР СЕБЕ**

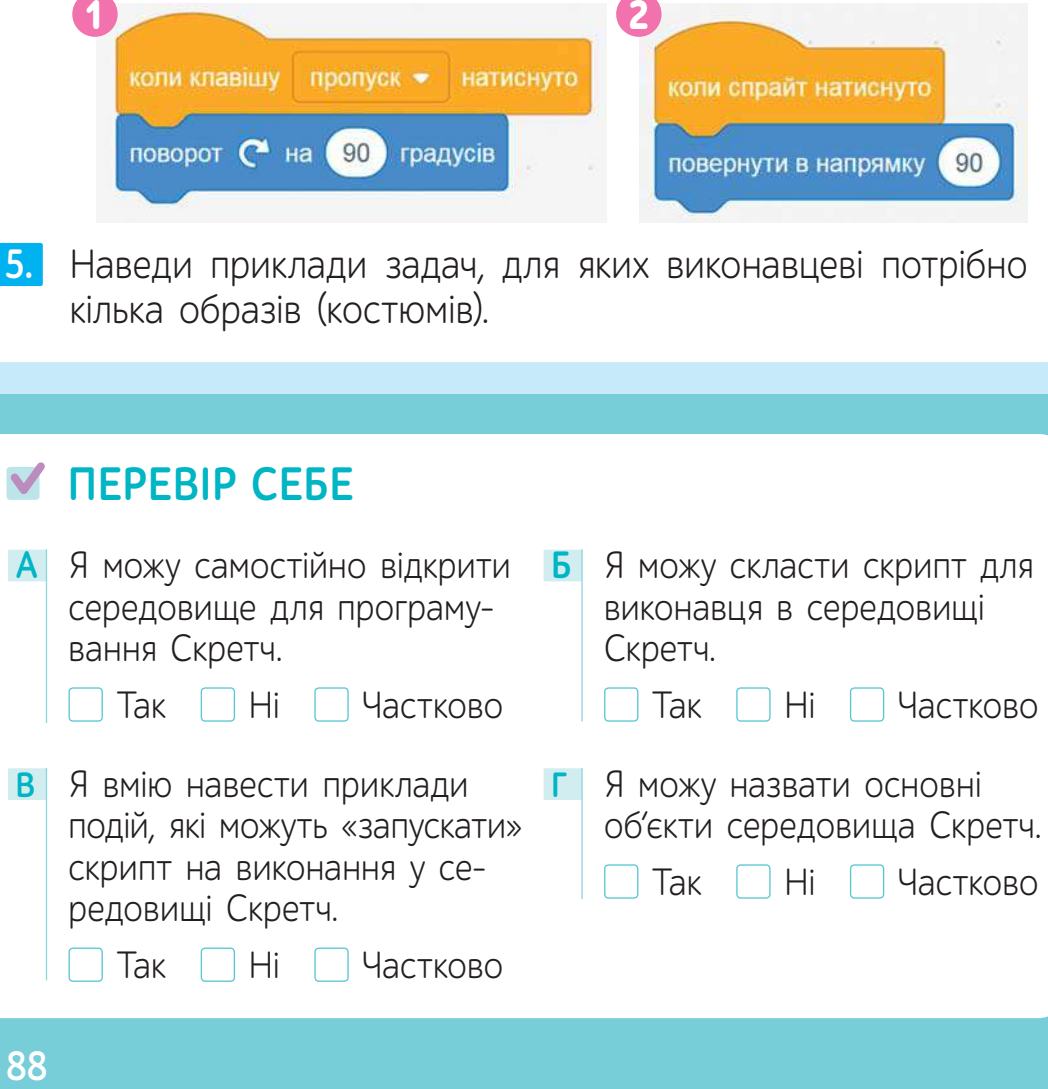

# § 16. **АЛГОРИТМИ З РОЗГАЛУЖЕННЯМ<sup>1</sup>**

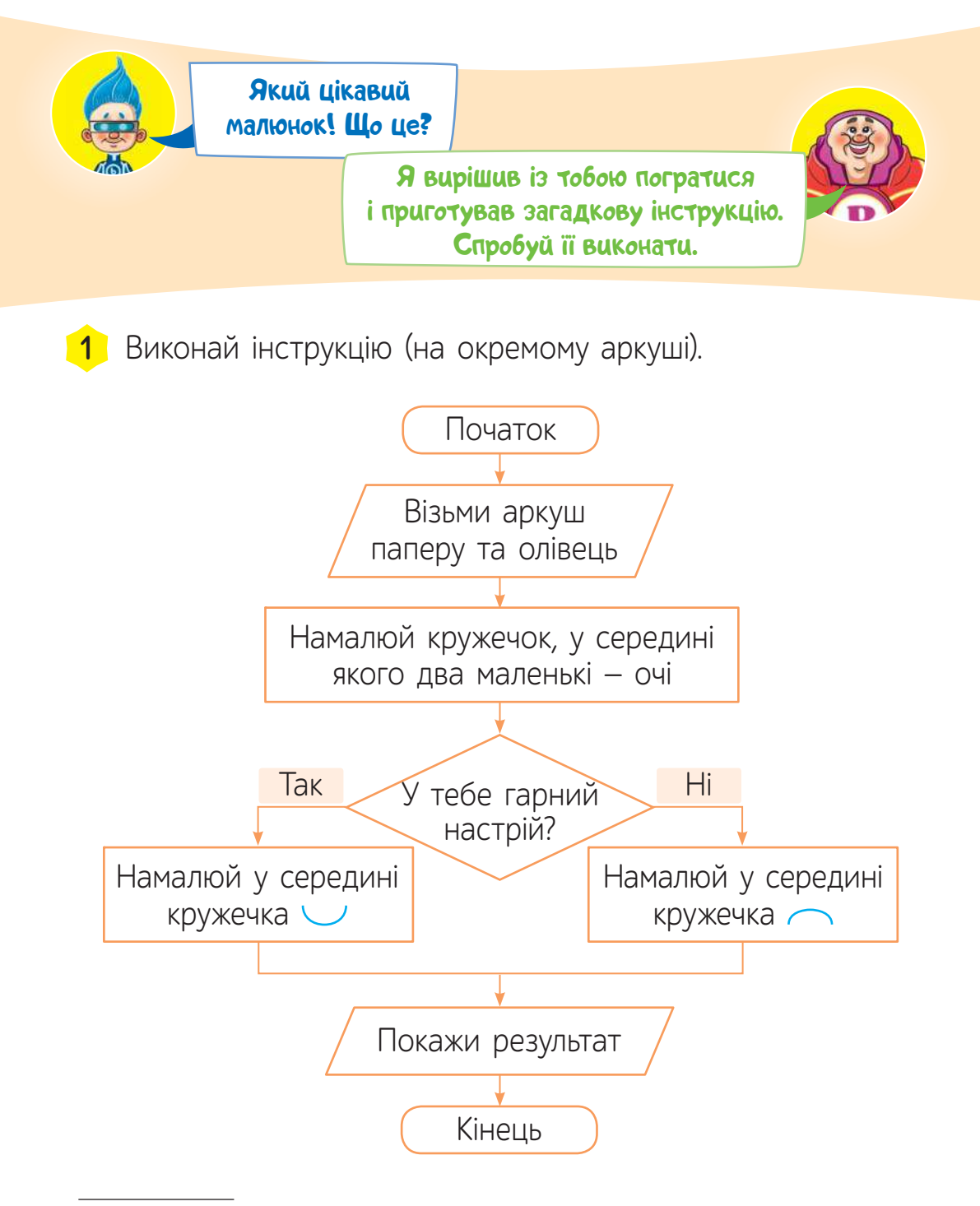

<sup>&</sup>lt;sup>1</sup> *Для вчителя.* Рекомендована кількість годин – 2. ПЗ: Скретч.

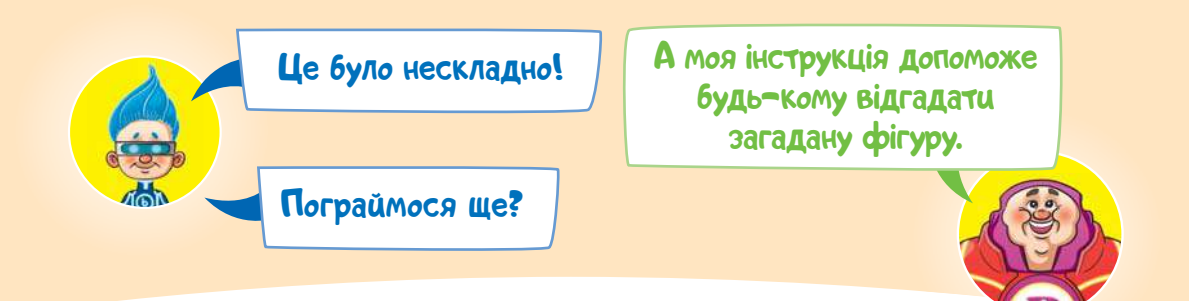

 Пограйте у гру. Об'єднайтеся у пари. Гравець 1 за-**2**гадує фігуру, а гравець 2 за інструкцією-алгоритмом ставить запитання і відгадує її назву.

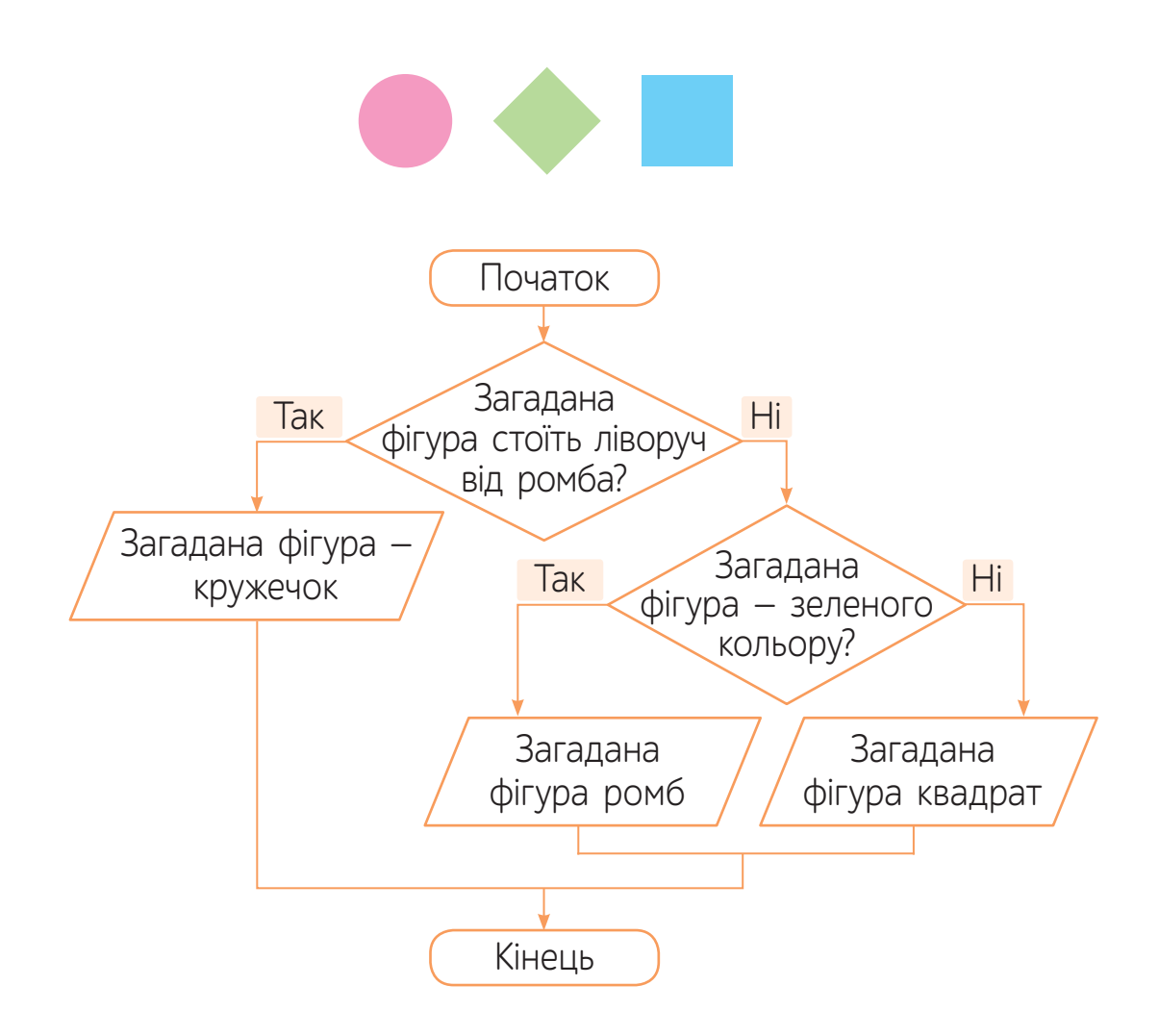

#### Мені цікаво виконувати такі інструкції!

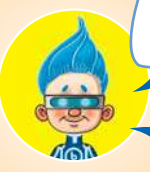

Так, і я навіть зміг записати ці алгоритми у словесному вигляді.

алгоритми подано у графічному вигляді?

Ти помітив, що ці

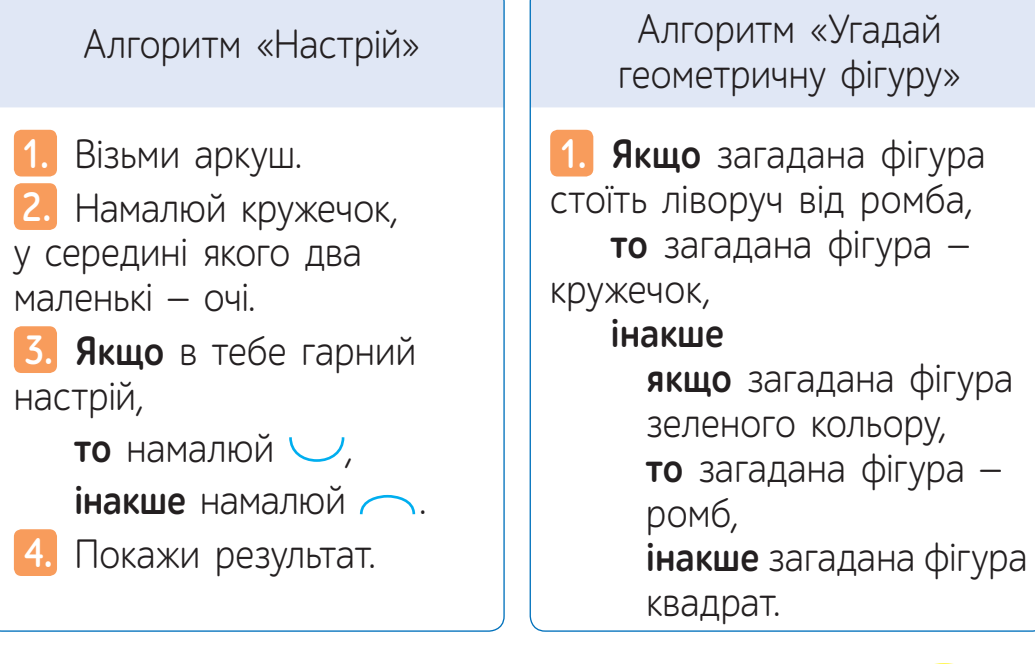

Час ознайомитися з новою алгоритмічною структурою.

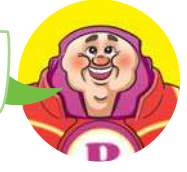

Складаючи інструкції для виконавця, не завжди можна досягти бажаного результату за допомогою лінійних алгоритмів, тобто коли виконання команд відбувається послідовно одна за одною. Інколи подальші дії залежать від виконання певної умови.

#### Наприклад

Якщо вже вивчив вірш напам'ять, то закрий підручник, інакше — читай текст іще раз.

**Умова** — логічний вираз, із якого починають будувати алгоритмічну структуру розгалуження.

Для побудови розгалуження використовують слова: ЯКЩО …, ТО … ІНАКШЕ …

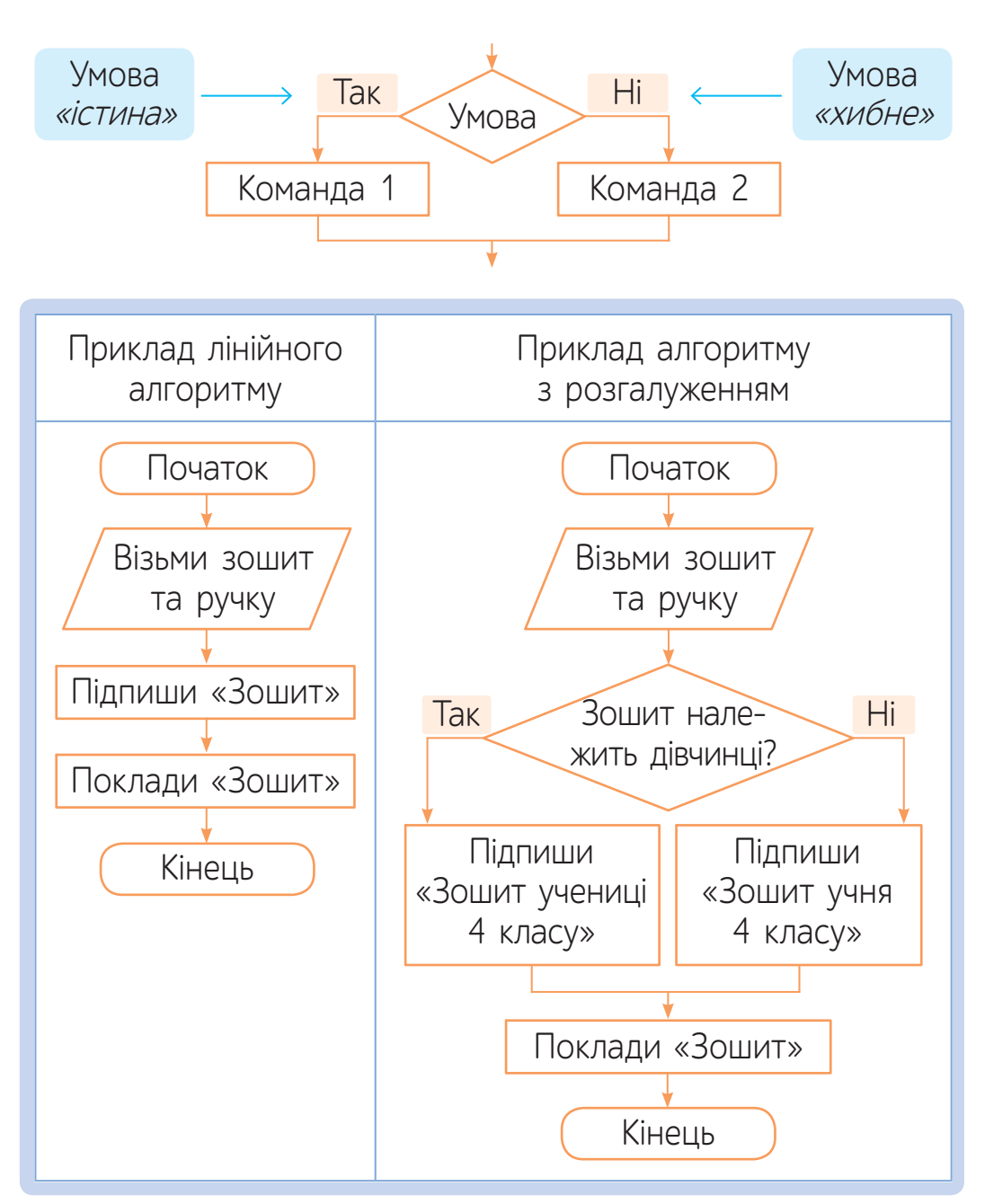

#### **Алгоритмічна структура розгалуження**

#### **Команда для реалізації алгоритмів із розгалуженням у середовищі Скретч**

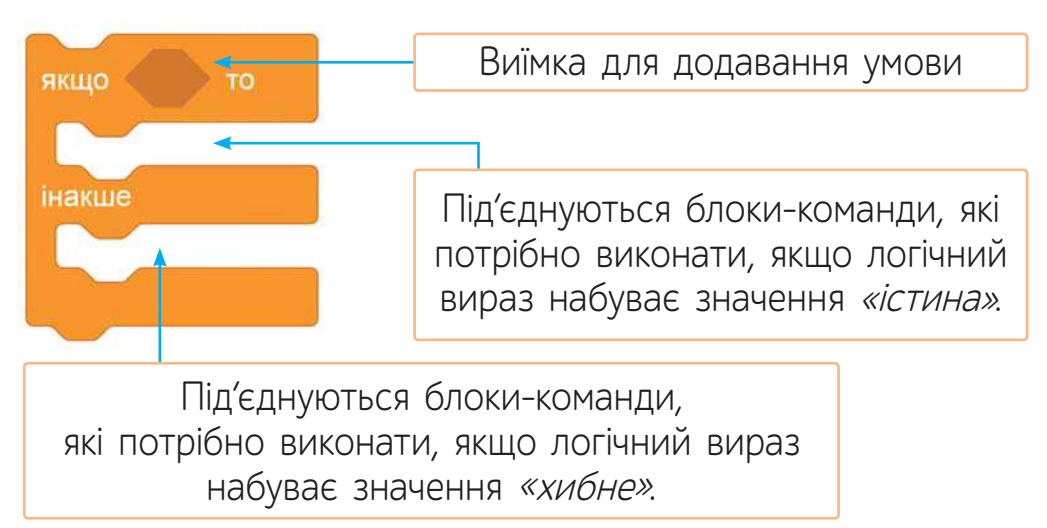

Для складання умови в середовищі Скретч можна використати блоки шестикутної форми з набору команд «Датчики».

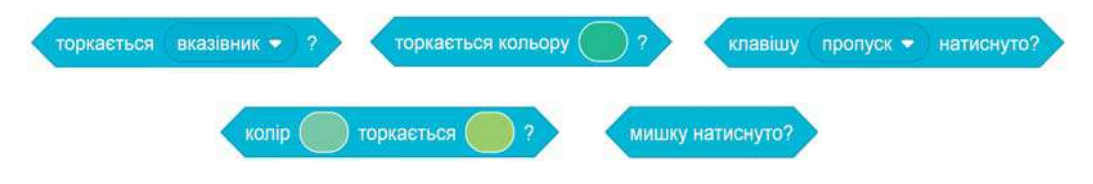

Наприклад, умова в торкається кольору в набуває значення «істина», якщо виконавець торкається зазначеного кольору (у даному випадку — фіолетового), інакше — має значення «хибне».

Для зміни кольору потрібно навести вказівник на віконце з кольором і натиснути ліву клавішу миші і обрати потрібний колір.

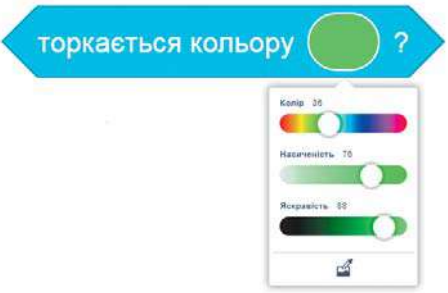

#### **Приклад скретч-проєкту з використанням алгоритмічної структури розгалуження**

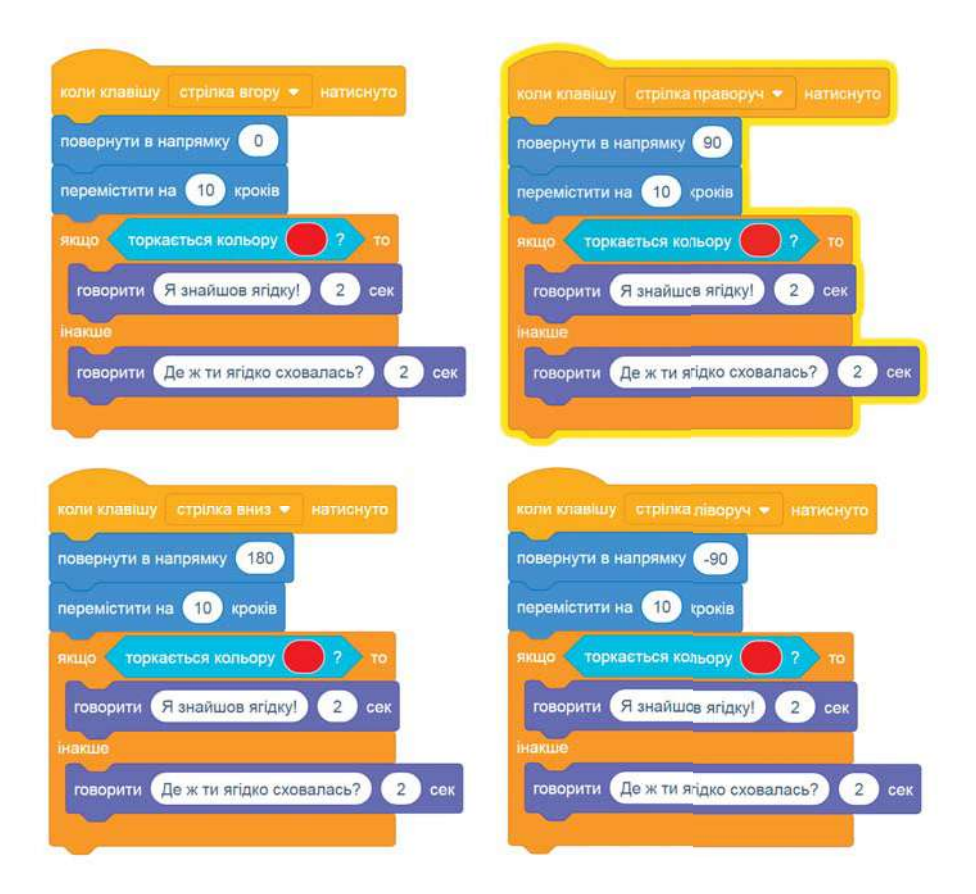

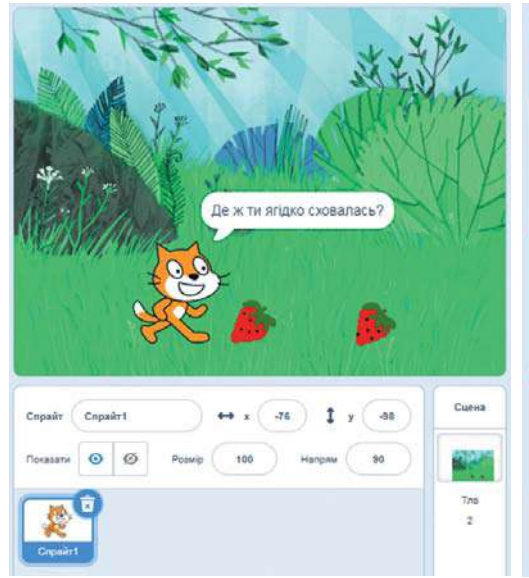

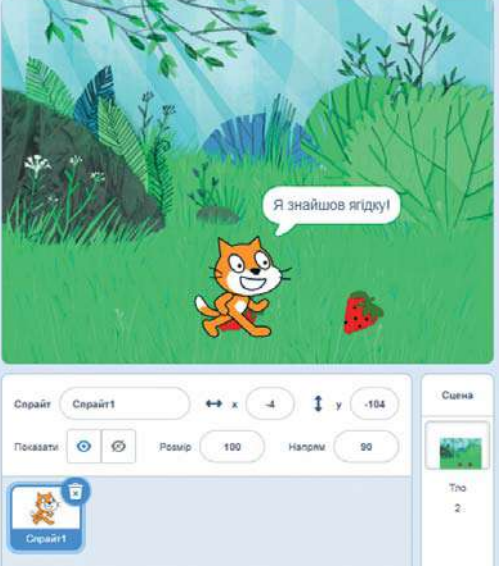

## **ВИКОНАЙ ЗАВДАННЯ**

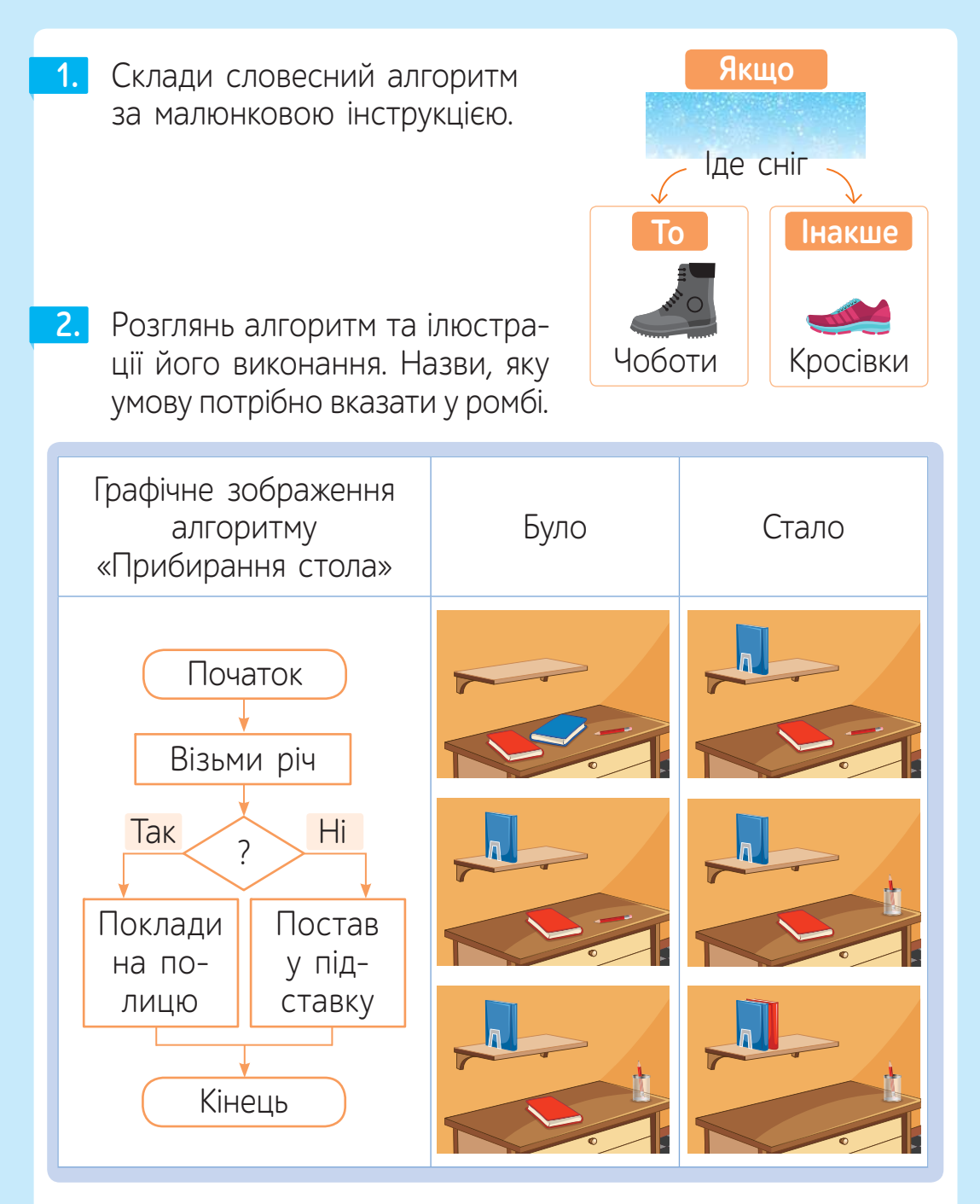

• Визнач за змістом ілюстрацій, скільки разів виконано цей алгоритм.

Подай правила правопису у вигляді алгоритму з розга-**3.** луженням. В умові використай «або».

• НАПИСАННЯ НЕ З ДІЄСЛОВАМИ •

**4.**

**якщо без** не **дієслово не вживається** нехтувати, незчутися; **якщо дієслово має префікс** недо-**:** не здужати (не змогти) недочувати, недобачати

РАЗОМ: ОКРЕМО:

**в усіх інших випадках:** не цвісти, не встигати, не допомагати,

Склади скретч-проєкт, виконання якого відтворено на поданих малюнках.

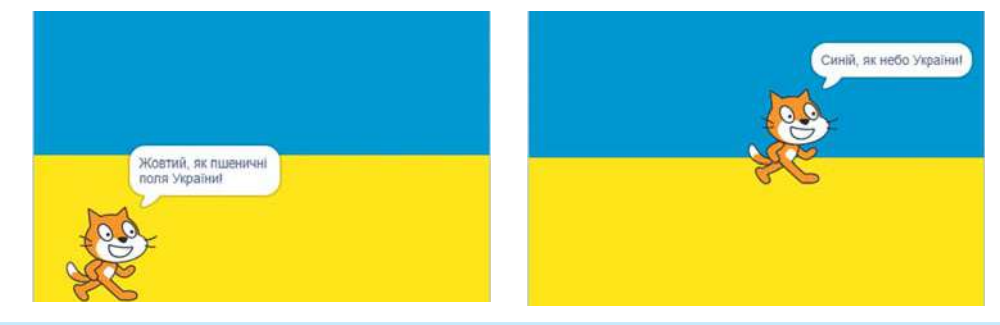

## **ПЕРЕВІР СЕБЕ**

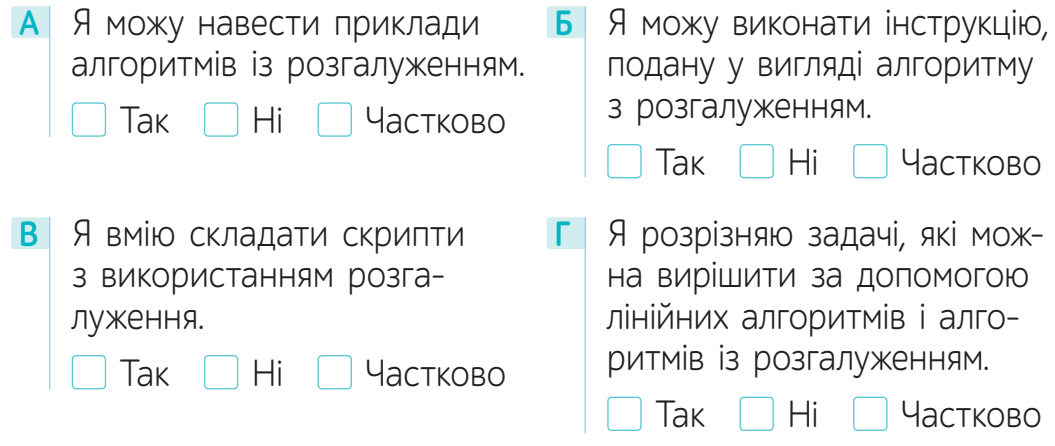

# § 17. **ЧИ ПОТРІБНО ІНАКШЕ?<sup>1</sup>**

Алгоритмічна структура «розгалуження» може бути реалізована у двох формах - повній і скороченій. У повній формі передбачено виконання серії команд для випадку, в якому логічний вираз має значення «істина», й іншої серії команд, якщо вираз має значення «хибне». Скорочена форма «розгалуження» регулює тільки виконання чи невиконання однієї серії команд.

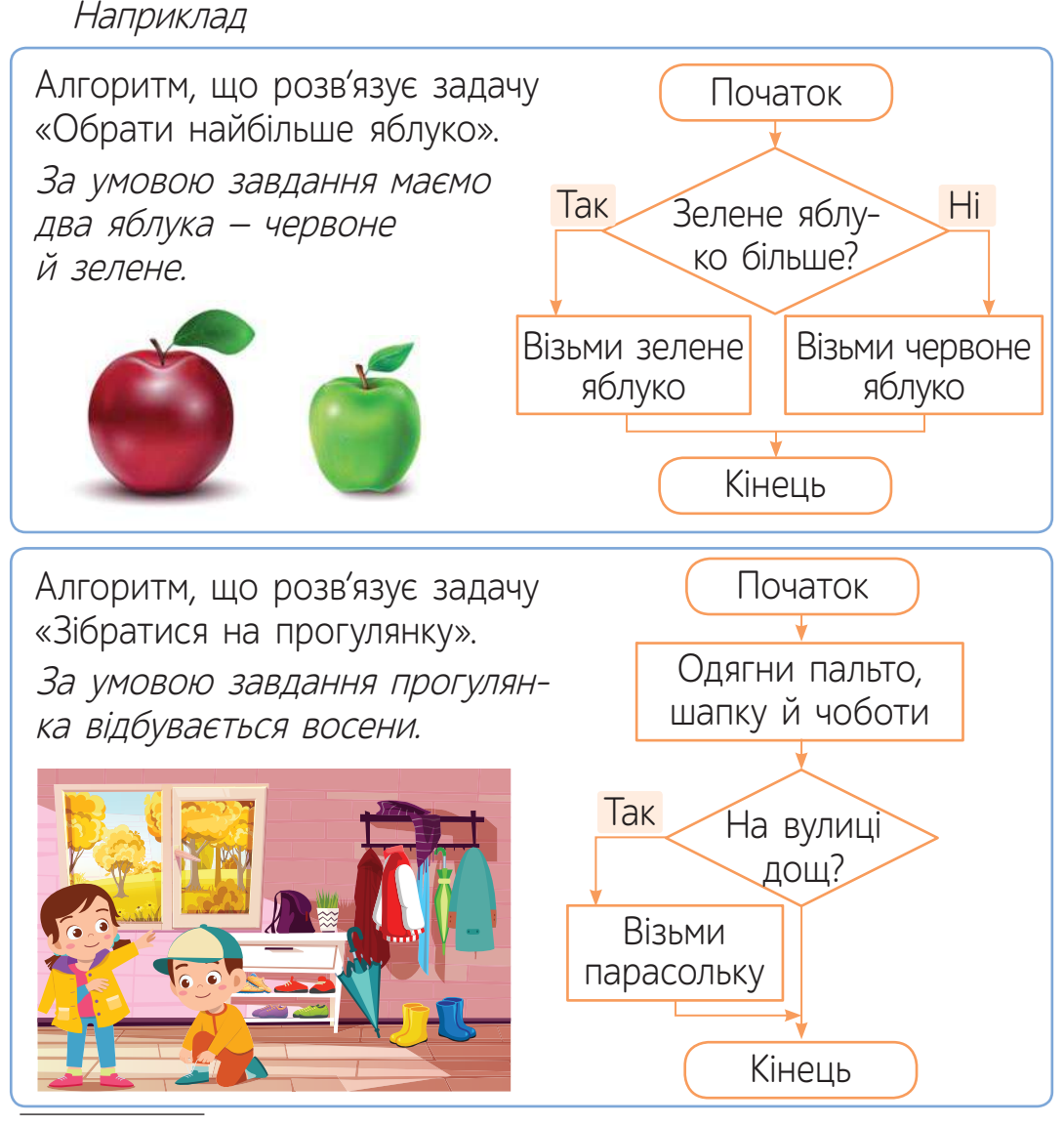

<sup>1</sup> Для вчителя. Рекомендована кількість годин - 1. ПЗ: Скретч

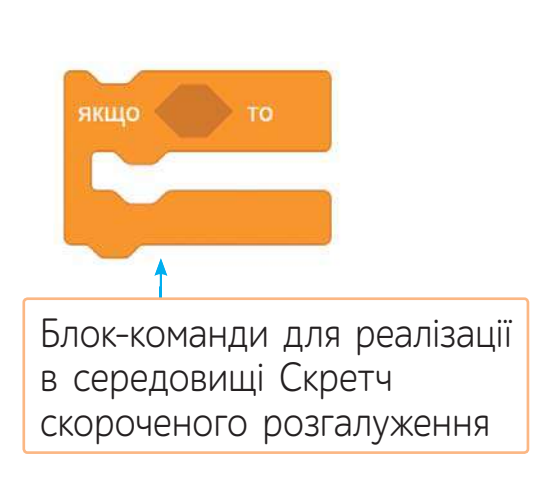

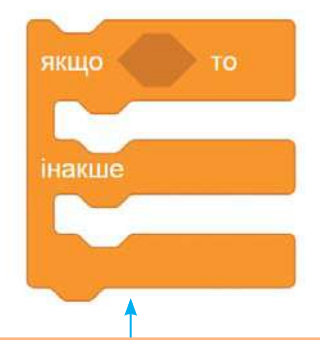

Блок-команди для реалізації в середовищі Скретч повного розгалуження

#### **Опис деяких умов та приклади їх використання**

торкається **• 7 - Набуває значення** «істина», якщо колір ( виконавець зазначеним кольором (у даному випадку — синім), торкається іншого кольору (у даному випадку — жовтокоричневого), інакше має значення «хибне».

#### Приклад проєкту

Задача: скласти скретч-проєкт, у якому на екран виводиться назва частини об'єкта «яблуня».

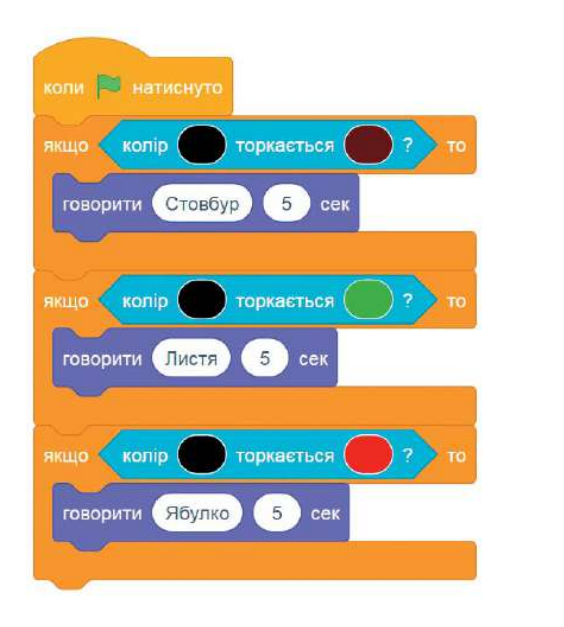

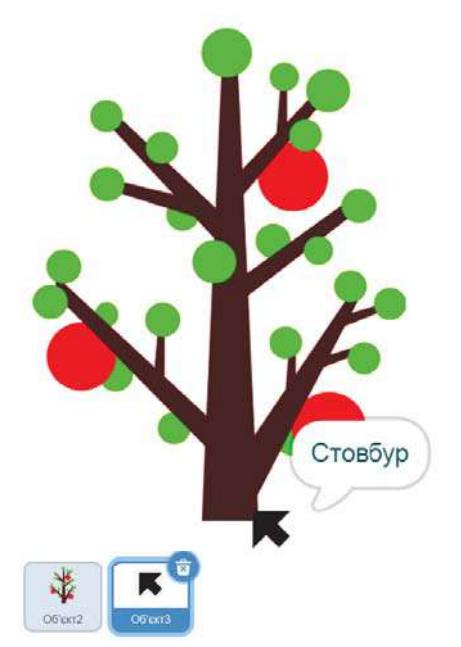

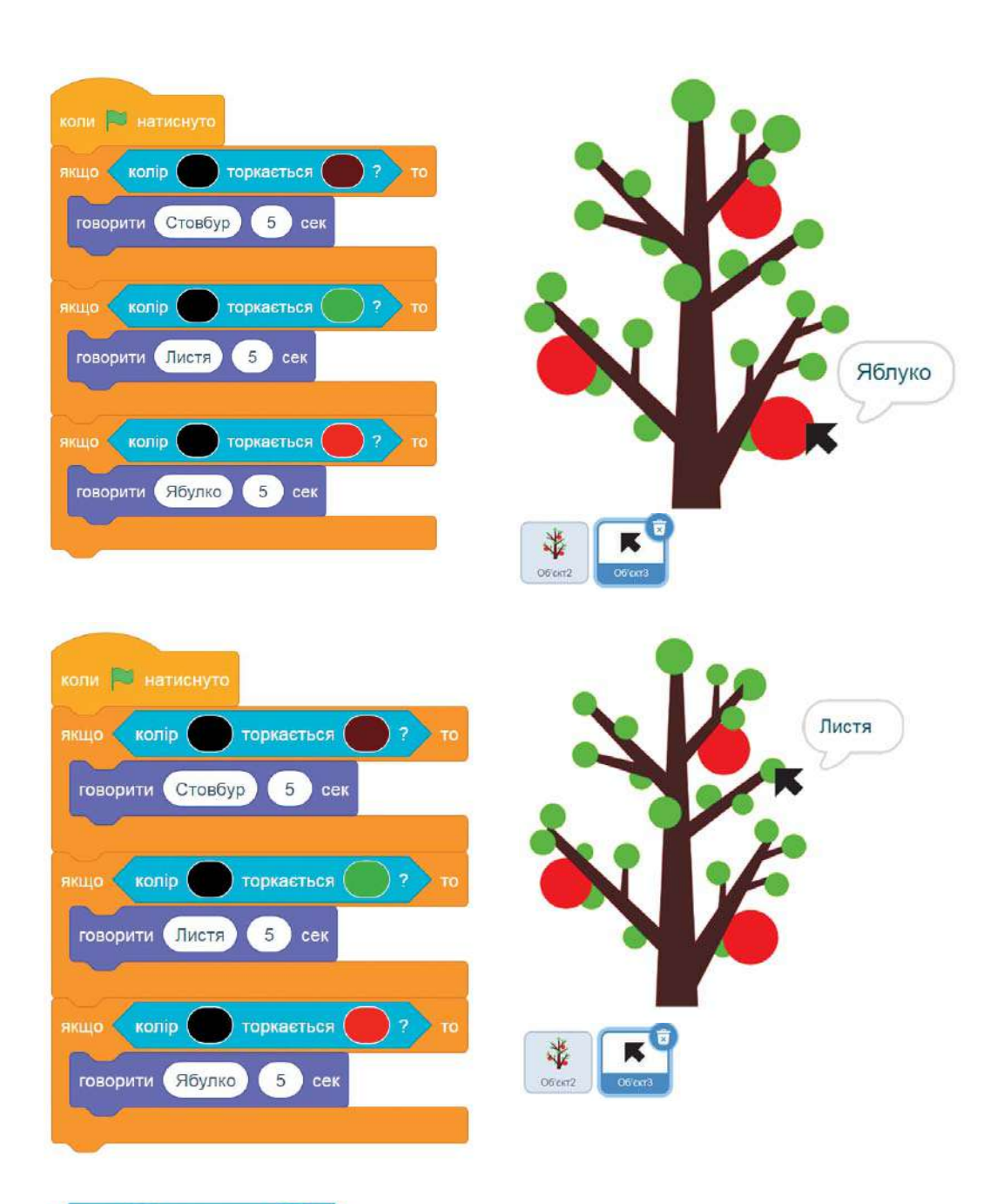

колір ( **поркається 12** набуває значення *«істина»*, якщо виконавець торкається до вказаного в умові об'єкта (об'єкт обирається зі списку, що розкривається клацанням по

трикутнику) **менься вказівник в 22**, інакше має значення «хибне».

Приклад проєкту

Задача: скласти скретч-проєкт, що демонструє правила, за якими слід переходити дорогу.

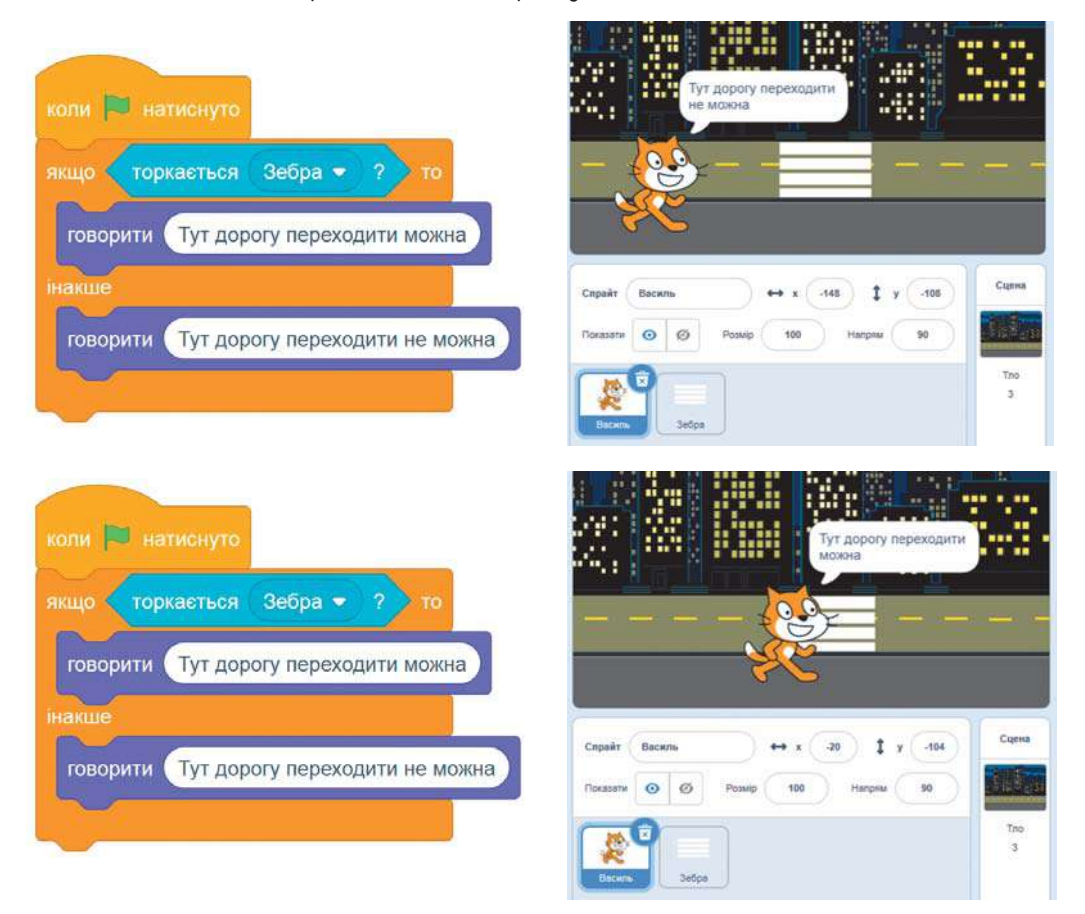

## **ВИКОНАЙ ЗАВДАННЯ**

- Назви форми, у яких може бути реалізована алгоритмічна структура розгалуження. **1.**
- Наведи приклади задач, які для розв'язку потребують використання алгоритму зі скороченим розгалуженням. **2.**
- Наведи приклади задач, які для розв'язку потребують використання алгоритму з повним розгалуженням. **3.**

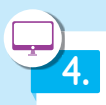

Розглянь ілюстрації з готових скретч-проєктів. Склади до них власні скрипти.

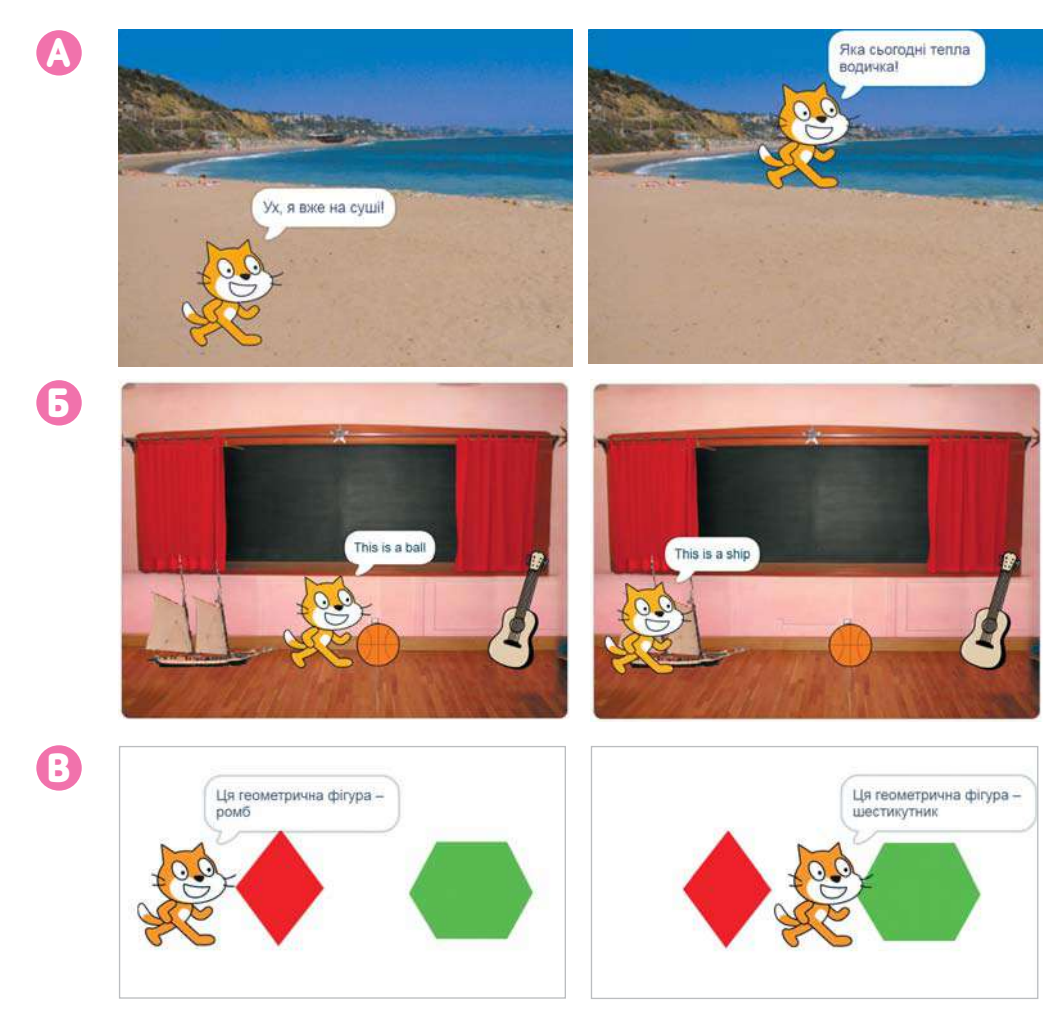

## **ПЕРЕВІР СЕБЕ**

**А** Я можу пояснити, у яких **Б** Я можу навести приклади випадках потрібна скорочена форма розгалуження, а у яких — повна.

Так Ні Частково

алгоритмів зі скороченим та повним розгалуженням. Так Ні Частково

# § 18. **ОДНИМ ОКОМ У МАЙБУТНЄ<sup>1</sup>**

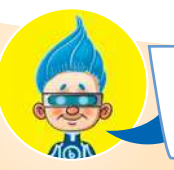

Яким ти уявляєш наше життя у майбутньому? Як зміниться світ і життя людей?

> Цікаве запитання... Давай спочатку поговоримо про те, що відбувається вже сьогодні, а потім поміркуємо про майбутнє.

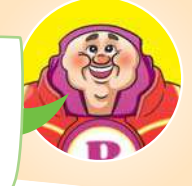

Напевно, ти вже чув про роботів-пилососів, роботів, які миють вікна та басейни, роботів-дронів та багато інших. Робототехніка швидкими темпами розвивається в усьому світі.

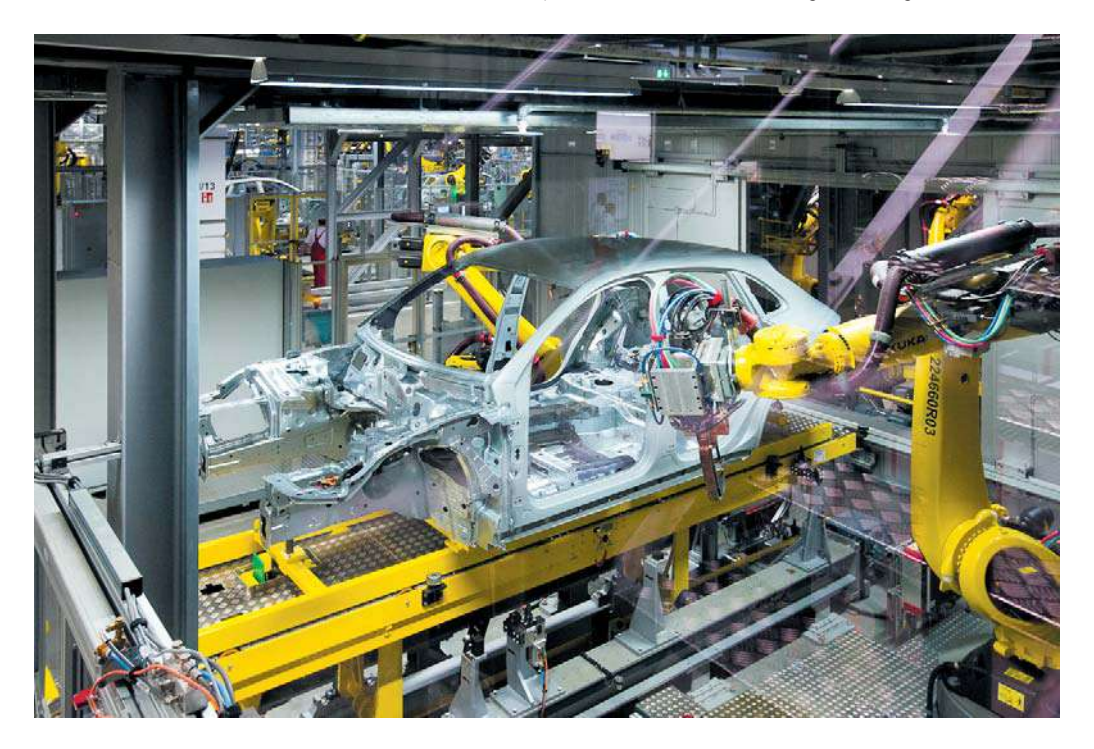

На німецькому заводі «Порш» роботи-маніпулятори збирають автомобілі

<sup>&</sup>lt;sup>1</sup> *Для вчителя.* Рекомендована кількість годин – 1. ПЗ: Скретч, браузер.

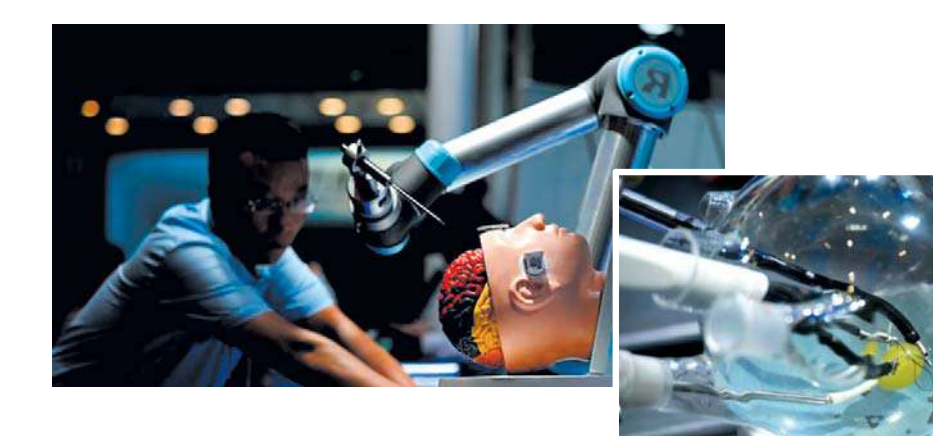

У Пекіні на Всесвітній виставці демонстрували роботу роботів-хірургів

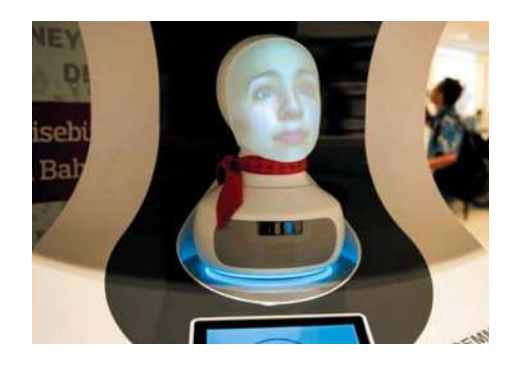

Робот Семмі на вокзалі у Берліні (Німеччина) надає довідку будь-якою мовою

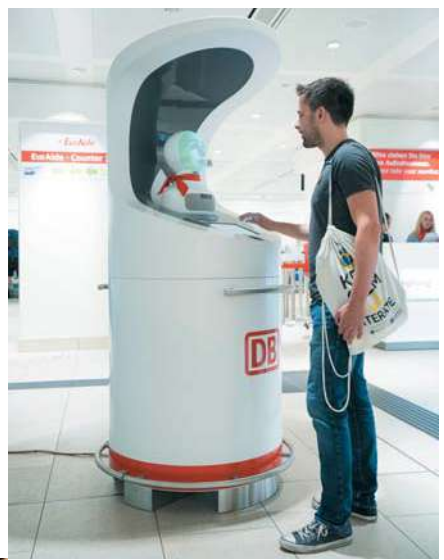

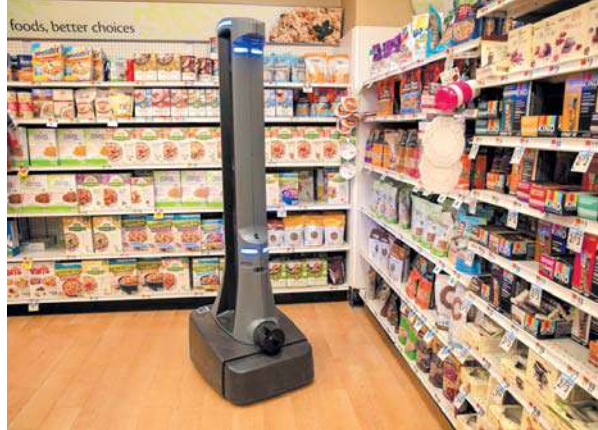

Цей робот у Сполучених Штатах Америки перевіряє товар у супермаркетах

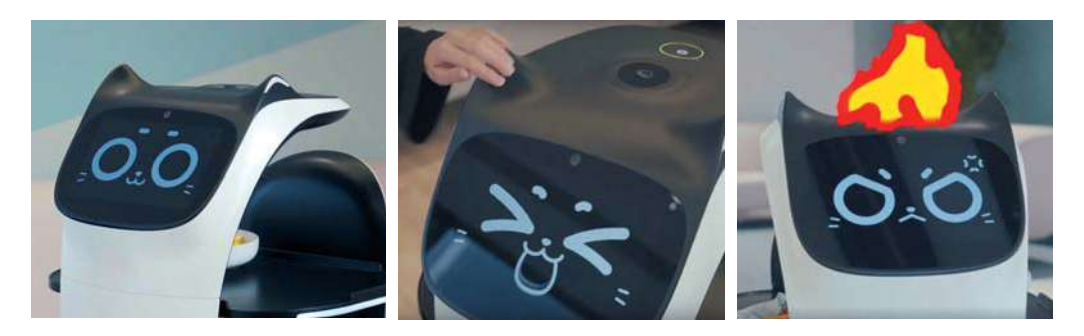

Китайський робот-офіціант BellaBo демонструє зворотний зв'язок під час спілкування з гостями

На сторінці inform1.yakistosviti.com.ua ти можеш переглянути відео про роботів-музикантів та новинки у сфері робототехніки (до с. 104  $(1-3)$ ).

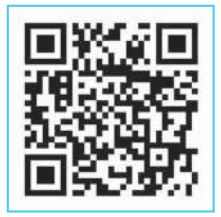

7 лютого відзначають Всесвітній день робототехніки. Термін «робот» уперше використав письменник Карел Чапек у 1920 році.

Сьогодні вчені передбачають, що інформаційні технології на стільки змінять наш світ, що це вплине на професії і життя людей на Землі.

Роботи займуть почесне місце в нашому житті і будуть супроводжувати людей практично у всіх сферах діяльності. У світі з'являться такі професії, як:

• інженер робототехніки — винаходить роботів, які допомагають людям виконувати різні види робіт на заводах і фабриках;

• інженер медичної робототехніки — створює роботів для лікування людей, проведення складних медичних операцій;

• спеціаліст для обслуговування роботів — виправляє помилки у їх роботі та лагодить технічні несправності.

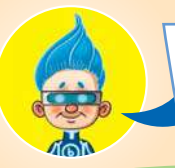

Як цікаво! А сьогодні нам можна навчитися створювати та керувати роботами.

Так! Уже сьогодні є багато конструкторів, за допомогою яких можна складати роботів, програмувати їх та змагатися за найкращі конструкторські рішення. Ось зразки деяких із них.

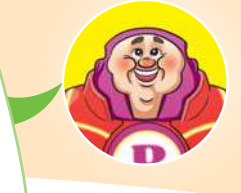

#### **Приклад 1**

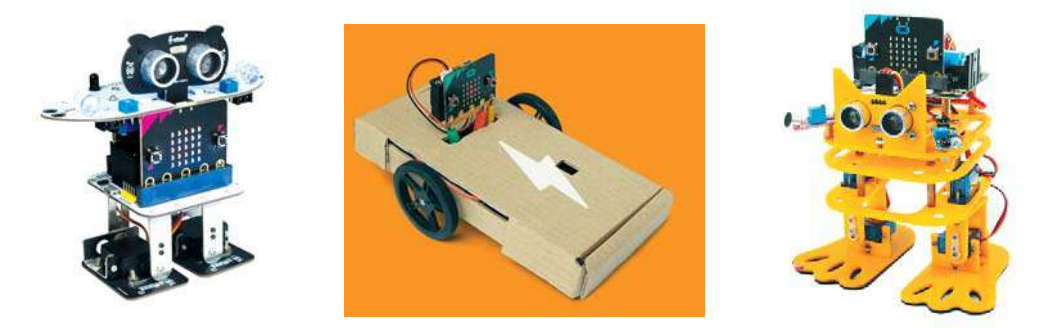

Основою цих роботів є мікрокомп'ютер micro:bit. Створювати роботів за його допомогою можна майже з усього, що є під рукою (до с. 105).

Наприклад

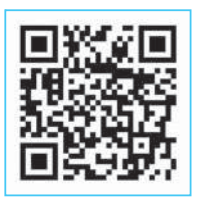

inform1.yakistosviti.com.ua

#### **Приклад 2**

Таких та подібних роботів можна створювати з конструкторів ©LEGO.

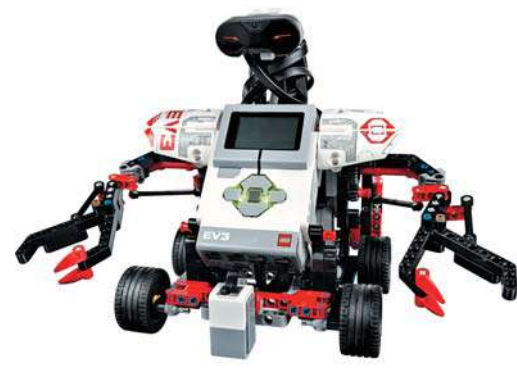

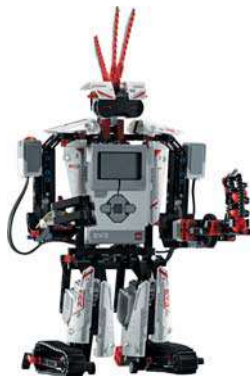

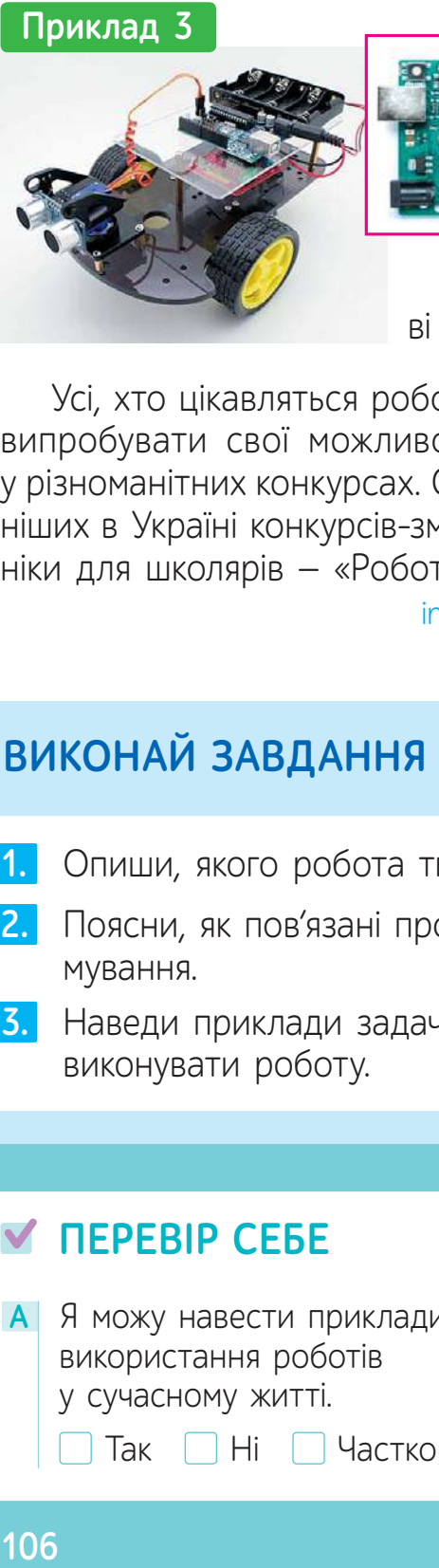

Цю машинку створено на основі процесора Arduino.

Усі, хто цікавляться робототехнікою, можуть випробувати свої можливості, беручи участь у різноманітних конкурсах. Один із найпопулярніших в Україні конкурсів-змагань із робототехніки для школярів — «Роботрафік».

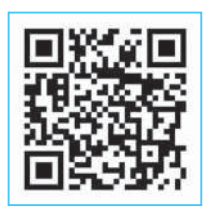

inform1.yakistosviti.com.ua

## **ВИКОНАЙ ЗАВДАННЯ**

- **1.** Опиши, якого робота ти хотів би / хотіла б створити.
- Поясни, як пов'язані процес створення роботів і програмування. **2.**
- Наведи приклади задач, які ти доручив би / доручила б виконувати роботу. **3.**

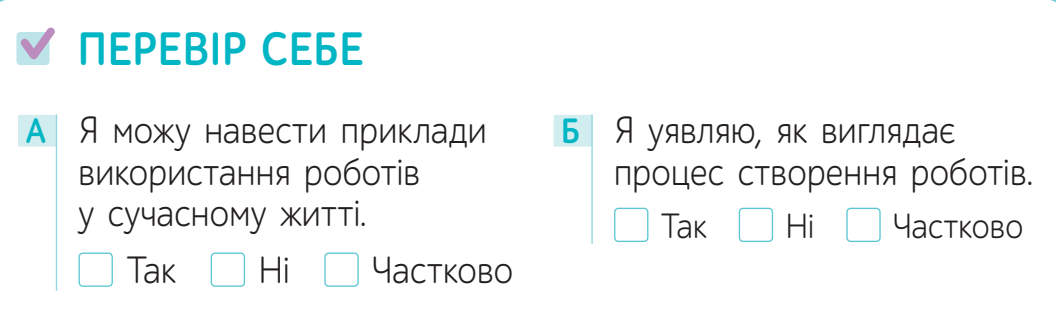

# $\S$  19. ЗАПИТУЙТЕ — ВІДПОВІМО<sup>1</sup>

Пограймо у гру. Я буду програмістом, а ти мені замовиш складання нової програми.

Розрахувати, скільки дерев посадить робот-садівник за вказану кількість годин, якщо за годину він висаджує 5 дерев.

Цікаво! Спробуймо.

— Перш за все я складу математичну модель.

— За умовою, кількість дерев – 5. А скільки ж годин працював робот?

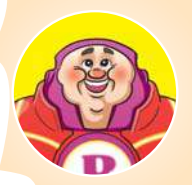

— Дійсно, коли програмістам замовляють розроблення нової програми, вони намагаються передбачити її рішення для будь-яких даних.

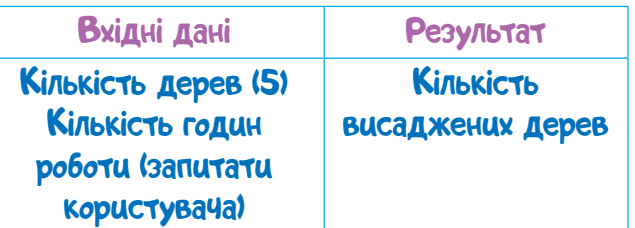

#### Наприклад

Задача

| Вхідні дані            | Результат                  |
|------------------------|----------------------------|
| Кількість годин роботи | Кількість висаджених дерев |
|                        | 25                         |
|                        | 30                         |
|                        |                            |

<sup>&</sup>lt;sup>1</sup> *Для вчителя.* Рекомендована кількість годин – 1. ПЗ: Скретч.

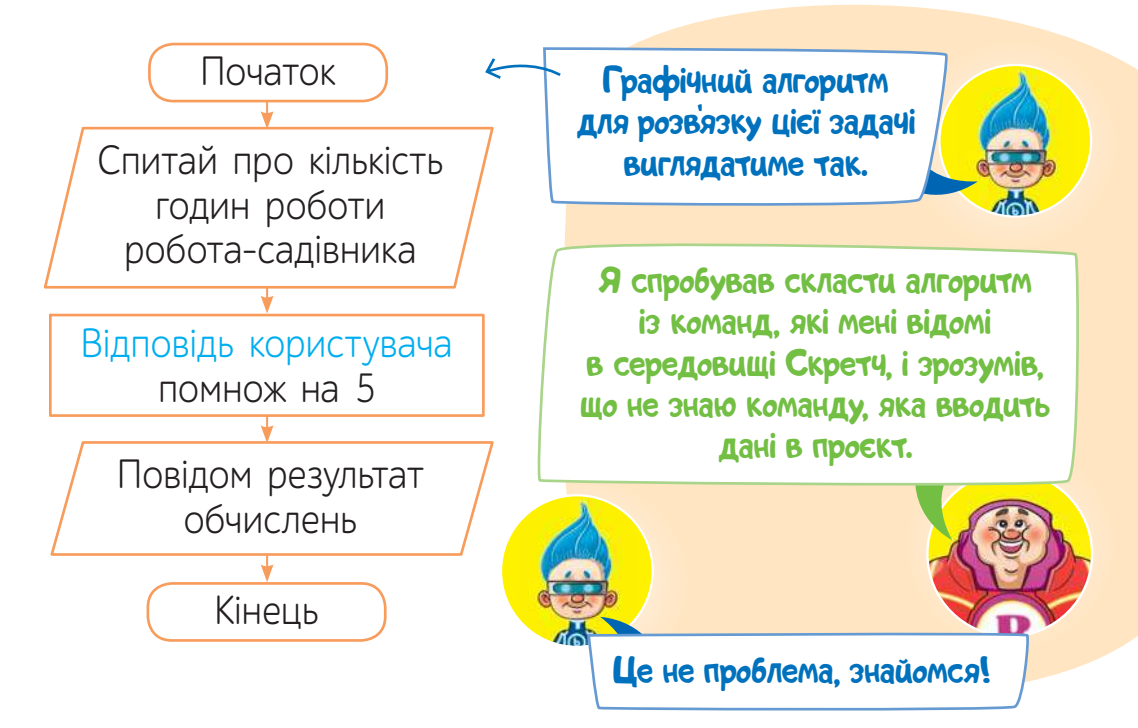

Команда «Запитати … і чекати» із блакитного сектора виводить повідомлення, яке вказане в конструкції команди, й чекає відповіді користувача проєкту.

Наприклад, блок-команди з уведеним запитанням.

запитати Скільки годин працював робот-садівник? і чекати Повідомлення, що роз'яснює дані, які необхідно ввести Виконання команди: Скільки годин працював робот-садівник? Виведення повідомлення, що супроводжує введення данихОбласть введення даних Кнопка підтвердження введення даних
Для введення даних користувачеві скретч-проєкту потрібно встановити текстовий курсор в область введення даних, увести дані і натиснути кнопку

Наприклад 1) Установити курсор.

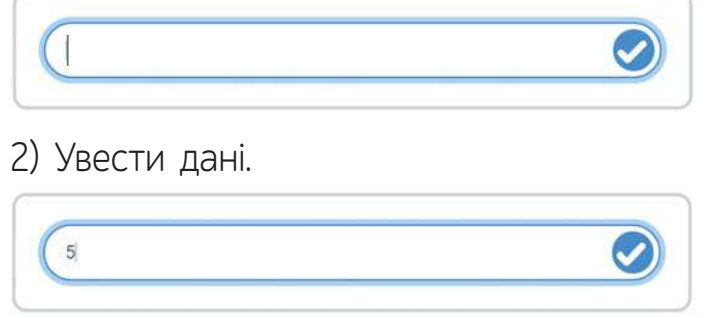

 $3)$  Натиснути  $\bullet$ .

Результат: відповідь • 5 (результат уведення даних буде виведено на сцену, якщо встановити прапорець біля команди)

#### . відповідь

Використати введені дані можна за допомогою блока відповідь). Цей блок можна вбудовувати в конструкції з блоків зеленого сектора та використовувати для складання умов, виведення повідомлень та інших дій.

Наприклад

відповідь

Умова, яка перевіряє, чи дорівнює вказана відповідь значенню у правому віконці (значення у прикладі не вказане)

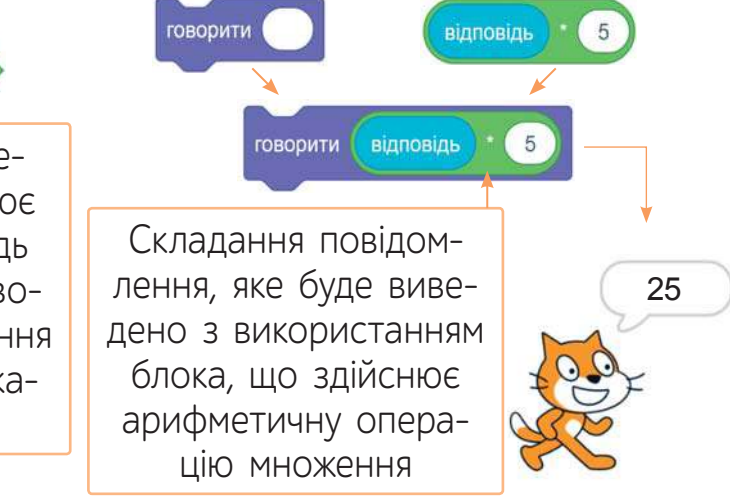

У поданому прикладі Рудий кіт повідомляє число 25, тому що користувач повідомив кількість годин роботи роботасадівника 5, а 5 · 5 = 25.

Коли нову комп'ютерну програму вже складено, потрібно обов'язково перевірити правильність її виконання з різними вхідними даними. Якщо знайдеться помилка, то її слід виправити.

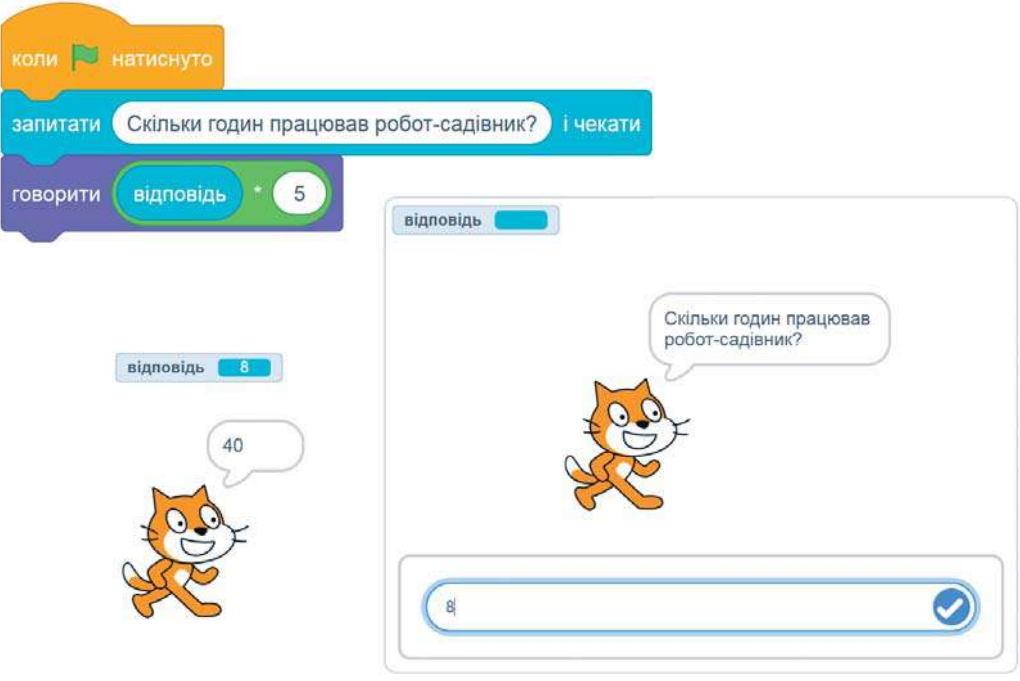

#### **Приклад виконання програми**

### **ВИКОНАЙ ЗАВДАННЯ**

- <mark>1.</mark> Прочитай умову кожної задачі й визнач вхідні дані.
	- **А** Визнач вартість покупки, якщо Рудий кіт купив кілька олівців по 3 грн.
	- **Б** Скільки кілометрів проїхала Олена потягом, якщо потяг їде зі швидкістю 130 км/год?
- **2.** Які результати розв'язку задач із завдання 1 очікуються?
- **3.** Склади словесний алгоритм до кожної задачі із завдання 1.
- 4. Розглянь поданий скрипт і склади умову до задачі, яку він розв'язує.

5. Розглянь поданий скрипт і поясни виконання кожної його команди.

**6.**

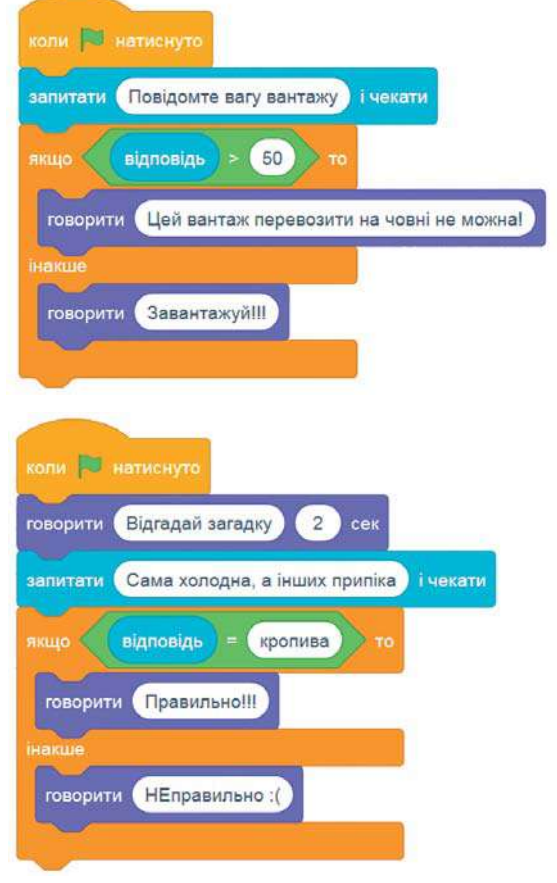

Склади скретч-проєкт для перевірки знання таблиці множення на 3.

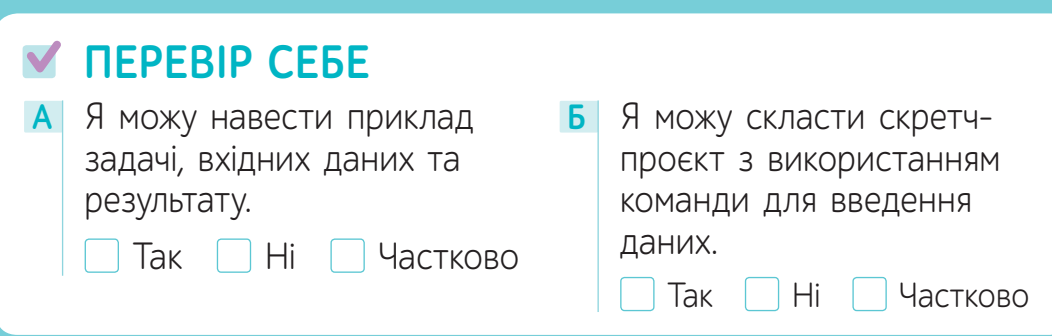

# § 20. **УСЕ ПОВТОРЮЄТЬСЯ<sup>1</sup>**

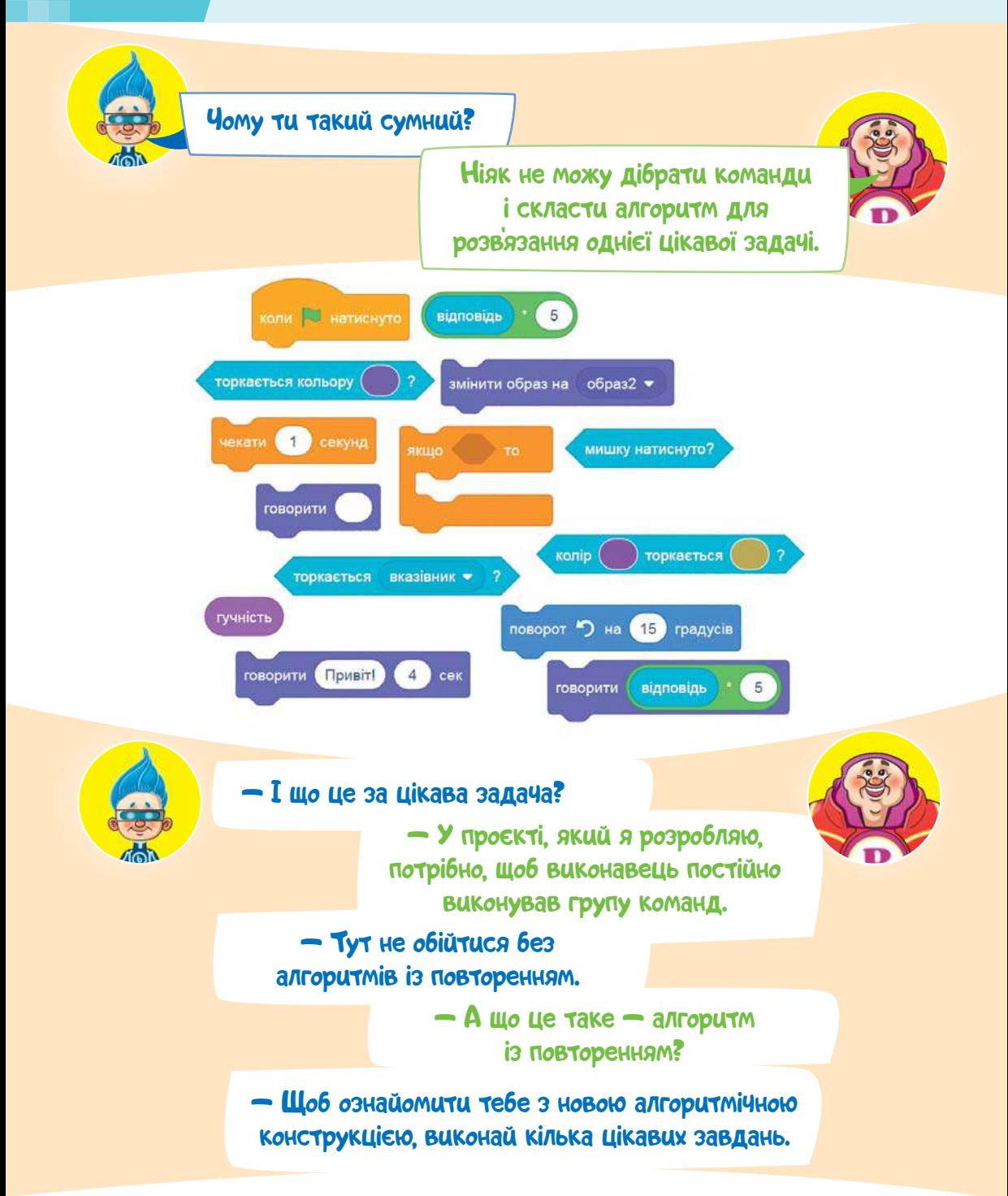

<sup>&</sup>lt;sup>1</sup> *Для вчителя*. Рекомендована кількість годин — 2. ПЗ: Скретч.

 Склади такі інструкції для робота-лісовика, щоб він зміг **1** зібрати всі гриби на галявині.

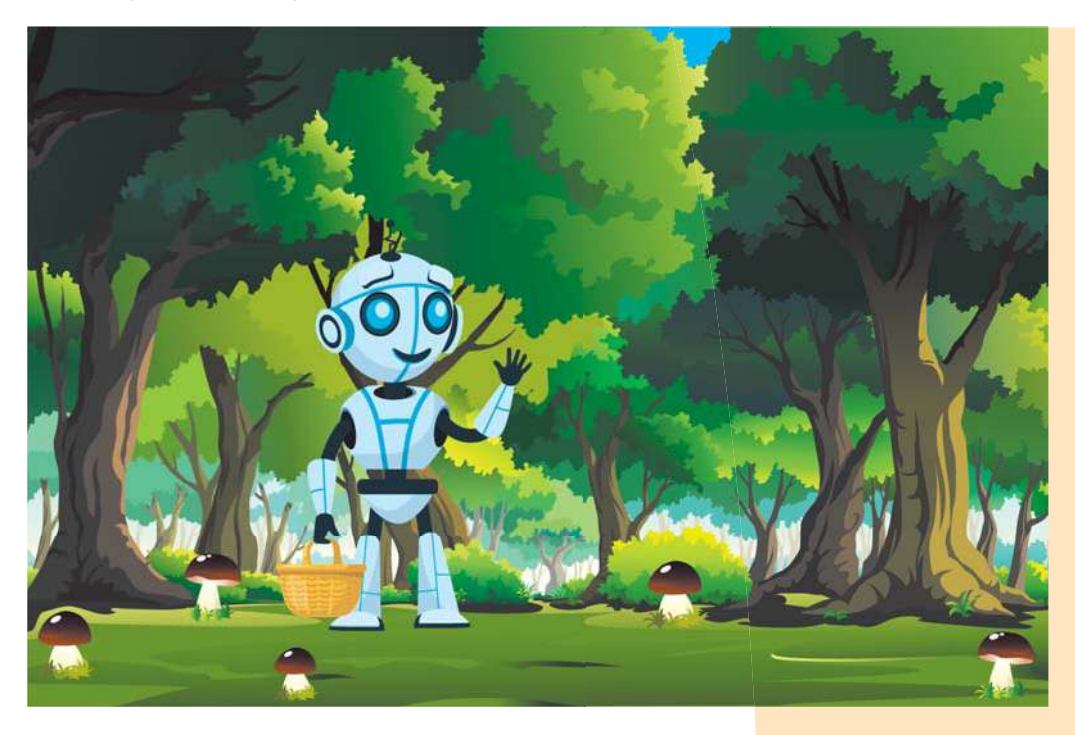

### Алгоритм збирання грибів **Потово.**

- 1. Підійди до гриба.
- 2. Зріж його.
- 3. Поклади в кошик.
- 4. Підійди до гриба.
- 5. Зріж його.
- 6. Поклади в кошик.
- 7. Підійди до гриба.
- 8. Зріж його.
- 9. Поклади в кошик.
- 10. Підійди до гриба.
- 11. Зріж його.
- 12. Поклади в кошик.
- 13. Підійди до гриба.
- 14. Зріж його.
- 15. Поклади в кошик.

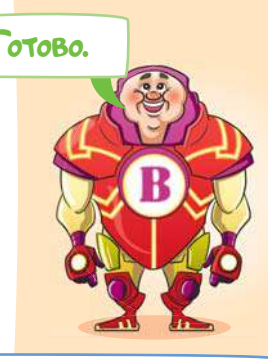

Добре, що на галявині тільки п'ять грибів, а то алгоритм був би дуже довгим.

#### **Графічне зображення алгоритму**

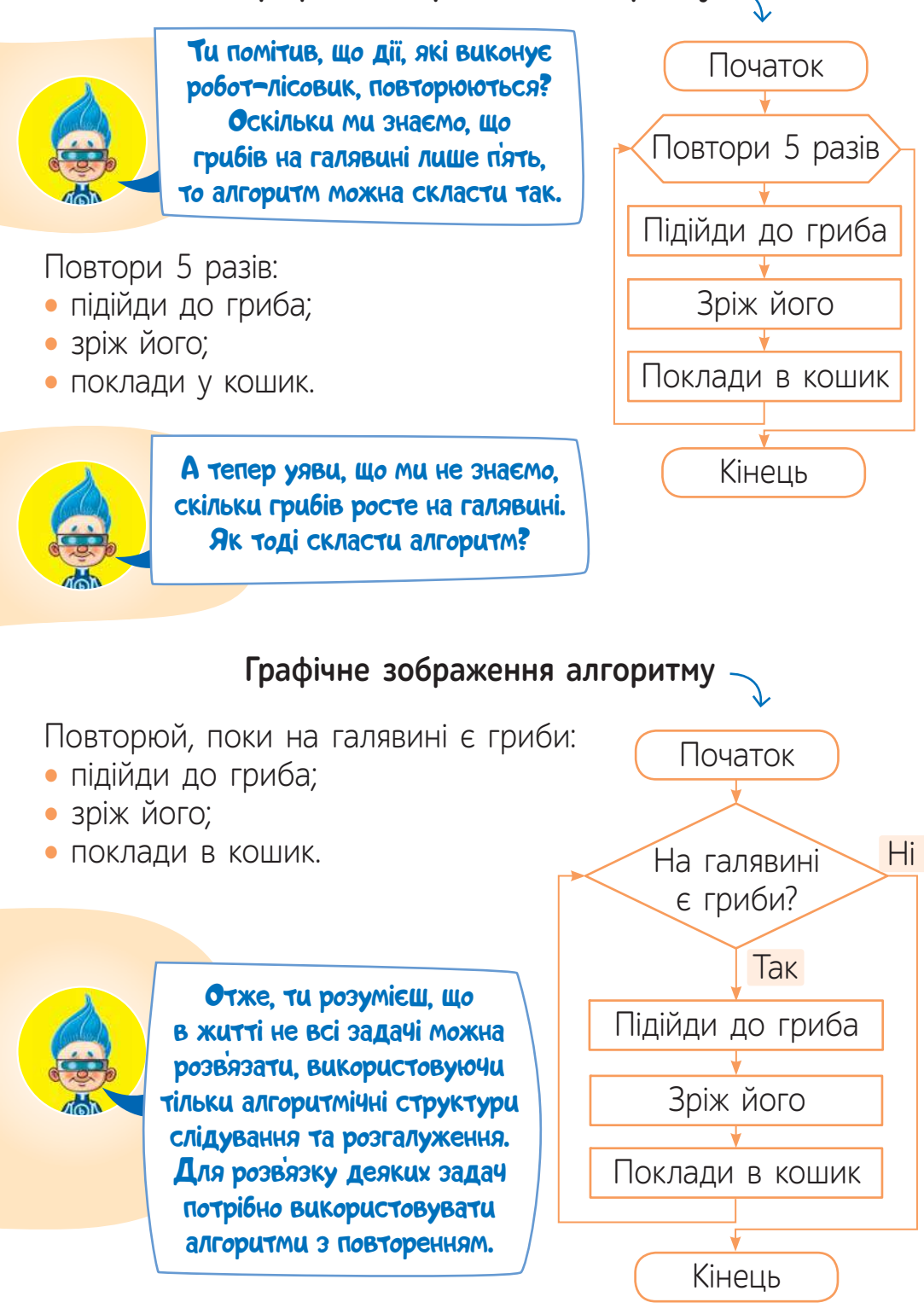

У середовищі Скретч для складання скриптів із використанням алгоритмічної структури з повторенням можна використовувати такі блоки-команди.

1. «Повторити…» —

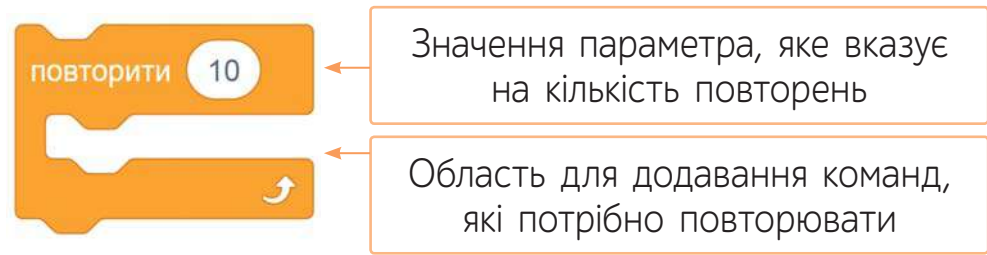

здійснює повторення команд, які містяться всередині блока, задану кількість разів.

2. «Повторити до…» —

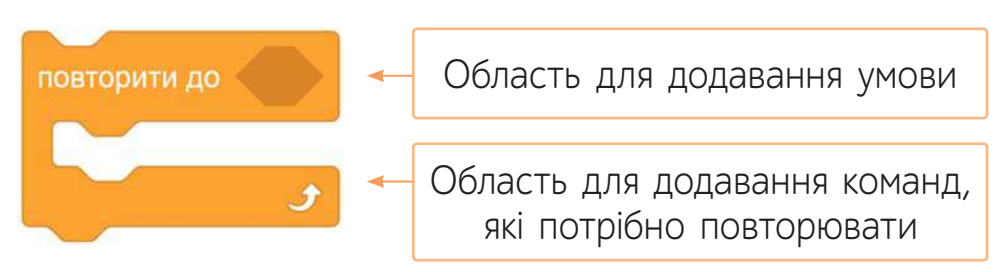

здійснює повторення команд, які містяться всередині блока, поки встановлена у блоці умова не набуде значення «істина».

3. «Завжди» —

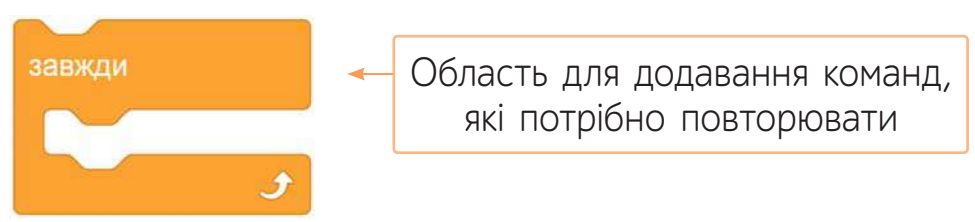

постійно здійснює повторення команд, які містяться всередині блока.

> Дякую тобі! Подивись, який цікавий проєкт я підготував.

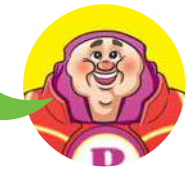

#### **Проєкт «Пори року»**

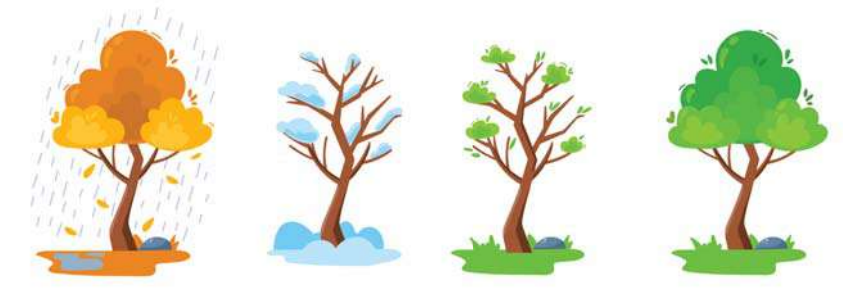

Опис виконання проєкту

Після натискання на зелений прапорець спрайт-дерево починає змінювати свої костюми-образи з інтервалом в 1 секунду.

#### **Вигляд сцени під час виконання проєкту**

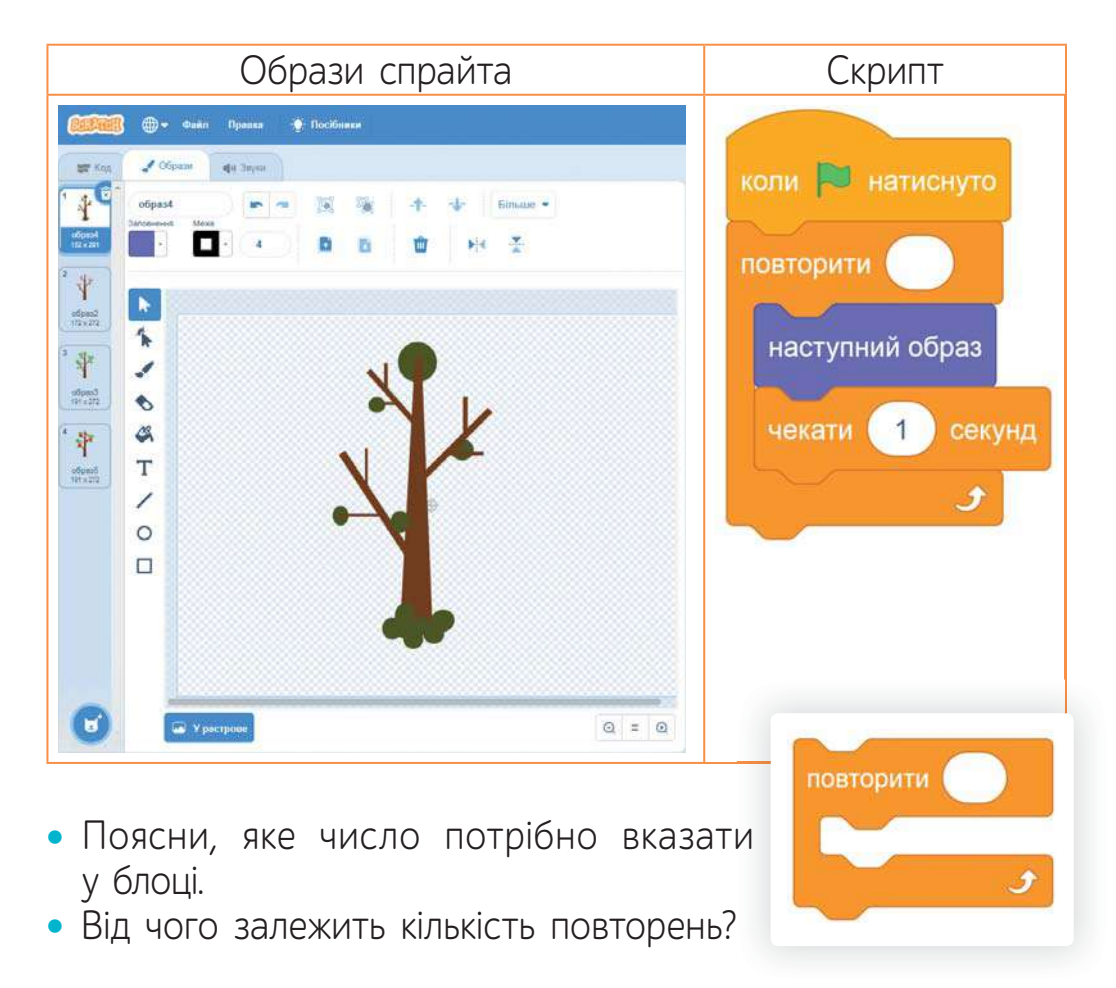

### **ВИКОНАЙ ЗАВДАННЯ**

- Наведи приклади задач, для розв'язання яких потрібно використати алгоритмічну конструкцію з повторенням. **1.**
- Назви команди середовища Скретч, які використовуються для реалізації алгоритмів із повторенням. **2.**
- Поміркуй, скільки секунд триватиме виконання поданого скрипту. Склади скрипт та перевір правильність відповіді за допомогою секундоміра. **3.**

**4.**

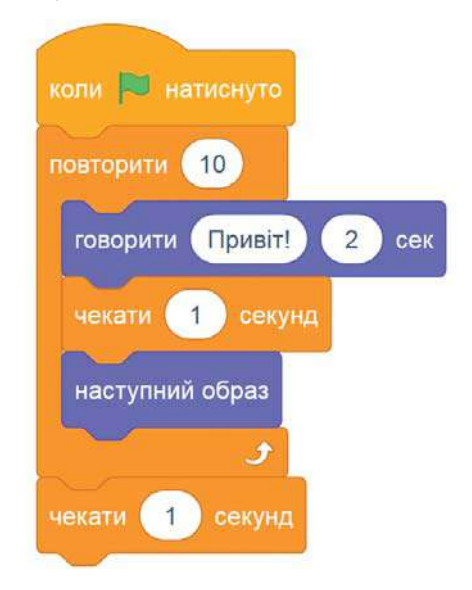

Склади власні проєкти до поставлених задач.

- **А** Колобок постійно переміщується по сцені. Якщо він натрапляє на квіти на своєму шляху, то усміхається, а якщо на колючки, — робить сумне обличчя і промовляє: «Ой, боляче!».
- **Б** Рудий кіт проводить екскурсію своєю кімнатою. Якщо він підходить до своїх улюблених іграшок, то розповідає про них історії.
- **В** Рудий кіт знайомить зі своїми друзями фантастичними істотами та розповідає про кожного / про кожну з них.
- **Г** Скориставшись костюмами Рудого кота у вигляді літер англійського алфавіту, склади скрипт, який на сцені покаже весь англійський алфавіт літеру за літерою.

### **ДОДАТОК 2. ХИТРОЩІ РУДОГО КОТА**

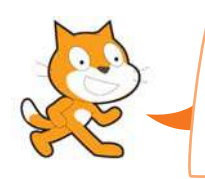

Друзі, ви так вправно навчилися складати нові програми в середовищі Скретч, що мені захотілося поділитися з вами деякими хитрощами. Ознайомтеся із завданнями та варіантами їх розв'язків.

**1** Розроби проєкт за зразком. Дай відповіді на запитання.

• Який блок команд забезпечує рух крил папуги, а який його рух по сцені?

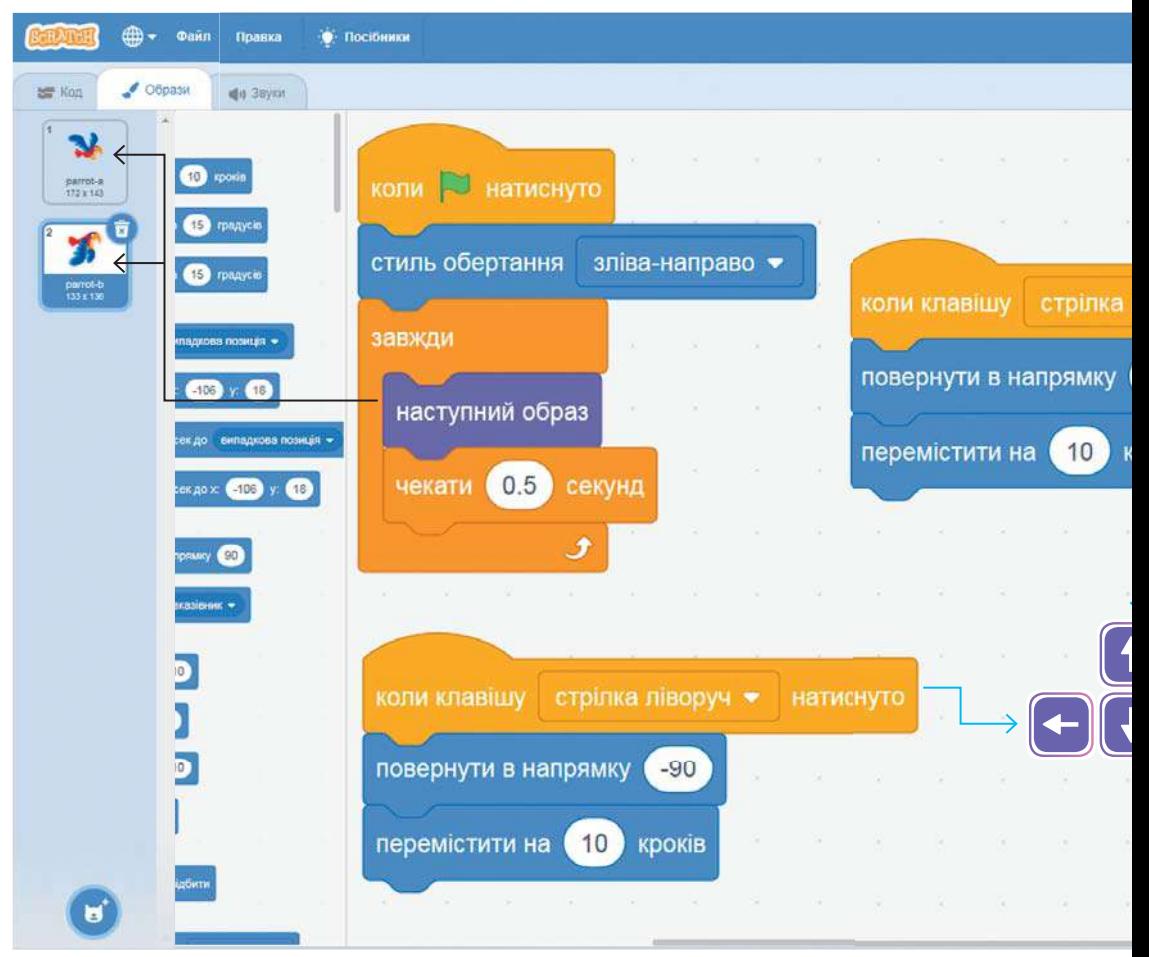

#### **Вигляд готового проєкту**

- Яким чином користувач може керувати головним героєм?
- Яка подія розпочинає роботу проєкту?
- Для чого у проєкті використано команду «Стиль обертання зліва-направо»?

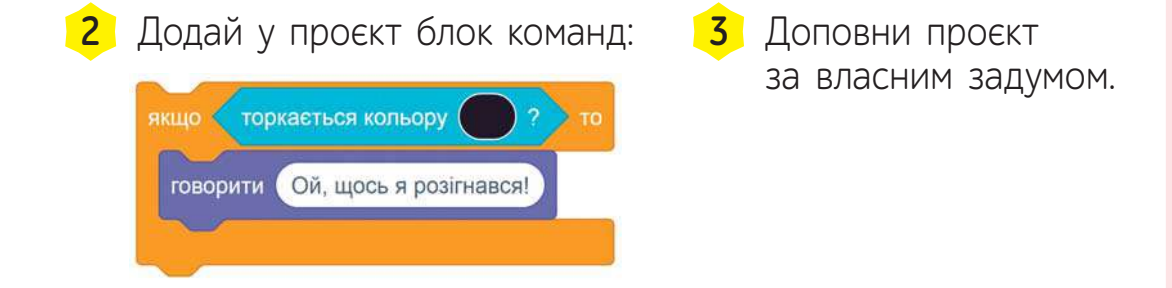

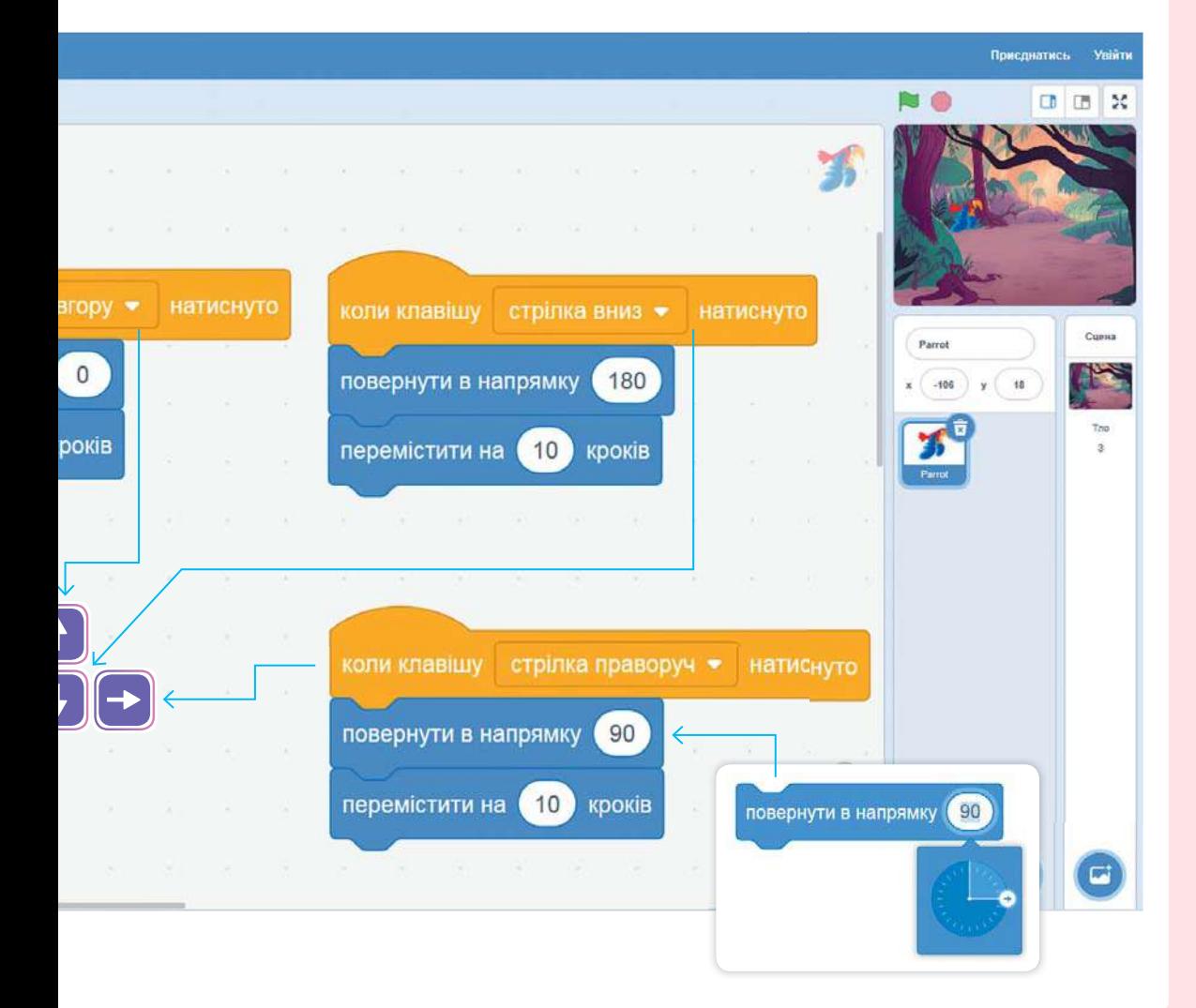

 Повтори проєкт на комп'ютері та переглянь, як він виконується. **2**

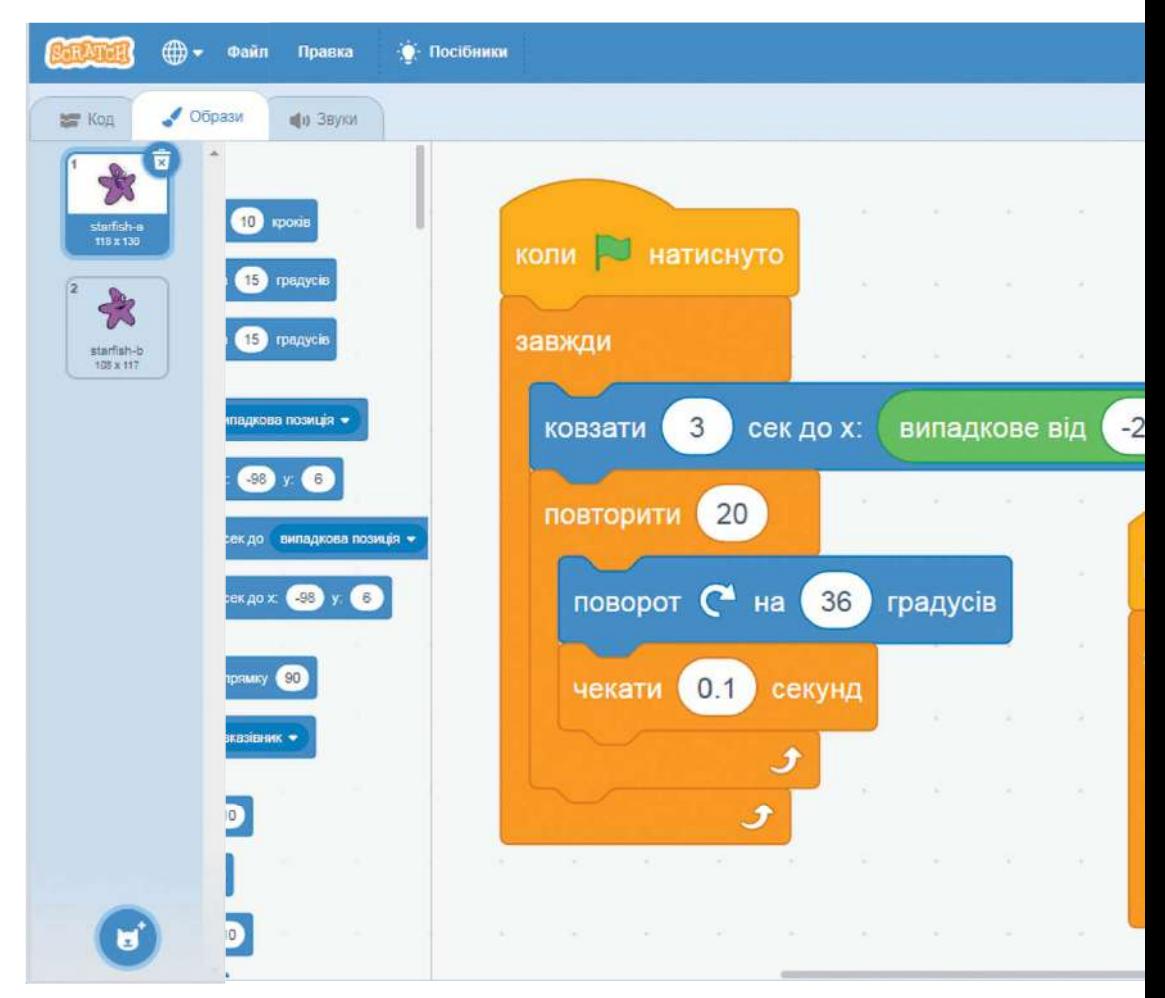

• Поясни, як заміниться проєкт, якщо команду

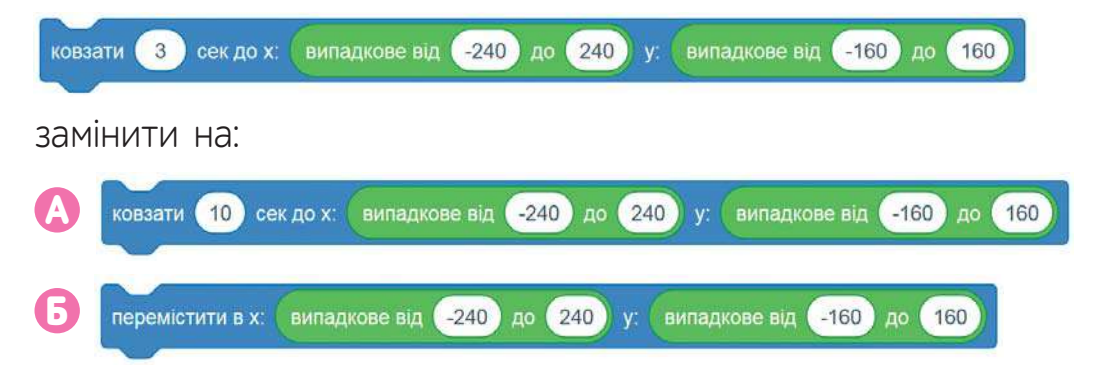

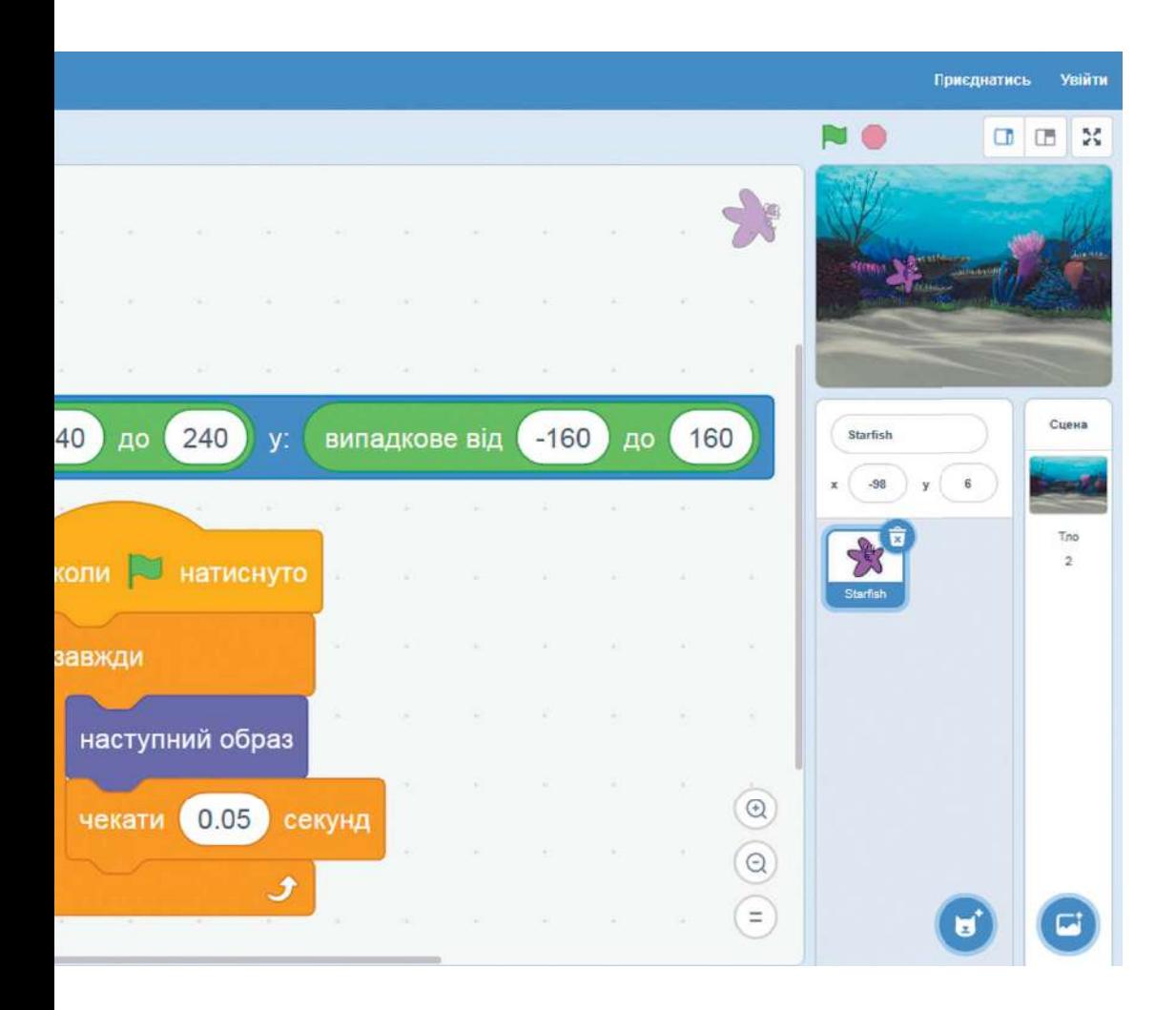

• Які дії виконавця запрограмовано у блоці?

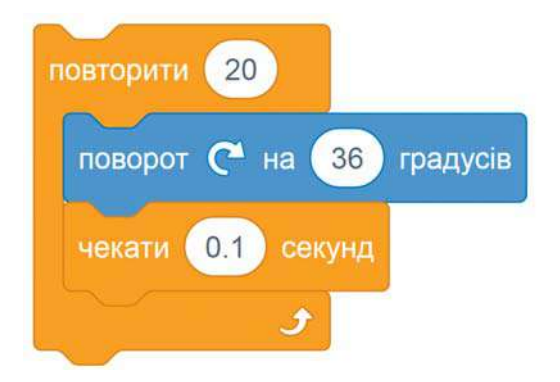

### **ДОДАТОК 3. ПРОЄКТ «Я ІНЖЕНЕР–ПРОГРАМІСТ»**

#### **Мета проєкту**

Створити тваринку-робота.

#### **Інструменти та матеріали**

• Micro:bit • Тримач

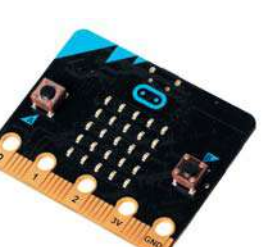

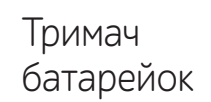

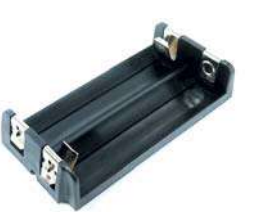

• Дві пальчикові батарейки (АА)

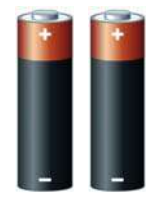

- Роздруківка розгортки робота-тваринки (можна завантажити за посиланням: inform1.yakistosviti.com.ua)
- Кольорові олівці або фломастери, клей, клейка стрічка

### **План**

- **1.** Об'єднайтеся у пари та підготуйте до уроку необхідні інструменти та матеріали.
- **2.** Обговоріть, як виглядатиме ваша «тваринка-робот». Виріжте і розмалюйте розгортку.
- **3.** Склейте розгортку відповідно до зображення.

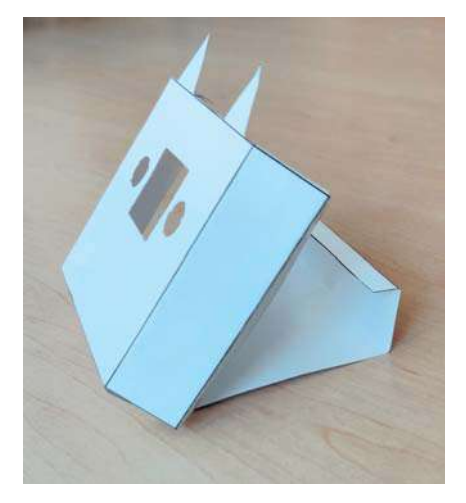

**4.** Обговоріть, які дії буде виконувати ваш домашній улюбленець.

Наприклад

Якщо поставити його вертикально на поверхню, він буде посміхатися. Якщо покласти горизонтально, — засинатиме. Якщо його струшувати, — кричатиме.

Якщо натиснути на клавішу А, буде показувати температуру повітря, а якщо на клавішу В, то буде вітатися.

Підказка

Вивести на екран показники температури повітря вам допоможуть блоки:

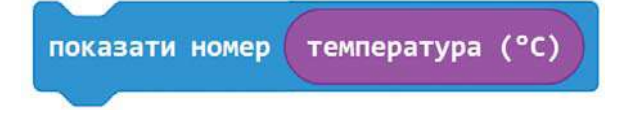

**5.** Відкрийте середовище Makecode: makecode.microbit.org/#editor

і складіть код для своєї тваринки-робота.

- **6.** Завантажте код у micro:bit.
- **7.** «Зберіть» тваринку-робота. Поміруйте, яким чином потрібно закріпити micro:bit та тримач батарейок всередині паперової моделі.
- **8.** Перевірте, як вона працює.
- **9.** Презентуйте свою роботу: придумайте ім'я для свого робота та розкажіть про його здібності.

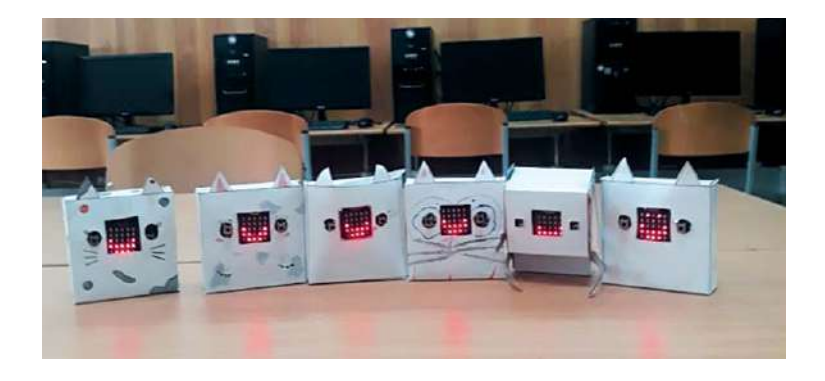

### **ДОДАТОК 4. РАСТРОВИЙ ГРАФІЧНИЙ РЕДАКТОР СКРЕТЧ**

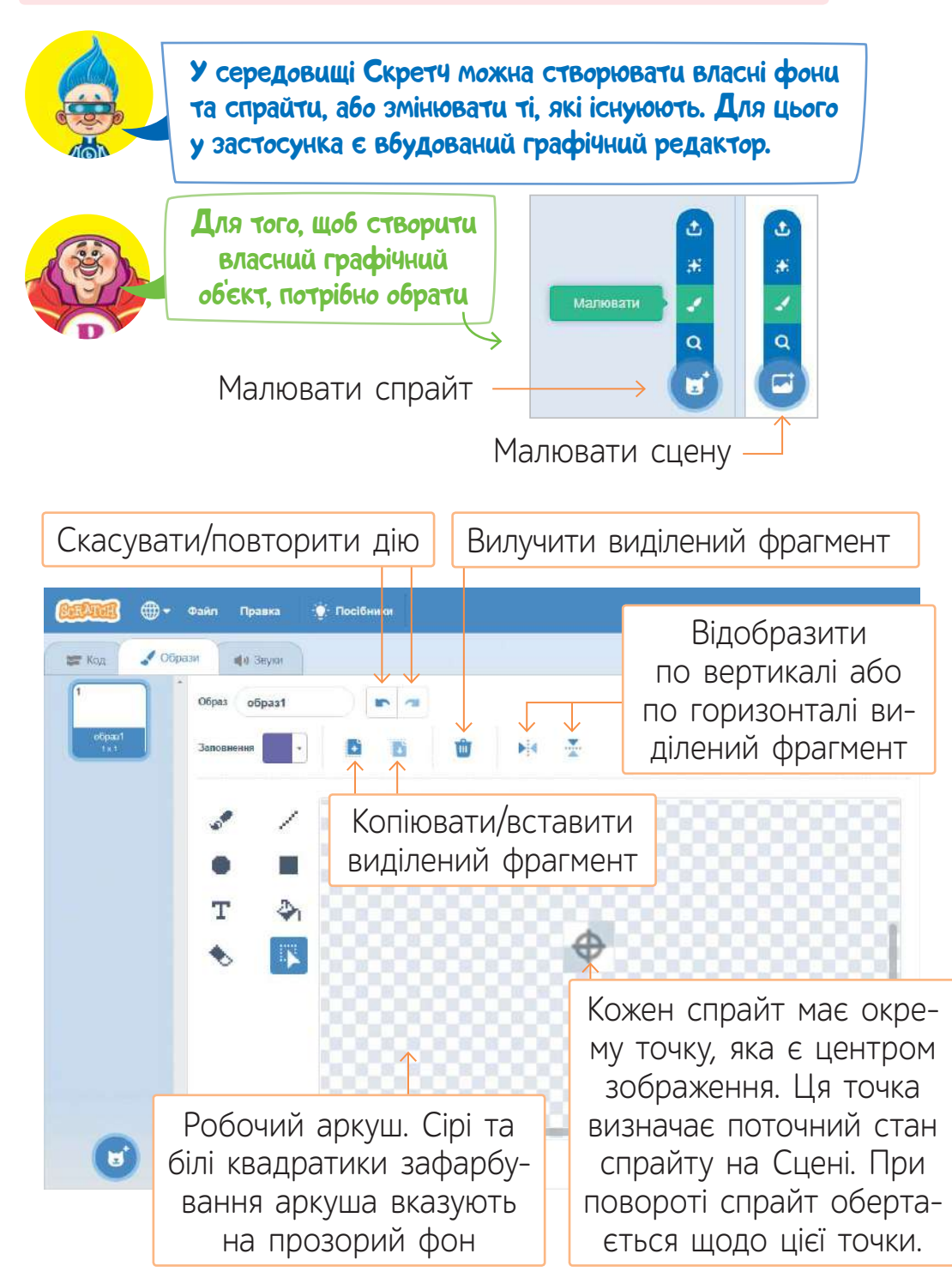

#### **Інструменти**

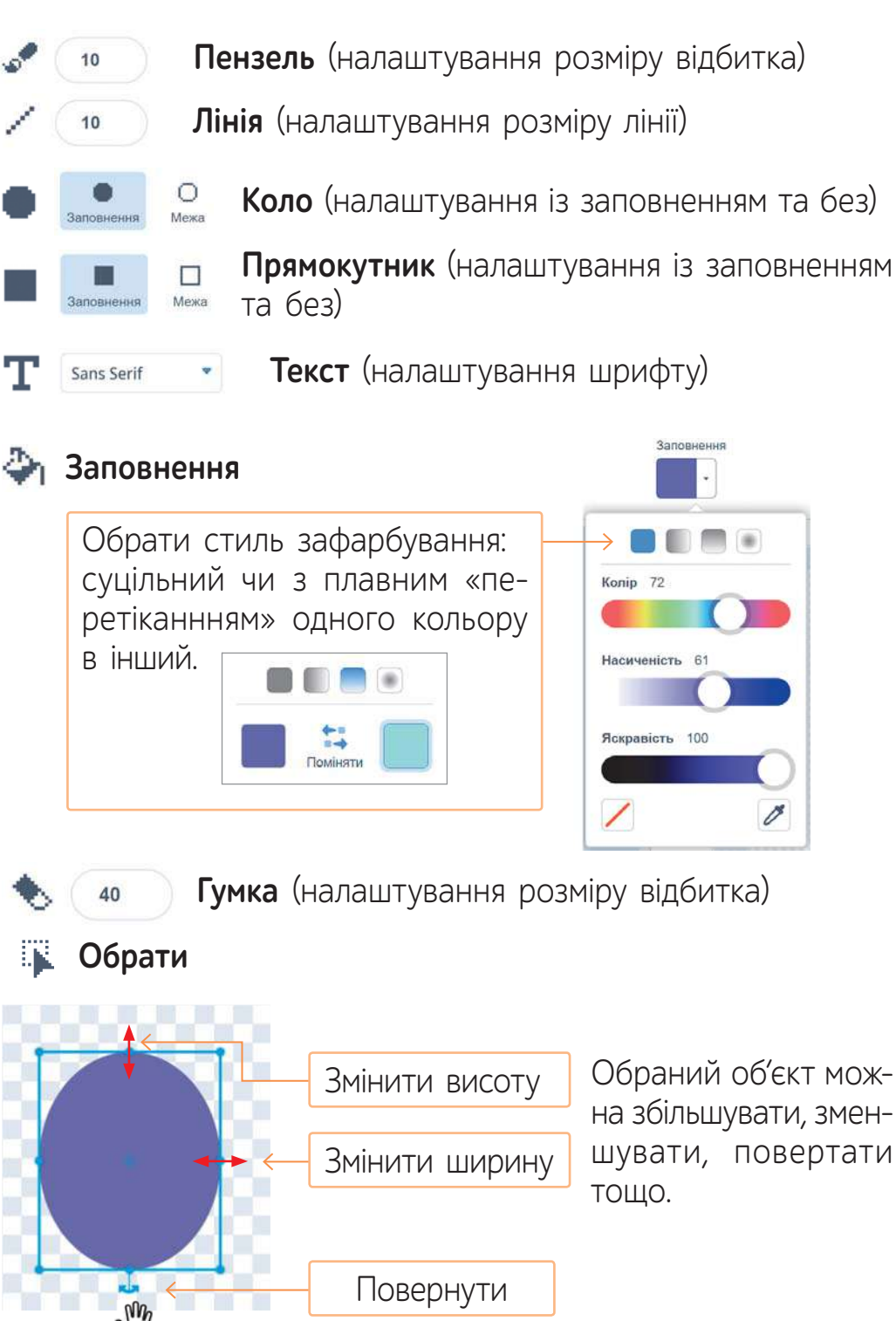

### **ДОДАТОК 5. МОЯ ПЕРША КОМП'ЮТЕРНА ГРА**

У цій грі потрібно допомогти кажану пролетіти між автоматичними воротами, які рухаються.

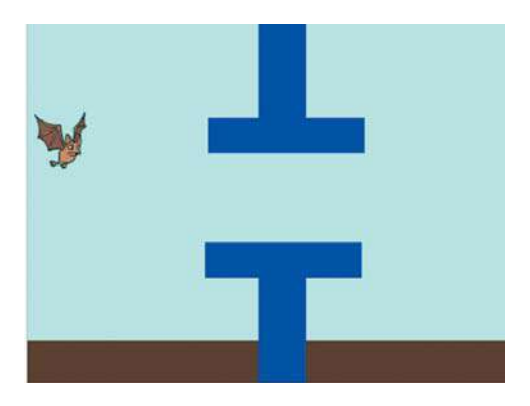

- <mark>1</mark> Поміркуй і дай відповіді на запитання.
	- Скільки спрайтів буде задіяно у проєкті?
	- Як забезпечити рух автоматичних воріт?
	- Чи можна зробити так, щоб ворота кожного разу рухалися з різною швидкістю?
	- Як гравець буде керувати героєм гри?
	- Із якої події повинна розпочатися гра?
	- За яких умов гра закінчується?
	- Які команди допоможуть забезпечити анімацію кажана, наприклад, рух крил?
	- Які додаткові ефекти можна додати головному героєві, коли відбудеться подія зіткнення з автоматичними воротами?
- Склади код гри, запропонуй своїм друзям пограти в неї. **2**
- Поміркуй чи можна цю гру доповнити так, щоб можно **3** було грати із друзями. Скільки гравців одночасно можуть грати у цю гру? Як саме це відбуватиметься?

**4** Поділіться, які стратегії ви застосовуєте, щоб виграти.

## **АЛФАВІТНИЙ ПОКАЖЧИК**

Автофігури 70, 71 Алгоритм 76, 89, 91, 92, 93, 107, 112 Алгоритм із розгалуженням 93, 97, 98 Анімація 71, 72 Браузер 22, 28 Вебсайт 28 Вебсторінка 28 Відеоредактор 22 Властивості об'єктів 51, 52 Графічний редактор 22 Джерела інформації 45 Дизайнерка 77 Жорсткий магнітний диск (вінчестер) 15, 23, 24 Звукорежисер 77 Значення властивостей об'єктів 51, 52 Знімний магнітний диск (вінчестер) 15 Інтернет 28 Інформаційні моделі 61, 72 Інформація 6, Ключові слова 29 Код 16, 17 Комп'ютерна анімація 72 Комп'ютерна програма 76, Комп'ютерний художник 77 Комп'ютерні моделі 66 Координата х 86, 87 Координата у 86, 87 Копіювання 31 Модель 57, 61, 66, 72, 73 Накопичувачі (пристрої для зберігання даних) 15 Непереносниий накопичувач 23 Об'єкт 51 Одиниці вимірювання інформації 17

Операційна система 21, 22 Оцінка інформації 37 Пам'ять 14, 15 Переносний накопичувач 23 Піксель 67 Подія 85 Порівняння 51 Пошуковий запит 29, 33 Презентація 69 Пристрої введення 15, 16 Пристрої виведення 15 Програміст 77 Програмне забезпечення 22, 33 Процесор 14, 15 Робот 102, 103, 104 Роз'єм 15 Сервер 28 Середовища програмування 77, 78, 79, 80, 83 Скретч 83, 84, 85, 93, 108, 109, 115 Слайд 69, 79 Словесні моделі 61 Способи подання повідомлень 7, 29 Спрайт 84, 86 Судження 36 Таблиця 62, 63 Текстовий процесор 22 Тестувальники // Умова 92, 98, 99 Факт 36 Фейк 36 Флешка (USB-флешнакопичувач) 15, 23 Цифрові дані 16 Power Point 69, 71 RGB-модель 67

# **ЗМІСТ**

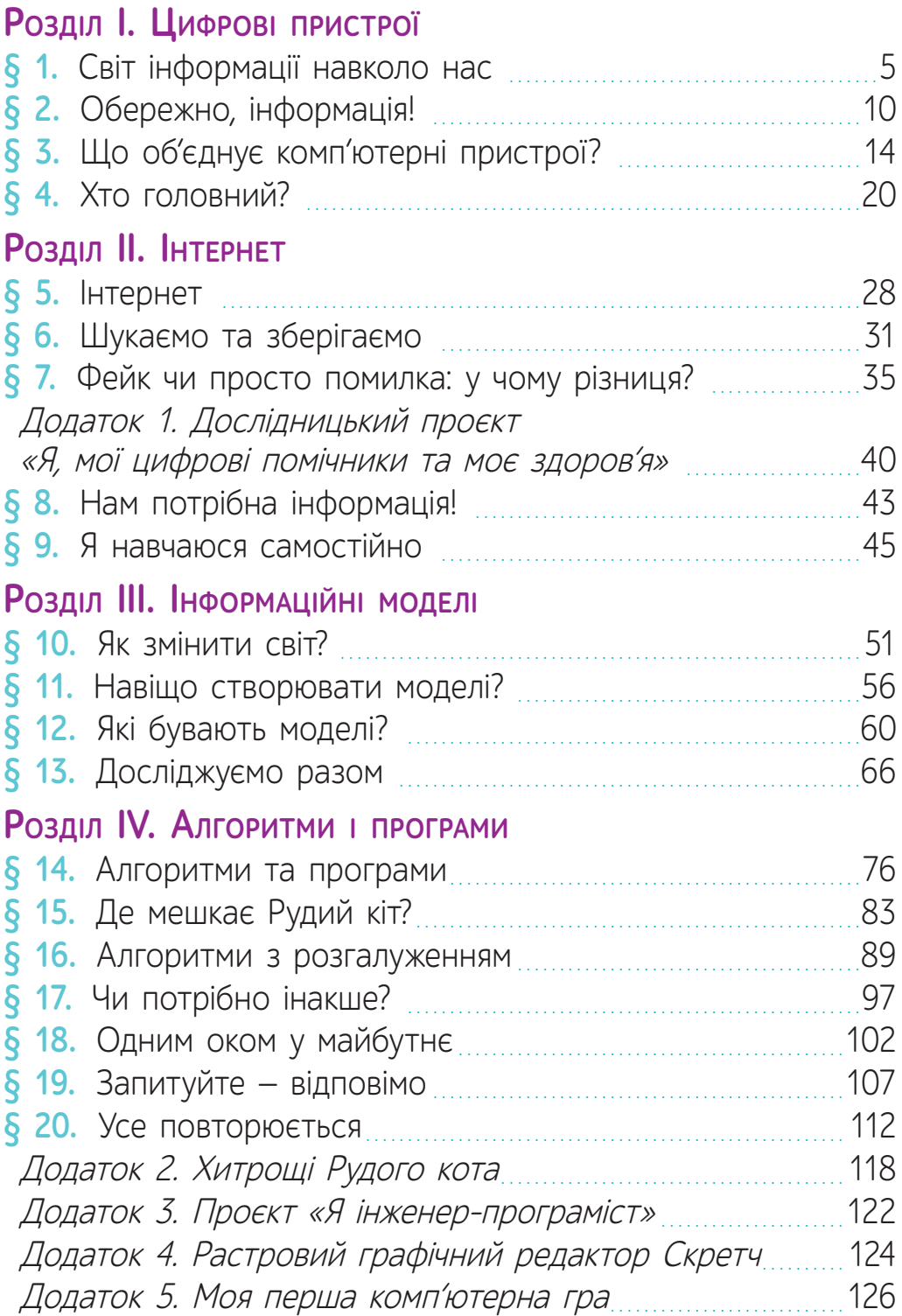